VisualAge Pacbase

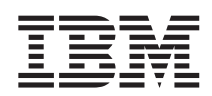

# Installation Guide OS/390 CICS Server & Client **Components**

*Version 3.5*

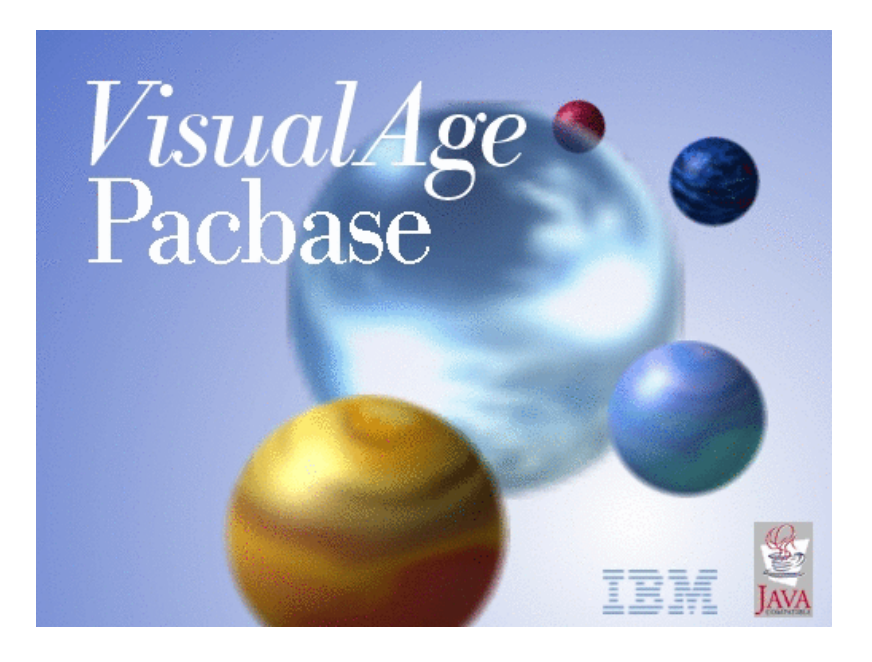

VisualAge Pacbase

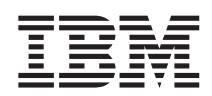

# Installation Guide OS/390 CICS Server & Client **Components**

*Version 3.5*

#### **Note**

Before using this document, read the general information under ["Notices"](#page-8-0) on page vii.

According to your licence agreement, you may consult or download the complete up-to-date collection of the VisualAge Pacbase documentation from the VisualAge Pacbase Support Center at:

http://www.ibm.com/software/awdtools/vapacbase/productinfo.htm

Consult the Catalog section in the Documentation home page to make sure you have the most recent edition of this document.

#### **Third Edition (October 2003)**

This edition applies to the following licensed programs: • VisualAge Pacbase Version 3.5

Comments on publications (including document reference number) should be sent electronically through the Support Center Web site at: http://www.ibm.com/software/awdtools/vapacbase/support.htm or to the following postal address:

IBM Paris Laboratory 1, place Jean–Baptiste Clément 93881 Noisy-le-Grand, France.

When you send information to IBM, you grant IBM a nonexclusive right to use or distribute the information in any way it believes appropriate without incurring any obligation to you.

#### **© Copyright International Business Machines Corporation 1983,2003. All rights reserved.**

US Government Users Restricted Rights – Use, duplication or disclosure restricted by GSA ADP Schedule Contract with IBM Corp.

# **Contents**

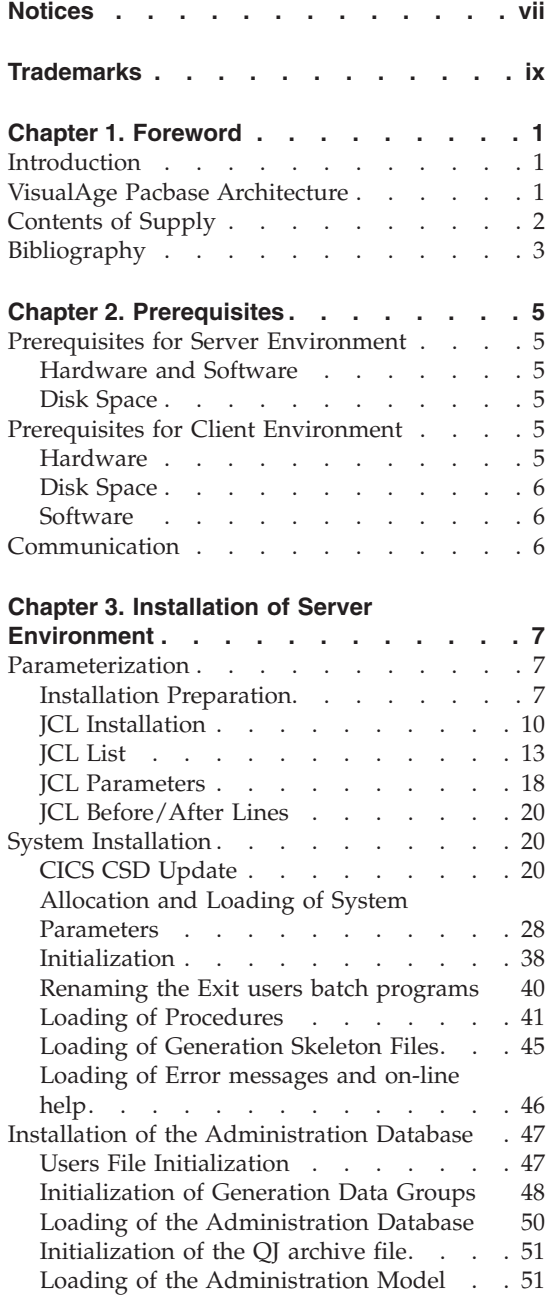

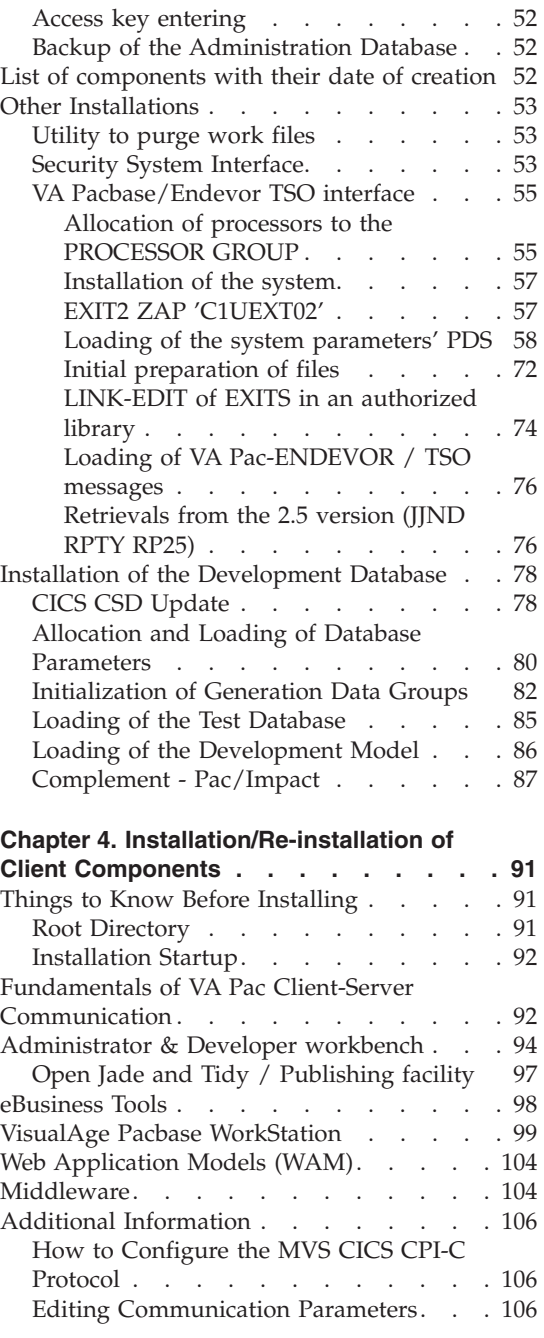

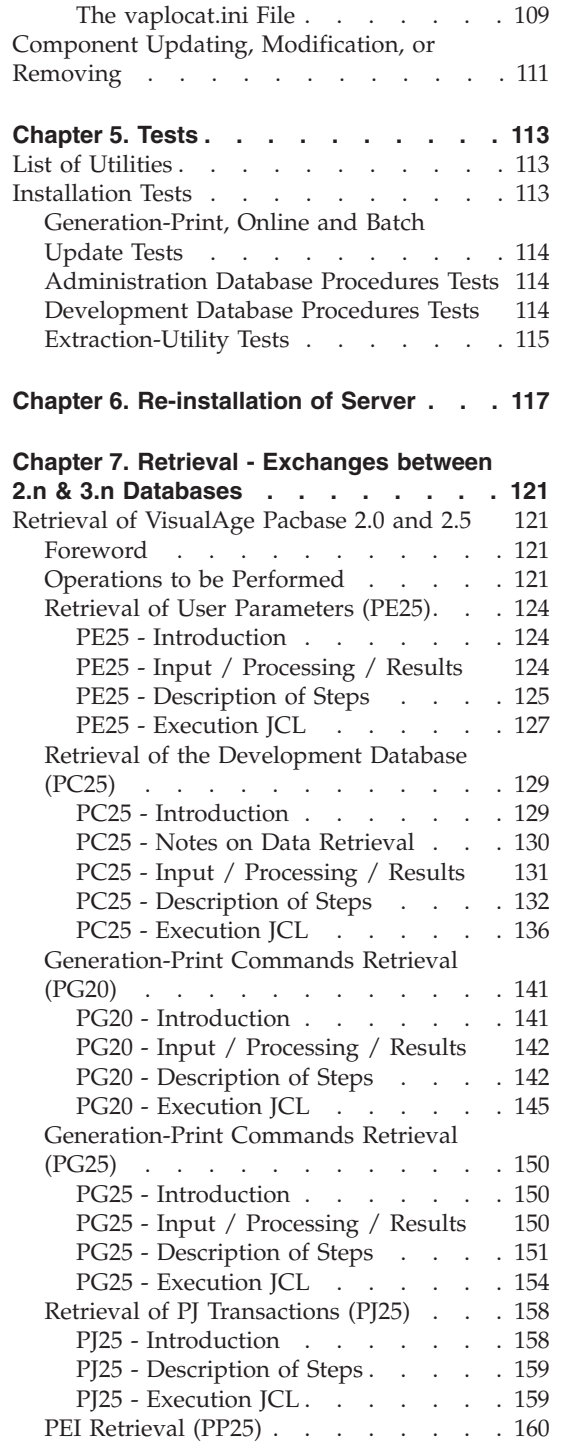

The [bases.ini](#page-117-0) File . . . . . . . . [106](#page-117-0)

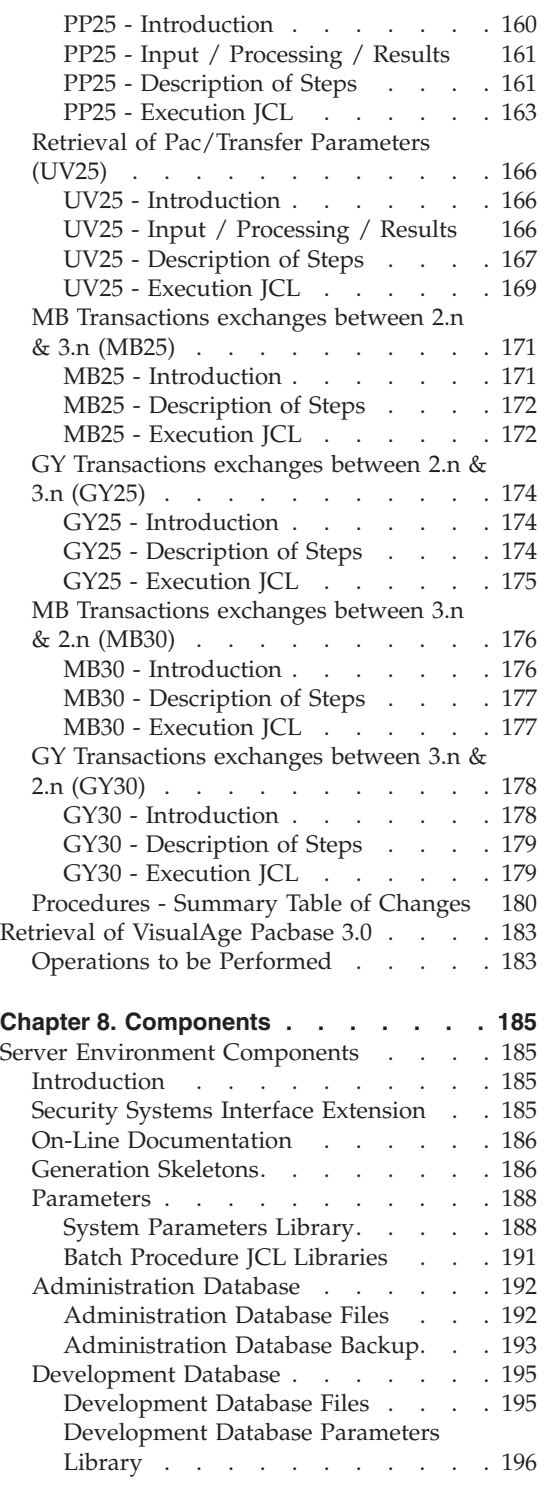

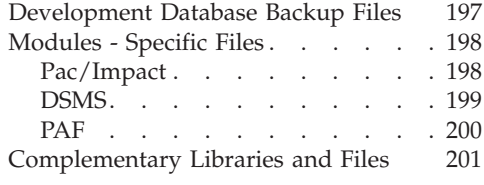

# **Chapter 9. [Appendix](#page-214-0) . . . . . . . . [203](#page-214-0)**

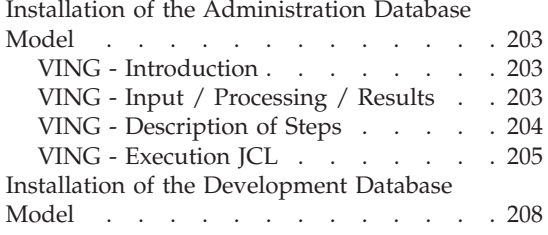

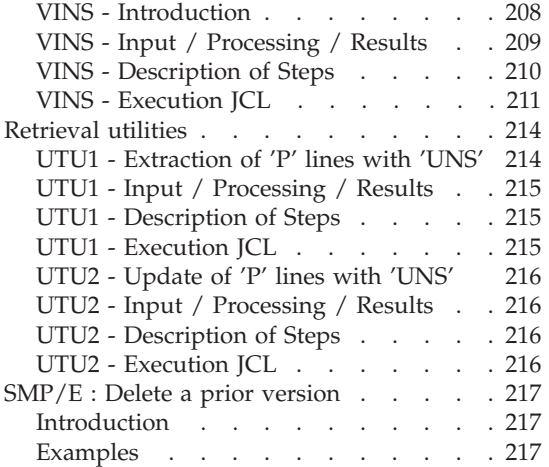

# <span id="page-8-0"></span>**Notices**

References in this publication to IBM products, programs, or services do not imply that IBM intends to make these available in all countries in which IBM operates. Any reference to an IBM product, program, or service is not intended to state or imply that only that IBM product, program, or service may be used. Subject to IBM's valid intellectual property or other legally protectable rights, any functionally equivalent product, program, or service may be used instead of the IBM product, program, or service. The evaluation and verification of operation in conjunction with other products, except those expressly designated by IBM, are the responsibility of the user.

IBM may have patents or pending patent applications covering subject matter in this document. The furnishing of this document does not give you any license to these patents. You can send license inquiries, in writing, to the IBM Director of Licensing, IBM Corporation, North Castle Drive, Armonk NY 10504–1785, U.S.A.

Licensees of this program who wish to have information about it for the purpose of enabling: (i) the exchange of information between independently created programs and other programs (including this one) and (ii) the mutual use of the information which has been exchanged, should contact IBM Paris Laboratory, SMC Department, 1 place J.B.Clément, 93881 Noisy-Le-Grand Cedex. Such information may be available, subject to appropriate terms and conditions, including in some cases, payment of a fee.

IBM may change this publication, the product described herein, or both.

**viii** VisualAge Pacbase: Installation Guide OS/390 CICS Server & Client Components

# <span id="page-10-0"></span>**Trademarks**

IBM is a trademark of International Business Machines Corporation, Inc. AIX, AS/400, CICS, CICS/MVS, CICS/VSE, COBOL/2, DB2, IMS, MQSeries, OS/2, PACBASE, RACF, RS/6000, SQL/DS, TeamConnection, and VisualAge are trademarks of International Business Machines Corporation, Inc. in the United States and/or other countries.

Java and all Java-based trademarks and logos are trademarks of Sun Microsystems, Inc. in the United States and/or other countries.

Microsoft, Windows, Windows NT, and the Windows logo are trademarks of Microsoft Corporation in the United States and/or other countries.

UNIX is a registered trademark in the United States and/or other countries licensed exclusively through X/Open Company Limited.

All other company, product, and service names may be trademarks of their respective owners.

**x** VisualAge Pacbase: Installation Guide OS/390 CICS Server & Client Components

# <span id="page-12-0"></span>**Chapter 1. Foreword**

#### **Introduction**

The purpose of this manual is to guide the administrator through the installation of the VisualAge Pacbase:

- Server environment,
- Client environment,
- Communication

Once the installation is completed, it is recommended to run the set of tests provided on the installation media.

You will also find in this manual a description of the operations to be performed for the installation of correction versions.

A number of administration actions must be carried out online in the Administrator workbench in order to make operational a VisualAge Pacbase installation or re-installation. These actions are documented in the ['AD](http://www.ibm.com/software/awdtools/vapacbase/productinfo.htm) [workbench](http://www.ibm.com/software/awdtools/vapacbase/productinfo.htm) User's Guide', chapter 'Prior Administration Actions'.

#### **VisualAge Pacbase Architecture**

VisualAge Pacbase is used for the design, development and maintenance of graphical (GUI), textual (TUI) or web eBusiness applications, run in on-line or batch mode.

VisualAge Pacbase consists of:

- A server environment (TUI),
- A client environment (GUI).

These two environments communicate through an encapsulated middleware provided by IBM.

**NOTE:** The textual mode remains available for some functionalities.

You will find a detailed description of Server Components in chapter 'The Components' in this manual.

#### The Server environment

It consists of the following components:

- <span id="page-13-0"></span>• System elements: programs, files (online help included), and parameters.
- VA Pac Administration Database that contains user parameters and other parameters.
- one or more VA Pac development Databases.

#### The Client environment

The client environment includes five separately installable components:

- Administrator & Developer workbench (also separately installable). Developer workbench includes the following modules (each running independently):
	- Batch,
	- eBusiness (includes three eBusiness Tools and Services Modeler),
	- Services Modeler.

Each of these modules can be executed independently.

- eBusiness Tools:
	- Proxy Generator,
	- Location Editor,
	- Services Test Facility,
	- VisualAge Pacbase Connector,
	- VisualAge Pacbase Web Connection (Dialog Web Revamping Generator),
	- Web application models (WAM).
- VisualAge Pacbase WorkStation (Pacdesign, Pacbench)
- Web application models (WAM)
- Middleware

The communication functions enable the Server and Client environments to communicate via the main communication protocols on the market.

## **Contents of Supply**

The contents of the supply vary according to the terms of your order:

- Installation Guide,
- v CD-Rom or cartridge, depending on the environment, to install the VA Pac server,
- Client Components CD-Rom,
- VA Pac Documentation CD-Rom.

# <span id="page-14-0"></span>**Bibliography**

- v A number of administration actions must be carried out online in the Administrator workbench in order to make operational a VisualAge Pacbase installation or re-installation. These actions are documented in the 'AD [workbench](http://www.ibm.com/software/awdtools/vapacbase/productinfo.htm) User's Guide', chapter 'Prior Administration Actions'.
- For information on the communication between a possibly installed site Security System and VisualAge Pacbase (authentication controls), refer to the 'Security System Interfaces' manual.
- v Refer to the 'Administrator's Procedures' manual for information on batch procedures used by the Administrator in the following contexts:
	- Databases management,
	- Versions management,
	- Management utilities.

# <span id="page-16-0"></span>**Chapter 2. Prerequisites**

#### **Prerequisites for Server Environment**

#### **Hardware and Software**

Processor: IBM S/390 MVS/ESA

Installation media: DAT 4mm Drive or cartridge 3480

Monitor: CICS/ESA Version 4.1 or TS

COBOL: 'COBOL FOR OS/390 & VM 2.1.1'

#### **Disk Space**

The total amount of space needed for the files depends on the size of applications managed by the system.

The following table indicates approximately the disk space necessary (in millions of bytes) to install the servers:

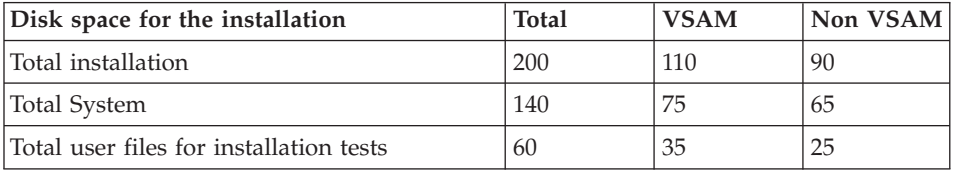

## **Prerequisites for Client Environment**

#### **Hardware**

The hardware characteristics necessary to install VisualAge Pacbase client components are the following:

- Processor: Intel Pentium III 450 Mhz minimum or compatible processor.
- Monitor: graphic monitor (800x600) VGA or higher resolution (XGA or SVGA).
- CD-Rom drive.
- Card: adapted to the site network.
- Memory (RAM): 256 Mb (512 Mb advised).
- Software: Microsoft Windows Script Host (version 5.1 and onwards).

# <span id="page-17-0"></span>**Disk Space**

Required disk space:

- 58 Mb for the Administrator & Developer workbench.
- 15 Mb for the VisualAge Pacbase WorkStation.

#### **Software**

The VisualAge Pacbase client components require that a 32 bytes-Windows be installed on your workstation, i.e.:

- Windows 98,
- Windows/NT version 4.0 with Service Pack 3,
- Windows 2000,
- Windows XP.

See also chapter 'Installation of Client Components', subchapter 'Things to Know Before Installing'.

# **Communication**

To enable the communication between the workstation components and the servers in a MVS/CICS, environment, the communication protocol must be: CPI-C and TCP-IP Socket.

# <span id="page-18-0"></span>**Chapter 3. Installation of Server Environment**

# **Parameterization**

## **Installation Preparation**

The preparation to the installation process consists of three phases:

Receiving the cartridge with the  $SMP/E$  (System Modification Program/Extended) utility in dedicated PDS.

This stage must be performed by the system staff who are accustomed to installing IBM products with SMP/E.

- v Allocation of a PDS file meant to save all the installation and operation JCL.
- v Execution of the installation JCL from the PDS members created during the first phase.

#### Remark for a previous SMP/E installation

For the following phase, the SMP/E context is supposed to be virgin for the product. Either the product has never been installed with SMP/E, or the different files relating to SMP/E have been reinitialized for the previous version, or a new SMP/E environment will be created for this version.

In the contrary, to reuse the SMP/E files of the previous version, it is possible to execute, before the first phase, the SMP/E utility described in the appendix of this manual.

#### First phase

You will find details in the document 'Program Directory for VA Pac' specific to SMP/E.

This stage consists of the following steps:

- Downloading of JCL examples via IEBCOPY
- Setting up of the SMP/E environment if required
	- Definition of SMP/E cluster libraries (SMPDFCSI)
	- Initialization of SMP/E libraries (SMPICSI)
	- Allocation of SMP/E work files (SMPALLOC)
	- FMID assignment (SMPDEFZ)
	- Input creation: DDDEF technical files (SMPDDEF)
- Cartridge receipt
- Definition of 'Target field' and 'distribution field' (BVPDDEF) files
- Assignment of files 'Target field' and 'Distribution field' (BVPALLOC)
- Execution of RECEIVE (BVPRECV)
- Execution of APPLY (BVPAPPLY)
- Execution of ACCEPT (BVPACCPT)

Once this phase has been executed, all components required at installation are to be found in the following PDS, 'hlq' indicating the common prefix of delivered elements (High-Level Qualifier)

- hlq.SBVPINST: all the files with a length of 80 including:
	- The error messages file,
	- The initial installation JCL,
	- A file including the installation and operation JCL's and procedures (BVPTOTAL),
- hlq.SBVPF2: PC and PE initialization files,
- v hlq.SBVPMBR8: batch load-modules (BVPDS600 and BVPDS610 interface load-modules between VA Pacbase and DSMS 2.5 are provided in standard; for a DSMS use, the DEXP procedure must be adapted to use these new load-modules in place of PDS600 and PDS610 which are not compatible since VA Pacbase 3.0).
- hlq.SBVPMTR8: on-line load-modules,
- v hlq.SBVPF5: SA SG SN SP SR SS skeletons,
- hlq.SBVPF6: SC skeleton
- hlq.SBVPF7: SF skeleton
- hlq.SBVPF8: administration model and development model update file,
- hlq.SBVPSRC: source files with a length of 80
- hlq.SBVPDIC: Dictionary complementary file

#### Second phase

This phase is optional but it is recommended to execute it. It involves allocating a PDS file with the following characteristics:

- $\cdot$  Lrecl=80
- Size: around 100 disc track 3,390, 30 pads directory.

## Third phase

The third phase involves copying the 'hlq.SBVPINST(BVPINIT)' JCL in the PDS mentioned in the second phase, modifying its parameters to match the constraints of the site and executing it so as to obtain a complete installation and operating JCL.

The BVPINIT JCL executes the BVPMMJCL program loaded in the hlq.SBVPMBR8 PDS.

It must be completed as follows:

- Fill in '&hlq' with the 'hlq' parameter value used in the first phase SMP/E.
- In the  $\frac{\gamma}{S}$  In the  $\frac{\gamma}{S}$  SUT2 DD DSN= $\frac{\gamma}{S}$  field, enter the name of the file in which the complete JCL is to be saved. This file can be either a PDS member initially created to save all the JCL's, or a sequential file selected by the user.
- v Enter the parameters (see details in the next chapter).

The BVPMMJCL program execution must be saved: it can be used for a further re-installation.

#### Warning

TEST and ADMIN users are automatically delivered with their password in the provided Administration Database and are used in the delivered JCLs.

The site administrator will have to delete these users after the product installation tests.

Execution JCL

```
//VAPACBAS JOB (---),'JCL INSTALLATION',CLASS=D,MSGCLASS=A
//MM1JCL EXEC PGM=BVPMMJCL
//STEPLIB DD DISP=SHR,DSN=&HLQ.SBVPMBR8
// DD DISP=SHR,DSN=---.---.--- LE LIBRARY
//SYSOUT DD SYSOUT=A
//SYSUT1 DD DSN=&HLQ.SBVPINST(BVPTOTAL),DISP=SHR
//SYSUT3 DD UNIT=SYSDA,SPACE=(CYL,(5,2)),DCB=BLKSIZE=4160
//SYSUT4 DD UNIT=SYSDA,SPACE=(CYL,(5,2)),DCB=BLKSIZE=4160
//SYSUT8 DD DUMMY,DCB=BLKSIZE=1370
//SYSUT9 DD DUMMY,DCB=BLKSIZE=1370
//*********************************************************************
\frac{1}{x} *
//* CREATION OF INSTALLATION JCL THROUGH 'BVPMMJCL' *
//* ----------------------------------------------- *
\frac{1}{x} *
//* MODIFY THE LIST OF THE SUPPLIED COMMANDS BY ASKING, *//* IF NECESSARY, A SELECTION OF PARTS OF INSTALLATION JCL *
\frac{1}{*} (JCL MODULES), BY GIVING THE APPROPRIATE VALUES TO THE *//* INSTALLATION PARAMETERS, AND, IF NECESSARY, BY SPECIFYING *
//* THE LINES TO BE ADDED AT THE BEGINNING OR AT THE END OF *//* EACH JCL MODULE.
//*********************************************************************
//SYSPRM DD DUMMY
//SYSUT2 DD --------- PDS MEMBER OR SEQUENTIAL FILE RECEIVING
//* THE INSTALLATION JCL (LRECL=80)
//SYSIN DD *
```

```
===PRM PRFJ=BVPJ .JOB NAMES PREFIXES (MAX OF 5 CHARACTERS)
===PRM CCPT=<> .JOB ACCOUNTING CODES (JOB CARDS)
===PRM CLASSJ=1 .JOB EXECUTION CLASS (JOB CARDS)
===PRM MSGCL=A .JCL OUTPUT CLASS (MSGCLASS)
===PRM INDSV='EXP.BVP3V' .SYSTEM VSAM FILES INDEX VA-PAC
===PRM INDSVE='EXP.BVP3VE' .SYSTEM VSAM FILES INDEX ENDEVOR
===PRM INDSN='EXP.BVP3N' .SYSTEM NON VSAM FILES INDEX VA-PAC
===PRM INDSNE='EXP.BVP3NE' .SYSTEM NON VSAM FILES INDEX ENDEVOR
===PRM INDUV='UTI.BVP3V' .USER VSAM FILES INDEX
===PRM INDUN='UTI.BVP3N' .USER NON VSAM FILES INDEX VA-PAC
===PRM INDUNE='UTI.BVP3NE' .USER NON VSAM FILES INDEX ENDEVOR
===PRM BASE='BASE' .NAME OF DATABASE DEVELOPMENT (4 CHAR)
===PRM OUT=H .JOB SYSOUT CLASS
===PRM UWK=SYSDA .WORK FILES UNIT
===PRM UNITSN=SYSDA .NON VSAM SYSTEM FILES UNIT
===PRM UNITUN=SYSDA .NON VSAM USER FILES UNIT
===PRM VOLSN= .SYSTEM NON VSAM FILES VOL=SER=
===PRM VOLSV= .SYSTEM VSAM FILES VOLUME
===PRM VOLUN= .USER NON VSAM FILES VOL=SER
===PRM VOLUV= .USER VSAM FILES VOLUME
===PRM VCAT= .USER FILES VSAM CATALOG
===PRM SCAT= .SYSTEM FILES VSAM CATALOG
===PRM LSK='A' .LANGAGE OF SKELETON FILES
===PRM DSCB='BVP.DSCB' .DSCB MODEL FILE DSNAME
===PRM BIBP='SYS1.PROCLIB' .PROCEDURE LIBRARY<br>===PRM HLQ='HLQ' .HEAD LEVEL QUALIFI
===PRM HLQ='HLQ' .HEAD LEVEL QUALIFIER OF LOAD MODULES
===PRM BIBT='SYS1.SORTLIB' .SORT LIBRARY
===PRM BCOB='SYS1.SCEERUN' .COBOL ROUTINE LIBRARY
===PRM LDLIB='NDVR.LOADLIB' .ENDEVOR LOADLIB (AUTHORISED LIB)
===PRM CONLIB='NDVR.CONLIB' .ENDEVOR CONLIB
===PRM MSGLIB='NDVR.MSGLIB' .ENDEVOR ISPMLIB
===PRM MSGSX='50' .SUFFIX MSGS ENDEVOR ISPMLIB (00->
===PRM MSGSXH='F5F0' .IDEM ===PRM MSGX BUT IN HEXA
===PRM CSDL='CICS410.SDFHLOAD' .DFHCSDUP STEPLIB DSN
===PRM DFHCSD='BVP.DFHCSD' .CSD DSN
===PRM GROUF='BVPGR' .'GROUP' NAME FOR FILE
===PRM GROUP='BVPGR' .'GROUP' NAME FOR PROGRAM
===PRM GROUT='BVPGR' .'GROUP' NAME FOR TRANSACTION
===PRM LIST=<> .'LIST' NAME
===PRM TABTDF=<> .DSN OF TABLES DESCRIPTION FILE
===PRM DSMS=NULLFILE .DSN OF PRODUCT ELEMENTS (DC)
===PRM CSOC='DBSS' .TRANSACTION CODE "SOCKET" (4 CAR)
===PRM CPIC='DBST' .TRANSACTION CODE "CPIC" (4 CAR)
===PRM TRPM='DBPM' .TRANSACTION AUTOMAT PUF (4 CAR)
==BEGMOD./ ADD NAME=$ZMODUL
/*
//
```
## **JCL Installation**

The BVPMMJCL module reads the JCL skeleton file and produces a complete JCL. It allows you to:

Select portions of the skeleton JCL, which are called 'JCL modules',

- Parameterize the skeleton in order to obtain a JCL requiring a minimum of modifications to make it operational,
- Add lines before/or after the JCL modules to separate them.

This step can be executed as many times as necessary to generate a complete JCL.

User input

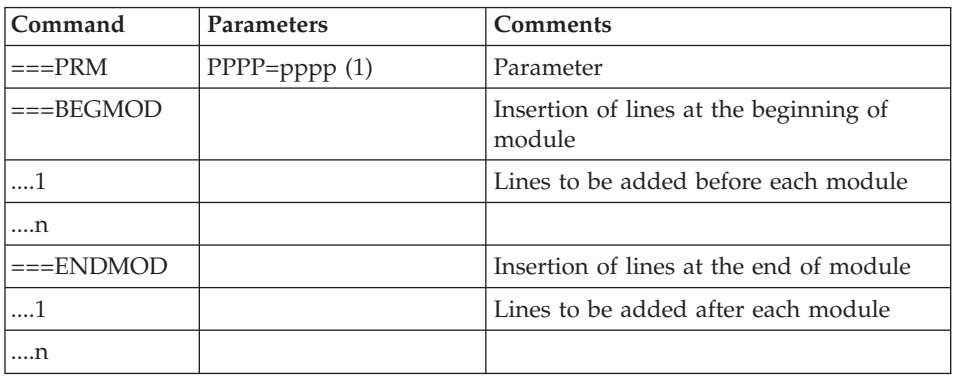

(1) PPPP = parameter name

pppp = parameter value

Notes

 $Lines ==PRM$ 

You can add a comment but it must be preceded by a period and it should not exceed column 72.

The default values are only examples. You must therefore enter values matching with the choices on site.

 $Lines = = SELM$ 

No particular module is selected. They are all selected.

 $Lines = = BEGMOD$ 

./ ADD NAME=\$MODULE

As a result, a line is inserted before each JCL module, in the form:

# ./ ADD NAME=<JCL-module>

## Result: complete JCL

The file resulting in SYSUT2 contains all the installation and operation JCL. This file must be run in an editor to enable the installation process.

Two operations must be performed on the complete JCL:

#### 1. Global modifications (if necessary)

Adaptations can be performed on all the JCLs.

VSAM catalogues are entered as comments in the installation JCL:

- In the DELETE/DEFINE\*/
- In the JCL STEPCAT's
- In the procedure parameters

When these parameters are not required on the site, the resulting JCL can remain as it is.

When these parameters are required on the site, affected lines should be changed into command lines. This is accomplished by:

- Transforming all  $\frac{\prime}{\prime}$  : into  $\frac{\prime}{\prime}$ ,
- Substituting blanks for  $\frac{\gamma}{\gamma}$ : and  $\frac{\gamma}{\gamma}$ .

Caution: SMS

- v If the SMS product is installed, you should delete IDCAMS definition DD //GDGMOD lines in the installation JCLs with GenerationDataGroup allocation.
- If the UNIT and VOL parameters cannot be used on the site, you can delete them in the whole JCL through an exclusion (EXCLUDE command of TSO/EDIT).

In most cases, it is recommended to perform general modifications on JCL's before the JCL splitting operation.

#### 2. JCL splitting

Before each module of a standard complete JCL, there is a ./ ADD NAME=<JCL-module> line, where <JCL-module> is the code of the ===MOD line that is found (see the following table of JCL modules).

<span id="page-24-0"></span>This allows for the complete JCL to be split in as many members as there are JCL modules in a PDS. The completed JCL file is to be used as SYSIN for the PDS update utility: IEBUPDTE.

**Note:** Because of this default option, all './' characters found in JCL modules containing IEBUPDTE were replaced with ':/'.

Once the JCL is split, the replacement must be done the other way round before executing jobs which contain IEBUPDTE.

#### Report

BVPMMJCL produces a list for each JCL module created, including parameters taken into account and according to required variants.

**Note:** Since the JCL skeleton parameters are in the \$xxxx format, during execution, if BVPMMJCL encounters a \$ character that does not correspond to a defined parameter, it sends error messages such as: 'Unknown symbolic parameter' or 'Invalid position or length″ or ″Syntax error in symbolic parameter'.

These messages do not stop the execution and should be ignored: they apply to the '\$' character in the flow processed by BVPMMJCL and which is NOT a parameter.

# **JCL List**

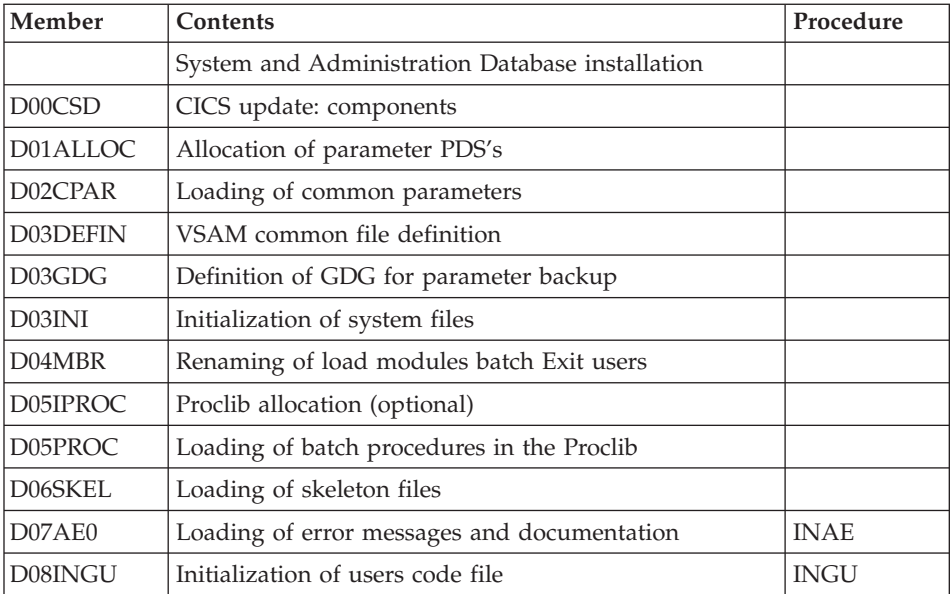

Table of installation JCLs

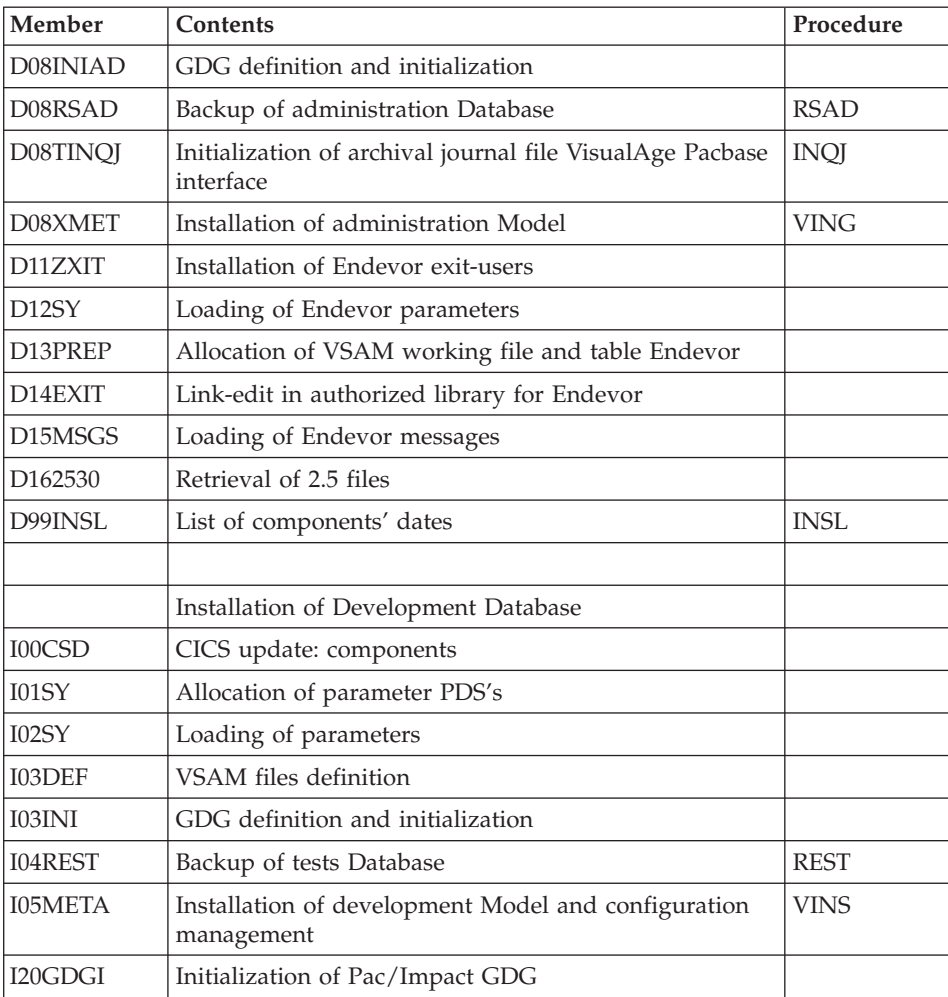

# Table of operation tests JCL

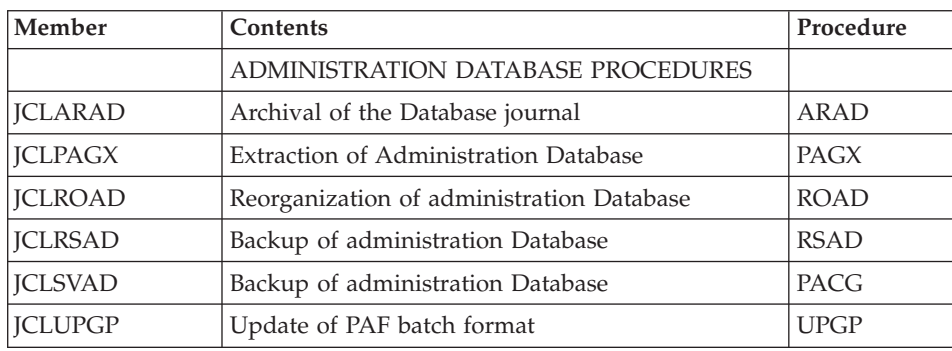

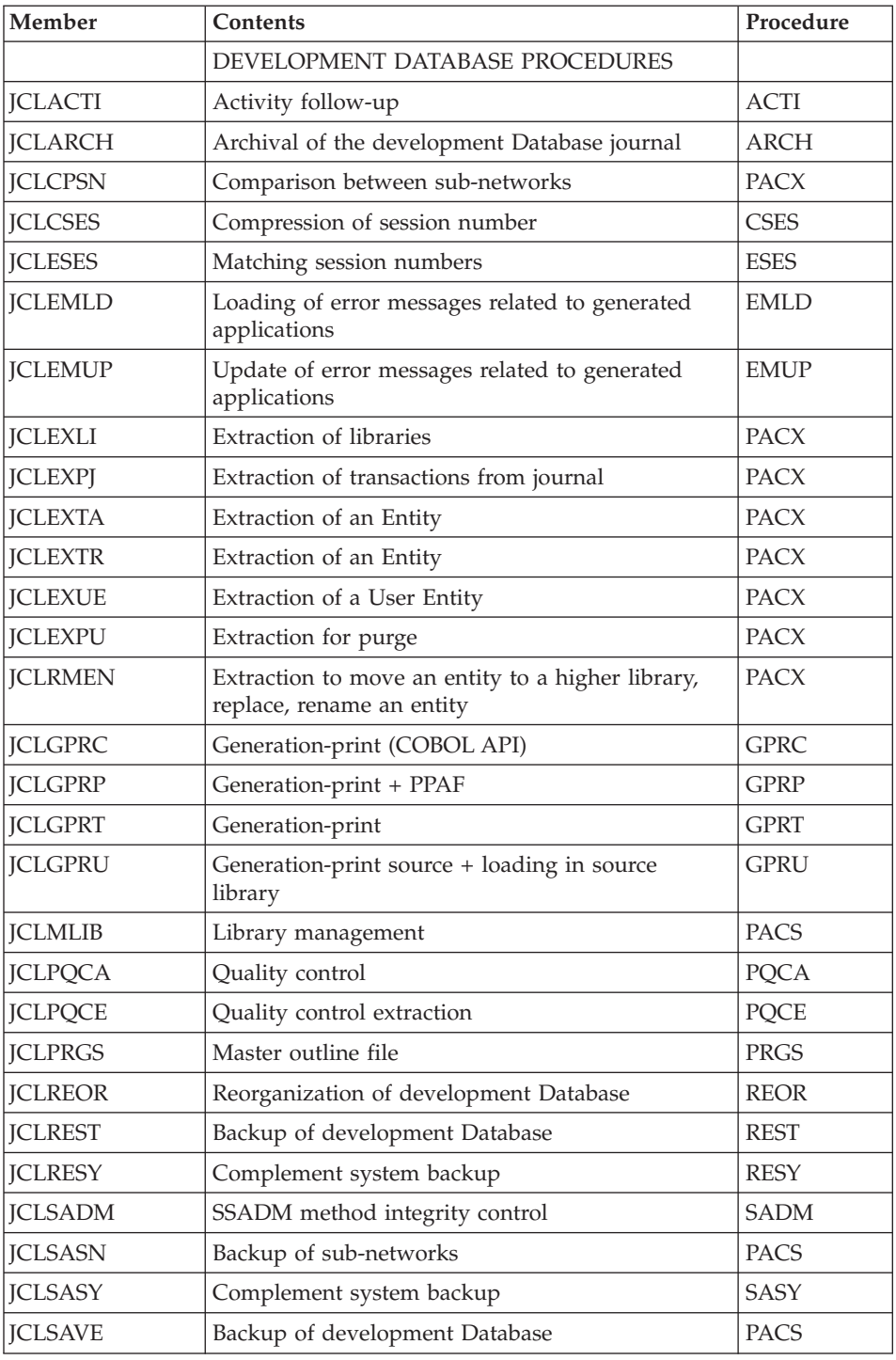

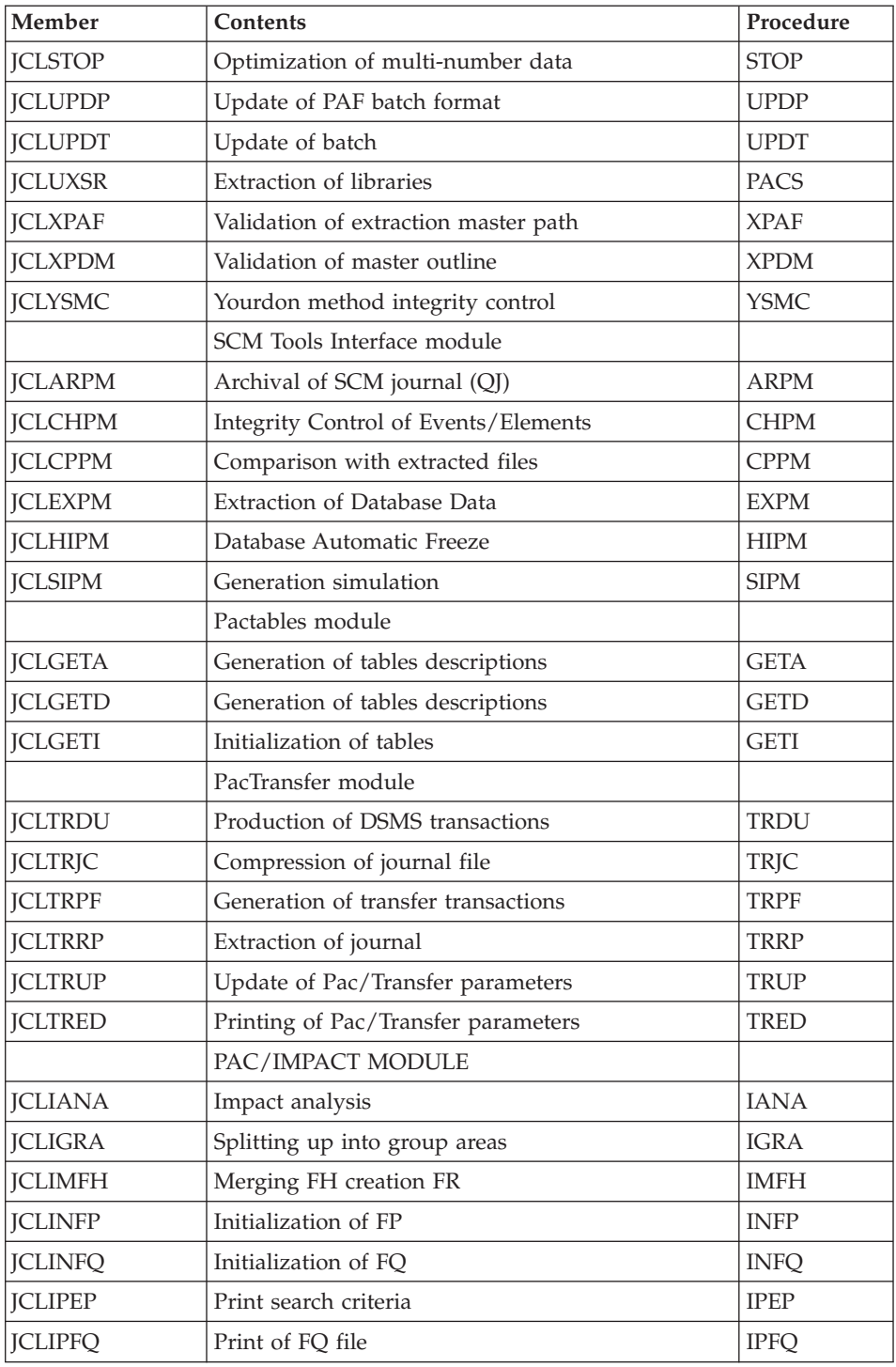

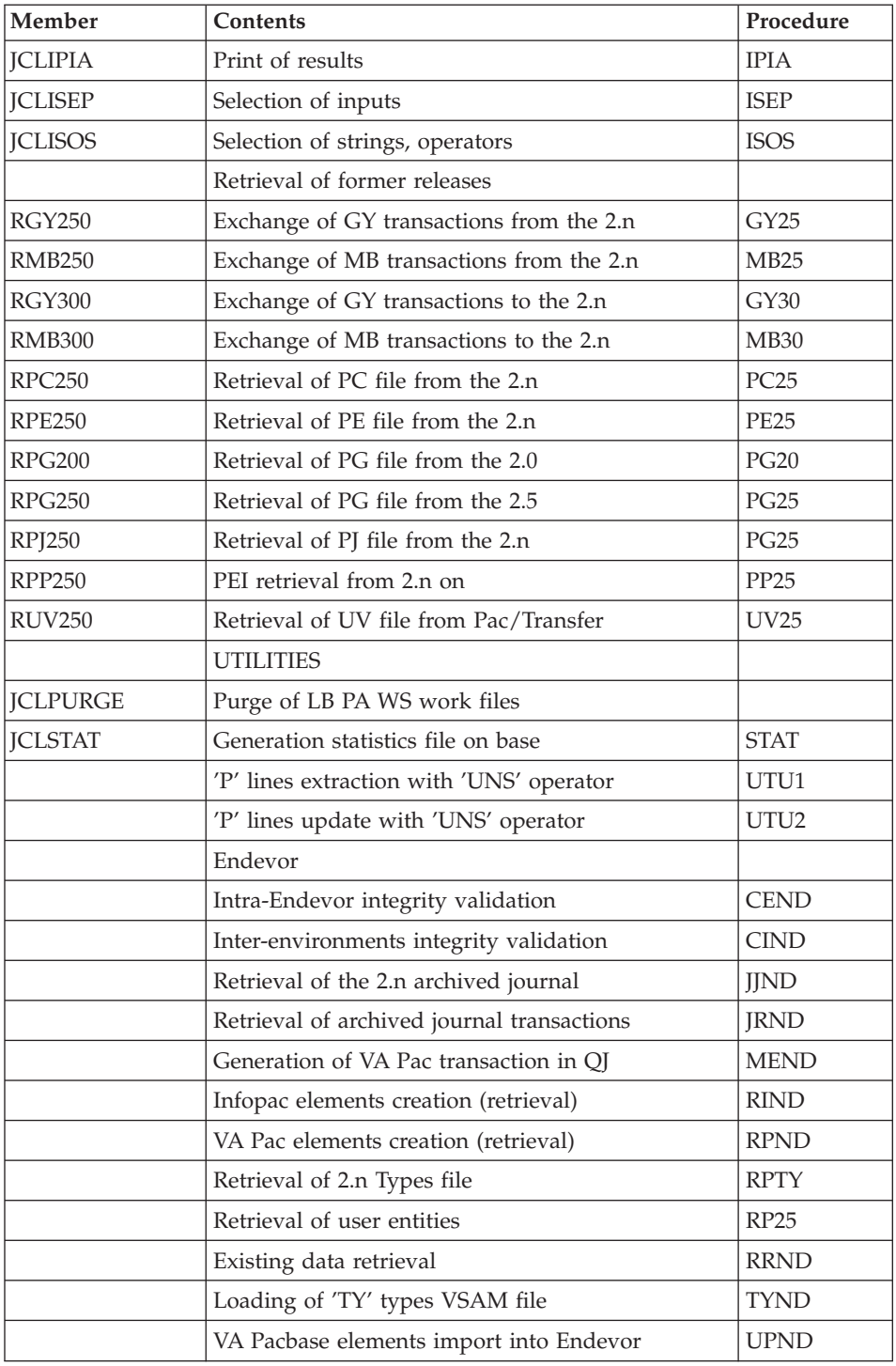

# <span id="page-29-0"></span>**JCL Parameters**

## Syntax

===PRM PPPP=pppp .Comments

- Parameter values which contain special characters must be entered with simple quotes.
- Comments on ===PRM lines must not exceed column 72 They must be preceded by a period ('.').
	- Note: When the default or '<>' values are filled in, the parameter must be set.

#### Table of parameters

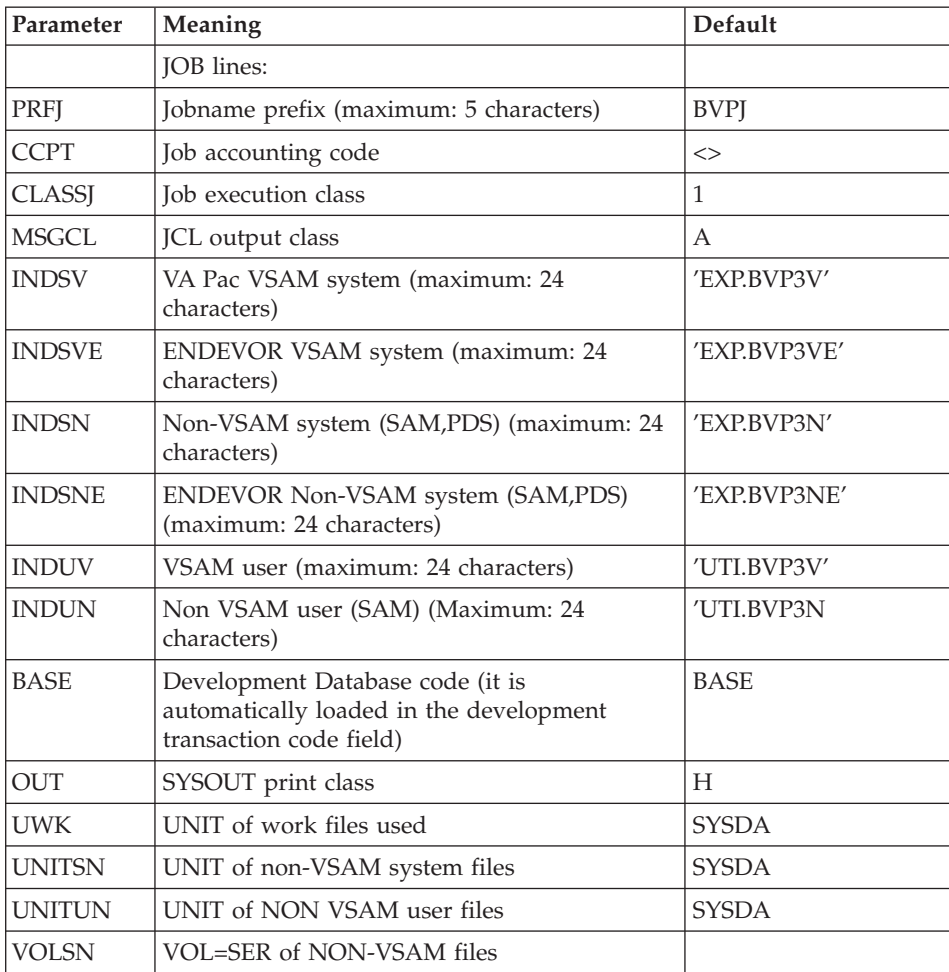

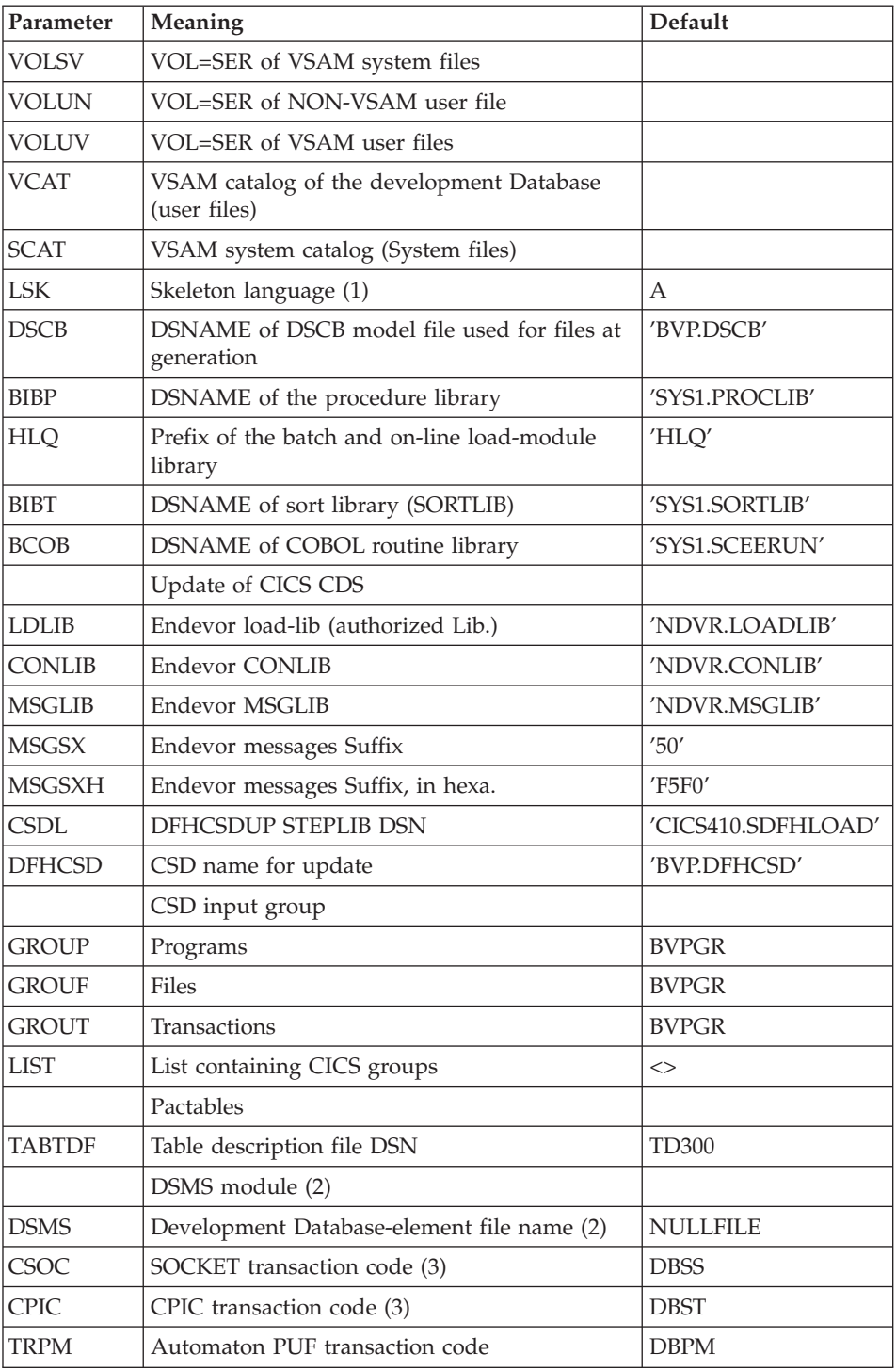

<span id="page-31-0"></span> $(1)$  A = English, F = French

(2) The files DSN should be replaced by those that are installed on site only if the Tables or DSMS modules are installed or if the default name does not fit.

(3) These transaction codes are to be used only for the development and administration Databases. One of them is used to access to the communication monitor for a TCP-IP Sockets protocol, the other is used to access to the communication monitor for a CPI-C protocol. This code must be indicated in the installation parameters of the client environment.

## **JCL Before/After Lines**

Lines before and after JCL modules

 $=$ = $BEGMOD$  ....1) .....) Lines to be inserted before each JCL module ....n)

 $==ENDMOD$  ....1  $)$  .....) Lines to be inserted after each JCL module ....n  $)$ 

Lines may be inserted as input in the BVPMMJCL if the default option is not appropriate (see Subchapter 'Installation default options' above).

The purpose of these lines is to execute the separation of the JCL file created by the BVPMMLCL utility into as many members as there are JCL modules.

This utility adds ....1 to ....n lines in front of each JCL module and ....1 to ....n lines to the end of each JCL module.

# **System Installation**

# **CICS CSD Update**

System components

#### D00CSD module: '\$prfj.D0' job

BVP: SMP/E root, prefix of the administration Database, batch and on-line load-modules and procedures files.

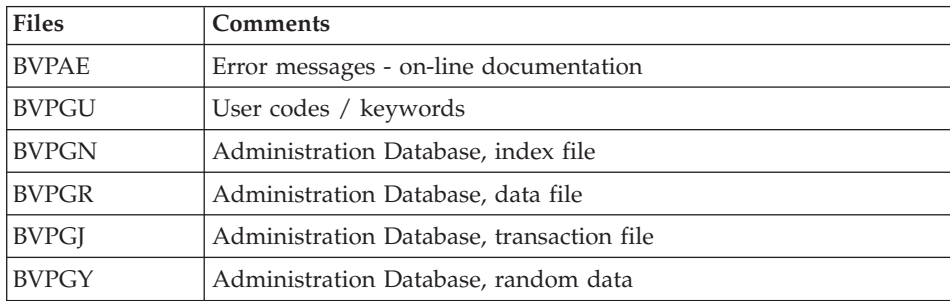

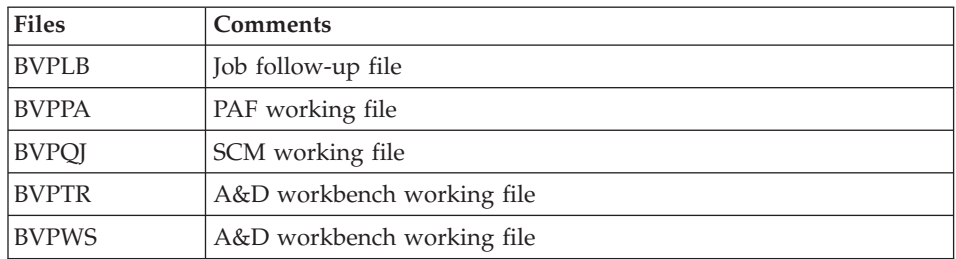

#### Programs

BVPQnnn, BVPPnnn , BVPRnnn, BVPSnnn and a few specific programs prefixed with BVP.

**Note:** The 'Dynamic Backout' option (JNLSYNCWrite and RECOVery) is required for GN, GR, GJ, and GY files.

Addition of programs under CICS

It is required to add on ″DFHRPL″ the DD line of VA Pac on-line program library.

```
Execution JCL
```

```
//$PRFJ.D0 JOB ($CCPT),'SYSTEM DFHCSDUP',CLASS=$CLASSJ,
// MSGCLASS=$MSGCL
//*********************************************************************
//* VISUALAGE PACBASE *
\frac{1}{x} *
//* INSTALLATION - CICSCSD *
//* CICS: CSD BATCH UPDATE SYSTEM *
//*********************************************************************
//DFHCSDUP EXEC PGM=DFHCSDUP
//STEPLIB DD DSN=$CSDL,DISP=SHR
//SYSPRINT DD SYSOUT=$OUT
//DFHCSD DD DSN=$DFHCSD,DISP=SHR
\frac{7}{5}YSIN DD *
***********************************************************************
                 COMMON FILES
***********************************************************************
DEFINE FILE(BVPAE) GROUP($GROUF)
DESCRIPTION(HELP FILE)
      DSNAME($INDSV..BVPAE)
      STRINGS(2)
     STATUS (ENABLED) OPENTIME(STARTUP)
     DATABUFFERS(3) INDEXBUFFERS(2)
     RECORDFORMAT(F)
      ADD(YES) BROWSE(YES) DELETE(YES) READ(YES) UPDATE(NO)
      RECOVERY(BACKOUTONLY)
DEFINE FILE(BVPPA) GROUP($GROUF)
```
DESCRIPTION(PAF FILE) DSNAME(\$INDSV..BVPPA) STRINGS(1) STATUS (ENABLED) OPENTIME(STARTUP) DATABUFFERS(2) INDEXBUFFERS(1) RECORDFORMAT(V) ADD(YES) BROWSE(YES) DELETE(YES) READ(YES) UPDATE(YES) RECOVERY(BACKOUTONLY) DEFINE FILE(BVPGN) GROUP(\$GROUF) DESCRIPTION(INDEX ADMINISTRATION DATABASE) DSNAME(\$INDSV..BVPGN) STRINGS(2) STATUS (ENABLED) OPENTIME(STARTUP) DATABUFFERS(3) INDEXBUFFERS(2) RECORDFORMAT(F) ADD(YES) BROWSE(YES) DELETE(YES) READ(YES) UPDATE(YES) RECOVERY(BACKOUTONLY) DEFINE FILE(BVPGR) GROUP(\$GROUF) DESCRIPTION(DATA ADMINISTRATION DATABASE) DSNAME(\$INDSV..BVPGR) STRINGS(1) STATUS (ENABLED) OPENTIME(STARTUP) DATABUFFERS(3) RECORDFORMAT(V) ADD(YES) BROWSE(YES) DELETE(YES) READ(YES) UPDATE(YES) RECOVERY(BACKOUTONLY) DEFINE FILE(BVPGY) GROUP(\$GROUF) DESCRIPTION(EXTEND ADMINISTRATION DATABASE) DSNAME(\$INDSV..BVPGY) STRINGS(1) STATUS (ENABLED) OPENTIME(STARTUP) DATABUFFERS(2) RECORDFORMAT(F) ADD(YES) BROWSE(YES) DELETE(YES) READ(YES) UPDATE(YES) RECOVERY(BACKOUTONLY) DEFINE FILE(BVPGJ) GROUP(\$GROUF) DESCRIPTION(JOURNAL ADMINISTRATION DATABASE) DSNAME(\$INDSV..BVPGJ) STRINGS(1) STATUS (ENABLED) OPENTIME(STARTUP) DATABUFFERS(2) RECORDFORMAT(V) ADD(YES) BROWSE(YES) DELETE(YES) READ(YES) UPDATE(YES) RECOVERY(BACKOUTONLY) DEFINE FILE(BVPGU) GROUP(\$GROUF) DESCRIPTION(USER ADMINISTRATION DATABASE) DSNAME(\$INDSV..BVPGU) STRINGS(1) STATUS (ENABLED) OPENTIME(STARTUP) DATABUFFERS(3) INDEXBUFFERS(2) RECORDFORMAT(V) ADD(YES) BROWSE(YES) DELETE(YES) READ(YES) UPDATE(YES) RECOVERY(BACKOUTONLY) DEFINE FILE(BVPLB) GROUP(\$GROUF) DESCRIPTION(FILE LB)

```
DSNAME($INDSV..BVPLB)
       STRINGS(2)
       STATUS (ENABLED) OPENTIME(STARTUP)
       DATABUFFERS(3) INDEXBUFFERS(2)
       RECORDFORMAT(F)
       ADD(NO) BROWSE(YES) DELETE(NO) READ(YES) UPDATE(NO)
       RECOVERY(BACKOUTONLY)
DEFINE FILE(BVPQJ) GROUP($GROUF)
DESCRIPTION(FILE QJ)
       DSNAME($INDSV..BVPQJ)
       STRINGS(2)
       STATUS (ENABLED) OPENTIME(STARTUP)
       DATABUFFERS(3)
       RECORDFORMAT(F)
       ADD(YES) BROWSE(YES) DELETE(YES) READ(YES) UPDATE(YES)
       RECOVERY(BACKOUTONLY)
DEFINE FILE(BVPTR) GROUP($GROUF)
DESCRIPTION(FILE TR)
       DSNAME($INDSV..BVPTR)
       STRINGS(1)
       STATUS (ENABLED) OPENTIME(STARTUP)
       DATABUFFERS(3)
       RECORDFORMAT(F)
       ADD(YES) BROWSE(YES) DELETE(YES) READ(YES) UPDATE(YES)
       RECOVERY(BACKOUTONLY)
DEFINE FILE(BVPWS) GROUP($GROUF)
DESCRIPTION(FILE WS)
       DSNAME($INDSV..BVPWS)
       STRINGS(1)
       STATUS (ENABLED) OPENTIME(STARTUP)
       DATABUFFERS(3) INDEXBUFFERS(2)
       RECORDFORMAT(F)
       ADD(YES) BROWSE(YES) DELETE(YES) READ(YES) UPDATE(YES)
       RECOVERY(BACKOUTONLY)
*****************************************************************
DEFINE PROGRAM(BVPCICSE) GROUP($GROUP)
                         EXECKEY(CICS)
DEFINE PROGRAM(BVPCMPUF) GROUP($GROUP)
DEFINE PROGRAM(BVPFANM) GROUP($GROUP)
DEFINE PROGRAM(BVPFBAG) GROUP($GROUP)
DEFINE PROGRAM(BVPFBIB) GROUP($GROUP)
DEFINE PROGRAM(BVPFCHK) GROUP($GROUP)
DEFINE PROGRAM(BVPFCTL) GROUP($GROUP)
DEFINE PROGRAM(BVPFDBD) GROUP($GROUP)
DEFINE PROGRAM(BVPFECR) GROUP($GROUP)
DEFINE PROGRAM(BVPFENU) GROUP($GROUP)
DEFINE PROGRAM(BVPFFOG) GROUP($GROUP)
DEFINE PROGRAM(BVPFMCL) GROUP($GROUP)
DEFINE PROGRAM(BVPFPGM) GROUP($GROUP)
DEFINE PROGRAM(BVPFRUB) GROUP($GROUP)
DEFINE PROGRAM(BVPFRWS) GROUP($GROUP)
DEFINE PROGRAM(BVPFSDO) GROUP($GROUP)
DEFINE PROGRAM(BVPFTER) GROUP($GROUP)
DEFINE PROGRAM(BVPFTRA) GROUP($GROUP)
DEFINE PROGRAM(BVPFTXT) GROUP($GROUP)
```
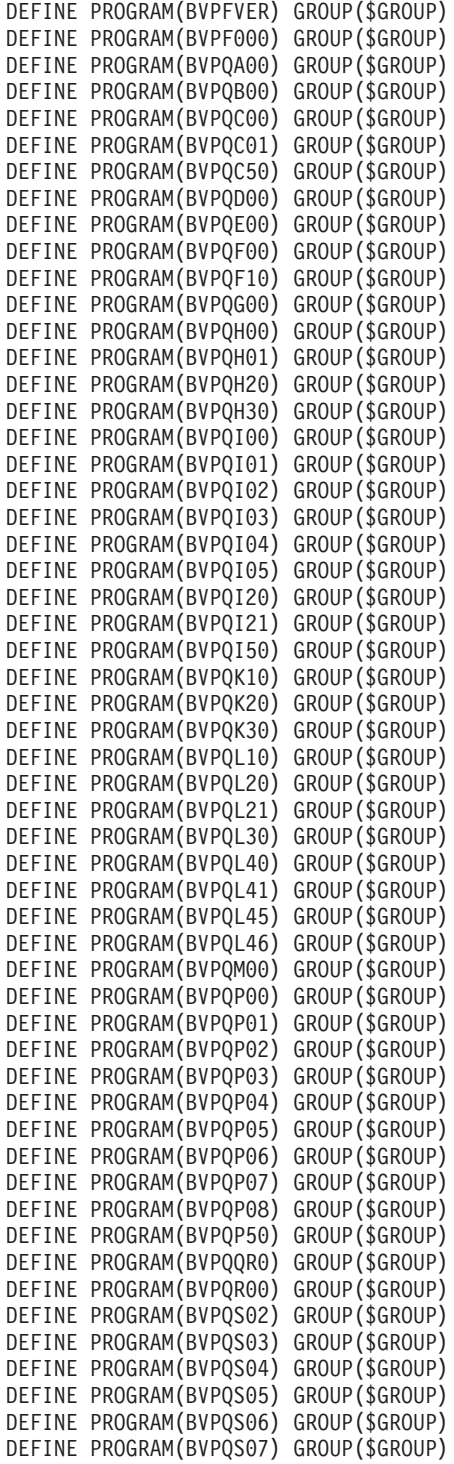
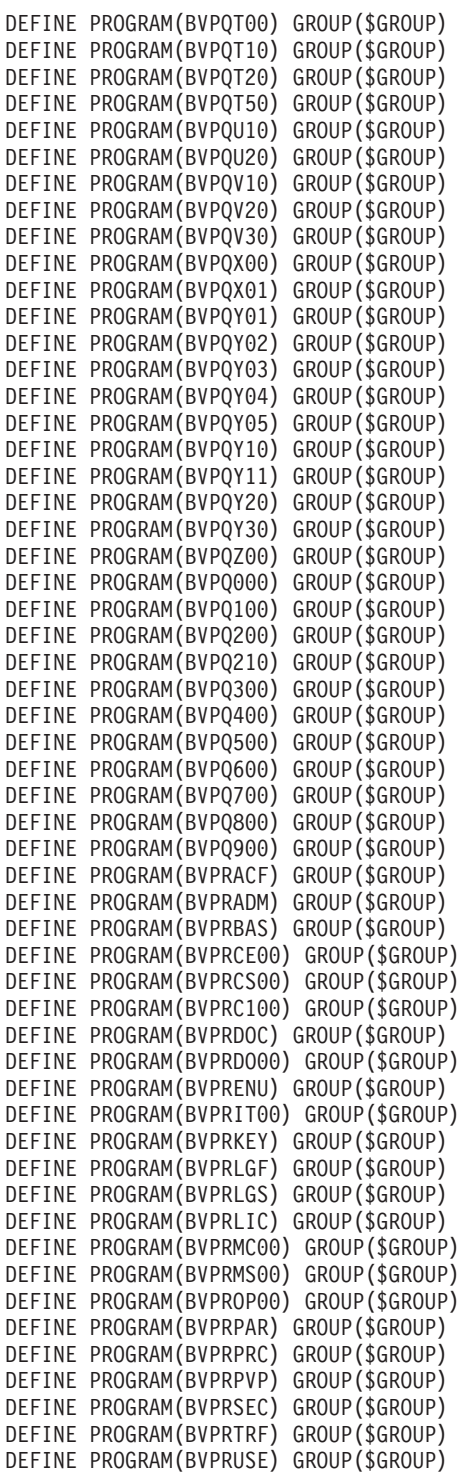

DEFINE PROGRAM(BVPRVL00) GROUP(\$GROUP) DEFINE PROGRAM(BVPRXX00) GROUP(\$GROUP) DEFINE PROGRAM(BVPRWB00) GROUP(\$GROUP) DEFINE PROGRAM(BVPR000) GROUP(\$GROUP) DEFINE PROGRAM(BVPR005) GROUP(\$GROUP) DEFINE PROGRAM(BVPR100) GROUP(\$GROUP) DEFINE PROGRAM(BVPR200) GROUP(\$GROUP) DEFINE PROGRAM(BVPR400) GROUP(\$GROUP) DEFINE PROGRAM(BVPR500) GROUP(\$GROUP) DEFINE PROGRAM(BVPR600) GROUP(\$GROUP) DEFINE PROGRAM(BVPR980) GROUP(\$GROUP) RESIDENT(YES) DEFINE PROGRAM(BVPR990) GROUP(\$GROUP) RESIDENT(YES) DEFINE PROGRAM(BVPSA00) GROUP(\$GROUP) DEFINE PROGRAM(BVPSB10) GROUP(\$GROUP) DEFINE PROGRAM(BVPSB30) GROUP(\$GROUP) DEFINE PROGRAM(BVPSCPI) GROUP(\$GROUP) DEFINE PROGRAM(BVPSC00) GROUP(\$GROUP) DEFINE PROGRAM(BVPSC10) GROUP(\$GROUP) DEFINE PROGRAM(BVPSD00) GROUP(\$GROUP) DEFINE PROGRAM(BVPSD05) GROUP(\$GROUP) DEFINE PROGRAM(BVPSD07) GROUP(\$GROUP) DEFINE PROGRAM(BVPSD10) GROUP(\$GROUP) DEFINE PROGRAM(BVPSD15) GROUP(\$GROUP) DEFINE PROGRAM(BVPSD16) GROUP(\$GROUP) DEFINE PROGRAM(BVPSD17) GROUP(\$GROUP) DEFINE PROGRAM(BVPSD20) GROUP(\$GROUP) DEFINE PROGRAM(BVPSD25) GROUP(\$GROUP) DEFINE PROGRAM(BVPSECT) GROUP(\$GROUP) DEFINE PROGRAM(BVPSERR) GROUP(\$GROUP) DEFINE PROGRAM(BVPSE00) GROUP(\$GROUP) DEFINE PROGRAM(BVPSE10) GROUP(\$GROUP) DEFINE PROGRAM(BVPSE20) GROUP(\$GROUP) DEFINE PROGRAM(BVPSE30) GROUP(\$GROUP) DEFINE PROGRAM(BVPSFA0) GROUP(\$GROUP) DEFINE PROGRAM(BVPSFC0) GROUP(\$GROUP) DEFINE PROGRAM(BVPSFD0) GROUP(\$GROUP) DEFINE PROGRAM(BVPSFE0) GROUP(\$GROUP) DEFINE PROGRAM(BVPSFF0) GROUP(\$GROUP) DEFINE PROGRAM(BVPSFH0) GROUP(\$GROUP) DEFINE PROGRAM(BVPSFIN) GROUP(\$GROUP) DEFINE PROGRAM(BVPSFI0) GROUP(\$GROUP) DEFINE PROGRAM(BVPSFK0) GROUP(\$GROUP) DEFINE PROGRAM(BVPSFL0) GROUP(\$GROUP) DEFINE PROGRAM(BVPSFO0) GROUP(\$GROUP) DEFINE PROGRAM(BVPSFP0) GROUP(\$GROUP) DEFINE PROGRAM(BVPSFQ0) GROUP(\$GROUP) DEFINE PROGRAM(BVPSFR0) GROUP(\$GROUP) DEFINE PROGRAM(BVPSFS0) GROUP(\$GROUP) DEFINE PROGRAM(BVPSFT0) GROUP(\$GROUP) DEFINE PROGRAM(BVPSFV0) GROUP(\$GROUP) DEFINE PROGRAM(BVPSFX0) GROUP(\$GROUP) DEFINE PROGRAM(BVPSF00) GROUP(\$GROUP) DEFINE PROGRAM(BVPSF05) GROUP(\$GROUP)

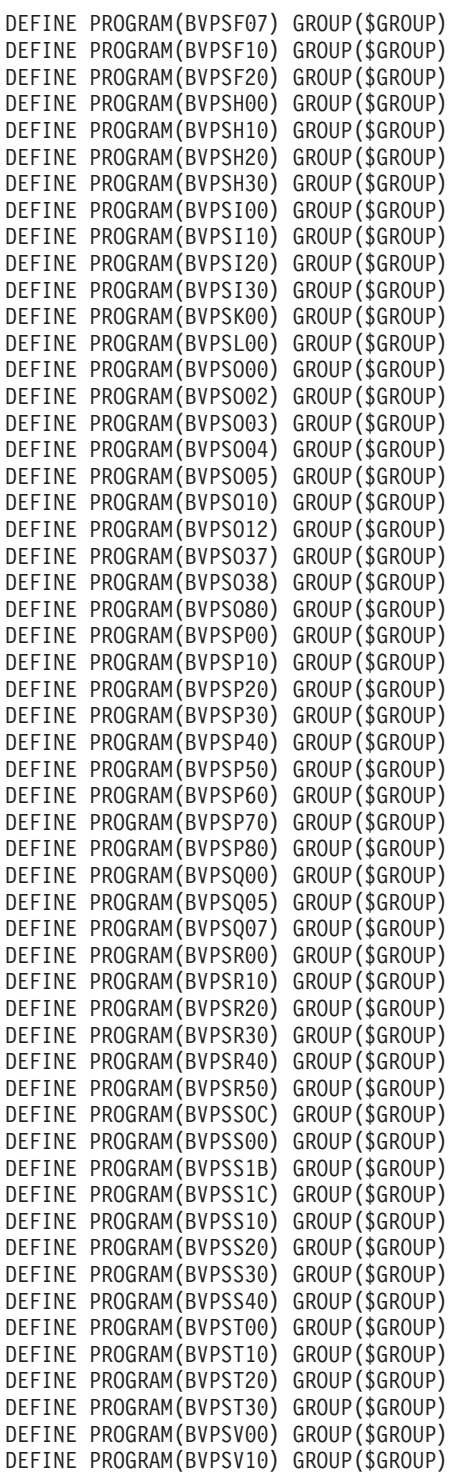

```
DEFINE PROGRAM(BVPSV20) GROUP($GROUP)
DEFINE PROGRAM(BVPSV30) GROUP($GROUP)
DEFINE PROGRAM(BVPSX00) GROUP($GROUP)
DEFINE PROGRAM(BVPSX10) GROUP($GROUP)
DEFINE PROGRAM(BVPSY00) GROUP($GROUP)
DEFINE PROGRAM(BVPSY05) GROUP($GROUP)
DEFINE PROGRAM(BVPSY07) GROUP($GROUP)
DEFINE PROGRAM(BVPSY10) GROUP($GROUP)
DEFINE PROGRAM(BVPSY20) GROUP($GROUP)
DEFINE PROGRAM(BVPSY30) GROUP($GROUP)
DEFINE PROGRAM(BVPSY40) GROUP($GROUP)
DEFINE PROGRAM(BVPSY50) GROUP($GROUP)
DEFINE PROGRAM(BVPTPST) GROUP($GROUP)
DEFINE PROGRAM(BVPTPWS) GROUP($GROUP)
DEFINE PROGRAM(BVPUCTR) GROUP($GROUP)
                       RESIDENT(YES)
DEFINE PROGRAM(BVPUCTX) GROUP($GROUP)
*****************************************************************
DEFINE TRANSACTION($CSOC) GROUP($GROUT)
DESCRIPTION(SOCKET TRANSACTION CODE) PROGRAM(BVPSSOC)
DEFINE TRANSACTION($CPIC) GROUP($GROUT)
DESCRIPTION(CPIC TRANSACTION CODE) PROGRAM(BVPSCPI)
DEFINE TRANSACTION($TRPM) GROUP($GROUT)
DESCRIPTION(PUF TRANSACTION CODE) PROGRAM(BVPCMPUF)
*****************************************************************
ADD GROUP($GROUF) LIST($LIST)
ADD GROUP($GROUP) LIST($LIST)
ADD GROUP($GROUT) LIST($LIST)
//
```
# **Allocation and Loading of System Parameters**

D01ALLOC module: '\$prfj.D1' job

Allocation of file: \$INDSN..BVPSY

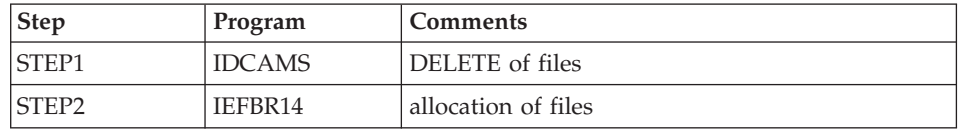

```
//$PRFJ.D1 JOB ($CCPT),'PAC D01ALLOC',CLASS=$CLASSJ,
// MSGCLASS=$MSGCL
//*********************************************************************
//* VISUALAGE PACBASE
\frac{1}{x} *
1/\star INSTALLATION - DO1ALLOC
//* INITIAL ALLOCATION OF THE PARAMETER PDS AND ADDITIONAL FILES *
      .STEP1 : DELETE
1/* . STEP2 : ALLOCATION
//*********************************************************************
1/*
```

| //STEP1 EXEC PGM=IDCAMS                                |
|--------------------------------------------------------|
| //SYSPRINT DD SYSOUT=\$0UT                             |
| //SYSIN<br>$DD *$                                      |
| DELETE (\$INDSNBVPSY)                                  |
| $1/\star$                                              |
| //STEP2<br>EXEC PGM=IEFBR14                            |
| DD DSN=\$INDSNBVPSY,DISP=(,CATLG,DELETE),<br>1/ST      |
| DCB=(RECFM=FB,LRECL=80,BLKSIZE=6080),<br>$\frac{1}{2}$ |
| VOL=SER=\$VOLSN,<br>$\frac{1}{2}$                      |
| UNIT=\$UNITSN.<br>$\frac{1}{2}$                        |
| $SPACE = (6080, (50, 5))$<br>$\frac{1}{2}$             |
|                                                        |

D02CPAR module: '\$prfj.D2C' job

Loading of \$INDSN..BVPSY file

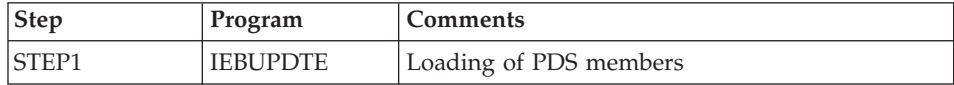

#### Caution

Replace all :/ with ./ before submitting the job.

```
Execution ICL
```

```
==FRM TYPE=DATA
//$PRFJ.D2C JOB ($CCPT),'PAC D02CPAR',CLASS=$CLASSJ,
// MSGCLASS=$MSGCL
//* VISUALAGE PACBASE
                                                              \star//*\star1/\starINSTALLATION - DO2CPAR
                                                              \star1/xLOADS PDS OF COMMON PARAMETERS
                                                              \star1/x.STEP1 : LOADING COMMON PARAMETERS
                                                              \star1/\star->NOTE:
                                                              \ddot{\phantom{0}}1/xREPLACE :/ BY ./ BEFORE SUBMITTING THE JOB
1/\star//STEP1 EXEC PGM=IEBUPDTE, PARM=NEW
//SYSPRINT DD SYSOUT=$0UT
//SYSUT2
         DD DSN=$INDSN..BVPSY, DISP=SHR
//SYSIN
         DD DATA, DLM='PP'
: /ADD NAME=SRTRE01
SORT FIELDS=(1,25,A,48,4,A,32,7,A,39,1,D,54,7,A,26,1,D),FORMAT=BI
: /ADD NAME=SRTRE02
SORT FIELDS=(1,60,A), FORMAT=BI
: /ADD NAME=SRTPC25
SORT FIELDS=(42,8,A), FORMAT=BI
: /ADD NAME=DFBVPAE
DELETE ($INDSV..BVPAE) CLUSTER
 SET LASTCC = 0
```
SET MAXCC = 0 DEFINE CLUSTER ( NAME (\$INDSV..BVPAE) SHR (2,3) RUS KEYS (12,0) VOL (\$VOLSV)  $CYL$  (45)  $-$ RECSZ (80 80) ) INDEX ( NAME (\$INDSV..BVPAE.I)  $CISZ (1024)$ DATA ( NAME (\$INDSV..BVPAE.D) FSPC  $(2,1)$ CISZ (4096) )  $/*:$  CATALOG (\$SCAT)  $*/$ :/ ADD NAME=DFBVPGN DELETE (\$INDSV..BVPGN) CLUSTER SET LASTCC = 0  $SET$  MAXCC = 0 DEFINE CLUSTER ( NAME (\$INDSV..BVPGN) SHR  $(2)$  RUS KEYS  $(49, 0)$ VOL (\$VOLSV)  $CYL (4 1)$  $RECSZ (59, 59)$ INDEX ( NAME (\$INDSV..BVPGN.I)  $CISZ (4096)$ DATA ( NAME (\$INDSV..BVPGN.D) - FSPC  $(10,5)$ CISZ (4096) )  $/*:$  CATALOG (\$VCAT)  $*/$ :/ ADD NAME=DFBVPGR DELETE (\$INDSV..BVPGR) CLUSTER SET LASTCC = 0 SET MAXCC = 0 DEFINE CLUSTER ( NAME (\$INDSV..BVPGR) SHR (2) RUS NUMBERED VOL (\$VOLSV) CYL  $(4 1)$  $RECSZ (144, 144)$  ) DATA ( NAME (\$INDSV..BVPGR.D)  $CISZ (4096)$  )  $/*: CATALOG (SVCAT) */$ :/ ADD NAME=DFBVPGY DELETE (\$INDSV..BVPGY) CLUSTER SET LASTCC = 0 SET MAXCC = 0 DEFINE CLUSTER ( NAME (\$INDSV..BVPGY) SHR (2) RUS NUMBERED VOL (\$VOLSV)  $CYL (4 1)$ RECSZ (1018,1018) ) DATA ( NAME (\$INDSV..BVPGY.D) CISZ (4096) )  $/*:$  CATALOG (\$VCAT)  $*/$ :/ ADD NAME=DFBVPGJ DELETE (\$INDSV..BVPGJ) CLUSTER SET LASTCC = 0  $SET$  MAXCC =  $0$ DEFINE CLUSTER ( NAME (\$INDSV..BVPGJ) SHR (2) RUS NUMBERED VOL (\$VOLSV) CYL  $(1\;1)$ 

```
RECSZ (170,170) )
       DATA ( NAME ($INDSV..BVPGJ.D)
       CISZ (4096) ) /*: CATALOG (SVCAT) */:/ ADD NAME=DFBVPGU
DELETE ($INDSV..BVPGU) CLUSTER
  DEFINE CLUSTER ( NAME ($INDSV..BVPGU)
                 SHR (2,3) RUS K EYS (8,0)VOL ($VOLSV)
                 CYL (4\ 1)RECSZ (80,80) )
       INDEX ( NAME ($INDSV..BVPGU.I)
                 CISZ (1024)DATA ( NAME ($INDSV..BVPGU.D)
                 FSPC (2,1)CISZ (4096) ) /*: CATALOG ($VCAT) */:/ ADD NAME=DFBVPQJ
DELETE ($INDSV..BVPQJ) CLUSTER
SET LASTCC = 0
SET MAXCC = 0
DEFINE CLUSTER ( NAME ($INDSV..BVPQJ)
                 SHR (4 4) RUS NUMBERED
                 VOL ($VOLSV)
                 CYL (4\ 1)RECSZ (1105,1105) )
       DATA ( NAME ($INDSV..BVPQJ.D)
       CISZ (4096) ) /*: CATALOG ($VCAT) */:/ ADD NAME=DFBVPSC
DELETE ($INDSV..BVPSC) CLUSTER
  DEFINE CLUSTER ( NAME ($INDSV..BVPSC)
                 SHR (2,3) RUS KEY (4, 0)VOL ($VOLSV)
                 RECSZ (3204,3204) )
       INDEX ( NAME ($INDSV..BVPSC.I)
                 CISZ (256)DATA ( NAME ($INDSV..BVPSC.D)
                 FSPC (10,5) SPEED TRK (5)CISZ (3584) ) /*: CATALOG ($SCAT) */:/ ADD NAME=DFBVPSA
DELETE ($INDSV..BVPSA) CLUSTER
  DEFINE CLUSTER ( NAME ($INDSV..BVPSA)
                 SHR (2,3) RUS KEY (5 0)
                 VOL ($VOLSV)
                 RECSZ (4605,4605) )
       INDEX ( NAME ($INDSV..BVPSA.I)
                 CISZ (256)DATA ( NAME ($INDSV..BVPSA.D)
                 FSPC (10,5) SPEED CYL (4\ 1)CISZ (5120) ) /*: CATALOG (SCAT) */
:/ ADD NAME=DFBVPSG
DELETE ($INDSV..BVPSG) CLUSTER
  DEFINE CLUSTER ( NAME ($INDSV..BVPSG)
                 SHR (2,3) RUS KEY (5 0)
                 VOL ($VOLSV)
                 RECSZ (4605,4605) ) -
       INDEX ( NAME ($INDSV..BVPSG.I)
```
 $CISZ (256)$ DATA ( NAME (\$INDSV..BVPSG.D) FSPC  $(10,5)$  SPEED CYL  $(4\ 1)$ CISZ  $(5120)$  ) /\*: CATALOG  $(SCAT)$  \*/ :/ ADD NAME=DFBVPSN DELETE (\$INDSV..BVPSN) CLUSTER DEFINE CLUSTER ( NAME (\$INDSV..BVPSN) SHR (2,3) RUS KEY (5 0) VOL (\$VOLSV)  $RECSZ$  (4605,4605) ) INDEX ( NAME (\$INDSV..BVPSN.I)  $CISZ (256)$ DATA ( NAME (\$INDSV..BVPSN.D) FSPC  $(10,5)$  SPEED CYL  $(3\ 1)$ CISZ (5120) )  $/*:$  CATALOG (\$SCAT)  $*/$ :/ ADD NAME=DFBVPSR DELETE (\$INDSV..BVPSR) CLUSTER DEFINE CLUSTER ( NAME (\$INDSV..BVPSR) SHR (2,3) RUS KEY (5 0) VOL (\$VOLSV)  $REGZ (4605, 4605)$ INDEX ( NAME (\$INDSV..BVPSR.I)  $CISZ (256)$ DATA ( NAME (\$INDSV..BVPSR.D) FSPC  $(10,5)$  SPEED TRK  $(5)$ CISZ (5120) )  $/*:$  CATALOG (\$SCAT)  $*/$ :/ ADD NAME=DFBVPSP DELETE (\$INDSV..BVPSP) CLUSTER DEFINE CLUSTER ( NAME (\$INDSV..BVPSP) SHR (2,3) RUS KEY (5 0) VOL (\$VOLSV) RECSZ (4605,4605) ) INDEX ( NAME (\$INDSV..BVPSP.I)  $CISZ (256)$ DATA ( NAME (\$INDSV..BVPSP.D) FSPC  $(10,5)$  SPEED TRK  $(3\ 1)$ CISZ (5120) )  $/*:$  CATALOG (\$SCAT)  $*/$ :/ ADD NAME=DFBVPGS DELETE (\$INDSV..BVPGS) CLUSTER DEFINE CLUSTER ( NAME (\$INDSV..BVPGS) SHR  $(2)$  RUS KEYS  $(25, 0)$ VOL (\$VOLSV) CYL  $(1\;1)$ RECSZ (214,214) ) INDEX ( NAME (\$INDSV..BVPGS.I)  $CISZ (1024)$ DATA ( NAME (\$INDSV..BVPGS.D)  $FSPC(10,5)$ CISZ (4096) )  $/*:$  CATALOG (\$VCAT)  $*/$ :/ ADD NAME=DFBVPSS DELETE (\$INDSV..BVPSS) CLUSTER DEFINE CLUSTER ( NAME (\$INDSV..BVPSS) SHR (2,3) RUS KEY (5 0) VOL (\$VOLSV) RECSZ (4605,4605) )

INDEX ( NAME (\$INDSV..BVPSS.I)  $CISZ (256)$ DATA ( NAME (\$INDSV..BVPSS.D) FSPC (10,5) SPEED CYL (5 1) - CISZ  $(5120)$  ) /\*: CATALOG  $(SCAT)$  \*/ :/ ADD NAME=DFTABTDF DELETE (\$TABTDF) CLUSTER DEFINE CLUSTER ( NAME (\$TABTDF) SHR (2 3) RUS KEYS (21,0) VOL (\$VOLUV)  $CYL (1 1)$  $RECSZ (240, 240)$ INDEX ( NAME (\$TABTDF..I)  $CISZ (1024)$ DATA ( NAME (\$TABTDF..D)  $FSPC(10,5)$ CISZ  $(2048)$ )  $/*: CATALOG ($VCAT) */$ :/ ADD NAME=DFDSMSDC LISTCAT ENTRIES (\$DSMS) CLUSTER IF LASTCC NE 0 THEN DO DELETE (\$DSMS) CLUSTER DEFINE CLUSTER ( NAME (\$DSMS) SHR (2,3) REUSE KEYS (31,2) VOL (\$VOLUV) CYL  $(1\;1)$ RECSZ (50,168) ) INDEX ( NAME (\$DSMS..I)  $CISZ (1024)$ DATA ( NAME (\$DSMS..D) FSPC  $(10,5)$ CISZ (4096) )  $/*:$  CATALOG (\$VCAT)  $*/$ END :/ ADD NAME=DFBVPLB DELETE (\$INDSV..BVPLB) CLUSTER SET LASTCC = 0 SET MAXCC = 0 DEFINE CLUSTER ( NAME (\$INDSV..BVPLB) SHR  $(4)$  RUS KEYS  $(23, 0)$ VOL (\$VOLSV) CYL  $(2 1)$ RECSZ (117,117) ) INDEX ( NAME (\$INDSV..BVPLB.I)  $CISZ (4096)$ DATA ( NAME (\$INDSV..BVPLB.D) FSPC  $(10,5)$ CISZ (4096) )  $/*:$  CATALOG (\$VCAT)  $*/$ :/ ADD NAME=DFBVPPA DELETE (\$INDSV..BVPPA) CLUSTER DEFINE CLUSTER ( NAME (\$INDSV..BVPPA) SHR (2 3) RUS KEYS (37 2) VOL (\$VOLSV)  $CYL (5 1)$ RECSZ (200 1161) ) INDEX ( NAME (\$INDSV..BVPPA.I) -  $CISZ (4096)$ 

DATA ( NAME (\$INDSV..BVPPA.D)  $FSPC$   $(10 5)$  SPEED  $CISZ (16384)$  )  $/*: CATALOG ($SCAT) *$ :/ ADD NAME=DFBVPTR DELETE (\$INDSV..BVPTR) CLUSTER DEFINE CLUSTER ( NAME (\$INDSV..BVPTR) SHR (2 3) RUS NUMBERED VOL (\$VOLSV) CYL  $(1\;1)$ RECSZ (4000 4000) ) DATA ( NAME (\$INDSV..BVPTR.D) FSPC (10 5) SPEED CISZ (4096) )  $/*:$  CATALOG (\$SCAT)  $*/$ :/ ADD NAME=DFBVPWS DELETE (\$INDSV..BVPWS) CLUSTER DEFINE CLUSTER ( NAME (\$INDSV..BVPWS) SHR (2 3) RUS KEYS (37 0) VOL (\$VOLSV)  $CYL$  (150 5) RECSZ (1537 1537) ) INDEX ( NAME (\$INDSV..BVPWS.I)  $CISZ (4096)$ DATA ( NAME (\$INDSV..BVPWS.D) -  $FSPC (10 5)$  SPEED CISZ (4096) )  $/*:$  CATALOG (\$SCAT)  $*/$ :/ ADD NAME=DFSYSPAF DELETE (\$INDUV..SYSPAF.&USER) CLUSTER SET LASTCC = 0 SET MAXCC = 0 DEFINE CLUSTER ( NAME (\$INDUV..SYSPAF.&USER) SHR  $(2 \ 3)$  RUS KEYS $(12 \ 0)$ VOL (\$VOLUV)  $CYL (5 1)$ RECSZ (170 1031) ) INDEX ( NAME (\$INDUV..SYSPAF.&USER.I)  $CISZ (512)$ DATA ( NAME (\$INDUV..SYSPAF.&USER.D) -  $FSPC (10 5)$  SPEED CISZ (4096) )  $/*:$  CATALOG (\$VCAT)  $*/$ :/ ADD NAME=DFSYSEXT DELETE (\$INDUV..SYSEXT.&USER) CLUSTER SET LASTCC = 0 SET MAXCC = 0 DEFINE CLUSTER ( NAME (\$INDUV..SYSEXT.&USER) SHR (2 3) RUS KEYS(43 0) VOL (\$VOLUV) CYL  $(5\;1)$ RECSZ (254 254) ) INDEX ( NAME (\$INDUV..SYSEXT.&USER.I)  $CISZ (512)$ DATA ( NAME (\$INDUV..SYSEXT.&USER.D) -  $FSPC (10 5)$  SPEED CISZ (4096) )  $/*:$  CATALOG (\$VCAT)  $*/$ :/ ADD NAME=DFSYIANA DELETE (\$INDUV..SYIANA.&USER) CLUSTER

```
SET LASTCC = 0
SET MAXCC = 0
DEFINE CLUSTER ( NAME ($INDUV..SYIANA.&USER)
                SHR (2 3) RUS KEYS(94 1)
                VOL ($VOLUV)
                CYL (5 1)RECSZ (100 100) )
       INDEX ( NAME ($INDUV..SYIANA.&USER.I) -
                CISZ(512)DATA ( NAME ($INDUV..SYIANA.&USER.D) -
                FSPC (10 5) SPEED
       CISZ (4096) ) /*: CATALOG ($VCAT) */:/ ADD NAME=DFWKREOR
DELETE ($INDUV..WKREOR) CLUSTER
SET LASTCC = 0
SET MAXCC = 0
DEFINE CLUSTER ( NAME ($INDUV..WKREOR)
                SHR (2 \t3) RUS KEYS(8 \t0)VOL ($VOLUV)
                CYL (1\;1)RECSZ (162, 162)INDEX ( NAME ($INDUV..WKREOR.I)
                CISZ (4096)DATA ( NAME ($INDUV..WKREOR.D) -
                FSPC (10 5) SPEED
       CISZ (4096) ) /*: CATALOG ($VCAT) */:/ ADD NAME=DFWYREOR
DELETE ($INDUV..WYREOR) CLUSTER
SET LASTCC = 0
SET MAXCC = 0
DEFINE CLUSTER ( NAME ($INDUV..WYREOR)
                SHR (2 3) RUS KEYS(8 0)
                VOL ($VOLUV)
                CYL (2 1)RECSZ (1028,1028) )
       INDEX ( NAME ($INDUV..WYREOR.I)
                CISZ (4096)DATA ( NAME ($INDUV..WYREOR.D)
                FSPC (10 5) SPEED
       CISZ (4096) ) /*: CATALOG ($VCAT) */:/ ADD NAME=DFWKROAD
DELETE ($INDSV..WKROAD) CLUSTER
SET LASTCC = 0
SET MAXCC = 0DEFINE CLUSTER ( NAME ($INDSV..WKROAD)
                SHR (2 3) RUS KEYS(8 0)
                VOL (SVOLSV)
                CYL (1 1)RECSZ (162, 162)INDEX ( NAME ($INDSV..WKROAD.I)
                CISZ (4096)DATA ( NAME ($INDSV..WKROAD.D)
                FSPC (10 5) SPEED
       CISZ (4096) ) /*: CATALOG ($VCAT) */:/ ADD NAME=DFWYROAD
```
DELETE (\$INDSV..WYROAD) CLUSTER SET LASTCC = 0 SET MAXCC = 0 DEFINE CLUSTER ( NAME (\$INDSV..WYROAD) SHR  $(2 \t3)$  RUS KEYS $(8 \t0)$ VOL (\$VOLSV)  $CYL (2 1)$  $REGZ (1028, 1028)$ INDEX ( NAME (\$INDSV..WYROAD.I)  $CISZ (4096)$ DATA ( NAME (\$INDSV..WYROAD.D) -  $FSPC$  (10 5) SPEED CISZ (4096) )  $/*:$  CATALOG (\$VCAT)  $*/$ :/ ADD NAME=DFSYTRPF DELETE (\$INDUV..SYTRPF.&USER) CLUSTER SET LASTCC = 0 SET MAXCC = 0 DEFINE CLUSTER ( NAME (\$INDUV..SYTRPF.&USER) SHR (2 3) RUS KEYS(28 0) VOL (\$VOLUV) CYL  $(5 1)$ RECSZ (180 180) ) INDEX ( NAME (\$INDUV..SYTRPF.&USER.I)  $CISZ(512)$ DATA ( NAME (\$INDUV..SYTRPF.&USER.D) -  $FSPC$  (10 5) SPEED CISZ (4096) )  $/*:$  CATALOG (\$VCAT)  $*/$ :/ ADD NAME=DFSYTRDU DELETE (\$INDUV..SYTRDU.&USER) CLUSTER SET LASTCC = 0  $SET$  MAXCC = 0 DEFINE CLUSTER ( NAME (\$INDUV..SYTRDU.&USER) SHR (2 3) RUS KEYS(28 0) VOL (\$VOLUV)  $CYL (5 1)$ RECSZ (180 180) ) INDEX ( NAME (\$INDUV..SYTRDU.&USER.I) -  $CISZ(512)$ DATA ( NAME (\$INDUV..SYTRDU.&USER.D)  $FSPC$  (10 5) SPEED CISZ (4096) )  $/*:$  CATALOG (\$VCAT)  $*/$ :/ ADD NAME=DLSYSPAF DELETE (\$INDUV..SYSPAF.&USER) CLUSTER :/ ADD NAME=DLSYSEXT DELETE (\$INDUV..SYSEXT.&USER) CLUSTER :/ ADD NAME=DLSYIANA DELETE (\$INDUV..SYIANA.&USER) CLUSTER :/ ADD NAME=DLSYTRDU DELETE (\$INDUV..SYTRDU.&USER) CLUSTER :/ ADD NAME=DLWKREOR DELETE (\$INDUV..WKREOR) CLUSTER :/ ADD NAME=DLWYREOR DELETE (\$INDUV..WYREOR) CLUSTER :/ ADD NAME=DLWKROAD DELETE (\$INDSV..WKROAD) CLUSTER

```
:/ ADD NAME=DLWYROAD
DELETE ($INDSV..WYROAD) CLUSTER
:/ ADD NAME=DLPQCE
DELETE ($INDUN..PQCE.&USER)
:/ ADD NAME=MAXKEY
9999999999999999999999999999999999999999999999999999999999999999999999
:/ ADD NAME=KEY01
00000001
:/ ADD NAME=REPRO999
REPRO INFILE (MAXKEY) OUTFILE (SYSPAF)
:/ ADD NAME=REPRO
REPRO INFILE (IN1) OUTFILE (OU1)
:/ ADD NAME=VERIFGN
VERIFY FILE (PACGGN)
:/ ADD NAME=VERIFGR
VERIFY FILE (PACGGR)
:/ ADD NAME=VERIFGY
VERIFY FILE (PACGGY)
:/ ADD NAME=VERIFGJ
VERIFY FILE (PACGGJ)
:/ ADD NAME=VERIFGU
VERIFY FILE (PACGGU)
:/ ADD NAME=VERIFAN
VERIFY FILE (PAC7AN)
:/ ADD NAME=VERIFAR
VERIFY FILE (PAC7AR)
:/ ADD NAME=VERIFAY
VERIFY FILE (PAC7AY)
:/ ADD NAME=VERIFAJ
VERIFY FILE (PAC7AJ)
:/ ADD NAME=VERIFAE
VERIFY FILE (PAC7AE)
:/ ADD NAME=VERIFLB
VERIFY FILE (PAC7LB)<br>:/     ADD NAME=VFRTF
      :/ ADD NAME=VERIFQJ
VERIFY FILE (PAC7QJ)
:/ ADD NAME=VERIFSG
VERIFY FILE (PAC7SG)
:/ ADD NAME=VERIFSN
VERIFY FILE (PAC7SN)
:/ ADD NAME=VERIFSC
VERIFY FILE (PAC7SC)
:/ ADD NAME=VERIFSR
VERIFY FILE (PAC7SR)
:/ ADD NAME=VERIFSP
VERIFY FILE (PAC7SP)
:/ ADD NAME=VERIFSS
VERIFY FILE (PAC7SS)
:/ ADD NAME=VERIFTD
VERIFY FILE (PAC7TD)<br>//       ADD NAME=VERIF
      ADD NAME=VERIFEM
VERIFY FILE (PAC7EM)
```

```
ADD NAME=LIBVPGJ
: /LISTCAT ENTRIES ($INDSV..BVPGJ) CLUSTER
PP
\frac{1}{2}
```
### **Initialization**

D03DEFIN module: '\$prfj.D3' job

Allocation of system and administration files

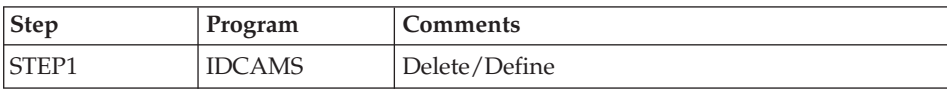

**Execution JCL** 

```
//$PRFJ.D3 JOB ($CCPT),'PAC D03DEFIN',CLASS=$CLASSJ,
// MSGCLASS=$MSGCL
//* VISUALAGE PACBASE
1/\star\ddot{\phantom{0}}1/xINSTALLATION - DO3DEFIN
                                                                         \star1/\starDEFINITION OF COMMON VSAM FILES
11*STEP1 : DELETE/DEFINE
1/\star//STEP1 EXEC PGM=IDCAMS
//*:STEPCAT DD DSN=$SCAT, DISP=SHR
//SYSPRINT DD SYSOUT=$0UT
//SYSIN DD DSN=$INDSN..BVPSY(DFBVPSA), DISP=SHR
\frac{1}{2}DD DSN=$INDSN..BVPSY(DFBVPSC), DISP=SHR
\frac{1}{2}DD DSN=$INDSN..BVPSY(DFBVPSG), DISP=SHR
\frac{1}{2}DD DSN=$INDSN..BVPSY(DFBVPSN), DISP=SHR
\frac{1}{2}DD DSN=$INDSN..BVPSY(DFBVPSR), DISP=SHR
\frac{1}{2}DD DSN=$INDSN..BVPSY(DFBVPSP),DISP=SHR
\frac{1}{2}DD DSN=$INDSN..BVPSY(DFBVPSS), DISP=SHR
\frac{1}{2}DD DSN=$INDSN..BVPSY(DFBVPPA), DISP=SHR
\frac{1}{2}DD DSN=$INDSN..BVPSY(DFBVPGS), DISP=SHR
\frac{1}{2}DD DSN=$INDSN..BVPSY(DFBVPGN), DISP=SHR
\frac{1}{2}DD DSN=$INDSN..BVPSY(DFBVPGR), DISP=SHR
\frac{1}{2}DD DSN=$INDSN..BVPSY(DFBVPGY), DISP=SHR
\frac{1}{2}DD DSN=$INDSN..BVPSY(DFBVPGJ), DISP=SHR
\frac{1}{2}DD DSN=$INDSN..BVPSY(DFBVPLB), DISP=SHR
\frac{1}{2}DD DSN=$INDSN..BVPSY(DFBVPTR).DISP=SHR
\frac{1}{2}DD DSN=$INDSN..BVPSY(DFBVPWS), DISP=SHR
1/\star\frac{1}{2}
```
D03GDG module: '\$prfj.D3G' job

Allocation model DSCB - Definition GDG

| <b>Step</b> | Program       | <b>Comments</b>            |
|-------------|---------------|----------------------------|
| STEP1       | <b>IDCAMS</b> | DELETE of model DSCB files |
| STEP2       | IEFBR14       | Allocation of model DSCB   |

#### Execution JCL

```
//$PRFJ.D3G JOB ($CCPT),'PAC D03GDG',CLASS=$CLASSJ,
// MSGCLASS=$MSGCL
//*********************************************************************
//* VISUALAGE PACBASE *
\frac{1}{x} *
1/\star INSTALLATION - D03GDG \star//* JOB TO RUN ONLY THE FIRST TIME THE PRODUCT IS INSTALLED \star //* . BUILDING OF DSCB MODEL
    . BUILDING OF DSCB MODEL
//*********************************************************************
//STEP1 EXEC PGM=IDCAMS
//SYSPRINT DD SYSOUT=$OUT
//SYSIN DD *
DELETE ($DSCB)
1/*//STEP2 EXEC PGM=IEFBR14
//DSCB DD DISP=(,CATLG),SPACE=(TRK,0),
// UNIT=$UNITSN,
// VOL=SER=$VOLSN,
// DSN=$DSCB
//*//
```
D03INI module: '\$prfj.D3I' job

Initialization of system and administration Database files

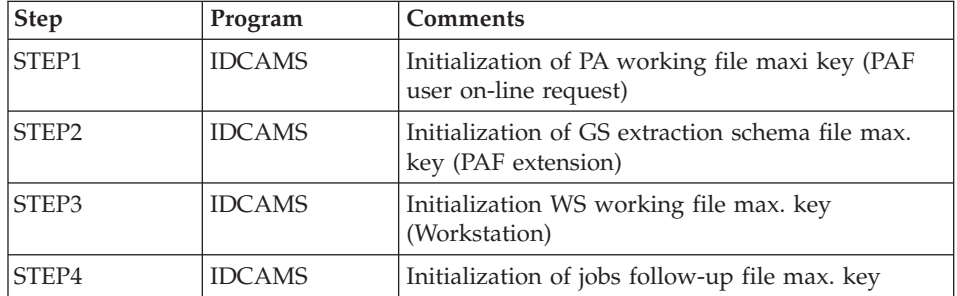

```
//$PRFJ.D3I JOB ($CCPT),'PAC D03INI',CLASS=$CLASSJ,
// MSGCLASS=$MSGCL
//*********************************************************************
```

```
//* VISUALAGE PACBASE *
\frac{1}{x} *
1/\star INSTALLATION - DO3INI \star//* INITIALIZATION: JOB TO RUN ONLY
//* THE FIRST TIME THE PRODUCT IS INSTALLED
//* . INITIALIZATION OF P.A.F. WORK FILES PA *
//* . INITIALIZATION OF PDM EXTENSION-USER FILE "GS" *
//* . INITIALIZATION OF WORK FILE STATION WS *//* . INITIALIZATION OF JOB REPORT FILE LB
//*********************************************************************
//STEP1 EXEC PGM=IDCAMS
//*:STEPCAT DD DSN=$SCAT,DISP=SHR
//SYSPRINT DD SYSOUT=$OUT
//PAO DD DSN=$INDSV..BVPPA,DISP=SHR
//PAI DD DSN=$INDSN..BVPSY(MAXKEY),DISP=SHR
//SYSIN DD *
 REPRO INFILE (PAI) OUTFILE (PAO)
1/*//STEP2 EXEC PGM=IDCAMS
//*:STEPCAT DD DSN=$SCAT,DISP=SHR
//SYSPRINT DD SYSOUT=$OUT
//GSO DD DSN=$INDSV..BVPGS,DISP=SHR
//GSI DD DSN=$INDSN..BVPSY(MAXKEY),DISP=SHR
//SYSIN DD *
 REPRO INFILE (GSI) OUTFILE (GSO)
//*//STEP3 EXEC PGM=IDCAMS
//*:STEPCAT DD DSN=$SCAT,DISP=SHR
//SYSPRINT DD SYSOUT=$OUT
//WSO DD DSN=$INDSV..BVPWS,DISP=SHR
//WSI DD DSN=$INDSN..BVPSY(MAXKEY),DISP=SHR
//SYSIN DD *
 REPRO INFILE (WSI) OUTFILE (WSO)
1/*//STEP4 EXEC PGM=IDCAMS
//*:STEPCAT DD DSN=$SCAT,DISP=SHR
//SYSPRINT DD SYSOUT=$OUT
//LBO DD DSN=$INDSV..BVPLB,DISP=SHR
//LBI DD DSN=$INDSN..BVPSY(MAXKEY),DISP=SHR
//SYSIN DD *
 REPRO INFILE (LBI) OUTFILE (LBO)
//
```
## **Renaming the Exit users batch programs**

D04MBR module: '\$prfj.D4B' job

Rename Exit users batch programs

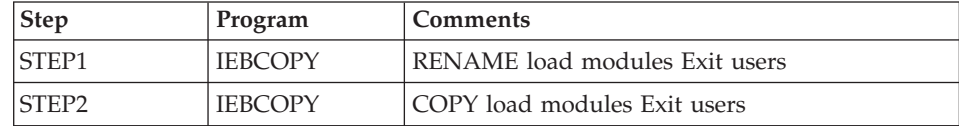

Execution JCL

```
//$PRFJ.D4B JOB ($CCPT),'PAC D04MBR',CLASS=$CLASSJ,
// MSGCLASS=$MSGCL
//*********************************************************************
//* VISUALAGE PACBASE
\frac{1}{x} *
\frac{1}{x} installation - D04MBR \star\frac{1}{4} - RENAME EXIT USERS BATCH LOAD MODULES - \star//*********************************************************************
//STEP1 EXEC PGM=IEBCOPY,REGION=0M
//SYSPRINT DD SYSOUT=$OUT
//I1 DD DSN=$HLQ..SBVPMBR8,DISP=SHR
//O1 DD DSN=&&TEMP,DISP=(NEW,PASS),
// UNIT=SYSDA,SPACE=(CYL,(20,10,100)),
// DCB=(TRTCH=NOCOMP,RECFM=U,BLKSIZE=6144)
//SYSIN DD *
  C INDD=I1,OUTDD=O1
    S M=((BVPRBASB,BVPRBAS))
    S M=((BVPRC10B,BVPRC100))
    S M=((BVPRCE0B,BVPRCE00))
    S M=((BVPRCS0B,BVPRCS00))
    S M=((BVPRDOCB,BVPRDOC))
    S M=((BVPRDO0B,BVPRDO00))
    S M=((BVPRIT0B,BVPRIT00))
    S M=((BVPRKEYB,BVPRKEY))
    S M=((BVPRLGFB,BVPRLGF))
    S M=((BVPRLGSB,BVPRLGS))
    S M=((BVPRLICB,BVPRLIC))
    S M=((BVPRMC0B,BVPRMC00))
    S M=((BVPRMS0B,BVPRMS00))
    S M=((BVPROP0B,BVPROP00))
    S M=((BVPRPARB,BVPRPAR))
    S M=((BVPRPRCB,BVPRPRC))
    S M=((BVPRPVPB,BVPRPVP))
    S M=((BVPRSECB,BVPRSEC))
    S M=((BVPRTRFB,BVPRTRF))
    S M=((BVPRXX0B,BVPRXX00))
    S M=((BVPRUSEB,BVPRUSE))
    S M=((BVPRVL0B,BVPRVL00))
    S M=((BVPRWB0B,BVPRWB00))
/*
1/*//STEP2 EXEC PGM=IEBCOPY
//SYSPRINT DD SYSOUT=$OUT
//I1 DD DSN=&&TEMP,DISP=(OLD,DELETE)
//O1 DD DSN=$HLQ..SBVPMBR8,DISP=SHR
//SYSIN DD *
  C I=((11,R)), 0=01
/*
```
#### **Loading of Procedures**

It is recommended that all operation procedures be cataloged in one procedure library:

- Either in a reserved PROCLIB: in this case, execute the allocation job first, and then the loading job.
- Or in an existing PROCLIB: in this case, execute the loading job straight away.

D05IPROC module: '\$prfj.D5I' job

Allocation of a reserved library (optional)

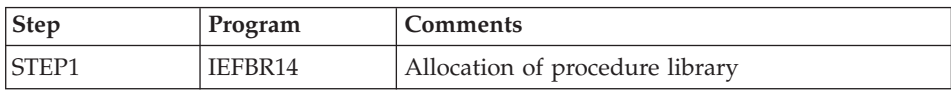

#### Execution JCL

```
//$PRFJ.D5I JOB ($CCPT),'PAC D05IPROC',CLASS=$CLASSJ,
// MSGCLASS=$MSGCL
//* VISUALAGE PACBASE
                                                            \star1/x\star1/xINSTALLATION - D05IPROC
                                                            \star1/\star\star1/xWARNING! OPTIONAL JOB
1/\star---------------------
                                                            \star1/x1/xINITIAL ALLOCATION OF A SPECIAL "PROCLIB" FOR THE PRODUCT
                                                            \star1/\star.STEP1 : ALLOCATION
                                                            \star1/\star1/x//STEP1 EXEC PGM=IEFBR14
//LIB DD DSN=$BIBP,DISP=(,CATLG,DELETE),
\frac{1}{2}DCB=(RECFM=FB,LRECL=80,BLKSIZE=6080),
\frac{1}{2}VOL=SER=$VOLSN,
\iint\limits_{\mathcal{F}^{\prime}}UNIT=$UNITSN,
\frac{1}{2}SPACE=(6080,(200,20,10))
```
D05PROC module: '\$prfj.D5P' job

Loading of procedures

This job includes the IEBUPDTE step, which creates one member for each procedure.

Caution:

Replace all :/ with ./ before submitting the job.

Each member is coded 'BVPNNNN', where NNNN is the standard name of the procedure.

Procedures are detailed in the 'Administrator's Procedures' manual or in the 'Developer's Procedures' manual, except for the older Database retrieval procedures, which are described in this manual.

```
//$PRFJ.D5P JOB ($CCPT),'PAC D05PROC',CLASS=$CLASSJ,
// MSGCLASS=$MSGCL
//* VISUALAGE PACBASE
11*\star1/\starINSTALLATION - D05PROC
                                                                 \star1/x\star1/xCATALOGING OF BATCH PROCEDURES
                                                                 \star1/\star\star1/* ->NOTE:
                                                                 \star1/\starREPLACE :/ BY ./ BEFORE SUBMITTING THE JOB
                                                                 \star11*\star//UPD EXEC PGM=IEBUPDTE, PARM=NEW
//SYSPRINT DD SYSOUT=$0UT
//SYSUT2 DD DSN=$BIBP.DISP=SHR
         DD DATA, DLM='F+'
//SYSIN
:/ ADD NAME=BVPACTI
:/ ADD NAME=BVPARAD
:/ ADD NAME=BVPARCH
:/ ADD NAME=BVPARPM
:/ ADD NAME=BVPCEND
:/ ADD NAME=BVPCHPM
:/ ADD NAME=BVPCIND
:/ ADD NAME=BVPCPPM
:/ ADD NAME=BVPCSES
:/ ADD NAME=BVPEMLD
:/ ADD NAMF=BVPFMUP
:/ ADD NAME=BVPESES
:/ ADD NAME=BVPEXPM
:/ ADD NAME=BVPGETA
:/ ADD NAME=BVPGETD
:/ ADD NAME=BVPGETI
:/ ADD NAME=BVPGPPM
:/ ADD NAME=BVPGPRP
:/ ADD NAME=BVPGPRC
:/ ADD NAME=BVPGPRT
:/ ADD NAME=BVPGPRU
:/ ADD NAME=BVPGY25
:/ ADD NAME=BVPGY30
:/ ADD NAME=BVPHIPM
:/ ADD NAME=BVPIANA
:/ ADD NAME=BVPIGRA
:/ ADD NAME=BVPIMFH
:/ ADD NAME=BVPINAE
:/ ADD NAME=BVPINFP
:/ ADD NAME=BVPINFQ
:/ ADD NAME=BVPINGU
:/ ADD NAME=BVPINQJ
```
:/ ADD NAME=BVPINSL :/ ADD NAME=BVPIPEP :/ ADD NAME=BVPIPFQ :/ ADD NAME=BVPIPIA :/ ADD NAME=BVPISEP :/ ADD NAME=BVPISOS :/ ADD NAME=BVPJJND :/ ADD NAME=BVPJRND :/ ADD NAME=BVPMB25 :/ ADD NAME=BVPMB30 :/ ADD NAME=BVPMEND :/ ADD NAME=BVPPACG :/ ADD NAME=BVPPACS :/ ADD NAME=BVPPACX :/ ADD NAME=BVPPAGX :/ ADD NAME=BVPPC25 :/ ADD NAME=BVPPE25 :/ ADD NAME=BVPPG20 :/ ADD NAME=BVPPG25 :/ ADD NAME=BVPPJ25 :/ ADD NAME=BVPPPAF :/ ADD NAME=BVPPP25 :/ ADD NAME=BVPPQCA :/ ADD NAME=BVPPQCE :/ ADD NAME=BVPPRGS :/ ADD NAME=BVPREOR :/ ADD NAME=BVPREST :/ ADD NAME=BVPRESY :/ ADD NAME=BVPRIND :/ ADD NAME=BVPRMTD :/ ADD NAME=BVPROAD :/ ADD NAME=BVPRPND :/ ADD NAME=BVPRPTY :/ ADD NAME=BVPRP25 :/ ADD NAME=BVPRRND :/ ADD NAME=BVPRSAD :/ ADD NAME=BVPSADM :/ ADD NAME=BVPSASY :/ ADD NAME=BVPSIPM :/ ADD NAME=BVPSMTD :/ ADD NAME=BVPSTAT :/ ADD NAME=BVPSTOP :/ ADD NAME=BVPTRDU :/ ADD NAME=BVPTRED :/ ADD NAME=BVPTRJC :/ ADD NAME=BVPTRPF :/ ADD NAME=BVPTRRP :/ ADD NAME=BVPTRUP :/ ADD NAME=BVPTYND :/ ADD NAME=BVPUPDP :/ ADD NAME=BVPUPDT :/ ADD NAME=BVPUPGP :/ ADD NAME=BVPUPND :/ ADD NAME=BVPUTU1 :/ ADD NAME=BVPUTU2 :/ ADD NAME=BVPUV25 :/ ADD NAME=BVPVING :/ ADD NAME=BVPVINS :/ ADD NAME=BVPXPAF :/ ADD NAME=BVPXPDM :/ ADD NAME=BVPYSMC F+ //

## **Loading of Generation Skeleton Files**

D06SKEL module: '\$prfj.D6' job

Creation and loading of skeleton files.

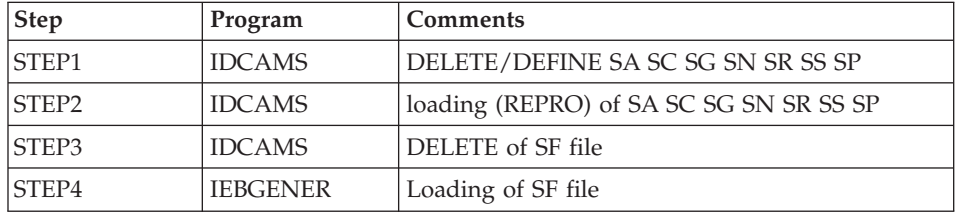

```
//$PRFJ.D6 JOB ($CCPT),'PAC D06SKEL',CLASS=$CLASSJ,
// MSGCLASS=$MSGCL
//*********************************************************************
//* VISUALAGE PACBASE *
\frac{1}{x} *
1/\star INSTALLATION - D06SKEL \star//* LOADING OF PRODUCT SKELETON FILES FOR GENERATION *
//* .STEP1 : DELETE DEFINE SKELETON FILES SA SC SG SN SR SS SP \rightarrow//* .STEP2 : LOADING VSAM SKELETON FILES SA SC SG SN SR SS SP \rightarrow.STEP2 : LOADING VSAM SKELETON FILES SA SC SG SN SR SS SP *
//* .STEP3 : DELETE "SF" *
//* .STEP4 : ALLOCATING AND LOADING "SF" *
//*********************************************************************
1/*//STEP1 EXEC PGM=IDCAMS
//*:STEPCAT DD DSN=$SCAT,DISP=SHR
//SYSPRINT DD SYSOUT=$OUT
//SYSIN DD DSN=$INDSN..BVPSY(DFBVPSA),DISP=SHR
// DD DSN=$INDSN..BVPSY(DFBVPSC),DISP=SHR
// DD DSN=$INDSN..BVPSY(DFBVPSG),DISP=SHR
// DD DSN=$INDSN..BVPSY(DFBVPSN),DISP=SHR
// DD DSN=$INDSN..BVPSY(DFBVPSR),DISP=SHR
// DD DSN=$INDSN..BVPSY(DFBVPSS),DISP=SHR
// DD DSN=$INDSN..BVPSY(DFBVPSP),DISP=SHR
1/*//STEP2 EXEC PGM=IDCAMS
//*:STEPCAT DD DSN=$SCAT,DISP=SHR
//SYSPRINT DD SYSOUT=$OUT
//SAO DD DSN=$INDSV..BVPSA,DISP=SHR
//SCO DD DSN=$INDSV..BVPSC,DISP=SHR
```

```
//SGO DD DSN=$INDSV..BVPSG,DISP=SHR
//SNO DD DSN=$INDSV..BVPSN,DISP=SHR
//SRO DD DSN=$INDSV..BVPSR,DISP=SHR
//SSO DD DSN=$INDSV..BVPSS,DISP=SHR
//SPO DD DSN=$INDSV..BVPSP,DISP=SHR
//SAI DD DSN=$HLQ..SBVPF5(BVPSA$LSK),DISP=SHR
          DD DSN=$HLQ..SBVPF6(BVPSC$LSK),DISP=SHR
          DD DSN=$HLQ..SBVPF5(BVPSG$LSK),DISP=SHR
//SNI DD DSN=$HLQ..SBVPF5(BVPSN$LSK),DISP=SHR
//SRI DD DSN=$HLQ..SBVPF5(BVPSR$LSK),DISP=SHR
//SSI DD DSN=$HLQ..SBVPF5(BVPSS$LSK),DISP=SHR
//SPI DD DSN=$HLQ..SBVPF5(BVPSP),DISP=SHR
//SYSIN DD *
  REPRO INFILE (SAI) OUTFILE (SAO)
  REPRO INFILE (SCI) OUTFILE (SCO)
  REPRO INFILE (SGI) OUTFILE (SGO)
  REPRO INFILE (SNI) OUTFILE (SNO)
  REPRO INFILE (SRI) OUTFILE (SRO)
  REPRO INFILE (SSI) OUTFILE (SSO)
  REPRO INFILE (SPI) OUTFILE (SPO)
1/*//STEP3 EXEC PGM=IDCAMS
//SYSPRINT DD SYSOUT=$OUT
//SYSIN DD *
DELETE ($INDSN..BVPSF)
1/*
//STEP4 EXEC PGM=IEBGENER
//SYSPRINT DD SYSOUT=$OUT
//SYSIN DD DUMMY
//SYSUT1 DD DSN=$HLQ..SBVPF7(BVPSF),DISP=SHR
//SYSUT2 DD DSN=$INDSN..BVPSF,DISP=(,CATLG,DELETE),
// UNIT=$UNITSN,
// VOL=SER=$VOLSN,
// SPACE=(TRK,(10,1)),
// DCB=(RECFM=FB,LRECL=119,BLKSIZE=11900)
1/\star//
```
# **Loading of Error messages and on-line help**

D07AE0 module: '\$prfj.D7' job

This JCL defines, and then loads the AE error messages file.

It must be executed every time a version is re-installed.

To recognize one or more languages, you must add as many parameter lines containing the two-characters language code in position 3.

To recognize all the available languages, you must enter a parameter line containing '\*\*' in position 3.

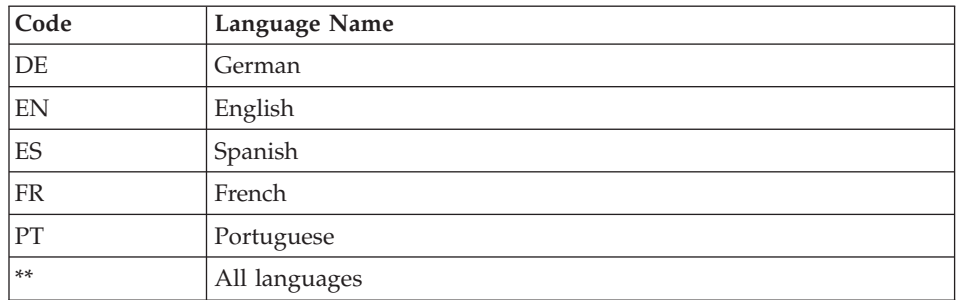

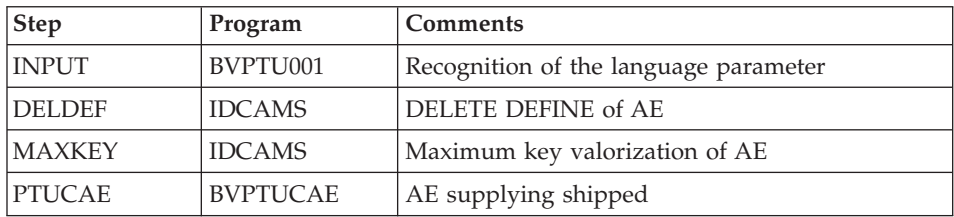

#### Execution JCL

```
//$PRFJ.D7 JOB ($CCPT),'PAC D07AE0',CLASS=$CLASSJ,
// MSGCLASS=$MSGCL
// JCLLIB ORDER=($BIBP)
//* VISUALAGE PACBASE
                                          \star1/\star\star1/\starINSTALLATION - DO7AE
                                          \starEXEC BVPINAE
//INAE
***/*
```
### Installation of the Administration Database

# **Users File Initialization**

D08INGU module: '\$prfj.D8' job

This JCL should be submitted at the first installation only.

It defines, and then loads the GU file with the 'TEST' and 'ADMIN' user codes. These user codes will be used when the test JCL lines are run.

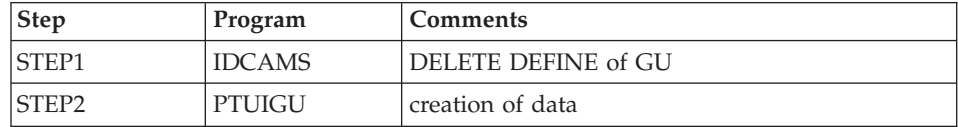

Execution JCL

```
//$PRFJ.D8 JOB ($CCPT),'PAC DO8INGU',CLASS=$CLASSJ,
// MSGCLASS=$MSGCL
// JCLLIB ORDER=($BIBP)
//* VISUALAGE PACBASE
                                                    \ddot{\phantom{0}}1/x\star1/xINSTALLATION - DO8INGU
1/x- INITIALIZATION OF USER FILE GU -
1/x1/xEXECUTE THIS JOB ONLY FOR FIRST INSTALLATION
                                                    \ddot{\phantom{0}}1/\star\star1/x//INGU EXEC BVPINGU
```
# **Initialization of Generation Data Groups**

D08INIAD module: '\$prfj.D8A' job

This JCL must be submitted at the first installation only.

It creates GDG files and initializes the journal and administration Database backup.

Caution

If the files are handled on SMS, delete the lines DD //GDGMOD of the IDCAMS Steps JCL before submitting the job.

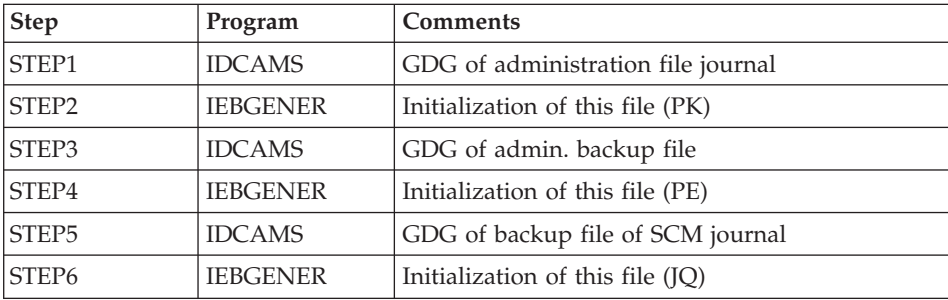

```
//$PRFJ.D8A JOB ($CCPT), PAC DO8INIAD', CLASS=$CLASSJ,
// MSGCLASS=$MSGCL
//* VISUALAGE PACBASE
                                                          \star1/x\star1/\starINSTALLATION - DO8INIAD
//* JOB TO RUN ONLY FOR THE 1ST INSTALL OF DATABASE ADMINISTRATOR
                                                         \star//* . BUILDING OF INDEX DATA-GROUP FOR
       "PE" SAVE FILE, "PK" ARCHIVAL FILE, "JQ" ARCHIVAL FILE
1/x\star
```

```
//* . "PK" FILE INITIALIZATION *
\frac{1}{x} . "JO" FILE INITIALIZATION \star1/* . LOADING OF TEST DATABASE ON "PE" FILE *\frac{1}{x} ->NOTE \frac{1}{x}//* ---- * *
//* IF "SMS" IS INSTALLED DELETE //GDGMOD DD STATEMENTS
//*********************************************************************
//STEP1 EXEC PGM=IDCAMS
//*:STEPCAT DD DSN=$VCAT,DISP=SHR
//GDGMOD DD DSN=$INDSN..BVPPK,
// DISP=(,KEEP,DELETE),
// UNIT=$UNITSN,
// VOL=SER=$VOLSN,
// SPACE=(TRK,0),
// DCB=($DSCB,RECFM=FB,LRECL=170,BLKSIZE=6800)
//SYSPRINT DD SYSOUT=$OUT
//SYSIN DD *
 DEFINE GENERATIONDATAGROUP -
       (NAME ($INDSN..BVPPK) LIMIT (3) SCR)
1/*
//STEP2 EXEC PGM=IEBGENER
//SYSIN DD DUMMY
//SYSPRINT DD DUMMY
//SYSUT1 DD DUMMY,DCB=(RECFM=FB,LRECL=170,BLKSIZE=170)
//SYSUT2 DD DSN=$INDSN..BVPPK(+1),
// DISP=(,CATLG,DELETE),
// UNIT=$UNITSN,
// VOL=SER=$VOLSN,
// SPACE=(TRK,1),
// DCB=($DSCB,RECFM=FB,LRECL=170,BLKSIZE=6800)
1/*//STEP3 EXEC PGM=IDCAMS
//*:STEPCAT DD DSN=$VCAT,DISP=SHR
//GDGMOD DD DSN=$INDSN..BVPPE,
// DISP=(,KEEP,DELETE),<br>// UNIT=$UNITSN,
         UNIT=$UNITSN,
// VOL=SER=$VOLSN,
// SPACE=(TRK,0),
// DCB=($DSCB,RECFM=VB,LRECL=1023,BLKSIZE=27998)
//SYSPRINT DD SYSOUT=$OUT
//SYSIN DD *
 DEFINE GENERATIONDATAGROUP -
       (NAME ($INDSN..BVPPE) LIMIT (3) SCR)
1/*//STEP4 EXEC PGM=IEBGENER
//SYSPRINT DD SYSOUT=$OUT
//SYSIN DD DUMMY
//SYSUT1 DD DSN=$HLQ..SBVPF2(BVPPE),DISP=SHR
//SYSUT2 DD DSN=$INDSN..BVPPE(+1),
// DISP=(,CATLG,DELETE),
// UNIT=$UNITSN,
         // VOL=SER=$VOLSN,
// SPACE=(TRK,(220,10),RLSE),
// DCB=($DSCB,RECFM=VB,LRECL=1023,BLKSIZE=27998)
1/*
```

```
//STEP5 EXEC PGM=IDCAMS
//*:STEPCAT DD DSN=$VCAT,DISP=SHR
//GDGMOD DD DSN=$INDSN..BVPJQ,
// DISP=(,KEEP,DELETE),
// UNIT=$UNITSN,
// VOL=SER=$VOLSN,
// SPACE=(TRK,0),
// DCB=($DSCB,RECFM=FB,LRECL=1119,BLKSIZE=11190)
//SYSPRINT DD SYSOUT=$OUT
//SYSIN DD *
 DEFINE GENERATIONDATAGROUP -
        (NAME ($INDSN..BVPJQ) LIMIT (3) SCR)
1/\star//STEP6 EXEC PGM=IEBGENER
//SYSIN DD DUMMY
//SYSPRINT DD DUMMY
//SYSUT1 DD DUMMY,DCB=(RECFM=FB,LRECL=1119,BLKSIZE=1119)
//SYSUT2 DD DSN=$INDSN..BVPJQ(+1),
// DISP=(,CATLG,DELETE),
        UNIT=$UNITSN,
        // VOL=SER=$VOLSN,
// SPACE=(TRK,1),
// DCB=($DSCB,RECFM=FB,LRECL=1119,BLKSIZE=1119)
//
```
# **Loading of the Administration Database**

D08RSAD module: '\$prfj.D8B' job

This JCL must be submitted at the first installation only.

It runs the RSAD procedure in order to restore the administration Database with the backup file created in the previous '\$prfj.D8A' job.

Note

If you have a Database of a previous version, consult the chapter dedicated to the retrieval of user parameters.

#### Caution

To use VisualAge Pacbase, you need an access key. With the exit of this stage, a key of evaluation is installed, but allows only the execution of certain procedures, in particular the procedures of installation.

The access key must be updated via the Administrator workbench, to take into account the whole product.

```
//$PRFJ.D8B JOB ($CCPT), PAC D08RSAD', CLASS=$CLASSJ,
// MSGCLASS=$MSGCL
// JCLLIB ORDER=($BIBP)
//* VISUALAGE PACBASE
                                                      ÷
1/x\star1/\starINSTALLATION - DO8RSAD
                                                      \star//* CREATION OF THE TEST DATABASE ADMINISTRATOR
                                                      \ddot{\phantom{0}}//* INDICATE THE LANGUAGE CODE OF THE SITE ON Y LINE COL 10-11
                                                      \star//TESTRSAD EXEC BVPRSAD
*ADMIN ADMIN
Y
     20EN
\frac{1}{2}
```
# Initialization of the QJ archive file

D08TINQJ module: '\$prfj.D8T' job

This JCL should be executed only at the first installation.

It defines and then loads the QJ 'Archival journal SCM Tools Interface module'.

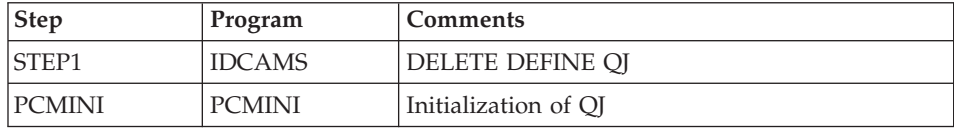

```
Execution JCL
```

```
//$PRFJ.D8T JOB ($CCPT), PAC DO8TINQJ', CLASS=$CLASSJ,
// MSGCLASS=$MSGCL
// JCLLIB ORDER=($BIBP)
//* VISUALAGE PACBASE
                                                       \ddot{\phantom{0}}1/\star\star1/xINSTALLATION - DO8TINQJ
                                                       \star//* - INITIALIZATION OF SYSTEM FILE QJ -
                                                       \ddot{\phantom{0}}1/\star\star1/xEXECUTE THIS JOB ONLY FOR FIRST INSTALLATION >= V300
                                                       \star1/\star//INOJ
         EXEC BVPINQJ
```
# **Loading of the Administration Model**

D08XMET module: '\$prfj.8X' job

This JCL must be submitted at the first installation and at each re-installation.

It is used to run the VING procedure and to install the administration model.

Execution JCL

```
//$PRFJ.8X JOB ($CCPT),'PAC DO8XMET',CLASS=$CLASSJ,
// MSGCLASS=$MSGCL
// JCLLIB ORDER=($BIBP)
//* VISUALAGE PACBASE
1/x\star1/x- ADMINISTRATION DATABASE -
1/xMODEL INSTALLATION
                                                \star1/xINDICATE THE FILE NECESSARY FOR ROAD PROCEDURE
//VING EXEC BVPVING, FDIC='$HLQ..SBVPF8(BVPMETAD)',
// USER=ADMIN
*ADMIN ADMIN ***
                  VINSI
/\star//*VINS.PAC7MR DD DSN=ROADFILE
```
# **Access key entering**

This step is performed from the Administrator workbench and consist in executing the following operations:

- access key entering,
- targets definition,
- key activation.

# **Backup of the Administration Database**

This step is recommended to avoid, in case of problem, entering again the access key.

#### List of components with their date of creation

D99INSL module: '\$prfj.D99' job

This job prints the following lists:

- A list of batch and on-line programs, with their generation characteristics,
- A list of permanent system files AE SA, SC, SG, SR, SS, SN, SP and SF with the date of their creation.

In case of system operation problem, these lists should be printed in order to communicate to VisualAge Pacbase Support all the installation references.

This job also executes the INSL procedure.

Meaning of return code:

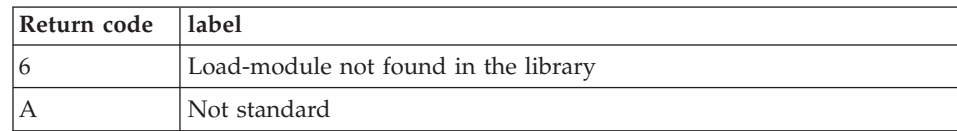

#### **Execution JCL**

```
//$PRFJ.D99 JOB ($CCPT),'PAC D99INSL',CLASS=$CLASSJ,
// MSGCLASS=$MSGCL
// JCLLIB ORDER=($BIBP)
//* VISUALAGE PACBASE
                                                   \star1/x\star1/\starINSTALLATION - D99INSL
                                                   \star1/xTHE FOLLOWING JOB PROVIDES THE LIST OF PROGRAMS
                                                   \star1/\starAND SYSTEM FILES INSTALLED ON THE SITE.
                                                   \ddot{\phantom{0}}//INSL EXEC BVPINSL
/*
```
## **Other Installations**

## Utility to purge work files

The JCLPURGE JCL is provided in standard.

It purpose is to purge VA Pacbase work files, in particular the WS file (which size is 150 cylinders to perform voluminous requests).

It is recommended to execute this JCL daily or to insert it in the CICS startup to avoid a lock in online mode.

#### **Security System Interface**

Installation of security system interface sub-programs

#### (RACF or TOPSECRET)

This installation complement is necessary only for user PCs protected by a security system.

(For further details, see the 'Security System Interface' manual).

#### **RACF**

The BVPSECRA sub-program used to access RACF tables is delivered by SMP/E in the hlq.SBVPMBR8 PDS.

It must be copied in an authorized program library (AUTHORIZED LIBRARY) with the name BVPSECUR.

- Definition of the resource class (ICHERCDE and ICHRFRTB macros), for instance:

cccc ICHERCDE CLASS=cccc, ID=128, MAXLNTH=4, FIRST=ALPHANUM, OTHER=ANY, POSIT=25, OPER=NO

cccc ICHRFRTB CLASS=cccc,ACTION=RACF

cccc being the RACF resource class code reserved for VA Pac.

- Declaration of PERMITs for the VA Pac resource declaration option under RACF, for instance:

PERMIT 3£££ CLASS(cccc) ID(user) ACCESS(ALTER) PERMIT 3\$P CLASS(cccc) ID(user) ACCESS(ALTER) PERMIT 3\$E CLASS(cccc) ID(user) ACCESS(ALTER) PERMIT 3BBB CLASS(cccc) ID(user) ACCESS(ALTER)

etc.

#### TOPSECRET

The sources of the sub-programs (assembler) for access to the TOPSECRET tables are supplied by SMP/E in the hlq.SBVPSRC PDS and must be compiled.

- Compilation of the access sub-programs.

For the compilation of BVPTSS and BVPTSSC, the ″OPMAT″ TSS library must be specified in the SYSLIB line of the Assembler compilation program.

BVPTSSC is a CICS program. It must be translated before its compilation and link-edit.

BVPTSSC and the TSSCAI program (Computer Associates) must be declared in the CICS CDS. They must be loaded in one of the DFHRPL's load-module library .

- Definition of the resource class: TSS ADD (RDT) RESCLASS(cccc) RESCODE(xx)

cccc = code of the resource class corresponding to VA Pac

xx = hexadecimal code indicating the type of resource.

- Resource creation

TSS ADD(dept-name) cccc(nbib) cccc(nbib) ...

dept-name = department name  $n =$  authorization level bib = library code

- Definition of access authorizations

TSS PERMIT(user-code) cccc(nbib) TSS PERMIT(user-code) cccc(nbib)

# **VA Pacbase/Endevor TSO interface**

# Warning

The preparation, installation and operation of the system uses OS and VSAM standard functions. The user is entirely responsible for any adaptation other than those mentioned in PHASE 2 of the JCL generation process.

In particular, all modifications on JCL and executable modules' names etc., must be performed with caution. This kind of modifications often causes abnormal conditions which are sometimes difficult to detect.

In case of an incident during the execution of an installation phase, the phase must be started again from the beginning without any JCL modification of the specific JOBs.

# **Allocation of processors to the PROCESSOR GROUP**

Reminder: The VA Pac-ENDEVOR system is constituted of two types of elements:

- 'VA Pac' type: All VA Pac entities (compilable or not) are stored in ENDEVOR TYPES called 'VA Pac' types. Several VA Pac types can be created.
- 'INFOPAC' type: Each VA Pac type element is associated with an INFOPAC type, which is in its turn associated with this VA Pac type. The INFOPAC type is transparent to the user. It cannot be modified, except on some specified processors.

Three PROCESSOR GROUPs must be defined for the VA Pac-ENDEVOR system. Two of these PROCESSOR GROUPs are allocated to each VA Pac type and one is allocated to each INFOPAC type.

These PROCESSOR GROUPs must be defined in the following way:

• Non-compilable VA Pac entities (VA Pac type) PROCESSOR GROUP: (user-defined name) GENERATE PROCESSOR: (5) DELETE PROCESSOR: (2)

MOVE PROCESSOR: (3)

- Compilable VA Pac entities (VA Pac type) PROCESSOR GROUP: (user-defined name) GENERATE PROCESSOR: (1) DELETE PROCESSOR: (2) MOVE PROCESSOR: (3)
- Compilable or non-compilable VA Pac entities (INFOPAC type) PROCESSOR GROUP: (user-defined name) GENERATE PROCESSOR: (4) DELETE PROCESSOR: \*NOPROC\* MOVE PROCESSOR: \*NOPROC\* With:

**(1):** 'PRCSGENP' member of the 'BVPSY' parameters PDS.

This processor compiles and link-edits the generated VA Pac entity, and creates its FOOTPRINT.

This processor executes the DELETE action on the INFOPAC type associated with the VA Pac type (See the 'TYND' batch procedure). It also communicates to EXIT3 the VA Pac data of the element to be deleted. This data is contained in its homonym, but whose type is INFOPAC. EXIT3 then relates this data to the data of the Endevor context and prepares the VA Pac Database update transactions.

This processor executes the MOVE action on the INFOPAC type associated with the VA Pac type: it transfers it from STAGE 1 to STAGE 2 (See 'TYND' batch procedure). It also communicates to EXIT3 the VA Pac data of the element to be transferred. This data is contained in its homonym, but whose type is INFOPAC. EXIT3 then relates this data to the data of the Endevor context and prepares VA Pac Database update transactions.

This processor executes the ADD action on the INFOPAC type associated with the VA Pac type. IT also modifies the compiled load module FOOTPRINT (when the entity is compilable) in order to allocate the FOOTPRINT of the current INFOPAC to it. It finally communicates to EXIT3 the VA Pac data of the element to be transferred. This data is contained in its homonym, but whose type is INFOPAC. EXIT3 then relates this data to the data of the Endevor context and prepares VA Pac Database update transactions.

This 'GENERATE' type processor is only used for the 'TRANSFER' action of a non-compilable VA Pac element. It generates and executes the 'TRANSFER' action of the 'INFOPAC' element.

#### Installation of the system

Execute the six following JCLs:

- EXIT2 ZAP 'C1UEXT02'.  $\bullet$
- Loading of the system parameters' PDS.  $\bullet$
- Initial preparation of files.
- Loading of EXITs in an authorized library
- Loading of TSO / VA Pac-Endevor messages into the site ENDEVOR library.
- $\bullet$ Retrieval from the 2.5 version (before executing this JOB, read carefully the "Retrieval" chapter in the "VA Pac/Endevor TSO Reference Manual").

## **EXIT2 ZAP 'C1UEXT02'**

#### D11ZXIT module: '\$prfj.ZXIT' job

This job contains the following steps:

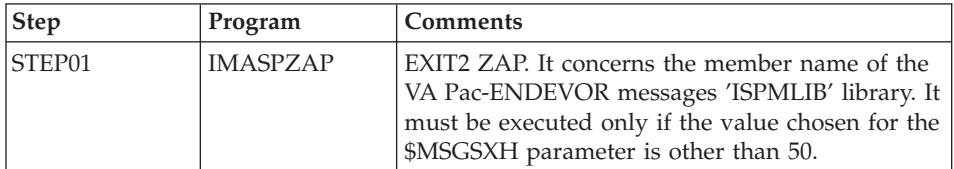

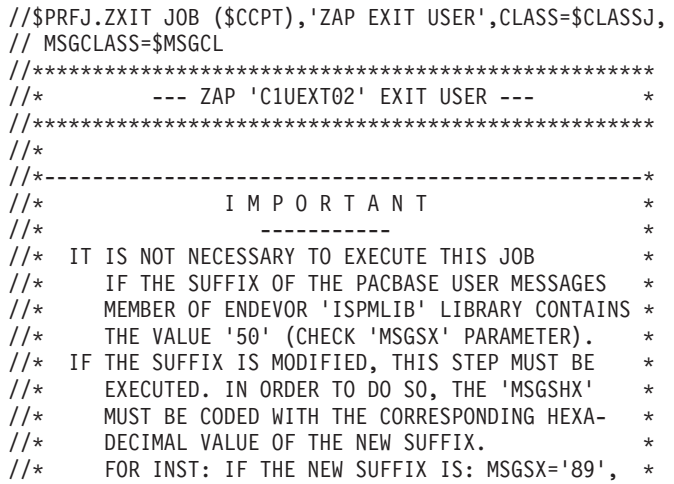

```
//* THE 'MSGSXH' PARAMETER MUST BE *
//* CODED: MSGSXH='F8F9'. *
//*--------------------------------------------------*
1/*
//STEP01 EXEC PGM=IMASPZAP
//SYSLIB DD DSN=$HLQ..SBVPMBR8,DISP=SHR
//SYSPRINT DD SYSOUT=$OUT
NAME C1UEXT02 C1UEXT02
VER 0303 F5F0
REP 0303 $MSGSXH
1/*//
```
# **Loading of the system parameters' PDS**

D12SY module: '\$prfj.SY' job

This job contains an IEBUPDTE of the following members:

- Input dedicated to SORT utilities
- Definitions (DELETE/DEFINE), verifications (VERIFY) and REPRO of VSAM files
- BLBVPQU member containing the building command of the 'QU' backup index of 'UQ' VA Pac update file.
- 'ISPLOGON' member containing the 3 VSAM files used by the VA Pac-ENDEVOR system. They must be defined in the user LOGON of the TSO procedure.
- 'ISPF' member containing the allocation of the Exits trace file. Since its contents are specific to each user, it must be copied in the ISPF connection procedure.
- v 'CIUU\$msgsx' member (see the meaning of '\$MSGSX' parameter in the table of parameters). It contains the TSO messages of the VA Pac-ENDEVOR system and is copied in the ENDEVOR 'ISPMLIB' library.
- v 'PRCSGENI' member: JCL of the 'GENERATE' type processor for INFOPAC-type ELEMENTS (see PHASE 1)
- 'PRCSGENP' member: JCL of the 'GENERATE' type processor for VA Pac-type ELEMENTS with compilation (see PHASE 1)
- 'PRCSGEPP' member: JCL of the 'GENERATE' type processor for VA Pac-type ELEMENTS without compilation, related to the 'TRANSFER' action (see PHASE 1).
- 'PRCSDELP' member: JCL of the 'DELETE' type processor for VA Pac-type ELEMENTS (see PHASE 1)
- 'PRCSMOVP' member: JCL of the 'MOVE' type processor for VA Pac-type ELEMENTS (see PHASE 1)

```
//$PRFJ.SY JOB ($CCPT),'LOAD PARAM.',CLASS=$CLASSJ,
// MSGCLASS=$MSGCL
1/xLOADING PACBASE-ENDEVOR PARAMETERS IN 'SY' PDS *
1/x1/\star1/\starI M P O R T A N T
1/x\star1/x \rightarrow//* * BEFORE EXECUTING THIS JOB, REPLACE ALL *
   \star ':/' BY './' VIA THE EDITOR.
1/x1/\star1/\star1/\star//ET010 EXEC PGM=IEBUPDTE, PARM=NEW
//SYSPRINT DD SYSOUT=$OUT
//SYSUT1 DD DSN=$INDSN..BVPSY.DISP=SHR
//SYSUT2 DD DSN=$INDSN..BVPSY,DISP=SHR
//SYSIN DD DATA, DLM='$%'
:/ ADD NAME=DF$BASE.QJ
DELETE ($INDSVE..$BASE.QJ) CLUSTER
DEFINE CLUSTER ( NAME ($INDSVE..$BASE.QJ)
              SHR (2) NUMBERED<br>VOL ($VOLSV) REC (310)
              RECSZ (310,310) RUS )
             ( NAME ($INDSVE..$BASE.QJ.D)
      DATA
              CISZ (4096) ) /*: CATALOG ($CATU) */
:/ ADD NAME=DFBVPTY
DELETE ($INDSVE..BVPTY) CLUSTER
DEFINE CLUSTER ( NAME ($INDSVE..BVPTY)
              SHR (2,3) KEYS (8,1)
              REC (150)
              VOL ($VOLSV)
              RECSZ (080,080) RUS )
      INDEX (NAME ($INDSVE..BVPTY.I)
              CISZ (4096) )
             ( NAME ($INDSVE..BVPTY.D)
      DATA
              FSPC (10.5)
              CISZ (4096) ) /*: CATALOG ($CATU) */
:/ ADD NAME=DFBVPUP
DELETE ($INDSVE..BVPUP) CLUSTER
DEFINE CLUSTER ( NAME ($INDSVE..BVPUP)
              SHR (2,3)
                       KEYS (43,0)
              REC (10000)
              VOL ($VOLSV)
              RECSZ (112,112) RUS )
      INDEX ( NAME ($INDSVE..BVPUP.I)
              CISZ (4096))
      DATA
             ( NAME ($INDSVE..BVPUP.D)
              FSPC (10,5)
              CISZ (4096) ) /*: CATALOG ($CATU) */
:/ ADD NAME=DFBVPUQ
DELETE ($INDSVE..BVPUQ) CLUSTER
DEFINE CLUSTER ( NAME ($INDSVE..BVPUQ)
```

```
SHR (2,3) NUMBERED
                  REC (10000)
                  VOL ($VOLSV)
                  RECSZ (170,170) RUS )
        DATA ( NAME ($INDSVE..BVPUQ.D)
                  CISZ (4096) ) /*: CATALOG ($CATU) */
:/ ADD NAME=DFBVPUU
DELETE ($INDSVE..BVPUU) CLUSTER
DEFINE CLUSTER ( NAME ($INDSVE..BVPUU)
                  SHR (2,3) NUMBERED
                  REC (10000)
                  VOL ($VOLSV)
                  RECSZ (170,170) RUS )
        DATA ( NAME ($INDSVE..BVPUU.D)
                  CISZ (4096) ) /*: CATALOG ($CATU) */
:/ ADD NAME=DLBVPUU
DELETE ($INDSVE..BVPUU) CLUSTER
:/ ADD NAME=DL$BASE.QJ
DELETE ($INDSVE..$BASE.QJ) CLUSTER
:/ ADD NAME=VERIFTY
VERIFY FILE (PAC7TY)
:/ ADD NAME=BLBVPQU
   DEFINE GENERATIONDATAGROUP -
          (NAME ($INDUNE..BVPQU) LIMIT (3) SCR)
:/ ADD NAME=ISPLOGON
11*//* THE FOLLOWING THREE FILES MUST BE DECLARED
//* INTO THE USER TSO LOGON PROCEDURE.
//*//IKJ EXEC PGM=IKJEFT01, ...
 .
  .
//PAC7TY DD DSN=$INDSVE..BVPTY,DISP=SHR
//PAC7UP DD DSN=$INDSVE..BVPUP,DISP=SHR
//PAC7UQ DD DSN=$INDSVE..BVPUQ,DISP=SHR
 .
  .
//
:/ ADD NAME=ISPF
//*
//* EXITS TRACE FILE ALLOCATION MUST BE DECLARED
//* INTO THE USER ISPF CONNECTION PROCEDURE.
//*
CONTROL MAIN NOMSG
SET &PTRACE = &STR('$INDUNE..&SYSUID..PTRACE')
FREE FI(PTRACE)
ALLOC FI(PTRACE) SHR REU DA(&PTRACE)
IF &LASTCC > 0 THEN DO
   FREE ATTRLIST(DCBTRACE)
   ATTR DCBTRACE RECFM(F B) LRECL(120) BLKSIZE(12000) DSORG(PS)
   ALLOC FI(PTRACE) DA(&PTRACE) SPACE(20,10) TRACKS USING(DCBTRACE)
   FREE FI(PTRACE)
   ALLOC FI(PTRACE) SHR REU DA(&PTRACE)
END
:/ ADD NAME=CIUU$MSGSX
```
CIUU\$MSGSX.1E 'INVALID TYPE (INFOPAC) ' .ALARM = YES .HELP = \* '''INFOPAC'' TYPE ELEMENTS ARE NOT ALLOWED FOR UPDATING CIUU\$MSGSX.2E 'INVALID ACTION (PACBASE)' .ALARM = YES .HELP = \* 'ACTIONS ''ADD & UPDATE'' ARE NOT ALLOWED FOR PACBASE OUT OF PROCESSOR CIUU\$MSGSX.3E 'INVALID ACTION (PACBASE)' .ALARM = YES .HELP = \* 'ONLY ACTIONS ''ADD & UPDATE'' ARE ALLOWED FOR PACBASE THROUGH PROCESSO :/ ADD NAME=PRCSGENI //\* //\*-------------------------------------------------------------------\*  $//*$  GENERATE PROCESSOR (INFOPACTYPE) \* //\*-------------------------------------------------------------------\*  $1/*$ //GENI PROC ROOTPGM='BV', // STEPLIB='\$HLQ..SBVPMBR8', // OUT='\$OUT', // TY='\$INDSVE..BVPTY', // UP='\$INDSVE..BVPUP', // LOADTEST='???'  $1/$ \* //GEN00 EXEC PGM=BC1PDSIN,MAXRC=0, // EXECIF=(&C1COMMENT(36,5),NE,'\*RND\*') //GEN02A DD DSN=&&SYSOUT1,DISP=(,PASS,DELETE),UNIT=SYSDA, // DCB=(RECFM=FBA,LRECL=121,BLKSIZE=6171), // SPACE=(TRK,(5,5),RLSE) //GEN02B DD DSN=&&SYSDMP1,DISP=(,PASS,DELETE),UNIT=SYSDA, // DCB=(RECFM=FBA,LRECL=121,BLKSIZE=6171), // SPACE=(TRK,(5,5),RLSE) //GEN03A DD DSN=&&SYSOUT2,DISP=(,PASS,DELETE),UNIT=SYSDA, // DCB=(RECFM=FBA,LRECL=121,BLKSIZE=6171), // SPACE=(TRK,(5,5),RLSE) //GEN04A DD DSN=&&SYSOUT3,DISP=(,PASS,DELETE),UNIT=SYSDA, // DCB=(RECFM=FBA,LRECL=121,BLKSIZE=6171), // SPACE=(TRK,(5,5),RLSE) //GEN04B DD DSN=&&SYSDMP3,DISP=(,PASS,DELETE),UNIT=SYSDA, // DCB=(RECFM=FBA,LRECL=121,BLKSIZE=6171), // SPACE=(TRK,(5,5),RLSE) //\* //GEN0A EXEC PGM=IEBCOPY,MAXRC=4, // EXECIF=(&C1COMMENT(36,5),NE,'\*RND\*') //SYSPRINT DD SYSOUT=&OUT //SYSUT3 DD UNIT=SYSDA,SPACE=(TRK,30) //SYSUT4 DD UNIT=SYSDA,SPACE=(TRK,30) //IN DD DSN=&LOADTEST,DISP=SHR //OUT DD DSN=&&TEMP,DISP=(,PASS),UNIT=SYSDA, // DCB=(RECFM=U,BLKSIZE=6144), // SPACE=(TRK,(10,10,10),RLSE) //SYSIN DD \*  $C$  O=OUT, I=IN S M=((&C1ELEMENT,,R))  $1/*$ //GEN0B EXEC PGM=BSTCOPY,MAXRC=0,COND=(00,NE,GEN0A), // EXECIF=(&C1COMMENT(36,5),NE,'\*RND\*') //SYSPRINT DD SYSOUT=&OUT //IN DD DSN=&&TEMP,DISP=(OLD,DELETE) //OUT DD DSN=&LOADTEST,DISP=SHR,FOOTPRNT=CREATE

```
//SYSIN DD *
C 0=0UT, I=INS M=((&C1ELEMENT,,R))
1/*//GEN01 EXEC PGM=&ROOTPGM.PNTRAN,
// EXECIF=(&C1COMMENT(36,5),NE,'*RND*'),
// PARM=(&C1ACTION(1,8,_),&C1ENVMNT(1,8,_),
// &C1SYSTEM(1,8,_)&C1SUBSYS(1,8,_)&C1ELTYPE(1,8,_),
// &C1ELEMENT(1,10,_)&C1STGNUM(1,1,_)&C1CCID(1,12,_)I)
//STEPLIB DD DSN=&STEPLIB,DISP=SHR
//PAC7PU DD DSN=&UP,DISP=SHR
//PAC7TR DD DSN=&&PAC7TR,DISP=(,PASS),UNIT=SYSDA,
// DCB=(RECFM=FB,LRECL=58,BLKSIZE=58),
// SPACE=(TRK,(01,01),RLSE)
1/*
//GEN02 EXEC PGM=&ROOTPGM.PNPR10,MAXRC=0,
// EXECIF=(&C1COMMENT(36,5),NE,'*RND*'),
// PARM=(&C1ACTION(1,8,_),&C1ENVMNT(1,8,_),
// &C1SYSTEM(1,8,_)&C1SUBSYS(1,8,_)&C1ELTYPE(1,8,_),
// &C1ELEMENT(1,10,_)&C1STGNUM(1,1,_)&C1CCID(1,12,_))
//STEPLIB DD DSN=&STEPLIB,DISP=SHR
//SYSIN DD DSN=&&PAC7TR,DISP=(OLD,DELETE)
//PAC7TZ DD DSN=&TY,DISP=SHR
//PAC7BS DD DUMMY,DCB=(RECFM=FB,LRECL=80,BLKSIZE=6080)
//PAC7CW DD DSN=&&CONWIN,DISP=(,PASS),UNIT=SYSDA,
// DCB=(RECFM=FB,LRECL=80,BLKSIZE=6080),
// SPACE=(TRK,(01,01),RLSE)
//PAC7EV DD DSN=&&PAC7EV,DISP=(,PASS),UNIT=SYSDA,
// DCB=(RECFM=FB,LRECL=126,BLKSIZE=12600),
// SPACE=(TRK,(01,01),RLSE)
//SYSOUT DD DSN=&&SYSOUT1,DISP=(MOD,PASS)
//SYSUDUMP DD DSN=&&SYSDMP1,DISP=(MOD,PASS)
1/*
//*---------------------------------------------------*
//* PRINT 'INFOPAC' MEMBER OF THE ORIGINAL STAGE *
//* INTO SEQUENTIAL FILE 'PAC7IP' *
//*---------------------------------------------------*
1/*
//GEN03 EXEC PGM=CONWRITE,MAXRC=0,
// EXECIF=(&C1COMMENT(36,5),NE,'*RND*')
//CONWIN DD DSN=&&CONWIN,DISP=(OLD,DELETE)
//PAC7IP DD DSN=&&PAC7IP,DISP=(,PASS),UNIT=SYSDA,
// DCB=(RECFM=FB,LRECL=80,BLKSIZE=6080),
// SPACE=(TRK,(02,01),RLSE)
//SYSOUT DD DSN=&&SYSOUT2,DISP=(MOD,PASS)
1/*
//*---------------------------------------------------*
//* COPY SEQUENTIAL 'PAC7IP' IN THE VSAM 'PAC7UP' *
1/* DEFINED IN TSO WITH A NEW DDNAME FOR EXIT3
//*---------------------------------------------------*
//*
//GEN04 EXEC PGM=&ROOTPGM.PNPR11,COND=(00,NE,GEN02),
// EXECIF=(&C1COMMENT(36,5),NE,'*RND*')
//STEPLIB DD DSN=&STEPLIB,DISP=SHR
//PAC7EV DD DSN=&&PAC7EV,DISP=(OLD,PASS)
```
//PAC7IP DD DSN=&&PAC7IP,DISP=(OLD,PASS) //PAC7PU DD DSN=&UP,DISP=SHR //SYSOUT DD DSN=&&SYSOUT3,DISP=(MOD,PASS) //SYSUDUMP DD DSN=&&SYSDMP3,DISP=(MOD,PASS)  $1/*$ //\*---------------------------------------------------\* //\* PRINT SYSOUTS, SYSUDUMP, ... \* //\*---------------------------------------------------\* //\* //GEN05 EXEC PGM=CONLIST,PARM=PRINT,COND=EVEN,MAXRC=0, // EXECIF=((&C1COMMENT(36,5),NE,'\*IBM\*'), // (&C1COMMENT(36,5),NE,'\*RND\*')) //C1BANNER DD DSN=&&BANNER,DISP=(,PASS,DELETE),UNIT=SYSDA, // SPACE=(TRK,(1,1),RLSE) //C1PRINT DD SYSOUT=&OUT, // DCB=(RECFM=FBA,LRECL=121,BLKSIZE=6171,DSORG=PS) //LIST01 DD DSN=&&SYSOUT1,DISP=(OLD,DELETE) //LIST02 DD DSN=&&SYSDMP1,DISP=(OLD,DELETE) //LIST03 DD DSN=&&SYSOUT2,DISP=(OLD,DELETE) //LIST04 DD DSN=&&SYSOUT3,DISP=(OLD,DELETE) //LIST05 DD DSN=&&SYSDMP3,DISP=(OLD,DELETE)  $1/$ \* :/ ADD NAME=PRCSGEPP  $1/*$ //\*-------------------------------------------------------------------\*  $//*$  GENERATE PROCESSOR (PACBASE TYPE)  $*$ //\*-------------------------------------------------------------------\*  $1/$ \* //GEPP PROC ROOTPGM='BV', // STEPLIB='\$HLQ..SBVPMBR8',  $\frac{1}{1}$  OUT= $\frac{1}{2}$ SOUT $\cdot$ , // TY='\$INDSVE..BVPTY', // UP='\$INDSVE..BVPUP'  $1/$ \* //TRS01 EXEC PGM=BC1PDSIN,MAXRC=0, // EXECIF=((&C1ACTION(1,3),NE,'ADD'), // (&C1ACTION(1,4),NE,'MOVE'), // (&C1ACTION(1,6),NE,'UPDATE')) //TRS03A DD DSN=&&SYSOUT1,DISP=(,PASS,DELETE),UNIT=SYSDA, // DCB=(RECFM=FBA,LRECL=121,BLKSIZE=6171), // SPACE=(TRK,(5,5),RLSE) //TRS03B DD DSN=&&SYSDMP1,DISP=(,PASS,DELETE),UNIT=SYSDA, // DCB=(RECFM=FBA,LRECL=121,BLKSIZE=6171), // SPACE=(TRK,(5,5),RLSE) //TRS04A DD DSN=&&SYSOUT2,DISP=(,PASS,DELETE),UNIT=SYSDA, // DCB=(RECFM=FBA,LRECL=121,BLKSIZE=6171), // SPACE=(TRK,(5,5),RLSE) //TRS05A DD DSN=&&SYSOUT3,DISP=(,PASS,DELETE),UNIT=SYSDA, // DCB=(RECFM=FBA,LRECL=121,BLKSIZE=6171), // SPACE=(TRK,(5,5),RLSE) //TRS05B DD DSN=&&SYSDMP3,DISP=(,PASS,DELETE),UNIT=SYSDA, // DCB=(RECFM=FBA,LRECL=121,BLKSIZE=6171), // SPACE=(TRK,(5,5),RLSE)  $1/*$ //TRS02 EXEC PGM=&ROOTPGM.PNTRAN,

```
// EXECIF=((&C1ACTION(1,3),NE,'ADD'),
// (&C1ACTION(1,4),NE,'MOVE'),
// (&C1ACTION(1,6),NE,'UPDATE')),
// PARM=(&C1ACTION(1,8,_),&C1ENVMNT(1,8,_),
// &C1SYSTEM(1,8,_)&C1SUBSYS(1,8,_)&C1ELTYPE(1,8,_),
// 8C1ELEMENT(1,10, )&C1STGNUM(1,1, )&C1CCID(1,12, )G)
//STEPLIB DD DSN=&STEPLIB,DISP=SHR
//PAC7PU DD DSN=&UP,DISP=SHR
//PAC7TR DD DSN=&&PAC7TR,DISP=(,PASS),UNIT=SYSDA,
// DCB=(RECFM=FB,LRECL=58,BLKSIZE=58),
// SPACE=(TRK,(01,01),RLSE)
1/*//TRS03 EXEC PGM=&ROOTPGM.PNPR10,
// EXECIF=((&C1ACTION(1,3),NE,'ADD'),
// (&C1ACTION(1,4),NE,'MOVE'),
// (&C1ACTION(1,6),NE,'UPDATE')),
// PARM=(&C1ACTION(1,8,_),&C1ENVMNT(1,8,_),
// &C1SYSTEM(1,8,_)&C1SUBSYS(1,8,_)&C1ELTYPE(1,8,_),
// &C1ELEMENT(1,10,_)&C1STGNUM(1,1,_)&C1CCID(1,12,_))
//STEPLIB DD DSN=&STEPLIB,DISP=SHR
//SYSIN DD DSN=&&PAC7TR,DISP=(OLD,DELETE)
//PAC7TZ DD DSN=&TY,DISP=SHR
//PAC7BS DD DSN=&&BSTIPT01,DISP=(,PASS),UNIT=SYSDA,
// DCB=(RECFM=FB,LRECL=80,BLKSIZE=6080),
// SPACE=(TRK,(01,01),RLSE)
//PAC7CW DD DSN=&&CONWIN,DISP=(,PASS),UNIT=SYSDA,
// DCB=(RECFM=FB,LRECL=80,BLKSIZE=6080),
// SPACE=(TRK,(01,01),RLSE)
//PAC7EV DD DSN=&&PAC7EV,DISP=(,PASS),UNIT=SYSDA,
// DCB=(RECFM=FB,LRECL=126,BLKSIZE=12600),
// SPACE=(TRK,(01,01),RLSE)
//SYSOUT DD DSN=&&SYSOUT1,DISP=(MOD,PASS)
//SYSUDUMP DD DSN=&&SYSDMP1,DISP=(MOD,PASS)
1/*
//*---------------------------------------------------*
//* PRINT 'INFOPAC' MEMBER OF THE ORIGINAL STAGE *
//* INTO SEQUENTIAL FILE 'PAC7IP' *
//*---------------------------------------------------*
//*
//TRS04 EXEC PGM=CONWRITE,MAXRC=0,
// EXECIF=(&C1ACTION(1,8),EQ,'GENERATE')
//CONWIN DD DSN=&&CONWIN,DISP=(OLD,DELETE)
//PAC7IP DD DSN=&&PAC7IP,DISP=(,PASS),UNIT=SYSDA,
// DCB=(RECFM=FB,LRECL=80,BLKSIZE=6080),
// SPACE=(TRK,(02,01),RLSE)
//SYSOUT DD DSN=&&SYSOUT2,DISP=(MOD,PASS)
//*
//*---------------------------------------------------*
//* COPY SEQUENTIAL 'PAC7IP' IN THE VSAM 'PAC7UP' *
//* DEFINED IN TSO WITH A NEW DDNAME FOR EXIT3
//*---------------------------------------------------*
1/*
//TRS05 EXEC PGM=&ROOTPGM.PNPR11,COND=(00,NE,TRS03),
// EXECIF=(&C1ACTION(1,8),EQ,'GENERATE')
//STEPLIB DD DSN=&STEPLIB,DISP=SHR
```

```
//PAC7EV DD DSN=&&PAC7EV,DISP=(OLD,PASS)
//PAC7IP DD DSN=&&PAC7IP,DISP=(OLD,PASS)
//PAC7PU DD DSN=&UP,DISP=SHR
//SYSOUT DD DSN=&&SYSOUT3,DISP=(MOD,PASS)
//SYSUDUMP DD DSN=&&SYSDMP3,DISP=(MOD,PASS)
1/\star//*---------------------------------------------------*
    TRANSFER 'INFOPAC' ELEMENT
//*---------------------------------------------------*
1/*//TRS06 EXEC PGM=C1BM3000,PARM=(PAC7BS,CXMSGSX),
// EXECIF=(&C1ACTION(1,8),EQ,'TRANSFER')
//PAC7BS DD DSN=&&BSTIPT01,DISP=(OLD,PASS)
//CXMSGSX DD SYSOUT=&OUT
1/*
//*---------------------------------------------------*
//* PRINT SYSOUTS, SYSUDUMP, ... *
//*---------------------------------------------------*
1/*//TRS07 EXEC PGM=CONLIST,PARM=PRINT,COND=EVEN,MAXRC=0,
// EXECIF=((&C1ACTION(1,3),NE,'ADD'),
// (&C1ACTION(1,4),NE,'MOVE'),
// (&C1ACTION(1,6),NE,'UPDATE'))
//C1BANNER DD DSN=&&BANNER,DISP=(,PASS,DELETE),UNIT=SYSDA,
// SPACE=(TRK,(1,1),RLSE)
//C1PRINT DD SYSOUT=&OUT,
// DCB=(RECFM=FBA,LRECL=121,BLKSIZE=6171,DSORG=PS)
//LIST01 DD DSN=&&SYSOUT1,DISP=(OLD,DELETE)
//LIST02 DD DSN=&&SYSDMP1,DISP=(OLD,DELETE)
//LIST03 DD DSN=&&SYSOUT2,DISP=(OLD,DELETE)
//LIST04 DD DSN=&&SYSOUT3,DISP=(OLD,DELETE)
//LIST05 DD DSN=&&SYSDMP3,DISP=(OLD,DELETE)
11*:/ ADD NAME=PRCSGENP
//*//*-------------------------------------------------------------------*
//* GENERATE (LOAD) PROCESSOR (PACBASE TYPE) *//*-------------------------------------------------------------------*
1/*
//GENP PROC ROOTPGM='BV',
// STEPLIB='$HLQ..SBVPMBR8',
// OUT='$OUT',
// TY='$INDSVE..BVPTY',
// UP='$INDSVE..BVPUP',
// LOADTEST='???'
1/*//CNWRITE EXEC PGM=CONWRITE
//ELMSRC DD DSN=&&ELMSRC,UNIT=SYSDA,DISP=(,PASS),
// DCB=(RECFM=FB,LRECL=80,BLKSIZE=400),
// SPACE=(TRK,(15,15),RLSE)
//CONWIN DD *
 WRITE ELEMENT & & & Q1ELEMENT
       FROM ENVIRONMENT &C1ENVMNT
           SYSTEM &C1SYSTEM
           SUBSYSTEM &C1SUBSYS
```
TYPE &C1ELTYPE STAGE &C1STGID TO DDN ELMSRC.  $1/*$ //COB EXEC PGM=IGYCRCTL,MAXRC=04, // PARM='NOTERM,NOLIST,NOVBREF,NOOPT,NOTEST,NOXREF,APOST' //\*TEPLIB DD DSNAME=CEE.SCEERUN,DISP=SHR //SYSUT1 DD UNIT=SYSDA,SPACE=(CYL,(1,1)),DISP=(,DELETE) //SYSUT2 DD UNIT=SYSDA,SPACE=(CYL,(1,1)),DISP=(,DELETE) //SYSUT3 DD UNIT=SYSDA,SPACE=(CYL,(1,1)),DISP=(,DELETE) //SYSUT4 DD UNIT=SYSDA,SPACE=(CYL,(1,1)),DISP=(,DELETE) //SYSUT5 DD UNIT=SYSDA,SPACE=(CYL,(1,1)),DISP=(,DELETE) //SYSUT6 DD UNIT=SYSDA,SPACE=(CYL,(1,1)),DISP=(,DELETE) //SYSUT7 DD UNIT=SYSDA,SPACE=(CYL,(1,1)),DISP=(,DELETE) //SYSIN DD DSN=&&ELMSRC,DISP=(OLD,DELETE) //SYSLIN DD DSN=&&LOADSET,UNIT=SYSDA,DISP=(MOD,PASS), // SPACE=(400,(500,200)), // DCB=(RECFM=FB,LRECL=80,BLKSIZE=80) //SYSPRINT DD SYSOUT=&OUT  $1/*$ //LKED EXEC PGM=HEWL,PARM=(LIST,LET,XREF),MAXRC=04  $//**$  COND=(4, LT, COB) //SYSLIB DD DSNAME=CEE.SCEELKED,DISP=SHR // DD DSN=&LOADTEST,DISP=SHR //SYSLIN DD DSNAME=&&LOADSET,DISP=(OLD,DELETE) // DD \*,DCB=BLKSIZE=80 NAME &C1ELEMENT(R) //SYSLMOD DD DSN=&LOADTEST,DISP=SHR,FOOTPRNT=CREATE //SYSUT1 DD UNIT=SYSDA,SPACE=(1024,(50,20)) //SYSPRINT DD SYSOUT=&OUT  $1/*$ //TRS00 EXEC PGM=BC1PDSIN,MAXRC=0, // EXECIF=((&C1ACTION(1,3),NE,'ADD'), // (&C1ACTION(1,4),NE,'MOVE'), // (&C1ACTION(1,6),NE,'UPDATE')) //TRS02A DD DSN=&&SYSOUT1,DISP=(,PASS,DELETE),UNIT=SYSDA, // DCB=(RECFM=FBA,LRECL=121,BLKSIZE=6171), // SPACE=(TRK,(5,5),RLSE)<br>//TRS02B DD\_DSN=&&SYSDMP1,DISP=(.P DD DSN=&&SYSDMP1,DISP=(,PASS,DELETE),UNIT=SYSDA, // DCB=(RECFM=FBA,LRECL=121,BLKSIZE=6171), // SPACE=(TRK,(5,5),RLSE) //TRS03A DD DSN=&&SYSOUT2,DISP=(,PASS,DELETE),UNIT=SYSDA, // DCB=(RECFM=FBA,LRECL=121,BLKSIZE=6171), // SPACE=(TRK,(5,5),RLSE) //TRS04A DD DSN=&&SYSOUT3,DISP=(,PASS,DELETE),UNIT=SYSDA, // DCB=(RECFM=FBA,LRECL=121,BLKSIZE=6171), // SPACE=(TRK,(5,5),RLSE) //TRS04B DD DSN=&&SYSDMP3,DISP=(,PASS,DELETE),UNIT=SYSDA, // DCB=(RECFM=FBA,LRECL=121,BLKSIZE=6171), // SPACE=(TRK,(5,5),RLSE)  $//*$ //TRS01 EXEC PGM=&ROOTPGM.PNTRAN, // EXECIF=((&C1ACTION(1,3),NE,'ADD'), // (&C1ACTION(1,4),NE,'MOVE'),<br>// (&C1ACTION(1,6),NE,'UPDATE' // (&C1ACTION(1,6),NE,'UPDATE')),

// PARM=(&C1ACTION(1,8,\_),&C1ENVMNT(1,8,\_), // &C1SYSTEM(1,8,\_)&C1SUBSYS(1,8,\_)&C1ELTYPE(1,8,\_), // &C1ELEMENT(1,10,\_)&C1STGNUM(1,1,\_)&C1CCID(1,12,\_)G) //STEPLIB DD DSN=&STEPLIB,DISP=SHR //PAC7PU DD DSN=&UP,DISP=SHR //PAC7TR DD DSN=&&PAC7TR,DISP=(,PASS),UNIT=SYSDA, // DCB=(RECFM=FB,LRECL=58,BLKSIZE=58), // SPACE=(TRK,(01,01),RLSE)  $1/*$ //TRS02 EXEC PGM=&ROOTPGM.PNPR10, // EXECIF=((&C1ACTION(1,3),NE,'ADD'), // (&C1ACTION(1,4),NE,'MOVE'), // (&C1ACTION(1,6),NE,'UPDATE')), // PARM=(&C1ACTION(1,8,\_),&C1ENVMNT(1,8,\_), // &C1SYSTEM(1,8,\_)&C1SUBSYS(1,8,\_)&C1ELTYPE(1,8,\_), // &C1ELEMENT(1,10,\_)&C1STGNUM(1,1,\_)&C1CCID(1,12,\_)) //STEPLIB DD DSN=&STEPLIB,DISP=SHR //SYSIN DD DSN=&&PAC7TR,DISP=(OLD,DELETE) //PAC7TZ DD DSN=&TY,DISP=SHR //PAC7BS DD DSN=&&BSTIPT01,DISP=(,PASS),UNIT=SYSDA, // DCB=(RECFM=FB,LRECL=80,BLKSIZE=6080), // SPACE=(TRK,(01,01),RLSE) //PAC7CW DD DSN=&&CONWIN,DISP=(,PASS),UNIT=SYSDA, // DCB=(RECFM=FB,LRECL=80,BLKSIZE=6080), // SPACE=(TRK,(01,01),RLSE) //PAC7EV DD DSN=&&PAC7EV,DISP=(,PASS),UNIT=SYSDA, // DCB=(RECFM=FB,LRECL=126,BLKSIZE=12600), // SPACE=(TRK,(01,01),RLSE) //SYSOUT DD DSN=&&SYSOUT1,DISP=(MOD,PASS) //SYSUDUMP DD DSN=&&SYSDMP1,DISP=(MOD,PASS) //\* //\*---------------------------------------------------\* //\* PRINT 'INFOPAC' MEMBER OF THE ORIGINAL STAGE \* //\* INTO SEQUENTIAL FILE 'PAC7IP' \* //\*---------------------------------------------------\*  $1/*$ //TRS03 EXEC PGM=CONWRITE,MAXRC=0, // EXECIF=(&C1ACTION(1,8),EQ,'GENERATE') //CONWIN DD DSN=&&CONWIN,DISP=(OLD,DELETE) //PAC7IP DD DSN=&&PAC7IP,DISP=(,PASS),UNIT=SYSDA, // DCB=(RECFM=FB,LRECL=80,BLKSIZE=6080), // SPACE=(TRK,(02,01),RLSE) //SYSOUT DD DSN=&&SYSOUT2,DISP=(MOD,PASS)  $11*$ //\*---------------------------------------------------\* //\* COPY SEQUENTIAL 'PAC7IP' IN THE VSAM 'PAC7UP' \*  $//*$  DEFINED IN TSO WITH A NEW DDNAME FOR EXIT3  $*$ //\*---------------------------------------------------\*  $1/$ \* //TRS04 EXEC PGM=&ROOTPGM.PNPR11,COND=(00,NE,TRS02), // EXECIF=(&C1ACTION(1,8),EQ,'GENERATE') //STEPLIB DD DSN=&STEPLIB,DISP=SHR //PAC7EV DD DSN=&&PAC7EV,DISP=(OLD,PASS) //PAC7IP DD DSN=&&PAC7IP,DISP=(OLD,PASS) //PAC7PU DD DSN=&UP,DISP=SHR

```
//SYSOUT DD DSN=&&SYSOUT3,DISP=(MOD,PASS)
//SYSUDUMP DD DSN=&&SYSDMP3,DISP=(MOD,PASS)
11*//*---------------------------------------------------*
           TRANSFER 'INFOPAC' ELEMENT
//*---------------------------------------------------*
1/*//TRS05 EXEC PGM=C1BM3000,PARM=(PAC7BS,CXMSGSX),
// EXECIF=(&C1ACTION(1,8),EQ,'TRANSFER')
//PAC7BS DD DSN=&&BSTIPT01,DISP=(OLD,PASS)
//CXMSGSX DD SYSOUT=&OUT
1/*//*---------------------------------------------------*
//* PRINT SYSOUTS, SYSUDUMP, ... *
//*---------------------------------------------------*
1/\star//TRS06 EXEC PGM=CONLIST,PARM=PRINT,COND=EVEN,MAXRC=0,
// EXECIF=((&C1ACTION(1,3),NE,'ADD'),
// (&C1ACTION(1,4),NE,'MOVE'),
// (&C1ACTION(1,6),NE,'UPDATE'))
//C1BANNER DD DSN=&&BANNER,DISP=(,PASS,DELETE),UNIT=SYSDA,
// SPACE=(TRK,(1,1),RLSE)
//C1PRINT DD SYSOUT=&OUT,
         // DCB=(RECFM=FBA,LRECL=121,BLKSIZE=6171,DSORG=PS)
//LIST01 DD DSN=&&SYSOUT1,DISP=(OLD,DELETE)
//LIST02 DD DSN=&&SYSDMP1,DISP=(OLD,DELETE)
//LIST03 DD DSN=&&SYSOUT2,DISP=(OLD,DELETE)
//LIST04 DD DSN=&&SYSOUT3,DISP=(OLD,DELETE)
//LIST05 DD DSN=&&SYSDMP3,DISP=(OLD,DELETE)
//*
:/ ADD NAME=PRCSDELP
1/*//*-------------------------------------------------------------------*
//* D E L E T E P R O C E S S O R (PACBASE TYPE) *
//*-------------------------------------------------------------------*
1/*
//DELP PROC ROOTPGM='BV',
// STEPLIB='$HLQ..SBVPMBR8',
// OUT='$OUT',
// TY='$INDSVE..BVPTY',
// UP='$INDSVE..BVPUP'
//*//DEL00 EXEC PGM=BC1PDSIN,MAXRC=0
//DEL01A DD DSN=&&SYSOUT1,DISP=(,PASS,DELETE),UNIT=SYSDA,
// DCB=(RECFM=FBA,LRECL=121,BLKSIZE=6171),
// SPACE=(TRK,(5,5),RLSE)
//DEL01B DD DSN=&&SYSDMP1,DISP=(,PASS,DELETE),UNIT=SYSDA,
// DCB=(RECFM=FBA,LRECL=121,BLKSIZE=6171),
// SPACE=(TRK,(5,5),RLSE)
//DEL03A DD DSN=&&SYSOUT2,DISP=(,PASS,DELETE),UNIT=SYSDA,
// DCB=(RECFM=FBA,LRECL=121,BLKSIZE=6171),
// SPACE=(TRK,(5,5),RLSE)
//DEL03B DD DSN=&&SYSDMP2,DISP=(,PASS,DELETE),UNIT=SYSDA,
// DCB=(RECFM=FBA,LRECL=121,BLKSIZE=6171),
            SPACE=(TRK, (5,5), RLSE)
```
//\* //DEL01 EXEC PGM=&ROOTPGM.PNPR10, // EXECIF=(&C1COMMENT(36,5),NE,'\*IBM\*'), // PARM=(DELETE\_\_,&C1ENVMNT(1,8,\_), // &C1SYSTEM(1,8,\_)&C1SUBSYS(1,8,\_)&C1ELTYPE(1,8,\_), // &C1ELEMENT(1,10,\_)&C1STGNUM(1,1,\_)&C1CCID(1,12,\_)) //STEPLIB DD DSN=&STEPLIB,DISP=SHR //SYSIN DD DUMMY //PAC7TZ DD DSN=&TY,DISP=SHR //PAC7BS DD DSN=&&BSTIPT01,DISP=(,PASS),UNIT=SYSDA, // DCB=(RECFM=FB,LRECL=80,BLKSIZE=6080), // SPACE=(TRK,(01,01),RLSE) //PAC7CW DD DSN=&&CONWIN,DISP=(,PASS),UNIT=SYSDA, // DCB=(RECFM=FB,LRECL=80,BLKSIZE=6080), // SPACE=(TRK,(01,01),RLSE) //PAC7EV DD DSN=&&PAC7EV,DISP=(,PASS),UNIT=SYSDA,<br>
// DCB=(RECFM=FB,LRECL=126,BLKSIZE=12600<br>
// SPACE=(TRK,(01,01),RLSE) // DCB=(RECFM=FB,LRECL=126,BLKSIZE=12600), // SPACE=(TRK,(01,01),RLSE) //SYSOUT DD DSN=&&SYSOUT1,DISP=(MOD,PASS) //SYSUDUMP DD DSN=&&SYSDMP1,DISP=(MOD,PASS)  $1/*$ //\*---------------------------------------------------\* //\* PRINT 'INFOPAC' MEMBER INTO SEQUENTIAL 'PAC7IP' \* //\*---------------------------------------------------\*  $1/$ \* //DEL02 EXEC PGM=CONWRITE,MAXRC=12, // EXECIF=(&C1COMMENT(36,5),NE,'\*IBM\*') //CONWIN DD DSN=&&CONWIN,DISP=(OLD,DELETE) //PAC7IP DD DSN=&&PAC7IP,DISP=(,PASS),UNIT=SYSDA, // DCB=(RECFM=FB,LRECL=80,BLKSIZE=6080), // SPACE=(TRK,(02,01),RLSE)  $//*$ //\*---------------------------------------------------\* //\* COPY SEQUENTIAL 'PAC7IP' IN VSAM 'PAC7UP' \*  $//*$  DEFINED UNDER TSO WITH ANOTHER DDNAME FOR EXIT3  $*$ //\*---------------------------------------------------\* //\* //DEL03 EXEC PGM=&ROOTPGM.PNPR11,COND=(00,NE,DEL02), // EXECIF=(&C1COMMENT(36,5),NE,'\*IBM\*') //STEPLIB DD DSN=&STEPLIB,DISP=SHR //PAC7EV DD DSN=&&PAC7EV,DISP=(OLD,PASS) //PAC7IP DD DSN=&&PAC7IP,DISP=(OLD,PASS) //PAC7PU DD DSN=&UP,DISP=SHR //SYSOUT DD DSN=&&SYSOUT2,DISP=(MOD,PASS) //SYSUDUMP DD DSN=&&SYSDMP2,DISP=(MOD,PASS)  $1/\star$ //\*---------------------------------------------------\* DELETE 'INFOPAC' ELEMENT //\*---------------------------------------------------\* //\* //DEL04 EXEC PGM=C1BM3000,PARM=(PAC7BS,CXMSGSX),COND=(00,NE,DEL02), // EXECIF=((&C1ACTION,NE,GENERATE), // (&C1COMMENT(36,5),NE,'\*IBM\*')) //PAC7BS DD DSN=&&BSTIPT01,DISP=(OLD,PASS) //CXMSGSX DD SYSOUT=&OUT

//\*<br>//\*----------//\*---------------------------------------------------\* //\* PRINT SYSOUTS, SYSUDUMP, ... \* //\*---------------------------------------------------\*  $1/*$ //DEL05 EXEC PGM=CONLIST,PARM=PRINT,COND=EVEN,MAXRC=0, // EXECIF=(&C1COMMENT(36,5),NE,'\*IBM\*') //C1BANNER DD DSN=&&BANNER,DISP=(,PASS,DELETE),UNIT=SYSDA, // SPACE=(TRK,(01,01),RLSE) //C1PRINT DD SYSOUT=&OUT, // DCB=(RECFM=FBA,LRECL=121,BLKSIZE=6171,DSORG=PS) //LIST01 DD DSN=&&SYSOUT1,DISP=(OLD,DELETE) //LIST02 DD DSN=&&SYSDMP1,DISP=(OLD,DELETE) //LIST03 DD DSN=&&SYSOUT2,DISP=(OLD,DELETE) //LIST04 DD DSN=&&SYSDMP2,DISP=(OLD,DELETE) //\* :/ ADD NAME=PRCSMOVP  $1/*$ //\*-------------------------------------------------------------------\*  $//*$  MOVE PROCESSOR (PACBASE TYPE)  $*$ //\*-------------------------------------------------------------------\*  $1/$ \* //MOVP PROC ROOTPGM='BV', // STEPLIB='\$HLQ..SBVPMBR8', // OUT='\$OUT', // TY='\$INDSVE..BVPTY', // UP='\$INDSVE..BVPUP'  $1/$ \* //MOV00 EXEC PGM=BC1PDSIN,MAXRC=0 //MOV02A DD DSN=&&SYSOUT1,DISP=(,PASS,DELETE),UNIT=SYSDA, // DCB=(RECFM=FBA,LRECL=121,BLKSIZE=6171), // SPACE=(TRK,(5,5),RLSE) //MOV03A DD DSN=&&SYSOUT2,DISP=(,PASS,DELETE),UNIT=SYSDA, // DCB=(RECFM=FBA,LRECL=121,BLKSIZE=6171), // SPACE=(TRK,(5,5),RLSE) //MOV03B DD DSN=&&SYSDMP2,DISP=(,PASS,DELETE),UNIT=SYSDA, // DCB=(RECFM=FBA,LRECL=121,BLKSIZE=6171), // SPACE=(TRK,(5,5),RLSE) //MOV05A DD DSN=&&SYSOUT3,DISP=(,PASS,DELETE),UNIT=SYSDA, // DCB=(RECFM=FBA,LRECL=121,BLKSIZE=6171), // SPACE=(TRK,(5,5),RLSE) DD DSN=&&SYSDMP3,DISP=(,PASS,DELETE),UNIT=SYSDA, // DCB=(RECFM=FBA,LRECL=121,BLKSIZE=6171), // SPACE=(TRK,(5,5),RLSE)  $1/*$ //MOV01 EXEC PGM=&ROOTPGM.PNTRAN, // EXECIF=(&C1ACTION,EQ,TRANSFER), // PARM=(&C1ACTION(1,8,\_),&C1ENVMNT(1,8,\_), // &C1SYSTEM(1,8,\_)&C1SUBSYS(1,8,\_)&C1ELTYPE(1,8,\_), // &C1ELEMENT(1,10, )&C1STGNUM(1,1, )&C1CCID(1,12, )M) //STEPLIB DD DSN=&STEPLIB,DISP=SHR //PAC7PU DD DSN=&UP,DISP=SHR //PAC7TR DD DSN=&&&&C1ACTION,DISP=(,PASS),UNIT=SYSDA, // DCB=(RECFM=FB,LRECL=58,BLKSIZE=58),<br>// SPACE=(TRK.(01.01).RLSE) // SPACE=(TRK,(01,01),RLSE)

```
1/*//MOV02 EXEC PGM=IEBGENER,EXECIF=(&C1ACTION,EQ,MOVE)
//SYSIN DD *
  GENERATE MAXFLDS=1
  RECORD FIELD=(058,1,,1)
//SYSUT1 DD *
,&C1SENVMNT(1,8,_),&C1SSYSTEM(1,8,_)&C1SSUBSYS(1,8,_)
&C1SELTYPE(1,8,_),&C1SELEMENT(1,10,_)&C1SSTGNUM)
/*
//SYSUT2 DD DSN=&&&&C1ACTION,DISP=(,PASS),UNIT=SYSDA,
// DCB=(RECFM=FB,LRECL=58,BLKSIZE=58),
// SPACE=(TRK,(01,01),RLSE)
//SYSOUT DD DSN=&&SYSOUT1,DISP=(MOD,PASS)
//SYSPRINT DD SYSOUT=&OUT
1/*
//MOV03 EXEC PGM=&ROOTPGM.PNPR10,MAXRC=0,
// PARM=(&C1ACTION(1,8,_),&C1ENVMNT(1,8,_),
// &C1SYSTEM(1,8,_)&C1SUBSYS(1,8,_)&C1ELTYPE(1,8,_),
// &C1ELEMENT(1,10,_)&C1STGNUM(1,1,_)&C1CCID(1,12,_))
//STEPLIB DD DSN=&STEPLIB,DISP=SHR
//SYSIN DD DSN=&&&&C1ACTION,DISP=(OLD,DELETE)
//PAC7TZ DD DSN=&TY,DISP=SHR
//PAC7BS DD DSN=&&BSTIPT01,DISP=(,PASS),UNIT=SYSDA,
// DCB=(RECFM=FB,LRECL=80,BLKSIZE=6080),
// SPACE=(TRK,(01,01),RLSE)
//PAC7CW DD DSN=&&CONWIN,DISP=(,PASS),UNIT=SYSDA,
// DCB=(RECFM=FB,LRECL=80,BLKSIZE=6080),
// SPACE=(TRK,(01,01),RLSE)
//PAC7EV DD DSN=&&PAC7EV,DISP=(,PASS),UNIT=SYSDA,
// DCB=(RECFM=FB,LRECL=126,BLKSIZE=12600),
// SPACE=(TRK,(01,01),RLSE)
//SYSOUT DD DSN=&&SYSOUT2,DISP=(MOD,PASS)
//SYSUDUMP DD DSN=&&SYSDMP2,DISP=(MOD,PASS)
1/*//*---------------------------------------------------*
//* PRINT 'INFOPAC' MEMBER FROM ORIGIN STAGE INTO *
//* SEQUENTIAL 'PAC7IP' *
//*---------------------------------------------------*
1/*
//MOV04 EXEC PGM=CONWRITE,MAXRC=0
//CONWIN DD DSN=&&CONWIN,DISP=(OLD,DELETE)
//PAC7IP DD DSN=&&PAC7IP,DISP=(,PASS),UNIT=SYSDA,
// DCB=(RECFM=FB,LRECL=80,BLKSIZE=6080),
// SPACE=(TRK,(02,01),RLSE)
1/*
//*---------------------------------------------------*
//* COPY SEQUENTIAL 'PAC7IP' IN VSAM 'PAC7UP' *
1/* DEFINED UNDER TSO WITH ANOTHER DDNAME FOR EXIT3 *//*---------------------------------------------------*
1/*//MOV05 EXEC PGM=&ROOTPGM.PNPR11,MAXRC=0,COND=(00,NE,MOV04)
//STEPLIB DD DSN=&STEPLIB,DISP=SHR
//PAC7EV DD DSN=&&PAC7EV,DISP=(OLD,PASS)
//PAC7IP DD DSN=&&PAC7IP,DISP=(OLD,PASS)
//PAC7PU DD DSN=&UP,DISP=SHR
```

```
//SYSOUT DD DSN=&&SYSOUT3,DISP=(MOD,PASS)
//SYSUDUMP DD DSN=&&SYSDMP3,DISP=(MOD,PASS)
1/*
//*---------------------------------------------------*
//* MOVE 'INFOPAC' ELEMENT *
//*---------------------------------------------------*
1/*
//MOV06 EXEC PGM=C1BM3000,PARM=(PAC7BS,CXMSGSX),MAXRC=8,<br>// COND=(00.NE.MOV04)
             // COND=(00,NE,MOV04)
//PAC7BS DD DSN=&&BSTIPT01,DISP=(OLD,PASS)
//CXMSGSX DD SYSOUT=&OUT
//SYSOUT DD SYSOUT=&OUT
1/*
//*---------------------------------------------------*
//* PRINT SYSOUTS, SYSUDUMP, \ldots//*---------------------------------------------------*
1/*//MOV07 EXEC PGM=CONLIST,PARM=PRINT,COND=EVEN
//C1BANNER DD DSN=&&BANNER,DISP=(,PASS,DELETE),UNIT=SYSDA,
// SPACE=(TRK,(01,01),RLSE)
//C1PRINT DD SYSOUT=&OUT,
// DCB=(RECFM=FBA,LRECL=121,BLKSIZE=6171,DSORG=PS)
//LIST01 DD DSN=&&SYSOUT1,DISP=(OLD,DELETE)
//LIST02 DD DSN=&&SYSOUT2,DISP=(OLD,DELETE)
//LIST03 DD DSN=&&SYSDMP2,DISP=(OLD,DELETE)
//LIST04 DD DSN=&&SYSOUT3,DISP=(OLD,DELETE)
//LIST05 DD DSN=&&SYSDMP3,DISP=(OLD,DELETE)
1/*$%
1/*//
```
## **Initial preparation of files**

D13PREP module: '\$prfj.PRE' job

This preparation, which must be executed at first installation only, is constituted of a '\$PRFJ.PRE' job which includes the following steps:

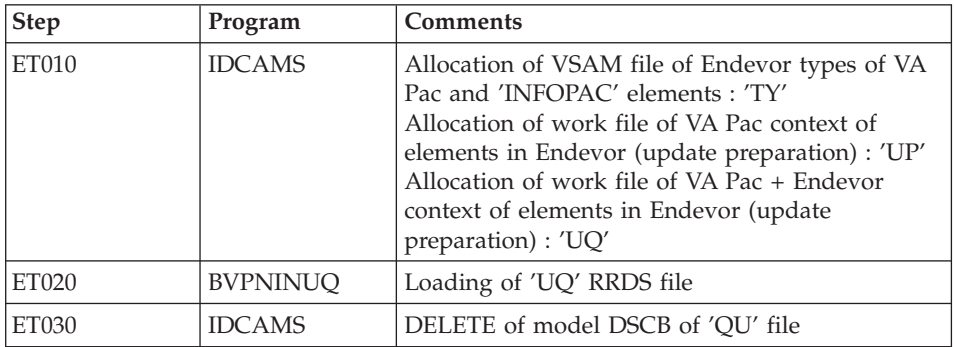

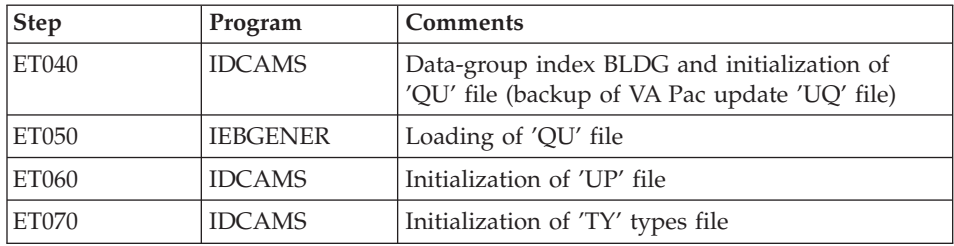

### Execution JCL

```
//$PRFJ.PRE JOB ($CCPT),'PREPARATION',CLASS=$CLASSJ,
// MSGCLASS=$MSGCL
1/*//*------------------------------------------------------------------*
          JOB TO RUN ONLY FIRST TIME PACBASE IS INSTALLED
//*------------------------------------------------------------------*
1/*//*****************************************************
1/* ALLOCATION TABLES AND WORK VSAM FILES
//*****************************************************
1/*//ET010 EXEC PGM=IDCAMS
//*:STEPCAT DD DSN=$VCAT,DISP=SHR
//SYSPRINT DD SYSOUT=$OUT
//SYSIN DD DSN=$INDSN..BVPSY(DFBVPTY),DISP=SHR
// DD DSN=$INDSN..BVPSY(DFBVPUP),DISP=SHR
// DD DSN=$INDSN..BVPSY(DFBVPUQ),DISP=SHR
1/*//****************************************************
1/* LOADING 'UQ' *//****************************************************
1/\star//ET020 EXEC PGM=BVPNINUQ
//STEPLIB DD DSN=$HLQ..SBVPMBR8,DISP=SHR
//PAC7UQ DD DSN=$INDSVE..BVPUQ,DISP=SHR
//SYSOUT DD SYSOUT=$OUT
//SYSUDUMP DD SYSOUT=$OUT
1/*//****************************************************
1/* DELETE DSCB *//****************************************************
//ET030 EXEC PGM=IDCAMS
//SYSPRINT DD SYSOUT=$OUT
//SYSIN DD *
 DELETE ($INDUNE..DSCB.BVPQU)
//*
//****************************************************
1/* DEFINE DSCB *//****************************************************
//ET035 EXEC PGM=IEFBR14
//DSCBQU DD DSN=$INDUNE..DSCB.BVPQU,DISP=(,CATLG,DELETE),
// SPACE=(TRK,(0)),VOL=SER=$VOLUN,UNIT=$UNITUN,
```

```
\frac{1}{2}DCB=(RECFM=FB,LRECL=187,BLKSIZE=18700)
1/x1/xBUILDING GENERATION FILE INDEX
                                         \star1/x//ET040 EXEC PGM=IDCAMS
//*:STEPCAT DD DSN=$VCAT, DISP=SHR
//GDGMOD         DD        DSN=$INDUNE..DSCB.BVPQU,DISP=(,CATLG,DELETE),
       SPACE=(TRK,0), UNIT=$UNITUN.
\frac{1}{2}\frac{1}{2}VOL=SER=$VOLUN,
\frac{1}{2}DCB=(RECFM=FB,LRECL=187,BLKSIZE=18700)
//SYSIN DD DSN=$INDSN..BVPSY(BLBVPQU),DISP=SHR
//SYSPRINT DD SYSOUT=$OUT
1/\starLOADING 'QU'
1/\star\star1/\star//ET050 EXEC PGM=IEBGENER
//SYSIN DD DUMMY
//SYSPRINT DD SYSOUT=$OUT
//SYSUT1 DD DUMMY, DCB=(RECFM=FB, LRECL=187, BLKSIZE=18700)
//SYSUT2 DD DSN=$INDUNE..BVPQU(+1),DISP=(,CATLG,DELETE),
\frac{1}{2}VOL=SER=$VOLUN.
\frac{1}{2}SPACE=(TRK, (1,1), RLSE), UNIT=$UNITUN,
\frac{1}{2}DCB=$INDUNE..DSCB.BVPQU
1/\star1/xINITIALIZATION OF 'UP'
1/\star//ET060 EXEC PGM=IDCAMS
//*:STEPCAT DD DSN=$VCAT, DISP=SHR
//SYSPRINT DD SYSOUT=$OUT
//SYSPAF         DD        DSN=$INDSVE..BVPUP,DISP=SHR
//MAXKEY DD DSN=$INDSN..BVPSY(MAXKEY),DISP=SHR
//SYSIN DD DSN=$INDSN..BVPSY(REPRO999),DISP=SHR
1/xINITIALIZATION OF 'TY'
1/\star\star//*//ET070 EXEC PGM=IDCAMS
//*:STEPCAT DD DSN=$VCAT, DISP=SHR
//SYSPRINT DD SYSOUT=$OUT
//SYSPAF DD DSN=$INDSVE..BVPTY,DISP=SHR
//MAXKEY DD DSN=$INDSN..BVPSY(MAXKEY),DISP=SHR
//SYSIN DD DSN=$INDSN..BVPSY(REPRO999),DISP=SHR
1/\star\frac{1}{2}
```
#### LINK-EDIT of EXITS in an authorized library

D14EXIT module: '\$prfj.EXT job

The VA Pac-ENDEVOR system is constituted of 2 EXITS (EXIT2 and EXIT3) which must be linked with 'EPC1UEXT' ENDEVOR DRIVER.

The '\$PRFJ.EXT' JOB includes the 2 following steps (to adapt to the sites) :

| <b>Step</b>  | Program     | Comments   |
|--------------|-------------|------------|
| ET010        | <b>IEWL</b> | EXIT2 link |
| <b>ET020</b> | <b>IEWL</b> | EXIT3 link |

**Note:** After this job, the user must define EXITs in ENDEVOR by adding them via the C1UEXIT macro structure lines of the 'BC1JXITS' ENDEVOR JCL.

### Execution JCL

```
//$PRFJ.EXT JOB ($CCPT),'EXIT2-EXIT3',CLASS=$CLASSJ,
// MSGCLASS=$MSGCL
1/x\star1/xLINK-EDIT EXITS IN AN AUTHORIZED LINKLIST LIBRARY
                                                            \star1/x\star1/x_________________
                                                            \star1/\star\star//* IMPORTANT: YOU MUST DEFINED EXIT PROGRAMS TO ENDEVOR BY ADDING
                                                            \star1/xTHEM TO THE AC1UEXIT MACRO IN THE ENDEVOR JCL
                                                            \star'BC1JXITS'.
1/\star\star11*\ddot{\phantom{0}}//ET010 EXEC PGM=IEWL, PARM='LIST, XREF, LET'
//SYSUT1 DD UNIT=SYSDA, SPACE=(1024, (300, 100))
//SYSLIB         DD         DSN='$HLQ..SBVPMBR8',DISP=SHR
\frac{1}{2}DD DSN=$LDLIB,DISP=SHR
//SYSLMOD DD DSN=$LDLIB, DISP=SHR
//SYSPRINT DD SYSOUT=*
//SYSLIN DD *
INCLUDE SYSLIB(EPC1UEXT)
 INCLUDE SYSLIB(C1UEXT02)
 ENTRY EPC1UEXT
NAME C1UEXT02(R)
/*1/\star//ET020 EXEC PGM=IEWL, PARM='LIST, XREF, LET'
//SYSUT1 DD UNIT=SYSDA, SPACE=(1024, (300, 100))
DD DSN=$LDLIB, DISP=SHR
\frac{1}{2}//SYSLMOD DD DSN=$LDLIB,DISP=SHR
//SYSPRINT DD SYSOUT=*
//SYSLIN DD *
INCLUDE SYSLIB(EPC1UEXT)
 INCLUDE SYSLIB(C1UEXT03)
 ENTRY EPC1UEXT
```

```
NAME C1UEXT03(R)
/*1/x\frac{1}{2}
```
### Loading of VA Pac-ENDEVOR / TSO messages

D15MSGS module: '\$prfj.MSG' job

This job loads the TSO user messages of the VA Pac-ENDEVOR system into ENDEVOR 'ISPMLIB' message library from the 'CIUU\$MSGSX' member present in the PDS of 'SY' parameters. (See the meaning and the possible values of the '\$MSGSX' parameter in the table of parameters).

This job includes the following step:

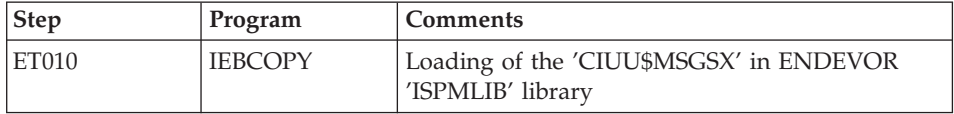

Note: The member name follows the standards set by the Computer Associates company.

Execution JCL

```
//$PRFJ.MSG JOB ($CCPT),'LOAD USER MESSAGES',CLASS=$CLASSJ,
// MSGCLASS=$MSGCL
1/\star1/xLOADING OF PACBASE MESSAGES IN THE ENDEVOR 'ISPMLIB'
                                                        \star1/x//ET010 EXEC PGM=IEBCOPY
//SYSPRINT DD SYSOUT=$0UT
//SYSUT3 DD UNIT=$UWK, SPACE=(TRK, 20)
//SYSUT4 DD UNIT=$UWK, SPACE=(TRK, 20)
//IN DD DSN=$INDSN..BVPSY,DISP=SHR<br>//OUT DD DSN=$MSGLIB,DISP=SHR
//SYSIN DD *
CI = IN, O = OUTS M=CIUU$MSGSX
1*1/\star\frac{1}{2}
```
Retrievals from the 2.5 version (JJND RPTY RP25)

D162530 module: '\$prfj.2530' job

This JOB is to be executed only for sites switching from 2.5 version of VA-Pacbase / Endevor interface. See before "Retrieval of VisualAge Pacbase 2.5" chapter in this manual.

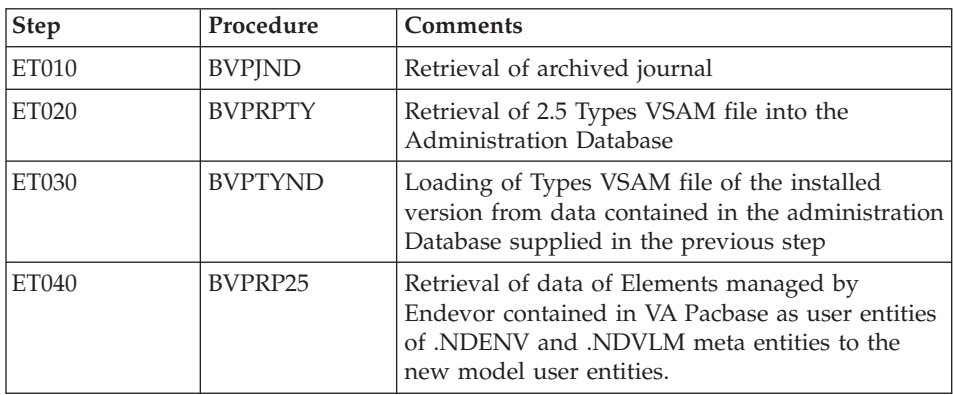

The job includes the following steps:

```
Execution JCL
```

```
//$PRFJ.2530 JOB ($CCPT), RETRIEVAL FROM 2.5 ', CLASS=$CLASSJ,
// MSGCLASS=$MSGCL
1/\star1/\star!!!! ATTENTION !!!!
                                                 \star//* THIS JOB MUST BE ONLY EXECUTED FOR A RETRIEVAL FROM 2.5
                                                \star//* BEFORE EXECUTING THIS JOB, IT IS ADVISABLE TO CONSULT
                                                \star//* THE CHAPTER "RETRIEVAL" OF THE INSTALLATION MANUAL
                                                \star1/\star//ET010 EXEC BVPJJND,
// JNARCH='????'
                         <-- ARCHIVED JOURNAL 2.5
1/\star//* BEFORE EXECUTING THE FOLLOWING STEPS.
//* THE ADMINISTRATION DATABASE MUST BE CLOSED *
1/x//ET020 EXEC BVPRPTY,
                  <-- TYPE FILE 'TY' 2.5
11 PAC7TY='????'
1/x//INPUT.CARTE DD *
*ADMIN ADMIN
1/x//ET030 EXEC BVPTYND
1/*//ET040 EXEC BVPRP25,<br>// PAC7TY='????'
                  \leq - TYPE FILE 'TY' 2.5
1/x
```

```
//INPUT.CARTE DD *
        ENVIRON SYSTEM SUBSYSTM
//*//
```
### **Installation of the Development Database**

Before being installed, a Development Database must first be declared in the Administration Database.

You do so via the Administrator workbench. For more information, refer to the 'AD [workbench](http://www.ibm.com/software/awdtools/vapacbase/productinfo.htm) User's Guide'.

**NOTE:** The BVAP test Database, which is delivered at installation, is already declared in the Administration Database.

The following jobs must be executed every time a new Development Database is initialized.

## **CICS CSD Update**

Development Database components

I00CSD module: '\$prfj.I0' job

bbbb=BASE, code of the development Database, transaction code and prefixes of its file codes selected by the user.

Files:

- bbbbAN: index file.
- bbbbAR: data file,
- bbbbAJ: transaction journal,
- bbbbAY: random data

Transaction: bbbb executes the current operations in the Database (read-only, update).

Note

The option allowing the ″Dynamic Backout″ (JNLSYNCWrite and RECOVery) is required for AN, AR, AJ, AY files. The number of Strings, Indexbuffers and Databuffers available is the minimum number required for the system.

Execution JCL //\$PRFJ.I0 JOB (\$CCPT),'DEVPT DFHCSDUP',CLASS=\$CLASSJ, // MSGCLASS=\$MSGCL //\*\*\*\*\*\*\*\*\*\*\*\*\*\*\*\*\*\*\*\*\*\*\*\*\*\*\*\*\*\*\*\*\*\*\*\*\*\*\*\*\*\*\*\*\*\*\*\*\*\*\*\*\*\*\*\*\*\*\*\*\*\*\*\*\*\*\*\*\*

```
//* VISUALAGE PACBASE
                                                          \star1/\star\star1/xINSTALLATION - CICSCSD
                                                          \star1/xCICS: CSD BATCH UPDATE FOR ONE DEVELOPMENT DATABASE
//DFHCSDUP EXEC PGM=DFHCSDUP
//STEPLIB DD DSN=$CSDL, DISP=SHR
//SYSPRINT DD SYSOUT=$OUT
//DFHCSD DD DSN=$DFHCSD,DISP=SHR
//SYSIN
        DD *
DEVELOPMENT DATABASE FILES
DEFINE FILE($BASE.AN) GROUP($GROUF)
DESCRIPTION (DEVELOPMENT DATABASE INDEX)
      DSNAME($INDUV..$BASE.AN)
      STRINGS(2)
      STATUS (ENABLED) OPENTIME (STARTUP)
      DATABUFFERS(3) INDEXBUFFERS(2)
      RECORDFORMAT (F)
      ADD(YES) BROWSE(YES) DELETE(YES) READ(YES) UPDATE(YES)
      RECOVERY (BACKOUTONLY)
DEFINE FILE($BASE.AR) GROUP($GROUF)
DESCRIPTION (DEVELOPMENT DATABASE DATA)
     DSNAME($INDUV..$BASE.AR)
     STRINGS(2)
     STATUS (ENABLED) OPENTIME (STARTUP)
     DATABUFFERS(3)
      RECORDFORMAT (F)
      ADD(YES) BROWSE(YES) DELETE(YES) READ(YES) UPDATE(YES)
      RECOVERY (BACKOUTONLY)
DEFINE FILE($BASE.AJ) GROUP($GROUF)
DESCRIPTION (DEVELOPMENT DATABASE JOURNAL)
      DSNAME($INDUV..$BASE.AJ)
      STRINGS(1)
      STATUS (ENABLED) OPENTIME (STARTUP)
      DATABUFFERS(2)
      RECORDFORMAT (F)
      ADD(YES) BROWSE(YES) DELETE(YES) READ(YES) UPDATE(YES)
     RECOVERY (BACKOUTONLY)
DEFINE FILE($BASE.AY) GROUP($GROUF)
DESCRIPTION (DEVELOPMENT DATABASE EXTEND)
     DSNAME($INDUV..$BASE.AY)
      STRINGS(1)
      STATUS (ENABLED) OPENTIME (STARTUP)
      DATABUFFERS(2)
      RECORDFORMAT (F)
      ADD(YES) BROWSE(YES) DELETE(YES) READ(YES) UPDATE(YES)
     RECOVERY (BACKOUTONLY)
DEVELOPMENT DATABASE TRANSACTION
DEFINE TRANSACTION($BASE) GROUP($GROUT)
DESCRIPTION (DEVELOPMENT $BASE TRANSACTION) PROGRAM (BVPROOO)
\frac{1}{2}
```
### **Allocation and Loading of Database Parameters**

I01SY module: '\$prfj.I1' job

**NOTE:** This PDS contains the definition of the Database files. A default size is specified for the test Database supplied at installation. As the Database is intended to grow in size, you are advised to modify the default value.

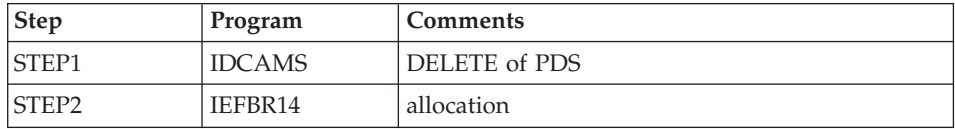

Execution JCL

```
JOB ($CCPT), 'PAC IO1SY', CLASS=$CLASSJ,
//$PRFJ.I1
// MSGCLASS=$MSGCL
//* VISUALAGE PACBASE
1/\star1/\starINSTALLATION - I01SY
                                                           \starINITIAL ALLOCATION OF THE PARAMETERS PDS OF ONE
1/x//* DEVELOPMENT DATABASE
1/\star.STEP1 : DELETE
                                                           \star1/x.STEP2 : ALLOCATION
1/\star//STEP1 EXEC PGM=IDCAMS
//SYSPRINT DD SYSOUT=$OUT
//SYSIN DD *DELETE ($INDUN..$BASE.SY)
1/x//STEP2 EXEC PGM=IEFBR14
      DD DSN=$INDUN..$BASE.SY,DISP=(,CATLG,DELETE),
1/STDCB=(RECFM=FB,LRECL=80,BLKSIZE=6080),
\frac{1}{2}\frac{1}{2}UNIT=$UNITUN,
        VOL=SER=$VOLUN,
\frac{1}{2}\frac{1}{2}SPACE=(6080,(100,,10))
\frac{1}{2}
```

```
I02SY module: '$prfj.I2' job
```
Caution

Replace :/ with ./ before submitting the job.

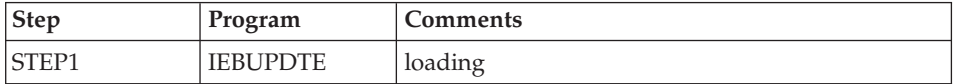

```
Execution JCL
```

```
==FRM TYPE=DATA
//$PRFJ.I2    JOB ($CCPT),'PAC I02SY',CLASS=$CLASSJ,
// MSGCLASS=$MSGCL
//* VISUALAGE PACBASE
                                                                  \star11*\star1/\starINSTALLATION - I02SY
                                                                  \star1/xLOADING OF THE PARAMETER PDS
                                                                  \star.STEP1 : LOADING PARAMETERS FOR ONE DEVELOPMENT DATABASE
1/\star\star1/x->NOTE 1
                                                                  \ddot{\phantom{0}}1/\star\star1/\starREPLACE :/ BY ./ BEFORE SUBMITTING THE JOB
                                                                  \star1/x->NOTE 2
                                                                  \star1/\star\star1/\starTHIS JOB CONTAINS THE SYSIN'S FOR ALLOCATING THE FILES
                                                                  \star1/xTHAT MAKING UP THE DEVELOPMENT DATA BASE :
                                                                  \starADAPT THE SIZES SPECIFIED IN THE 'DEFINE' STATEMENTS
1/x\star1/\starTO YOUR REQUIREMENTS.
1/x//STEP1 EXEC PGM=IEBUPDTE, PARM=NEW
//SYSPRINT DD SYSOUT=$OUT
//SYSUT2 DD DSN=$INDUN..$BASE.SY,DISP=SHR
        DD DATA,DLM='PP'
//SYSIN
:/ ADD NAME=DF$BASE.AN
DELETE ($INDUV..$BASE.AN) CLUSTER
 SET LASTCC = 0
 SET MAXCC = 0DEFINE CLUSTER ( NAME ($INDUV..$BASE.AN)
                 SHR(2)RUS KEYS (49,0)
                 VOL ($VOLUV)
                 CYL (20 1)RECSZ (59,59) )
             ( NAME ($INDUV..$BASE.AN.I)
       INDEX
                 CISZ (4096))
       DATA
               ( NAME ($INDUV..$BASE.AN.D)
                 FSPC (10,5)
       CISZ (4096))
                            /*: CATALOG ($VCAT) */: IADD NAME=DF$BASE.AR
DELETE ($INDUV..$BASE.AR) CLUSTER
 SET LASTCC = 0
 SET MAXCC = 0
DEFINE CLUSTER ( NAME ($INDUV..$BASE.AR)
                 SHR (2) RUS
                                NUMBERED
                 VOL ($VOLUV)
                 CYL(201)RECSZ (144,144) )
              ( NAME ($INDUV..$BASE.AR.D)
      DATA
      CISZ(4096))
                          /*: CATALOG ($VCAT) */ADD NAME=DF$BASE.AY
\frac{1}{2}DELETE ($INDUV..$BASE.AY) CLUSTER
 SET LASTCC = 0
 SET MAXCC = 0DEFINE CLUSTER ( NAME ($INDUV..$BASE.AY)
                                               \blacksquare
```
SHR (2) RUS NUMBERED VOL (\$VOLUV)  $CYL (5 1)$ RECSZ (1018,1018) ) DATA ( NAME (\$INDUV..\$BASE.AY.D) -  $CISZ$  (4096) )  $/*: CATALOG$  (\$VCAT)  $*/$ :/ ADD NAME=DF\$BASE.AJ DELETE (\$INDUV..\$BASE.AJ) CLUSTER SET LASTCC = 0 SET MAXCC = 0 DEFINE CLUSTER ( NAME (\$INDUV..\$BASE.AJ) SHR (2) RUS NUMBERED VOL (\$VOLUV) CYL  $(1\;1)$  $REGZ (170, 170)$ DATA ( NAME (\$INDUV..\$BASE.AJ.D) CISZ (4096) )  $/*:$  CATALOG (\$VCAT)  $*/$ :/ ADD NAME=DL\$BASE.JT DELETE (\$INDUN..\$BASE.JT) :/ ADD NAME=DL\$BASE.TJ DELETE (\$INDUN..\$BASE.TJ) :/ ADD NAME=DF\$BASE.FP DELETE (\$INDUV..&USER.\$BASE.FP) CLUSTER DEFINE CLUSTER ( NAME (\$INDUV..&USER.\$BASE.FP) SHR (2) RUS KEYS (33,0) VOL (\$VOLUV) CYL  $(1\;1)$  $RECSZ (33, 33)$  ) INDEX ( NAME (\$INDUV..&USER.\$BASE.FP.I) -  $CISZ (4096)$ DATA ( NAME (\$INDUV..&USER.\$BASE.FP.D) -  $FSPC(10,5)$ CISZ (4096) )  $/*:$  CATALOG (\$VCAT)  $*/$ :/ ADD NAME=DF\$BASE.EM DELETE (\$INDUV..\$BASE.EM) CLUSTER DEFINE CLUSTER ( NAME (\$INDUV..\$BASE.EM) SHR (2 3) RUS KEYS (17,0) VOL (\$VOLUV)  $CYL (1 1)$ RECSZ (90,90) ) INDEX ( NAME (\$INDUV..\$BASE.EM.I)  $CISZ (1024)$ DATA ( NAME (\$INDUV..\$BASE.EM.D)  $FSPC(10,5)$ CISZ (4096) )  $/*:$  CATALOG (\$VCAT)  $*/$ :/ ADD NAME=DL\$BASE.MY DELETE (\$INDUV..\$BASE.MY) NONVSAM :/ ADD NAME=LI\$BASE.AJ LISTCAT ENTRIES (\$INDUV..\$BASE.AJ) CLUSTER PP //

### **Initialization of Generation Data Groups**

I03DEF module: '\$prfj.I3' job

Definition of the Database files

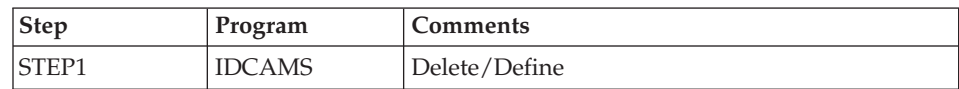

Execution JCL

```
//$PRFJ.I3 JOB ($CCPT),'PAC I03DEF',CLASS=$CLASSJ,
// MSGCLASS=$MSGCL
//*********************************************************************
//* VISUALAGE PACBASE *
\frac{1}{x} *
//* INSTALLATION - I03DEF *//* DEFINITION OF THE VSAM FILES FOR ONE DEVELOPMENT DATABASE *//* STEP1 : DELETE/DEFINE OF THE FILES *
//*********************************************************************
1/*//STEP1 EXEC PGM=IDCAMS
//*:STEPCAT DD DSN=$VCAT,DISP=SHR
//SYSPRINT DD SYSOUT=$OUT
//SYSIN DD DSN=$INDUN..$BASE.SY(DF$BASE.AN),DISP=SHR
// DD DSN=$INDUN..$BASE.SY(DF$BASE.AR),DISP=SHR
      DD DSN=$INDUN..$BASE.SY(DF$BASE.AY),DISP=SHR
// DD DSN=$INDUN..$BASE.SY(DF$BASE.AJ),DISP=SHR
1/*//
```
I03INI module: '\$prfj.I3I' job

Allocation of generation files (GDG)

Caution

If the files are handled under SMS, delete the DD //GDGMOD lines from the IDCAMS steps before submitting the Job.

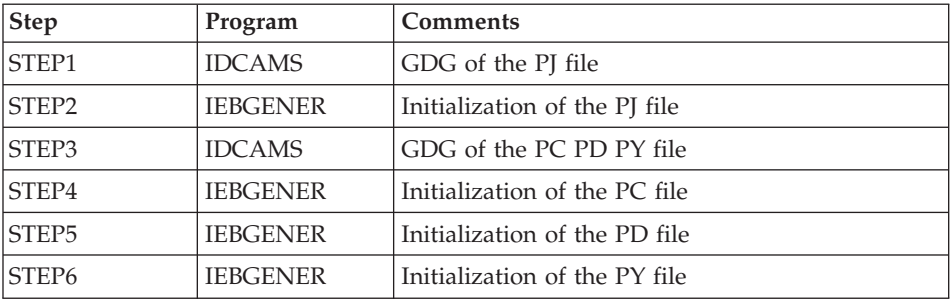

Execution JCL

```
//$PRFJ.I3I JOB ($CCPT),'PAC I03INI',CLASS=$CLASSJ,
// MSGCLASS=$MSGCL
//* VISUALAGE PACBASE
                                                                         \star1/\star\star1/xINSTALLATION - I03INI
                                                                         \star1/\starJOB TO RUN ONLY FOR THE INITIALIZATION OF A NEW DATABASE
1/x. BUILDING OF INDEX DATA-GROUP FOR
1/x"PC", "PJ" SAVE FILES
1/x. "PJ" FILE INITIALIZATION
                                                                         \star1/x. LOADING OF TEST DATABASE ON "PC" FILE
                                                                         \star//* ->NOTE
1/\star\star- - - -IF "SMS" IS INSTALLED DELETE //GDGMOD DD STATEMENTS
1/\star\star//STEP1 EXEC PGM=IDCAMS
//*:STEPCAT DD DSN=$VCAT, DISP=SHR
//GDGMOD DD DSN=$INDUN..$BASE.PJ.
\frac{1}{2}DISP= (, KEEP, DELETE),
\frac{1}{2}UNIT=$UNITUN,
\frac{1}{2}VOL=SER=$VOLUN,
\frac{1}{2}SPACE = (TRK, 0),
\frac{1}{2}DCB=($DSCB,RECFM=FB,LRECL=170,BLKSIZE=27880)
//SYSPRINT DD SYSOUT=$OUT
//SYSIN
          DD \starDEFINE GENERATIONDATAGROUP -
         (NAME ($INDUN..$BASE.PJ) LIMIT (3) SCR)
1/x//STEP2 EXEC PGM=IEBGENER
//SYSIN DD DUMMY
//SYSPRINT DD DUMMY
//SYSUT1 DD DUMMY, DCB=(RECFM=FB, LRECL=170, BLKSIZE=170)
//SYSUT2 DD DSN=$INDUN..$BASE.PJ(+1),
\frac{1}{2}DISP=(,CATLG,DELETE),
\frac{1}{2}UNIT=$UNITUN,
\frac{1}{2}VOL=SER=$VOLUN,
\frac{1}{2}SPACE=(TRK,1),
          DCB=($DSCB,RECFM=FB,LRECL=170,BLKSIZE=27880)
\frac{1}{2}1/x//STEP3 EXEC PGM=IDCAMS
//*:STEPCAT DD DSN=$VCAT, DISP=SHR
//GDGMOD1 DD DSN=$INDUN..$BASE.PC,
\frac{1}{2}DISP=(,KEEP,DELETE),
\frac{1}{2}UNIT=$UNITUN,
\frac{1}{2}VOL=SER=$VOLUN,
\frac{1}{2}SPACE = (TRK, 0),
\frac{1}{2}DCB=($DSCB,RECFM=VB,LRECL=1023,BLKSIZE=27998)
//GDGMOD2 DD DSN=$INDUN..$BASE.PD,
\frac{1}{2}DISP=(,KEEP,DELETE),
\frac{1}{2}UNIT=$UNITUN,
\frac{1}{2}VOL=SER=$VOLUN,
\frac{1}{2}SPACE = (TRK, 0),
\frac{1}{2}DCB=($DSCB,RECFM=VB,LRECL=1023,BLKSIZE=27998)
//GDGMOD3 DD DSN=$INDUN..$BASE.PY,
\frac{1}{2}DISP=(,KEEP,DELETE),
```

```
// UNIT=$UNITUN,
// VOL=SER=$VOLUN,
\frac{1}{\sqrt{2}} SPACE=(TRK, 0),
// DCB=($DSCB,RECFM=VB,LRECL=1023,BLKSIZE=27998)
//SYSPRINT DD SYSOUT=$OUT
//SYSIN DD *
 DEFINE GENERATIONDATAGROUP -
        (NAME ($INDUN..$BASE.PC) LIMIT (3) SCR)
 DEFINE GENERATIONDATAGROUP -
        (NAME ($INDUN..$BASE.PD) LIMIT (3) SCR)
 DEFINE GENERATIONDATAGROUP -
        (NAME ($INDUN..$BASE.PY) LIMIT (3) SCR)
1/*//STEP4 EXEC PGM=IEBGENER
//SYSPRINT DD SYSOUT=$OUT
//SYSIN DD DUMMY
//SYSUT1 DD DSN=$HLQ..SBVPF2(BVPPC),DISP=SHR
//SYSUT2 DD DSN=$INDUN..$BASE.PC(+1),
// DISP=(,CATLG,DELETE),
// UNIT=$UNITUN,
// VOL=SER=$VOLUN,
// SPACE=(TRK,(220,10),RLSE),
// DCB=($DSCB,RECFM=VB,LRECL=1023,BLKSIZE=27998)
1/*//STEP5 EXEC PGM=IEBGENER
//SYSPRINT DD SYSOUT=$OUT
//SYSIN DD DUMMY
//SYSUT1 DD DUMMY,DCB=(RECFM=VB,LRECL=1023,BLKSIZE=27998)
//SYSUT2 DD DSN=$INDUN..$BASE.PD(+1),
// DISP=(,CATLG,DELETE),
// UNIT=$UNITUN,
// VOL=SER=$VOLUN,
// SPACE=(TRK,(220,10),RLSE),
// DCB=($DSCB,RECFM=VB,LRECL=1023,BLKSIZE=27998)
1/*//STEP6 EXEC PGM=IEBGENER
//SYSPRINT DD SYSOUT=$OUT
//SYSIN DD DUMMY
//SYSUT1 DD DUMMY,DCB=(RECFM=VB,LRECL=1023,BLKSIZE=27998)
//SYSUT2 DD DSN=$INDUN..$BASE.PY(+1),
// DISP=(,CATLG,DELETE),
         UNIT=$UNITUN,
// VOL=SER=$VOLUN,
// SPACE=(TRK,(220,10),RLSE),
// DCB=($DSCB,RECFM=VB,LRECL=1023,BLKSIZE=27998)
//
```
## **Loading of the Test Database**

I04REST module: '\$prfj.I4' job

This job executes the REST procedure with as input, the backup file previously loaded on the disk in STEP4 of job '\$prfj.I3I'.

To install the test Database you are provided with, run the JCL and do not add any change.

To install a Database different from the one you are provided with, see the 'Administrator's Procedures' manual. You will find details on the REST procedure.

In this case, the Database to be restored must have been declared in the administration Database.

If the version of your Database is previous to 3.5, see in the 'Database Retrieval' chapter, the sub-chapter dedicated to the retrieval of user parameters.

### **Execution ICL**

```
//$PRFJ.I4 JOB ($CCPT),'PAC I04REST',CLASS=$CLASSJ,
// MSGCLASS=$MSGCL
// JCLLIB ORDER=($BIBP)
//* VISUALAGE PACBASE
1/x1/\starINSTALLATION - IO4REST
                                                \star//* CREATION OF THE DEVELOPMENT TEST DATABASE
//* INDICATE THE LANGUAGE CODE OF DATABASE ON Y LINE COL 10-11
//TESTREST EXEC BVPREST
*ADMIN ADMIN
Y
  20FN
\frac{1}{2}
```
## **Loading of the Development Model**

I05META module: '\$prfj.I5' job

This JCL must be submitted at the first installation and at each re-installation of Development Database.

It is used to run the VINS procedure and to install the Development Model.

```
Execution ICL
```

```
//$PRFJ.I5 JOB ($CCPT),'PAC IO5META',CLASS=$CLASSJ,
// MSGCLASS=$MSGCL
// JCLLIB ORDER=($BIBP)
//* VISUALAGE PACBASE
1/x\star//* - DEVELOPMENT DATABASE -DATABAS<br>MODEL INSTALLATION<br>INDICATE
1/\starINDICATE THE FILE NECESSARY FOR REOR PROCEDURE
1/x//VINS EXEC BVPVINS, FDIC='$HLQ..SBVPF8(BVPMETBA)',
```
// USER=ADMIN, BASE=\$BASE \*ADMIN ADMIN \*\*\* VINS  $/\star$ //\*VINS.PAC7MR DD DSN=REORFILE

# **Complement - Pac/Impact**

I20GDG module: '\$prfj.I20' job

This job creates the files, which are necessary to the impact analysis module.

Caution

If SMS is installed on site, delete the DD //GDGMOD lines from the steps GDGBJ and GDGBB before submitting the job.

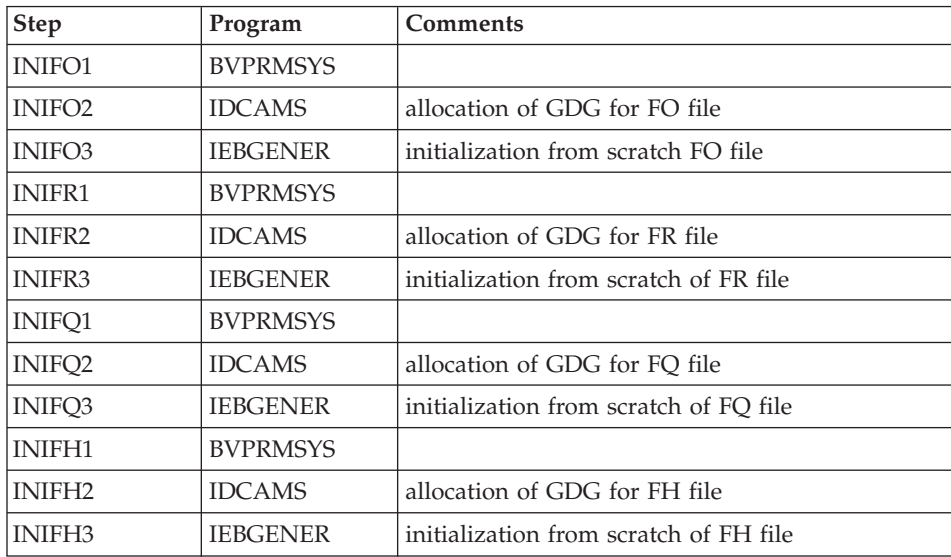

These files are described in chapter 'Components', subchapter 'Development Database', Section 'Pac/Impact'.

Execution JCL

```
//$PRFJ.I20 JOB ($CCPT),'PAC I05GDG',CLASS=$CLASSJ,
// MSGCLASS=$MSGCL
//* VISUALAGE PACBASE
                                                           \star1/\star\star1/x- IMPACT ANALYSIS -
                                                           \starINSTALLATION - I05GDG
1/\star\star//* BUILDING OF INDEX DATA-GROUP FOR "FH" "FO" "FQ" "FR" FILES
                                                           \star1/\star\star//* ->NOTE
                                                           \star1/x ----
                                                           \star
```
//\* IF "SMS" IS INSTALLED DELETE //GDGMOD DD STATEMENTS VOUL OF VAPAC DATABASE<br>
// USER=TEST, PACKAGE CODE FOR IMPACT ANALYSIS<br>
// INDUN='\$INDUN', INDEX OF NON-VSAM USER FILES<br>
//\*: VSAMCAT='\$VCAT', USER VSAM CATALOG<br>
//\*: SYSTCAT='\$SCAT', SYSTEM VSAM CATALOG<br>
// STEPLIB='\$HLQ. ---- 
VOLS='SER=\$VOLUN',<br>
VOLS='SER=\$VOLUN',<br>
UNITS=\$UNITUN, RESULTS FILE VOLUME<br>
UNITS=\$UNITUN, RESULTS FILE INIT  $\frac{1}{2}$  $\frac{1}{2}$  $\frac{1}{2}$ UWK=\$UWK WORK UNIT //INIFO1 EXEC PGM=BVPRMSYS, PARM='&INDUN..&USER..&BASE' //STEPLIB DD DSN=&STEPLIB,DISP=SHR  $\frac{1}{2}$ DD DSN=\$BCOB.DISP=SHR //SYSOUT DD SYSOUT=&OUT //SYSABOUT DD SYSOUT=&OUT //PACRIN DD DDNAME=SYSIN //PACROU DD DSN=&&DFFO,DISP=(,PASS),UNIT=&UWK,SPACE=(TRK,1), DCB=(RECFM=FB,LRECL=80,BLKSIZE=800)  $\frac{1}{2}$ //INIFO2 EXEC PGM=IDCAMS //\*----------------------//\*:STEPCAT DD DSN=&VCAT, DISP=SHR // DISP=(,KEEP,DELETE),<br>
// DISP=(,KEEP,DELETE),<br>
// UNIT=&UNITS,<br>
// SPACE=(TRK,0),<br>
// SPACE=(TRK,0),<br>
// DCB=(&DSCB,RECFM=FB,LRECL=266,BLKSIZE=26600) //SYSPRINT DD SYSOUT=&OUT //SYSIN DD DSN=&&DFFO, DISP=(OLD, DELETE) //INIF03 EXEC PGM=IEBGENER //\*------------------------//SYSIN DD DUMMY //SYSPRINT DD DUMMY //SYSUT1 DD DUMMY, DCB=(RECFM=FB, LRECL=266, BLKSIZE=266) //SYSUT2 DD DSN=&INDUN..&USER..&BASE.FO(+1), // DISP=(,CATLG,DELETE),<br>// DISP=(,CATLG,DELETE),<br>// UNIT=&UNITS,<br>// SPACE=(TRK,1), DCB=(&DSCB,RECFM=FB,LRECL=266,BLKSIZE=26600)  $\frac{1}{2}$  $1/x$ //INIFR1 EXEC PGM=BVPRMSYS, PARM='&INDUN..&USER..&BASE' //STEPLIB DD DSN=&STEPLIB, DISP=SHR DD DSN=\$BCOB, DISP=SHR  $\frac{1}{2}$ //SYSOUT DD SYSOUT=&OUT //SYSABOUT DD SYSOUT=&OUT //PACRIN DD DDNAME=SYSIN //PACROU DD DSN=&&DFFR,DISP=(,PASS),UNIT=&UWK,SPACE=(TRK,1),  $\frac{1}{2}$ DCB=(RECFM=FB,LRECL=80,BLKSIZE=800)

```
//INIFR2 EXEC PGM=IDCAMS
//*----------------------
//*:STEPCAT DD DSN=&VCAT,DISP=SHR
//GDGMOD DD DSN=&INDUN..&USER..&BASE.FR,
// DISP=(,KEEP,DELETE),
// UNIT=&UNITS,
// VOL=&VOLS,
// SPACE=(TRK,0),
// DCB=(&DSCB,RECFM=FB,LRECL=72,BLKSIZE=21600)
//SYSPRINT DD SYSOUT=&OUT
//SYSIN DD DSN=&&DFFR,DISP=(OLD,DELETE)
//INIFR3 EXEC PGM=IEBGENER
//*------------------------
//SYSIN DD DUMMY
//SYSPRINT DD DUMMY
//SYSUT1 DD DUMMY,DCB=(RECFM=FB,LRECL=72,BLKSIZE=72)
//SYSUT2 DD DSN=&INDUN..&USER..&BASE.FR(+1),
// DISP=(,CATLG,DELETE),
// UNIT=&UNITS,
// VOL=&VOLS,
// SPACE=(TRK,1),
// DCB=(&DSCB,RECFM=FB,LRECL=72,BLKSIZE=21600)
1/*//INIFQ1 EXEC PGM=BVPRMSYS,PARM='&INDUN..&USER..&BASE'
//*---------------------------------------------------
//STEPLIB DD DSN=&STEPLIB,DISP=SHR
// DD DSN=$BCOB,DISP=SHR
//SYSOUT DD SYSOUT=&OUT
//SYSABOUT DD SYSOUT=&OUT
//PACRIN DD DDNAME=SYSIN
//PACROU DD DSN=&&DFFQ,DISP=(,PASS),UNIT=&UWK,SPACE=(TRK,1),
// DCB=(RECFM=FB,LRECL=80,BLKSIZE=800)
//INIFQ2 EXEC PGM=IDCAMS
//*----------------------
//*:STEPCAT DD DSN=&VCAT,DISP=SHR
//GDGMOD DD DSN=&INDUN..&USER..&BASE.FQ,
// DISP=(,KEEP,DELETE),
// UNIT=&UNITS,
        // VOL=&VOLS,
// SPACE=(TRK,0),
// DCB=(&DSCB,RECFM=FB,LRECL=100,BLKSIZE=21600)
//SYSPRINT DD SYSOUT=&OUT
//SYSIN DD DSN=&&DFFQ,DISP=(OLD,DELETE)
//INIFQ3 EXEC PGM=IEBGENER
//*------------------------
//SYSIN DD DUMMY
//SYSPRINT DD DUMMY
//SYSUT1 DD DUMMY,DCB=(RECFM=FB,LRECL=100,BLKSIZE=100)
//SYSUT2 DD DSN=&INDUN..&USER..&BASE.FQ(+1),
// DISP=(,CATLG,DELETE),
// UNIT=&UNITS,
         // VOL=&VOLS,
// SPACE=(TRK,1),
// DCB=(&DSCB,RECFM=FB,LRECL=100,BLKSIZE=21600)
1/*
```

```
//INIFH1 EXEC PGM=BVPRMSYS,PARM='&INDUN..&USER..&BASE'
//*---------------------------------------------------
//STEPLIB DD DSN=&STEPLIB,DISP=SHR
// DD DSN=$BCOB,DISP=SHR
//SYSOUT DD SYSOUT=&OUT
//SYSABOUT DD SYSOUT=&OUT
//PACRIN DD DDNAME=SYSIN
//PACROU DD DSN=&&DFFH,DISP=(,PASS),UNIT=&UWK,SPACE=(TRK,1),
// DCB=(RECFM=FB,LRECL=80,BLKSIZE=800)
//INIFH2 EXEC PGM=IDCAMS
//*---------------------
//*:STEPCAT DD DSN=&VCAT,DISP=SHR
//GDGMOD DD DSN=&INDUN..&USER..&BASE.FH,
// DISP=(,KEEP,DELETE),
// UNIT=&UNITS,
// VOL=&VOLS,
// SPACE=(TRK,0),
// DCB=(&DSCB,RECFM=FB,LRECL=160,BLKSIZE=24000)
//SYSPRINT DD SYSOUT=&OUT
//SYSIN DD DSN=&&DFFH,DISP=(OLD,DELETE)
//INIFH3 EXEC PGM=IEBGENER
//*------------------------
//SYSIN DD DUMMY
//SYSPRINT DD DUMMY
//SYSUT1 DD DUMMY,DCB=(RECFM=FB,LRECL=160,BLKSIZE=160)
//SYSUT2 DD DSN=&INDUN..&USER..&BASE.FH(+1),
// DISP=(,CATLG,DELETE),
// UNIT=&UNITS,
// VOL=&VOLS,
// SPACE=(TRK,1),
// DCB=(&DSCB,RECFM=FB,LRECL=160,BLKSIZE=24000)
1/*
// PEND
//GDG EXEC BVPGDG
//INIFO1.PACRIN DD *
  DEFINE GENERATIONDATAGROUP -
        (NAME (&USERFO) LIMIT (3) SCR)
/*
//INIFR1.PACRIN DD *
  DEFINE GENERATIONDATAGROUP -
        (NAME (&USERFR) LIMIT (3) SCR)
/*
//INIFQ1.PACRIN DD *
  DEFINE GENERATIONDATAGROUP -
        (NAME (&USERFQ) LIMIT (3) SCR)
/*
//INIFH1.PACRIN DD *
  DEFINE GENERATIONDATAGROUP -
        (NAME (&USERFH) LIMIT (3) SCR)
/*
//
```
# **Chapter 4. Installation/Re-installation of Client Components**

### **Things to Know Before Installing**

- To install the VisualAge Pacbase Client components on a Windows workstation, you must have an Administrator profile.
- VA Pac Client components are installed via InstallShield for Windows Installer (ISWi).

If Windows Installer is not installed on the workstation, it will be installed automatically.

• You also need Microsoft Windows Script, version 5.1 or higher. You can download it from the following URL:

www.microsoft.com/msdownload/vbscript/scripting.asp

- Both Administrator & Developer workbench and eBusiness Tools components require, for their online help, that a 4.7 or higher Netscape version or a 5.5 or higher Internet Explorer version be used.
- v The installation of a Client component does not require the prior installation on the server of the VA Pac Database(s) to which it will connect. However, the code of each VA Pac Database you must indicate when you install some Client components will have to be strictly reused when these

Databases are installed at the server level.

A number of administration actions must be carried out online in the Administrator workbench in order to make operational a VisualAge Pacbase installation or re-installation. These actions are documented in the ['AD](http://www.ibm.com/software/awdtools/vapacbase/productinfo.htm) [workbench](http://www.ibm.com/software/awdtools/vapacbase/productinfo.htm) User's Guide', chapter 'Prior Administration Actions'.

### **Root Directory**

By default, the root directory of all the VisualAge Pacbase Client components is:

C:\Program Files\IBM\VisualAge Pacbase 35

The directories located under this root can be modified only once, at the beginning, i.e. when the first component is installed.

**NOTE:** Do not use blank characters in directory names.

The other components will necessarily be installed under this root directory (whether it has been modified or not).

However, for the installation of a later version of a component, the new root name is your choice, knowing that it must be different than the current installation root (the installation script controls that).

By 'version' one must understand the version identified by the first digits, e.g. '3.5'. Versions identified by 'Vnn' actually are sub-versions.

For more information, see Subchapter 'Component Updating, Modification, or Removing'.

### **Installation Startup**

Insert the installation CD-Rom.

The execution of setup.exe launches the graphical interface of Wizard InstallShield which will guide you through the installation.

The first panel displays the text of the Java runtime license. You agree with the terms of the license ; the next panel then asks for your identification (Name and Organization).

**NOTE:** All the VisualAge Pacbase Client components are installed in a shared use mode on the workstation.

Then the list of the VisualAge Pacbase Client components is displayed.

Choose the Client component you want to install.

The continuation of the installation is described in sub-chapters dedicated to each component.

## **Fundamentals of VA Pac Client-Server Communication**

This section presents the principles of communication between the Client components and the VisualAge Pacbase server.

The following pages contain important information essential to the choice of communication protocol and the parameterization of the associated middleware.

This information will also be useful for future installations (other Client components or new versions of already installed components).

## AVAILABLE COMMUNICATION TYPES

If the VisualAge Pacbase server runs on Windows or UNIX, the VAP Socket protocol must be used.

- If it runs on MVS/CICS, you can either use the MVS CICS Socket or the MVS CICS CPI-C, depending on which protocol is used at the server level (see the Installation of Server Environment chapter).
- If it runs on MVS/IMS, the used protocol is MVS IMS Connect.
	- **NOTE:** With MVS CICS CPI-C, you must install and configure this protocol on the (or all) workstation(s) where the VisualAge Pacbase Middleware is installed.

For more information on this configuration, see subchapter 'Additional Information', section 'How to configure the MVS CICS CPI-C protocol'.

### THE MIDDLEWARE

The middleware must always be installed on each Developer workstation. This installation starts automatically during the first installation under a given root of one of the following Client components: Administrator and Developer workbench, VisualAge Pacbase Workstation, and eBusiness Tools.

The middleware installed on each Developer workstation then ensures direct communication between the Client component(s) and the Server.

However you can also choose a communication via a gateway.

This gateway performs a centralized and optimized management of server access.

In this context, you must also install the middleware on an intermediate server by selecting the Middleware item in the list of Client components (see corresponding subchapter).

Client components then communicate via a gateway (the VisualAge Pacbase Gateway) which runs on this intermediate server.

### COMMUNICATION FILES

For the Administrator & Developer workbench and the VisualAge Pacbase WorkStation, the parameterization of the communication is made in two files: the bases.ini and vaplocat.ini. files.

The vaplocat.ini file is also used by the eBusiness Tools component.

These files are automatically created and are located in a directory named 'common'.

A reinstallation does not affect the bases.ini and vaplocat.ini files. A base\_new.ini file is created only as a reference. It contains the most recent version of this file.

**IMPORTANT:** To add/delete VisualAge Pacbase Databases, or modify parameters related to the communication, you will have to modify these files.

For details on how data is structured within both files, see the end of this chapter (Updating communication parameters).

### THE VAPLOCAT.INI FILE

- When communication is direct, the vaplocat.ini file used is located on each Developer workstation.
- When communication is via a gateway, the vaplocat.ini file used is located on the intermediate server.

In both cases this file is located in the 'common' sub-directory of the installation root directory.

The location(s) is(are) described in this file.

A location :

- identifies the protocol used to access the VisualAge Pacbase server,
- v gives the physical addresses of the server for this protocol,
- defines the communication parameters required for the operation of this protocol.

### THE BASES.INI FILE

The bases.ini file is found on each Developer workstation, in the 'common' sub-directory of the installation root directory.

This file contains the list of accessible VisualAge Pacbase Databases. Each Database is associated with a location.

Several Databases can be associated with the same location. The locations are defined in the other file, the vaplocat.ini file.

## **Administrator & Developer workbench**

If IBM SDK for Java 2 is not installed on your workstation, its installation will automatically take place.

For this installation, as for that of the Administrator & Developer workbench, the root being used depends on the current installation context. For complete details, refer to this chapter's first page.

The installation script then asks you to choose to install Administrator workbench or Developer workbench or both:

- Administrator workbench
	- **WARNING:** Installing Administrator workbench on at least one workstation is REQUIRED as it will allow for the entering and activation of the access key, for the creation of the site's VA Pac Database(s), Libraries, Profiles, users, etc.
- Developer workbench

Developer workbench includes the following modules, each running independently:

- Batch module,
- eBusiness module, also including three of the eBusiness Tools:
	- Proxy Generator,
	- Location Editor,
	- Services Test Facility.
- Services Modeler module (all of its functionalities being included in the eBusiness module).

Whether you install Administrator or Developer workbench or both, the CFM utility (Configuration File Manager) is always installed. CFM allows you to inhibit the display of selected browsers unused by your site's teams and/or to provide for the display of browsers specific to Meta-Entities defined at your site. Consult the VisualAge Support team for more information.

In the next panel, you indicate the communication mode (direct communication or gateway).

**NOTE:** IMPORTANT information on communication issues are given at the beginning of this chapter.

This panel does not appear if you have already installed Administrator & Developer workbench or the VA Pac WorkStation under the same root.

If you choose the direct communication option, the middleware installation script will automatically start once the installation of the workbench is finished. It will ask you to specify a number of communication parameters. For complete details on this part of the installation, refer to the Middleware subchapter.

• If you choose the gateway option, enter the IP address of the gateway here. The installation of the middleware on the Developer workstation - also necessary in this context - will then start automatically after the installation of the workbench.

**NOTE:** You will also have to install the middleware and configure the communication on the intermediate server which hosts the gateway.

Next, in this same initial context, enter the (first) Database which the Administrator and Developer workbench will access.

To do this, a window enables you to enter:

- 1. The name of a Database, already installed at the server level or not. The names entered here will be displayed in the connection smartguide, thus showing users which Databases they can connect to. The name given to each Database should therefore be clear enough to be easily identified in the list of Databases proposed by the connection smartguide.
- 2. The Database logical code.

Maximum length: 4 characters.

If the Database is not installed yet at the server level, please keep this code in mind: it will have to be used again upon this installation. The codes entered here will also be displayed in the connection smartguide.

**NOTE:** The Database specifically dedicated to the site administration is automatically created. Its logical code is the '\*\*\*\*' reserved code.

3. The location name

Maximum length: 20 characters.

Default: Location-1

More than one Database may be associated with one location.

4. Finally, specify the user authentication mode at connection. Refer to the Database Administrator to ensure authentication measures at the server level are imposed at the workbench level.

You select the mode via two check boxes.

VisualAge Pacbase signon:

The user will have to enter his/her code and password to connect to the VA Pac Database.

Middleware signon:

The user will have to enter his/her code and password to connect to the host system (in the two fields displayed under 'Middleware references' in the connection smartguide).

If only the Middleware signon box is checked, VA Pac authentication is performed by the security system.
If both boxes are checked, the user will have to enter his/her code and password to connect to the host system and to the Database.

In this way, you have defined the access to a first VA Pac Database. The installation script then allows you to define communication and connection to as many other Databases as necessary.

The actual installation can then start ; press the [Install] button.

**NOTE:** This installation is followed by the installation of the eBusiness tools (if not already installed under the same root) and -- in the initial context defined above -- of the Middleware.

### START-UP FILES

The start-up files are :

- wb admin.bat
- wb\_global.bat
- wb batch.bat
- wb\_dialog.bat
- wb eBusiness.bat
- wb services.bat
- $wb_c$ fm.bat

These files are to be found under the root directory of the Administrator & Developer workbench ('adworkbench').

```
START MENU / PROGRAMS CHOICE
```
Once the installation is complete, the Windows desktop includes the VisualAge Pacbase 3.5 Components section in the Start Menu/Programs choice, with the following sub-sections:

Administrator-Developer workbench

Administration Batch Dialog eBusiness Services Modeler cfm Global

# **Open Jade and Tidy / Publishing facility**

The Publishing facility requires the installation of the Open Jade and Tidy open source utilities.

You can download them from the VA Pac Support web page at: http://www.ibm.com/software/awdtools/vapacbase/support.htm

In the 'Support downloads' box, click the 'VisualAge Pacbase downloads' link. In the new page, select the 'Open Jade and Tidy' download.

You obtain a zipped file called Adwb\_util.exe that you unzip in the installation root directory, by default:

C:\Program Files\IBM\VisualAge Pacbase 35

# **eBusiness Tools**

The eBusiness Tools are:

- Proxy Generator
- Location Editor
- Services Test Facility
- VisualAge Pacbase Connector
- VisualAge Pacbase Web Connection (Dialog Web Revamping Generator)
- Web Application Models (WAM)

This installation allows the eBusiness Tools to be used independently of Developer workbench, without a connection to the VisualAge Pacbase server. eBusiness tools (save WAM) are installed as VisualAge for Java features and tools. The specificity of VisualAge Pacbase Connector is to run in VisualAge for Java only.

If IBM SDK for Java 2 is not installed on your workstation, its installation will automatically take place. For this installation, as for that of the eBusiness Tools, the root being used depends on the current installation context. For complete details, refer to this chapter's first page.

To start the installation, click on the [INSTALL] button.

The following lines are irrelevant as far as WAM is concerned.

The Middleware component is automatically installed following the installation of the eBusiness Tools if it does not already exist under the root of the current installation. You will then have to specify some communication parameters.

For information on this part of the installation, see the Middleware subchapter.

The middleware installed in this context allows communication between the server and the generated proxies. Communication parameters will have to be set by the developer with the Location Editor tool included in this installation. Also, the eBusiness Tools component can run via a gateway. In this case you will also have to install the Middleware component and configure communication parameters, on the intermediate server which hosts the VisualAge Pacbase gateway.

**NOTE:** IMPORTANT information on communication issues is given at the beginning of this chapter.

### START-UP FILES

The start-up files are :

For the Proxy Generator:

vapGen.exe

For the Location Editor:

vapLocationEditor.exe

- For the Services Test Facility: vapServicesTestFacility.exe
- For VisualAge Pacbase Web Connection:

PacWebgen.exe

These files are to be found in the following sub-directory:

ebusinesstools\bin

- Unlike the other eBusiness Tools, WAM is installed in its own directory named Wam. This directory contains a zipped file and a readme file. Read this file and follow the instructions included therein.
- VisualAge Pacbase Connector runs only as a tool in VisualAge Java.

# START MENU / PROGRAMS CHOICE

Once the installation is over, the Windows desktop includes the VisualAge Pacbase 3.5 Components section in its Start Menu/Programs choice, with the following sub-sections:

eBusinessTools

Location Editor Proxy Generator Services test Facility Dialog Web Revamping Generator

# **VisualAge Pacbase WorkStation**

The root used for this installation depends on this installation's context. For complete details, refer to this chapter's first page.

The first panel invites you to select the language option of the VisualAge Pacbase WorkStation interface. The default language option is English.

In the following panel, you select the methodology to be implemented by the WorkStation.

**NOTE:** If you wish to install another methodology, you will have to repeat this installation process one more time.

If displayed, the 'Local Install' option must be selected.

**NOTE:** The 'sub-features' option is identical to the 'feature' option.

In the next panel, select the elements to install:

- One or both of the following modules:
	- Pacdesign,
	- Pacbench.
- The connection mode:
	- The connected mode where a connection to the VisualAge Pacbase Repository is systematically performed.
	- The open connection option where the user has to choose between the connected or the local mode.

In the next panel, you indicate the communication mode (direct communication or communication via a gateway).

**NOTE:** IMPORTANT information on communication issues are given at the beginning of this chapter.

This panel does not appear if you have already installed Administrator & Developer workbench or the VA Pac WorkStation under the same root.

- v If you choose the direct communication option, the middleware installation script will automatically start once the installation of the workstation is finished. It will require the configuration of communication parameters. For information on this part the installation, see the subchapter Middleware.
- v If you choose the gateway option, enter the IP address of the gateway here. The installation of the middleware on the Developer workstation - also necessary in this context - will then start automatically after the installation of the WorkStation.
	- **NOTE:** You will also have to install the middleware and configure the communication on the intermediate server which hosts the gateway.

Next, in this same initial context, indicate the first Database which the VisualAge Pacbase WorkStation will access.

To do this, a panel enables you to enter:

1. The name of a Database, already installed at the server level or not.

The names entered here will be displayed in the connection smartguide, thus showing users which Databases they can connect to.

The name given to each Database should therefore be clear enough to be easily identified in the list of Databases proposed by the connection smartguide.

**NOTE:** If you use a customized file for the parameters, enter, after the Database name, the name of this file, framed by the '<' and '>' signs.

Complete details on these parameters are given at the end of this subchapter.

2. The Database logical code.

Maximum length: 4 characters.

If the Database is not installed yet at the server level, please keep this code in mind: it will have to be used again upon this installation. The codes entered here will also be displayed in the connection smartguide.

The Database specifically dedicated to the site administration is automatically created. Its logical code is the '\*\*\*\*' reserved code.

**NOTE:** A logical code must be unique for a given location (see next item 3.)

3. The location name

Maximum length: 20 characters.

Default: Location-1

More than one Database may be associated with one location.

4. Finally, specify the user authentication mode at connection. Refer to the Database Administrator to ensure authentication measures at the server level are imposed at the WorkStation level.

You select the mode via two check boxes:

Pacbase is secured:

indicates that the user will have to enter his/her code and password to connect to the VisualAge Pacbase Database.

Middleware is secured:

indicates that the user will have to enter his/her code and password in the Middleware identification box to connect to the host system. If only the Middleware box is selected, VA Pac authentication is performed by the security system.

If you check both boxes, the user will have to enter his/her code and password to connect to the host system and to the Database.

In this way, you have defined the access to a first VA Pac Database. The installation script then allows you to define communication and connection to as many other Databases as necessary.

The actual installation can then start ; press the [Install] button.

**NOTE:** This installation -- in the particular context defined below -- is automatically followed by the middleware installation.

### START-UP FILE

The start-up file is : pexec.exe

This file is to be found in the VisualAge Pacbase WorkStation root directory (SPAC\nnnl where 'nnn' identifies the WorkStation's version and 'l' its installed language).

### START MENU / PROGRAMS CHOICE

Once the installation is completed, your Windows desktop includes the VisualAge Pacbase 3.5 Components section in its Menu Start/Programs choice, with the following sub-sections:

WorkStation

WorkStation 3.5 WorkStation 3.5 News <methodology> News

### INSTALLATION PARAMETERS FILE

A number of the installation parameters of the VA Pac WorkStation are located in the Pacbase.dat file.

The WorkStation installation procedure automatically creates this file in the \SPAC\NNNL directory where 'NNN' indicates the version and 'L' the language code of the version installed.

The Pacbase.dat file, which necessarily conforms to the most recent installation, is therefore used by default when the WorkStation is started up. However you can create one or more parameter files. This can be useful if more than one methodology is installed on a workstation, which is rather rare. It will then be easier to change the methodology when reconnecting.

The choice of file name is open but must conform to DOS file standard. The .dat extension is recommended.

These DOS files should resemble the Pacbase.dat file and should be stored in the same directory as this file.

When the VA Pac WorkStation is reinstalled, the \*.dat files you created will not be deleted.

### DESCRIPTION OF THE PARAMETERS FILE

Each of the lines in this file has the following structure:

- a three-digit identifier in positions 1 to 3
- the parameter label, whose position is unfixed
- the parameter value, between brackets  $(I \text{ and } I)$ , whose position is also unfixed

The following is an example of a PACBASE.DAT file:

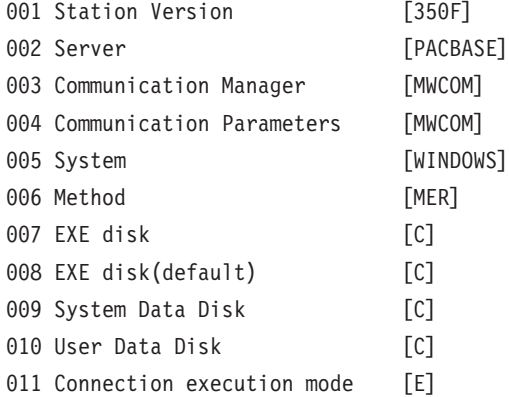

The Pacbase.dat file should not be destroyed.

The possible values for the Methodology parameter are:

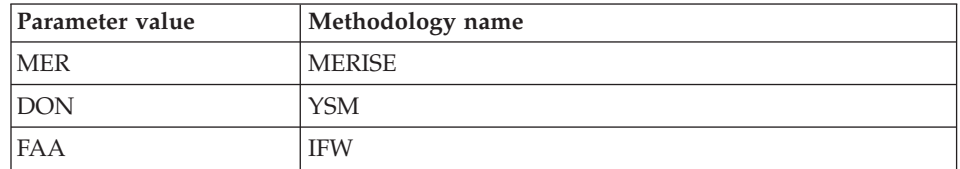

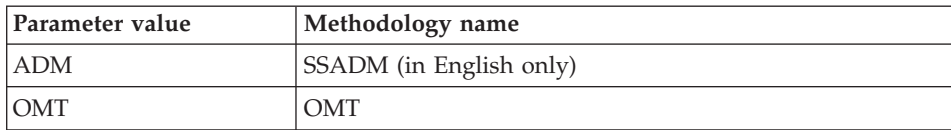

**WARNING:** The parameters 001 to 005 and 011 cannot be modified.

### **Web Application Models (WAM)**

The root used for an installation depends on the context of that installation. For more information, see the first page of this chapter.

To start the WAM installation, press the [Install] button.

WAM is installed in its own directory named Wam. This directory contains a zipped file and a readme file. Read this file and follow the instructions included therein.

# **Middleware**

The specific installation of the Middleware component on a dedicated machine (intermediate server) is necessary only when a communication via a gateway is used.

In fact, the Middleware component is automatically installed, immediately after the first installation (under a given root) of one of the other Client components.

The root used for an installation depends on the context of that installation. For more information, see the first page of this chapter.

To use the Administrator and Developer workbench or the VA Pac WorkStation, the location parameters of your VisualAge Pacbase Databases must always be specified.

**NOTE:** IMPORTANT information related to the communication is given in the beginning of this chapter.

• If communication is provided via the VisualAge Pacbase Gateway, installation of the Middleware on this intermediate server requires the definition of the location necessary for the first VA Pac Database.

**NOTE:** In the New location field, enter a name for each location.

**WARNING:** If there is more than one location to define, either for the same Database or to manage more than one Database, you must define these extra locations directly in the vaplocat.ini file.

For more information on updating this file, see subchapter 'Complementary Information', section 'Updating Communication Parameters'.

• If communication is direct, the locations are automatically displayed, as they have been predefined in the first phase of the Administrator & Developer workbench or the VA Pac WorkStation installation.

Next, whatever the Client component concerned, you have to specify a certain number of different parameters, depending on the protocol used.

- If communication is via the VisualAge Pacbase gateway, these parameters will be requested during the installation of the Middleware on this intermediate server.
- If communication is direct, these parameters will be requested during the automatic installation of the Middleware.

# LIST OF PARAMETERS

• VAP SOCKET

IP address: IP address and port used by the VA Pac server

• MVS CICS SOCKET

IP address: IP address and port used by the VA Pac server

Transaction code: Code of the CICS transaction of the VA Pac Communication Monitor.

Code Page: Value identifying the coding of characters used by the VA Pac server. 1140 (US EBCDIC) or 1146 (UK EBCDIC)

• MVS CICS CPI-C

Destination-id entry: BVPSCPI (default value). If you modify this value, it must be the same as the value entered in the Symbolic destination name, a parameter included in the configuration of this communication protocol.

Protocol code page: Value identifying the coding of characters used by the VA Pac server. 1140 (US EBCDIC) or 1146 (UK EBCDIC)

MVS IMS Connect

IP address: IP address and port used by the VA Pac server.

Transaction code : IMS transaction code of the VA Pac Communications Monitor.

Code page: Value identifying the coding of characters used by the VA Pac server. 1140 (US EBCDIC) or 1146 (UK EBCDIC)

Data Store : Name of the link to IMS defined in IMS Connect (IMS Data Store ID)

RACF group : Name of the RACF group for IMS Connect.

You can now start the installation; press the [Install] button.

### **Additional Information**

# **How to Configure the MVS CICS CPI-C Protocol**

The following text gives you details on the configuration specific to the use of VisualAge Pacbase Client components.

The prerequisites are:

- IBM Personal Communications 4.2
- Microsoft SNA Server 3.0A
- Service Pack 2 must be installed for APPC corrections.

The protocol (CPI-C/APPC LU6.2) must be configured as follows:

• In the "Define CPI-C Side Information" window, type BVPSCPI in the ″Symbolic destination name″ field.

This code identifies the monitor which sets up the connection between the Client components and the VisualAge Pacbase server programs which use APPC.

**NOTE:** It is possible to type a value other than BVPSCPI, provided the Symbolic destination name value is the same as the MONITOR parameter value in the vaplocat.ini file.

Example of location in vaplocat.ini:

<MVS-DB2-CPIC> COMM\_TYPE=CPIC MONITOR=BVPSCPI MESSAGE\_LENGTH=31744 IXO\_TIMEOUT=30 HOST\_ENCODING=1140 (US EBCDIC) or 1146 (UK EBCDIC)

• In the "TP name" field, type the CICS/IMS transaction code which is associated with the BVPSCPI communication monitor.

# **Editing Communication Parameters**

### **The bases.ini File**

You will need to update the bases.ini file to add or delete a Database, or to modify communication parameters.

By default this file's access path is: C:\Program Files\IBM\VisualAge Pacbase 35\Common\ **NOTE:** All the parameters which may be present in the bases.ini file are not explained here. In fact, a number of these parameters allow finer middleware settings, particularly used by proxies (generated by the eBusiness Tools). These parameters are used separately from the bases.ini file and are documented in the Proxy [Programming](http://www.ibm.com/software/awdtools/vapacbase/productinfo.htm) Interface [manual.](http://www.ibm.com/software/awdtools/vapacbase/productinfo.htm)

This file's format meets the standards of Windows, ini files.

Each section in the bases.ini file defines a configuration allowing access to one VisualAge Pacbase Database. Each section's name must be framed by brackets [Section Name].

The name of each section will be presented to the user in the connection smartguide. In the displayed list of VA Pac Databases, the user picks the Database he/she wants to connect to. This is why section names need be very explicit. All the more so since you can manage several communication options for one VA Pac Database. To do so, define as many configurations/sections as needed for one Database, clearly differentiated from one another by their name.

**NOTE:** With the VA Pac WorkStation, you may use a customized parameters file. To do so, enter -- after the VA Pac Database name -- this file's name framed by the '<' and '>' signs.

Complete details on these parameters are given above, at the end of the 'VisualAge Pacbase WorkStation' subchapter.

# DESCRIPTION OF A SECTION'S CONTENTS

The parameters in each section are listed below. There one parameter per line:

• baseCode = code of the VisualAge Pacbase Database (required) Maximum length: 4 characters

**NOTE:** Concerning the VA Pac WorkStation, this code must be unique in the bases.ini file for a given Location.

- $signOn = indicator for the control of the user signon. This indicator is$ required and takes one of the three following values:
	- VAPac: indicates that the user will have to give his/her code and password only when he/she connects to the VisualAge Pacbase Database.
	- Middleware: indicates that the user will have to give his/her code and password only when he/she connects to the host. The connection to the VA Pac Database will be controlled by RACF (or equivalent).
- VAPac Middleware: indicates that the user will have to give his/her code and password when he/she connects to the host and to the Database (default option).
- communication $A$ dapter = indicates the communication mode in use.
	- DIRECT: local middleware
	- GATEWAY: remote middleware (via the VisualAge Pacbase gateway)

The following parameters vary according to the chosen option.

# PARAMETERS FOR DIRECT ADAPTER (LOCAL MIDDLEWARE)

• locations File  $=$  indicates the path and name of the file which contains the locations definitions.

Default: ..\common\vaplocat.ini

**CAUTION:** The default value of this parameter should not be modified.

• location = location name for the Database

Maximum length: 20 characters.

Default: Location-1

More than one Database can point to the same location.

REMINDER

A location identifies the communication protocol used to access the VisualAge Pacbase server and the physical address of this server for this protocol.

• traceFile  $=$  path and name of the file which will receive the trace of the middleware execution.

By default this file is automatically created (with timestamp) in the VapTrace sub-directory.

- traceLevel = trace level of the middleware execution. Its possible values are:
	- 0 : no trace
	- 1 : trace with errors (default)
	- 2 : standard trace, not detailed
	- 3 : trace for information
	- 4 and + : trace for debug
- $codePageFile = path$  and name of the file which contains the conversion table of the code pages.

Default: ..\middleware\CharConv.txt

# PARAMETERS FOR GATEWAY ADAPTER (REMOTE MIDDLEWARE)

• host = name or IP address of the host where the VisualAge Pacbase gateway is installed.

Default: 127.0.0.1 for a local host

- port = value of the IP port where the gateway receives the client requests. Default: 5647
- location = location name for the Database

Maximum length: 20 characters.

Default : Location-1

More than one Database can point to the same location.

REMINDER

A location identifies the communication protocol used to access the VisualAge Pacbase server and the physical address of this server for this protocol.

• The traceFile and traceLevel parameters can be used to start the GATEWAY.

# **The vaplocat.ini File**

You will have to update the vaplocat.ini file to add or delete a Database, or possibly modify other parameters described below.

By default, the path to this file is:

C:\Program Files\IBM\VisualAge Pacbase 35\Common\

**NOTE:** All parameters in the vaplocat.ini file are not explained here. In fact, certain parameters allow finer middleware settings, particularly used by proxies (generated by eBusiness Tools). In this context, these parameters are edited with the Location Editor tool and are therefore documented in its online help.

To add a VisualAge Pacbase Database, create a line on which you enter the location name between '<' and '>'.

The maximum length of this name is 20 characters.

According to the protocol selected, you will have to choose different parameters (one per line):

• VAP SOCKET

<LocationName> COMM\_TYPE=SOCKET MONITOR=BVPSCPI MESSAGE\_LENGTH=31744 IXO\_TIMEOUT=30 IXO\_ADDRESS=127.0.0.1 50000 • MVS CICS SOCKET

<LocationName> COMM\_TYPE=TCPMVS MONITOR=BVPSSOC MESSAGE\_LENGTH=31744 IXO\_TIMEOUT=30 HOST ENCODING=1140 (US) or 1146 (UK) IXO\_ADDRESS=127.0.0.1 50000 IXO\_TRANSID=V303

• MVS CICS CPI-C

<LocationName> COMM\_TYPE=CPIC MONITOR=BVPSCPI MESSAGE\_LENGTH=31744 IXO\_TIMEOUT=30 HOST ENCODING=1140 (US) or 1146 (UK)

• IMS Connect

<NomLocalisation> COMM\_TYPE=TCPIMS MONITOR=XXXXXXXX MESSAGE\_LENGTH=31744 IXO\_TIMEOUT=30 HOST ENCODING=1140 (US) or 1146 (UK) IXO\_ADDRESS=127.0.0.1 50000 IXO\_TRANSID=WK35 IXO\_DATASTORE=IMSC IXO\_RACFGROUP=FR42

# DETAILS ON THE PARAMETERS

The following list is organized according to the alphabetical order of the parameters.

• COMM\_TYPE:

This parameter identifies the communication protocol in use.

The possible values are:

SOCKET: VA Pac Server under Windows or UNIX, with the use of TCP/IP. TCPMVS: VA Pac Server under MVS/CICS with the use of a TCP/IP listener.

CPIC: VA Pac Server under MVS/CICS, with the use of the CPI-C protocol. TCPIMS: VA Pac Server under MVS/IMS, with the use of the IMS Connect protocol.

• IXO ADDRESS:

IP address and port used by the VA Pac Server. The port number must correspond to the one indicated at the server configuration.

IXO\_DATASTORE:

Name of link to IMS defined in IMS Connect (IMS DataStore ID).

• IXO\_RACFGROUP:

Name of RACF group for IMS Connect.

• IXO TIMEOUT:

Maximum time required for a workstation to receive an answer from the server before indicating any communication error.

This parameter is indicated in seconds. Its default value is 30.

• IXO TRANSID:

CICS transaction code.

• HOST ENCODING:

Identifies the encoding of the characters used by the VisualAge Pacbase server.

1140 (US EBCDIC) or 1146 (UK EBCDIC)

• MESSAGE LENGTH:

This parameter's value must be 31744.

• MONITOR:

Communication monitor code for VisualAge Pacbase, which is BVPSCPI, or BVPSSOC for MVS CICS SOCKET.

**NOTE:** For MVS CICS CPI-C, you can however enter a value other than BVPSCPI, bearing in mind that the value of the MONITOR parameter must be in all cases the same as the one set in the Symbolic destination name, a parameter included in the communication protocol configuration.

# **Component Updating, Modification, or Removing**

The VA Pac Client Components Installation CD-Rom also allows you to:

- 'Update' an already installed component.
- 'Modify' i.e. add a new sub-component to an already installed component. This option is available only with:
	- Administrator & Developer workbench:

To add one of both workbenches as the other is already installed,

– VisualAge Pacbase WorkStation:

To add a Methodology.

v 'Remove' an already installed component.

You can also use the Windows service 'Add/Remove' Programs in the Configuration Panel.

VisualAge Pacbase: Installation Guide OS/390 CICS Server & Client Components

# **Chapter 5. Tests**

# **List of Utilities**

The summary table below lists the management utilities of the Administration and Development Databases.

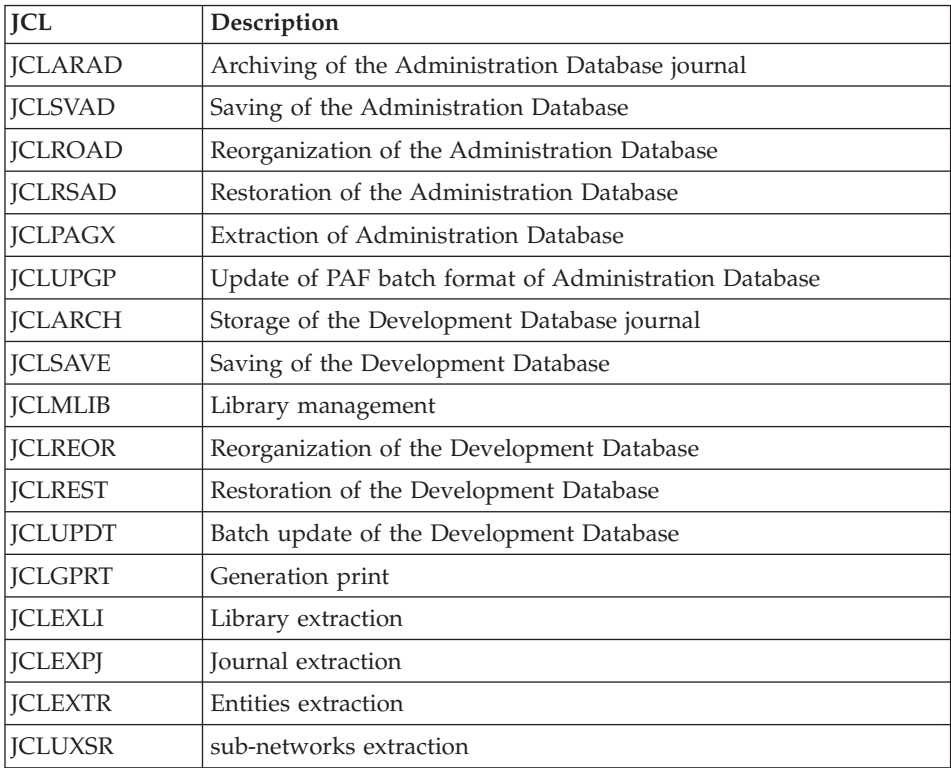

# **Installation Tests**

The VA Pac Installation tests include the following operations:

- Generation-print on-line and batch update tests,
- Administration procedures tests,
- Development procedures tests,
- Extraction utility tests.

# **Generation-Print, Online and Batch Update Tests**

These tests consist of the following steps:

- On-line use tests:
	- Opening the test Database files in on-line mode.
	- Testing screen branching.
	- Executing some updates.
- Batch updating tests:
	- Executing the 'JCLUPDT' JCL (UPDT procedure).
	- The Database files must be closed to on-line use.
- v Test on generation and print of programs:
	- Executing the 'JCLGPRT' JCL (GPRT procedure).

### **Administration Database Procedures Tests**

You must first consult and perform a number of updates with the Administrator workbench.

You can then carry out the procedure tests, knowing that the Administration Database files must be closed to on-line access.

These tests include the following steps, to be executed in this order:

- v Archiving of the journal created during the use tests: execute the 'JCLARAD' JCL, which outputs a PK(1) file.
- v Backup of the Administration Database: execute the 'JCLSVAD' JCL, which outputs a PE(1) file.
- Reorganization of the sequential backup,  $PE(1)$ , of the Administration Database: execute the 'JCLROAD' JCL, which outputs a PE(2) file.
- Restoration of the Administration Database using the  $PK(1)$  archived transaction file and the PE(2) Database backup file: execute the 'JCLRSAD' JCL.
- v Extraction of Administration Database data: execute the 'JCLPAGX' JCL and save the GY file of extracted data.
- PAF update of the Administration Database: execute the 'JCLUPGP' JCL with the extracted file (result of the 'JCLPAGX' JCL execution).

# **Development Database Procedures Tests**

You must first consult and perform a number of updates with the Developer workbench.

You can then carry out the procedure tests, knowing that the Development Database files must be closed to on-line access.

These tests include the following steps, to be executed in the following order:

- Archiving of the journal created during the use tests: execute the 'JCLARCH' JCL, which outputs a PJ(1) file.
- Direct backup of the Development Database: execute the 'JCLSAVE' JCL, which outputs a PC(1) file.
- Library manager: add/delete a library in the Development Database: execute the 'JCLMLIB' JCL, which outputs a PC(2) file.
- Reorganization of the sequential backup,  $PC(2)$ , of the Development Database: execute the 'JCLREOR' JCL, which outputs a PC(3) file.
- Restoration of the Development Database using the PJ(1) archived transaction file and the PC(3) Database backup file: execute the 'JCLREST' JCL.

The Development Database files must be closed to on-line use while these tests are being performed.

It is advised to briefly test on-line operations again, after restoring and re-opening the Development Database files to make sure that the application runs properly.

# **Extraction-Utility Tests**

The purpose of these tests is to execute the Database extraction procedures.

These tests include the following steps, to be executed in the following order:

- v Extraction of a library as transactions: execute the 'JCLEXLI' JCL.
- v Extraction of entities from a library: execute the 'JCLEXTR' JCL.
- v Extraction of selected transactions and/or lists of transactions from the archived journal (PJ): execute the 'JCLEXPJ' JCL.
- Extraction of sub-network: execute the 'JCLUXSR' JCL.

To run these tests, the development files can be open in on-line mode.

Each of these jobs can be followed by an UPDT or UPDP procedure to check the validity of these extracted transactions.

VisualAge Pacbase: Installation Guide OS/390 CICS Server & Client Components

# **Chapter 6. Re-installation of Server**

A reinstallation of the system environment of the VisualAge Pacbase server is necessary in the case of corrections or enhancements to the version installed.

To install this version, download the cartridge in the dedicated PDS by using SMP/E and execute the JCL supplied if it is necessary.

This version is identified by a number and includes:

- An installation cartridge (or tape),
- The "program Directory for VA Pac" specific to SMP/E,
- The list of corrected anomalies,
- Instructions -- possibly included -- to complete this chapter.

Generally, only system files and program libraries are impacted by this version.

In any case, load-modules are updated by SMP/E. They are copied in hlq.SBVPMBR8 and hlq.SBVPMTR8 PDS.

Your context may be :

Case 1: the installation JCLs have been kept,

Case 2: the installation JCLs must be regenerated for a standard reinstallation,

Case 3: the installation JCLs must be regenerated for a non-standard reinstallation.

### Case 1: Installation JCLs have been kept

The standard re-installation procedure consists of executing the jobs contained in the following JCL modules:

- 1. D04MBR : \$prfj.D4B job: renaming exit-users batch load-modules,
- 2. D05PROC: \$prfj.D5 job: loading of procedures,
- 3. D06SKEL: \$prfj.D6 job: loading skeleton files,
- 4. D07AE0 : \$prfj.D7 job: loading error messages,
- 5. D08XMET: \$prfj.D8X job: installation of the administration model, (see the description in the appendix at the end of the manual).

6. I05META: \$prfj.I5 job: installation of development model extension. This job must be run for each re-installed base (see the description in the appendix at the end of the manual).

**Note:** If the \$prfj.D8X job report indicates that a re-organization is requested, you will have to run the following jobs:

- 7. JCLSVAD: \$prfj.SAD job: backup of the administration Database,
- 8. JCLROAD: \$prfj.OAD job: re-organization of the administration Database,
- 9. JCLARAD: \$prfj.AAD job: archiving of the administration Database journal,
- 10. JCLRSAD: \$prfj.RAD job: restoration of the administration Database.

If the \$prfj.I5 job report indicates that a re-organization is requested, you will have to run the following jobs:

- 1. JCLSAVE: \$prfj.SAV job: backup of the development Database,
- 2. JCLREOR: \$prfj.REO job: re-organization of the development Database,
- 3. JCLARCH: \$prfj.ARC job: archiving the development Database journal,
- 4. JCLREST: \$prfj.RES job: restoration of the development Database.

### Case 2: Installation JCLs must be regenerated for a standard reinstallation

For detailed information, refer to chapter 'Server Installation', subchapter 'Server Installation Parameters'.

The re-generation of JCLs consists in executing the BVPMMJCL utility again with the parameters selected for the installation on-site, and adding the JCLs necessary to the re-installation process.

Check the resulting JCLs.

Proceed with the installation according to the steps described in CASE 1.

### Case 3: Installation JCLs must be regenerated for a non-standard reinstallation

For detailed information, refer to chapter 'Server Installation', subchapter 'Server Installation Parameters'.

The re-generation of JCLs consists in executing the BVPMMJCL utility again with the parameters selected for the installation on-site, and adding the JCL's necessary to the re-installation process. These JCL's are indicated in the note enclosed with the version tape.

Once the JCLs are completed, follow the instructions of case 1 (for a standard re-installation) and the note enclosed with the version cartridge (or tape).

VisualAge Pacbase: Installation Guide OS/390 CICS Server & Client Components

# **Chapter 7. Retrieval - Exchanges between 2.n & 3.n Databases**

# **Retrieval of VisualAge Pacbase 2.0 and 2.5**

### **Foreword**

The installation of the release can be completed by the execution of utilities procedures.

There are two types of procedures:

Procedures to be executed on the 2.5 Database.

They are dedicated to prepare the retrieval in the new release.

See the 'Help to retrieve 2.5 utilities' manual for a detailed documentation.

These procedures are :

- UTAG : AG file purge,
- UTFG : PIA stamp,
- v UTSD : association of keyword to a data structure type.

Procedures to be executed on the new Database.

See the 'Appendix' at the end of this manual for a detailed documentation.

These procedures are :

- UTU1 : 'UNS' lines extraction,
- UTU2 : 'UNS' lines update.

# **Operations to be Performed**

The installation of this version requires, in the one hand, the retrieval of the AG (generation-print commands file), AE AP (user parameters files) and AB AC (PEI files) files in the new Administration Database, and on the other hand, the retrieval of the old Development Database.

Screen branching:

It consists of seven steps:

1) Backup of all the old files required. You must execute the following procedures in the old version.

- SAVE: backup of the Development Database (PC),
- PARM: backup of the user parameters (PE),
- SVAG: backup of the generation-print commands (PG)
- SVPE: backup of the PEI environment (PP).

2) Installation of the Administration Database

To install the Administration Database, execute the installation process up to the D07AE0 JCL.

This step creates the GN, GR, GY, GJ and GU files.

You must execute the following JCLs:

- creation of the Administration Database,
	- D08INGU: creation and initialization of GU user codes file,
	- D08INAD: creation and initialization of the Database backup file (PE file), and journal backup file (PK file),
	- D08RSAD: initialization of the Administration Database with installation data,
	- D08TINQJ: initialization of the QJ archive file
	- D08XMET: installation of the Administration Model (see the Appendix, at the end of the manual),
- implementation of the access key from Administrator workbench by executing the following operations:
	- access key entering,
	- targets definition,
	- key activation.
- v re-organization of the Administration Database if it is mentioned in the execution report of the preceding job (D08XMET).
	- JCLSVAD: backup of the Administration Database,
	- JCLROAD: re-organization of the Administration Database,
	- JCLARAD: initialization of the Administration Database journal file,
	- JCLRSAD: restoration of the Administration Database,
- retrieval of the old Database data.
	- RPE250: retrieval of user parameters from the PE file which was generated during step 1,
	- JCLSVAD: backup of the Administration Database.

3) Retrieval of a Development Database.

To perform this step, the installation process of the Development Database(s) must be run through to the I03INI JCL.

It consists in executing the following JCLs:

- RPC250: retrieval of the old Development Database from the backup of the old Database which was created during step 1, and re-organization of the new Database.
- JCLARCH: archiving of the Development Database,
- I04REST: restoration of the new Development Database from the backup obtained previously; do not forget to specify the Development Database code in the user input of the procedure,
- I05META: installation of the new Database Development Model (see the description in the appendix at the end of this manual and create the MR file to take its transactions into account in the re-organization),

The execution of the following procedures, even not requested in the I05META report, is advised for a better optimization.

- JCLSAVE: backup of the new Development Database,
- JCLREOR: re-organization of new Development Database,
- v JCLREST: restoration of the Development Database from the backup file resulting from the preceding re-organization procedure.

Steps 4, 5, 6 and 7 are optional.

4) Retrieval of generation-print commands.

It involves executing the following JCL:

- RPG200: if retrieval of 2.0 PG file,
- RPG250: if retrieval of 2.5 PG file.

5) Retrieval of Pac/Transfer parameters (UV).

It involves in executing the following JCL's:

RUV250: retrieval of the UV file data.

6) Retrieval of PEI files.

It involves executing the following JCL:

RPP250: retrieval of the PP file data.

7) Retrieval (potential) of PJ journal

It involves executing the RPJ250 JCL.

# **Retrieval of User Parameters (PE25)**

# **PE25 - Introduction**

# Principle

This procedure (PE25) retrieves the PE file resulting from the user parameters backup executed by the PARM procedure, to update the Administration Database.

# Execution conditions

The administration Database files must be closed to on-line use.

# Printed output

This procedure prints a report which indicates the errors encountered.

### Result

This procedure integrates the 2.0 or 2.5 user parameters in the administration Database.

# **PE25 - Input / Processing / Results**

A '\*' line in which you indicate a user code and password.

An 'A' line (optional) in which you indicate the Administrator's code and name. This line is necessary only if the security system (RACF) is used.

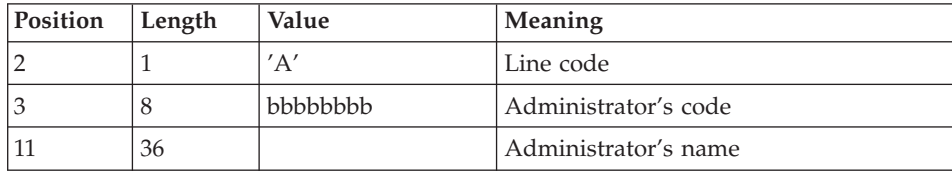

The 'A' line has the following structure:

A 'B' line by Database in which you indicate the characteristics of the development Databases which are to be managed in the new Administration Database. You must specify:

- v the Database code: it is the logical code, which will be indicated upon the Database restoration.
- the Database name

• the transaction code: it is used to connect to the Database in character mode. The \$BASE installation parameter is also used to code the file names.

If the Database code or name is not specified, an error message is sent and the procedure cannot be run.

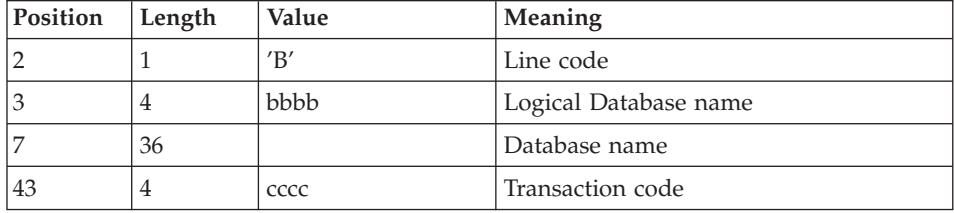

The 'B' line has the following structure:

### **PE25 - Description of Steps**

Input recognition: PTU001

Processing of user parameters (PE): PTU920

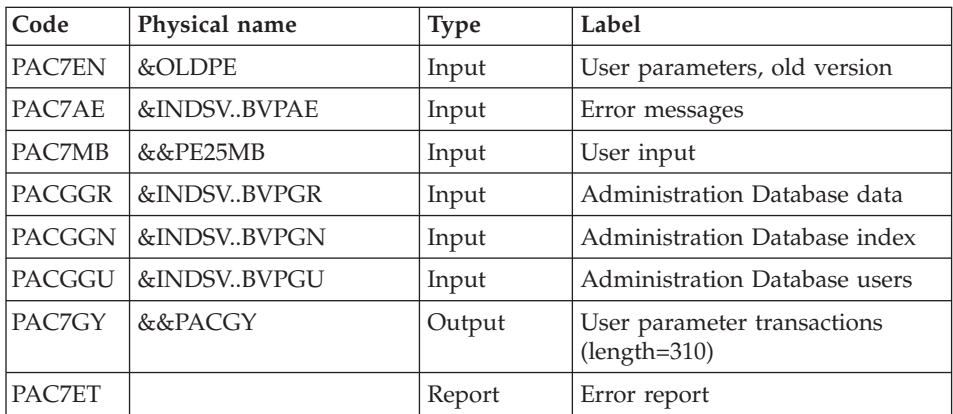

Transaction formatting: PAF900

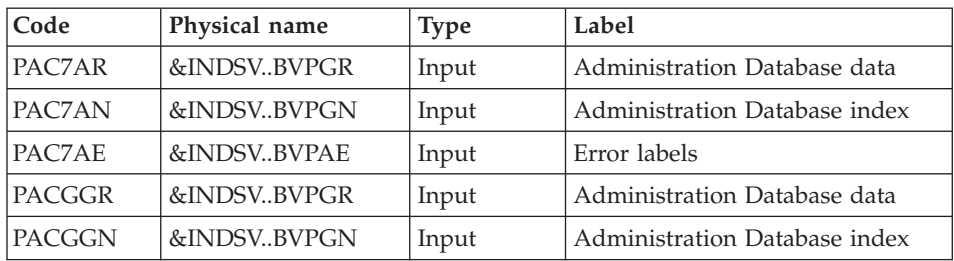

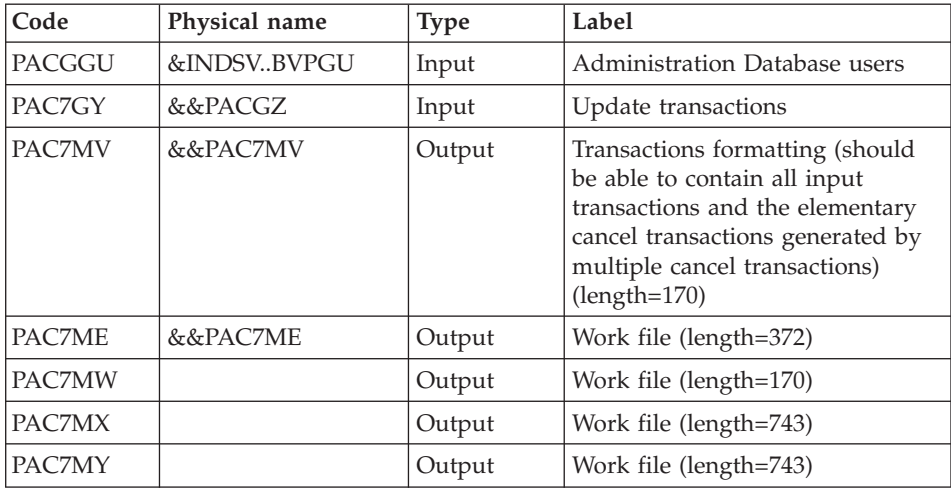

# Update of the Administration Database: PACA15

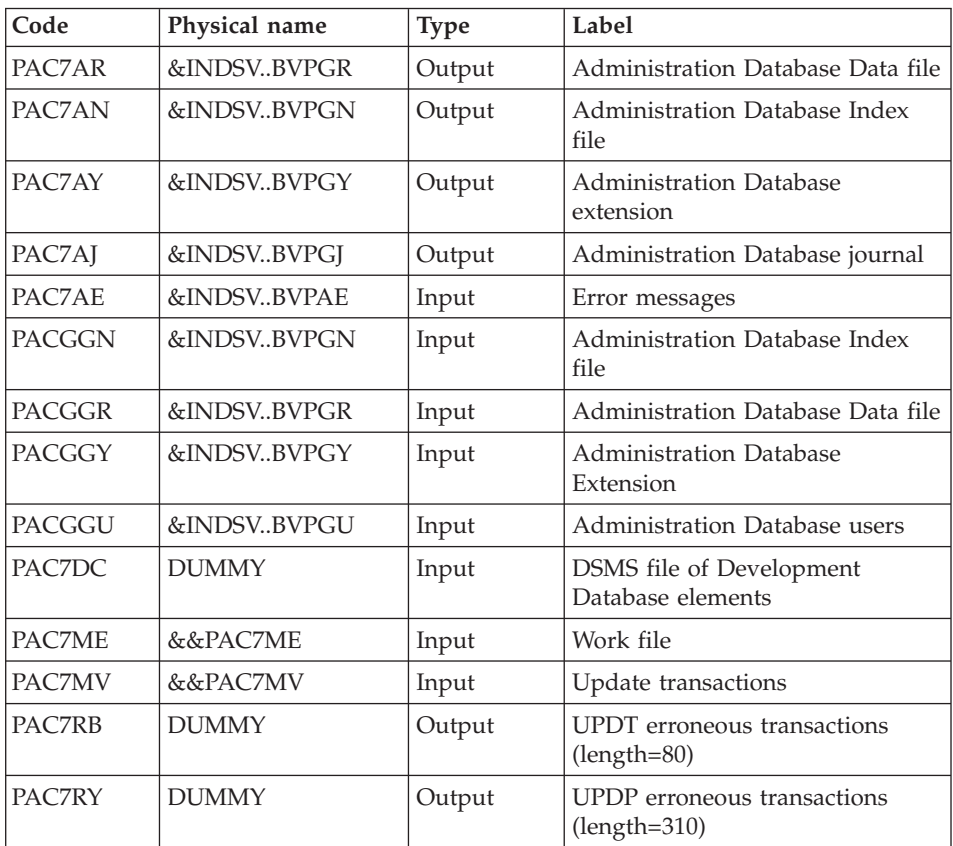

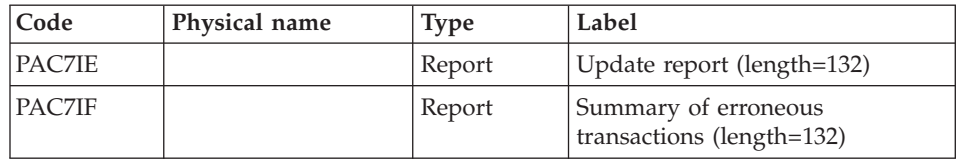

The list of transactions specific to a user is preceded by a banner with this user's code.

Return codes:

- $0 : OK$  without error
- 2 : warning error
- 4 : fatal error

### **PE25 - Execution JCL**

//\* ------------------------------------------------------ //\* VISUALAGE PACBASE  $1/*$ //\* ------------------------------------------------------ //\* RETRIEVAL OF PE FILE  $11*$ //\* ------------------------------------------------------  $1/$ \* //BVPPE25 PROC OUT=\$OUT, the control of the class // INDSV='\$INDSV', INDEX OF SYSTEM VSAM FILES // INDSN='\$INDSN', INDEX OF SYSTEM NON VSAM FILES //\*: VSAMCAT='\$VCAT', USER VSAM CATALOG //\*: SYSTCAT='\$SCAT', SYSTEM VSAM CATALOG // STEPLIB='\$HLQ..SBVPMBR8', LIBRARY OF LOAD-MODULES // LSR='BLSR', LSR BATCH SYSTEM NAME // OUTL=\$OUT, OUTPUT CLASS OF REPORTS // OUTL=\$OUT,<br>
// OLDPE=, OLDPE=, DS NAME OF OLD PE // UWK=\$UWK, WORK UNIT // SPAMB='(TRK,(100,10),RLSE)' TRANSACTION SPACE //\*\*\*\*\*\*\*\*\*\*\*\*\*\*\*\*\*\*\*\*\*\*\*\*\*\*\*\*\*\*\*\*\*\*\*\*\*\*\*\*\*\*\*\*\*\*\*\*\*\*\*\*\*\*\*\*\*\*\*\*\*\*\*\*\*\*\*\*\* //INPUT EXEC PGM=BVPTU001 //\*----------------------- //STEPLIB DD DSN=&STEPLIB,DISP=SHR // DD DSN=\$BCOB,DISP=SHR //CARTE DD DDNAME=SYSIN //PAC7MB DD DSN=&&PE25MB,DISP=(,PASS), // UNIT=&UWK,SPACE=(TRK,(5,1),RLSE), // DCB=(RECFM=FB,LRECL=80,BLKSIZE=6160) //VERIFY EXEC PGM=IDCAMS //\*--------------------- //\*:STEPCAT DD DSN=&VSAMCAT,DISP=SHR //\*: DD DSN=&SYSTCAT,DISP=SHR //SYSPRINT DD SYSOUT=&OUT //PAC7AE DD DSN=&INDSV..BVPAE,DISP=SHR //PACGGR DD DSN=&INDSV..BVPGR,DISP=SHR

//PACGGN DD DSN=&INDSV..BVPGN,DISP=SHR //PACGGY DD DSN=&INDSV..BVPGY,DISP=SHR //PACGGU DD DSN=&INDSV..BVPGU,DISP=SHR //SYSIN DD DSN=&INDSN..BVPSY(VERIFAE),DISP=SHR // DD DSN=&INDSN..BVPSY(VERIFGR),DISP=SHR // DD DSN=&INDSN..BVPSY(VERIFGN),DISP=SHR // DD DSN=&INDSN..BVPSY(VERIFGY),DISP=SHR // DD DSN=&INDSN..BVPSY(VERIFGU),DISP=SHR //PTU920 EXEC PGM=BVPTU920 //\*----------------------- //\*:STEPCAT DD DSN=&VSAMCAT,DISP=SHR //\*: DD DSN=&VSAMCAT,DISP=SHR //STEPLIB DD DSN=&STEPLIB,DISP=SHR // DD DSN=\$BCOB,DISP=SHR //SYSOUT DD SYSOUT=&OUT //SYSOUX DD SYSOUT=&OUT //SYSPRINT DD SYSOUT=&OUT //SYSUDUMP DD SYSOUT=&OUT //PAC7AE DD DSN=&INDSV..BVPAE,DISP=SHR //PAC7MB DD DSN=&&PE25MB,DISP=(OLD,DELETE) //PAC7EN DD DSN=&OLDPE,DISP=SHR //PAC7GY DD DSN=&&PACGY,DISP=(,PASS),UNIT=&UWK, // SPACE=(TRK,(100,20),RLSE), // DCB=(RECFM=FB,LRECL=310,BLKSIZE=3100) //GNLSR DD DSN=&INDSV..BVPGN,DISP=SHR //PACGGN DD SUBSYS=(&LSR,'DDNAME=GNLSR','BUFND=10','BUFNI=10') //GRLSR DD DSN=&INDSV..BVPGR,DISP=SHR //PACGGR DD SUBSYS=(&LSR,'DDNAME=GRLSR','BUFND=10') //GULSR DD DSN=&INDSV..BVPGU,DISP=SHR //PACGGU DD SUBSYS=(&LSR,'DDNAME=GULSR','BUFND=10','BUFNI=10') //PAC7ET DD SYSOUT=&OUT //PAF900 EXEC PGM=BVPAF900,COND=(0,NE,PTU920) //\*------------------------------------------ //\*:STEPCAT DD DSN=&SYSTCAT,DISP=SHR //\*: DD DSN=&VSAMCAT,DISP=SHR //STEPLIB DD DSN=&STEPLIB,DISP=SHR // DD DSN=\$BCOB,DISP=SHR //SYSOUT DD SYSOUT=&OUT //SYSOUX DD SYSOUT=&OUT //SYSPRINT DD SYSOUT=&OUT //SYSUDUMP DD SYSOUT=&OUT //PAC7AE DD DSN=&INDSV..BVPAE,DISP=SHR //ANLSR DD DSN=&INDSV..BVPGN,DISP=SHR //PAC7AN DD SUBSYS=(&LSR,'DDNAME=ANLSR','BUFND=40','BUFNI=30') //ARLSR DD DSN=&INDSV..BVPGR,DISP=SHR //PAC7AR DD SUBSYS=(&LSR,'DDNAME=ARLSR','BUFND=40') //GNLSR DD DSN=&INDSV..BVPGN,DISP=SHR //PACGGN DD SUBSYS=(&LSR,'DDNAME=GNLSR','BUFND=10','BUFNI=10') //GRLSR DD DSN=&INDSV..BVPGR,DISP=SHR //PACGGR DD SUBSYS=(&LSR,'DDNAME=GRLSR','BUFND=10') //GULSR DD DSN=&INDSV..BVPGU,DISP=SHR //PACGGU DD SUBSYS=(&LSR,'DDNAME=GULSR','BUFND=10','BUFNI=10') //PAC7GY DD DSN=&&PACGY,DISP=(OLD,DELETE) //PAC7ME DD DSN=&&PAC7ME,DISP=(,PASS),UNIT=&UWK, // SPACE=&SPAMB,

// DCB=(RECFM=FB,LRECL=372,BLKSIZE=27156) //PAC7MV DD DSN=&&PAC7MV,DISP=(,PASS),UNIT=&UWK, // SPACE=&SPAMB, // DCB=(RECFM=FB,LRECL=170,BLKSIZE=6120) //PAC7MW DD DISP=(,DELETE),UNIT=&UWK, // SPACE=&SPAMB, // DCB=(RECFM=FB,LRECL=170,BLKSIZE=6120) //PAC7MX DD DISP=(,DELETE),UNIT=&UWK, // SPACE=&SPAMB, // DCB=(RECFM=FB,LRECL=748,BLKSIZE=26928) //PAC7MY DD DISP=(,DELETE),UNIT=&UWK, // SPACE=&SPAMB, // DCB=(RECFM=FB,LRECL=748,BLKSIZE=26928) //PACA15 EXEC PGM=BVPACA15, // COND=((0,NE,PTU920),(0,NE,PAF900)) //\*---------------------------------------------- //STEPLIB DD DSN=&STEPLIB,DISP=SHR // DD DSN=\$BCOB,DISP=SHR //\*:STEPCAT DD DSN=&SYSTCAT,DISP=SHR //\*: DD DSN=&VSAMCAT,DISP=SHR //SYSOUT DD SYSOUT=&OUT //PAC7AE DD DSN=&INDSV..BVPAE,DISP=SHR //PAC7AJ DD DSN=&INDSV..BVPGJ,DISP=SHR //ANLSR DD DSN=&INDSV..BVPGN,DISP=SHR //PAC7AN DD SUBSYS=(&LSR,'DDNAME=ANLSR','BUFND=40','BUFNI=30') //ARLSR DD DSN=&INDSV..BVPGR,DISP=SHR //PAC7AR DD SUBSYS=(&LSR,'DDNAME=ARLSR','BUFND=40') //AYLSR DD DSN=&INDSV..BVPGY,DISP=SHR //PAC7AY DD SUBSYS=(&LSR,'DDNAME=AYLSR','BUFND=40') //GNLSR DD DSN=&INDSV..BVPGN,DISP=SHR //PACGGN DD SUBSYS=(&LSR,'DDNAME=GNLSR','BUFND=10','BUFNI=10') //GRLSR DD DSN=&INDSV..BVPGR,DISP=SHR //PACGGR DD SUBSYS=(&LSR,'DDNAME=GRLSR','BUFND=10') //GYLSR DD DSN=&INDSV..BVPGY,DISP=SHR //PACGGY DD SUBSYS=(&LSR,'DDNAME=GYLSR','BUFND=10') DD DSN=&INDSV..BVPGU,DISP=SHR //PACGGU DD SUBSYS=(&LSR,'DDNAME=GULSR','BUFND=10','BUFNI=10') //PAC7DC DD DUMMY //PAC7IE DD SYSOUT=&OUTL //PAC7IF DD SYSOUT=&OUTL //PAC7ME DD DSN=&&PAC7ME,DISP=(OLD,DELETE) DD DSN=&&PAC7MV,DISP=(OLD,DELETE) //PAC7RB DD DUMMY //PAC7RY DD DUMMY //SYSUDUMP DD SYSOUT=&OUT

### **Retrieval of the Development Database (PC25)**

#### **PC25 - Introduction**

#### Principle

This procedure (PC25) retrieves the PC file produced by the backup of the old development Database in a new PC file format.

### Execution conditions

None.

# Printed output

This procedure prints a report which indicates the number of Manuals changed into Volumes, the code of the new development Database and the number of records output by the PC file.

### Result

The result of this procedure is a sequential image of the new development Database format. This new PC file must be used as input to the next required step: the re-organization step.

# **PC25 - Notes on Data Retrieval**

### Splitting up of the comment description (-G)

The comment description is split up into several descriptions.

• Comments

They include the comments and the COBOL alias (-GC).

Caution

In the 2.0 or 2.5 release, if the type of documentation line was not adapted to the entity type (ex: a generation line in a Data Element), it will become a comment.

• Generation lines

They include the G, P, V and Z line types (-GG).

- Generation parameters They include the O line type (-GO).
- Error messages management They include the C, D, F, S, T, U line types  $(-GE)$ .
- Call of entities via Relations They include the R line type  $(-CR)$ .
- Specificity of the Input Aid entity

The type on the input aid description determines the type value on the definition, i.e. 'C' for comments, 'G' for generation parameters or 'O' for generation options. The input aid calls are accessible through -GC, -GG or  $-GO.$ 

### **WARNING:**

If there are several type values on the same description in the 2.0 or 2.5 release, an error message is displayed, and the error must be corrected manually.

There again, if the input aid call is wrongly 'Generated' or 'dialogue option', it will become a comment.

**Important:** If in the 2.n release, a line with a type which is not a comment is overridden by a comment line, because of the -G splitting, this override is not transferred to the actual release, it must be done manually in the new Database.

### Data structures table type

Data Structure with a table type (G, T, M, N) and a Logical View type (V) do not change. All other types (files...) become the Z type. The Report entity is no longer supported by the Data Structure, thus the J type no longer exists.

### Transformation of U type manuals

Manuals are replaced with volumes, their codes are completed with '£IBM'.

### Long data: user entities, input aids, report layouts

There are no more continuation records for these entities. There is only one index for one main record and one index for each continuation record. Long data are created to concatenate the information included in the previous records. This data can be 1,000 characters long. It is split up into several records. Now a single index is created and it points at the first of these records.

### **PC25 - Input / Processing / Results**

A \* line with the code of the new development Database.

This line is optional if the Database code indicated in the 2.5 release can be kept. This Database code must have been defined in the Administration Database.

If you do not specify any Database code, an error message is sent and the procedure cannot be run.

This line must be structured in this way:

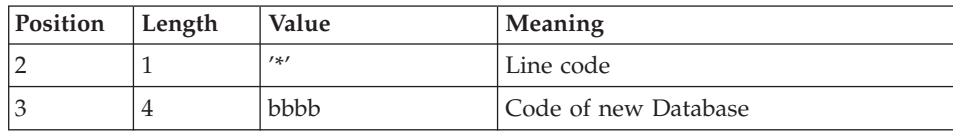

# **PC25 - Description of Steps**

Input recognition: PTU001

General processes: PTU911

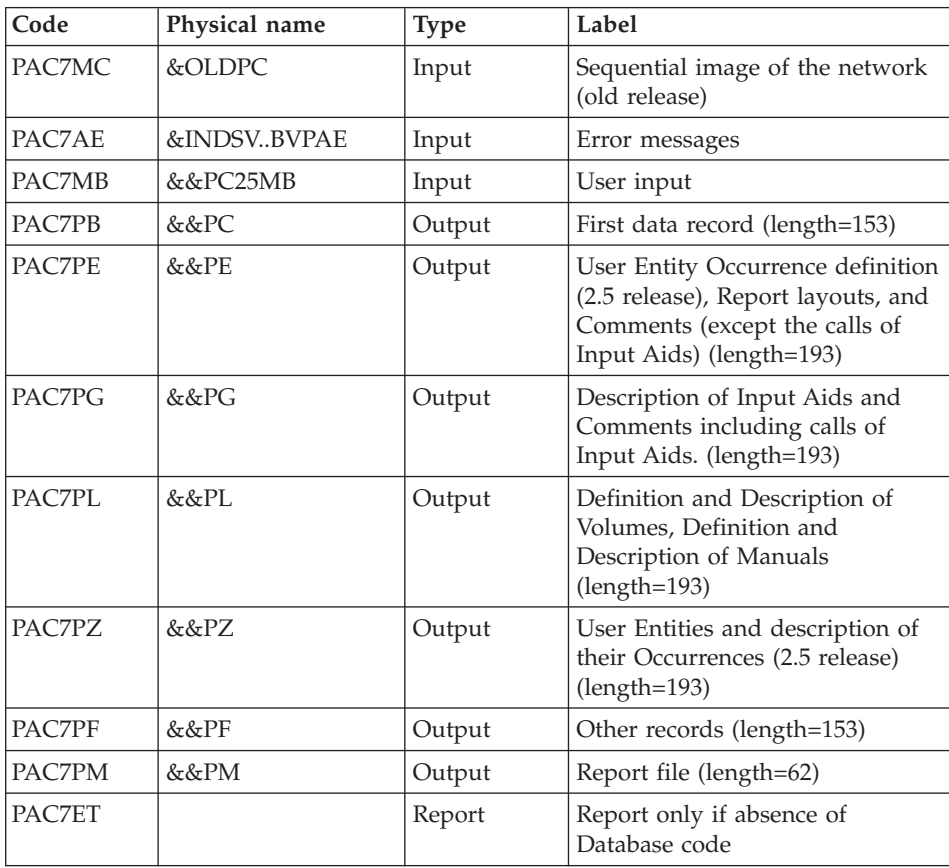

Manuals and volumes processing: PTU909

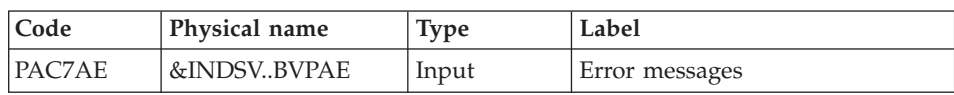
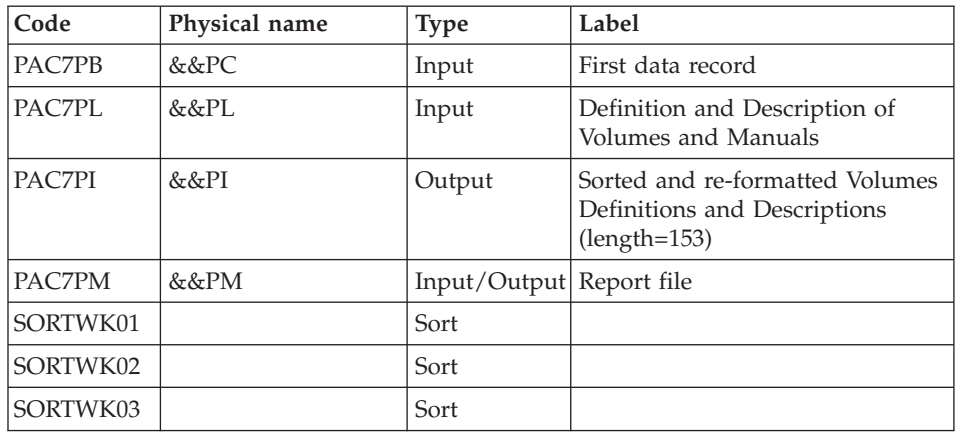

# Comments processing: PTU92A

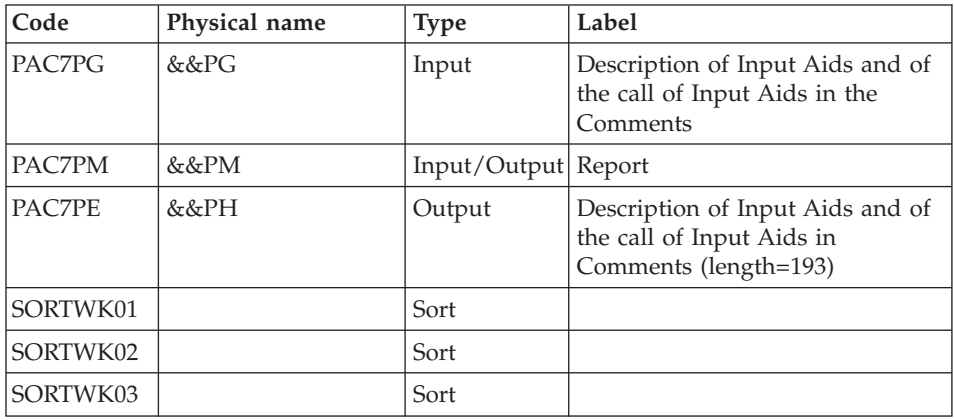

# Sort of Input aids : PTU92B

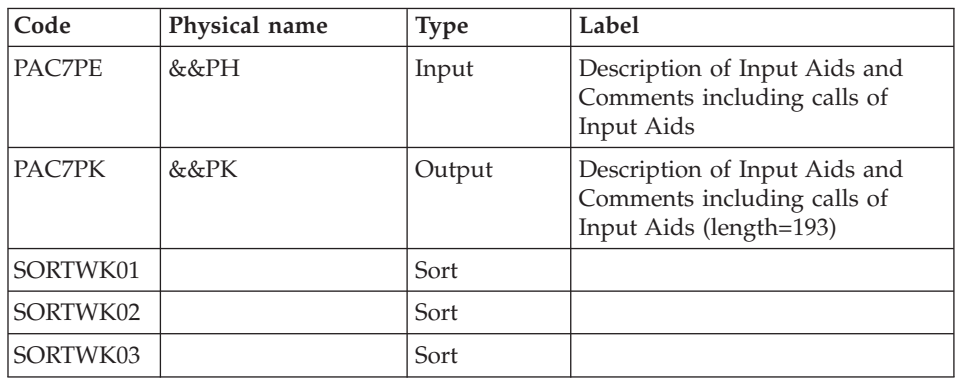

## Sort of Input aids : PTU92C

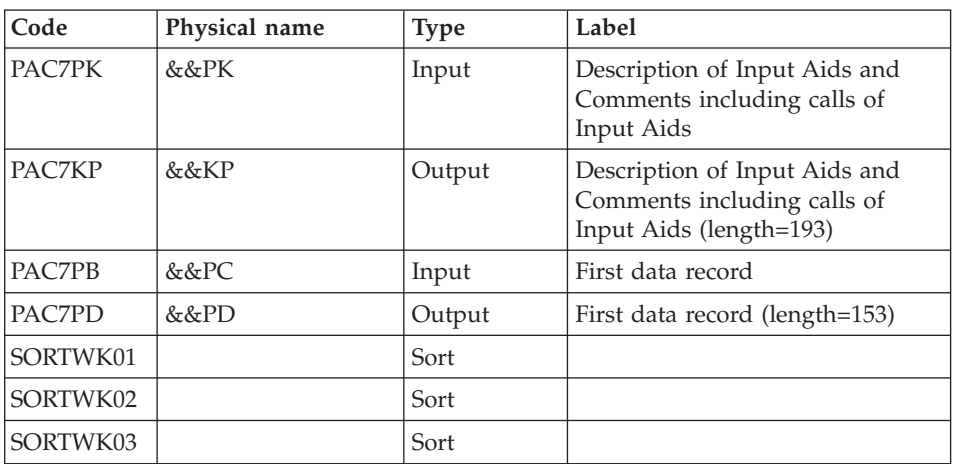

### Report layout processing: PTU919

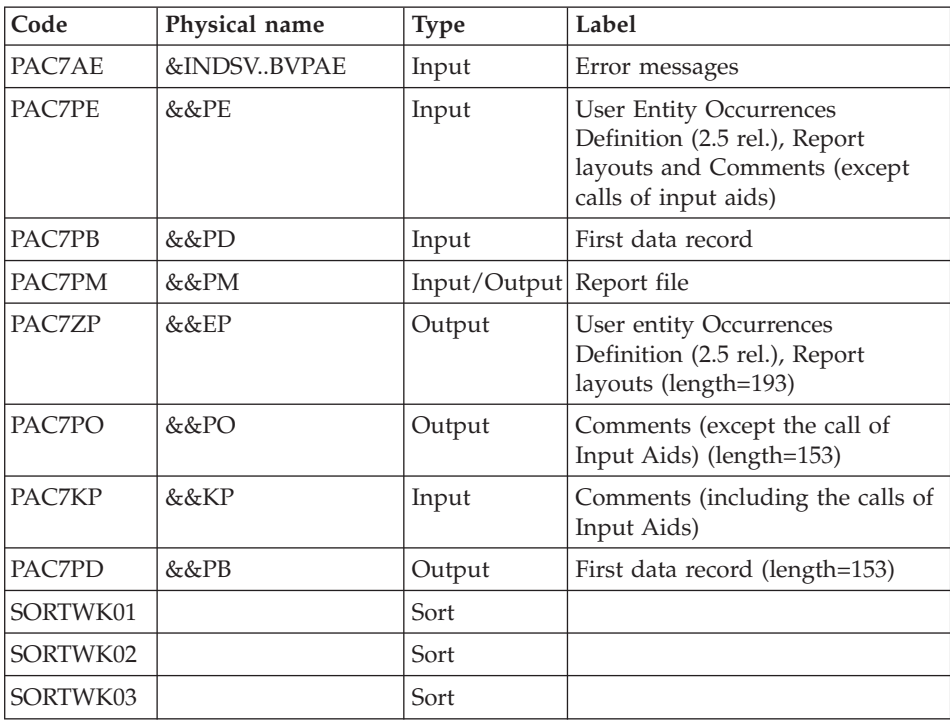

### Meta-entities processing: PTU912

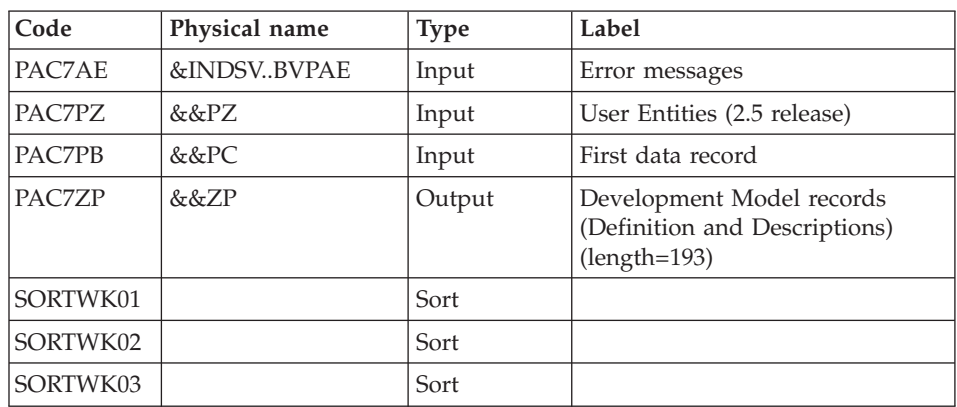

## User entities processing: PTU913

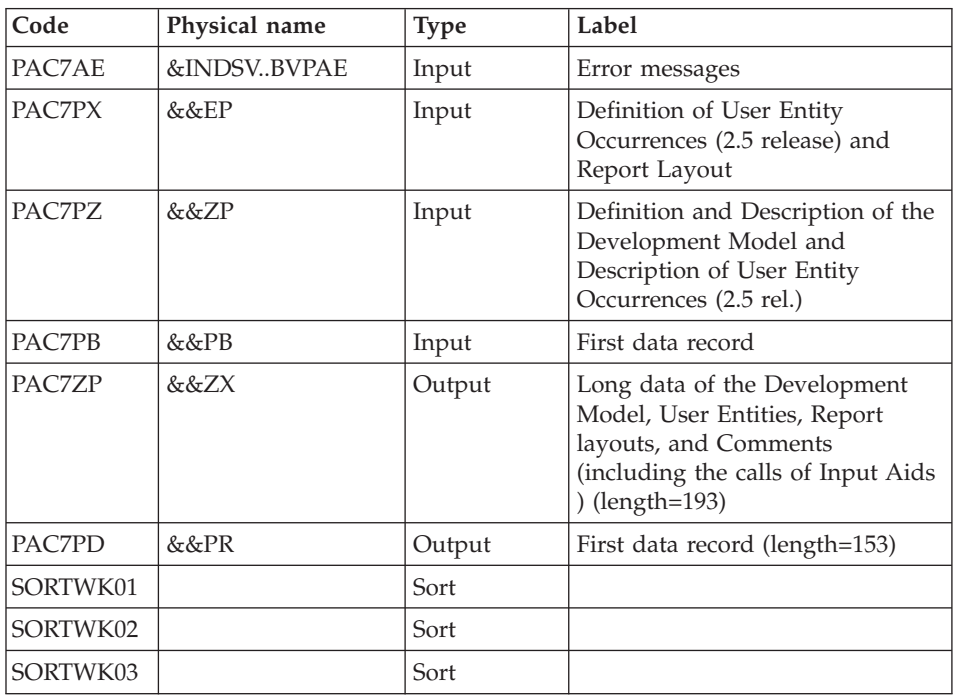

Sort of long data

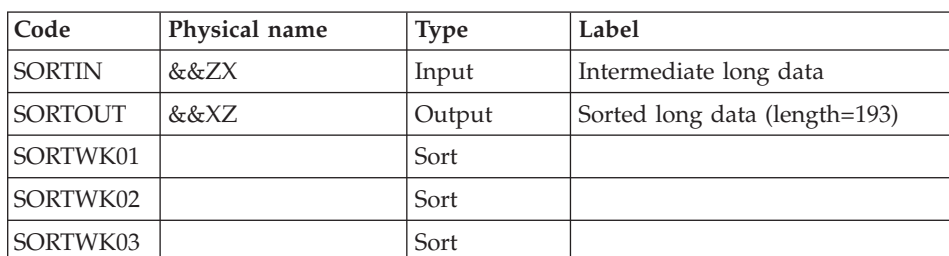

#### Sort criteria: SRTPC25 member of the SY PDS

#### Files merging: PTU914

This step consists in restoring the final sequential image from the intermediate files produced by the previous steps.

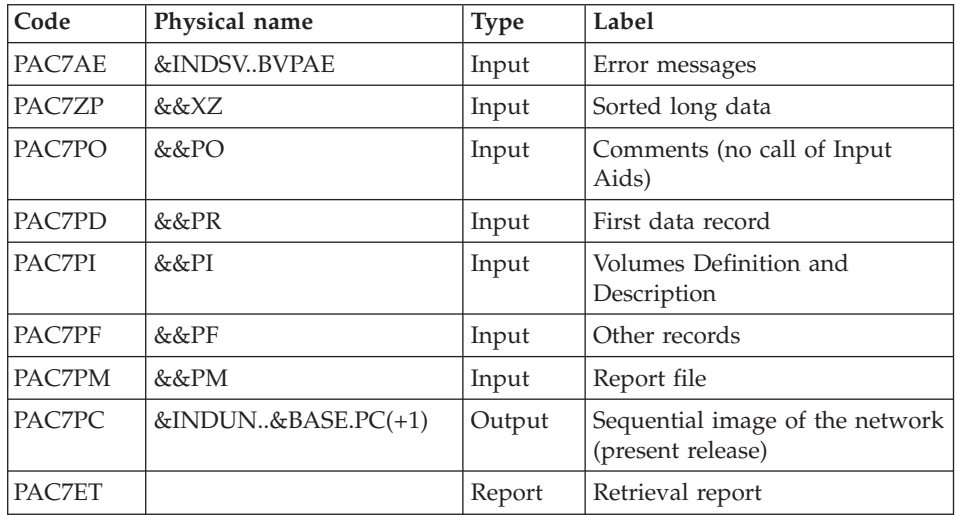

### **PC25 - Execution JCL**

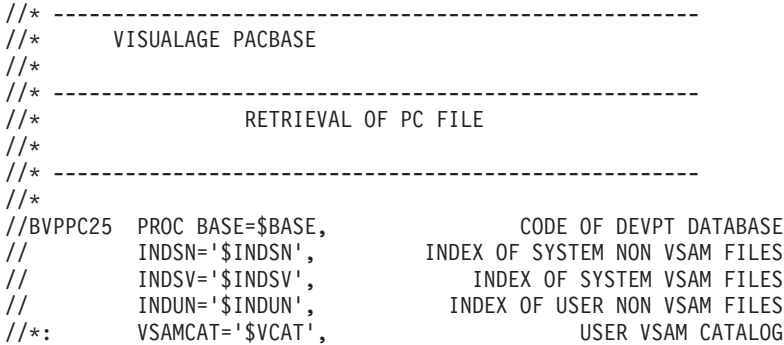

```
//*: SYSTCAT='$SCAT', SYSTEM VSAM CATALOG
// STEPLIB='$HLQ..SBVPMBR8', LIBRARY OF LOAD-MODULES
// SORTLIB='$BIBT', SORT LIBRARY
// DSCB='$DSCB', DSCB MODEL FILE
// OUT=$OUT, OUTPUT CLASS
// VOLS='SER=$VOLUN', VOLUME OF ARCHIVED JOURNAL
// UNITS=$UNITUN, BACKUP UNIT (DISK OR CARTRIDGE)
// OLDPC=, DS NAME OF OLD PC
// UWK=$UWK, WORK UNIT
// SPAPC='(TRK,(300,10),RLSE)', DEVPT DATABASE BACKUP 2
// CYL='(10,1)' TEMPORARY SPACE
//*********************************************************************
//INPUT EXEC PGM=BVPTU001
//*-----------------------
//STEPLIB DD DSN=&STEPLIB,DISP=SHR
// DD DSN=$BCOB,DISP=SHR
//CARTE DD DDNAME=SYSIN
//PAC7MB DD DSN=&&PC25MB,DISP=(,PASS),
// UNIT=&UWK,SPACE=(TRK,(5,1),RLSE),
// DCB=(RECFM=FB,LRECL=80,BLKSIZE=6160)
//PTU911 EXEC PGM=BVPTU911
//*-----------------------
//*:STEPCAT DD DSN=&VSAMCAT,DISP=SHR
//*: DD DSN=&SYSTCAT,DISP=SHR
//STEPLIB DD DSN=&STEPLIB,DISP=SHR
// DD DSN=$BCOB,DISP=SHR
//SYSOUT DD SYSOUT=&OUT
//PAC7MB DD DSN=&&PC25MB,DISP=(OLD,DELETE)
//PAC7AE DD DSN=&INDSV..BVPAE,DISP=SHR
//PAC7MC DD DSN=&OLDPC,DISP=SHR
//PAC7PF DD DSN=&&PF,DISP=(NEW,PASS),UNIT=&UWK,
// SPACE=(CYL,&CYL,RLSE),
// DCB=(RECFM=FB,LRECL=153,BLKSIZE=27846)
//PAC7PB DD DSN=&&PC,DISP=(NEW,PASS),UNIT=&UWK,
// SPACE=(TRK,1,RLSE),
         // DCB=(RECFM=FB,LRECL=153,BLKSIZE=27846)
//PAC7PE DD DSN=&&PE,DISP=(NEW,PASS),UNIT=&UWK,
// SPACE=(CYL,&CYL,RLSE),
// DCB=(RECFM=FB,LRECL=193,BLKSIZE=27985)
//PAC7PG DD DSN=&&PG,DISP=(NEW,PASS),UNIT=&UWK,
// SPACE=(CYL,&CYL,RLSE),
// DCB=(RECFM=FB,LRECL=193,BLKSIZE=27985)
//PAC7PL DD DSN=&&PL,DISP=(NEW,PASS),UNIT=&UWK,
// SPACE=(CYL,&CYL,RLSE),<br>// DCB=(RECFM=FB,LRECL=19
          // DCB=(RECFM=FB,LRECL=193,BLKSIZE=27985)
//PAC7PM DD DSN=&&PM,DISP=(NEW,PASS),UNIT=&UWK,
// SPACE=(CYL,&CYL,RLSE),<br>// DCB=(RECFM=FB,LRECL=62
          // DCB=(RECFM=FB,LRECL=62,BLKSIZE=6200)
//PAC7PZ DD DSN=&&PZ,DISP=(NEW,PASS),UNIT=&UWK,
// SPACE=(CYL,&CYL,RLSE),
// DCB=(RECFM=FB,LRECL=193,BLKSIZE=27985)
//PAC7ET DD SYSOUT=&OUT
//SYSUDUMP DD SYSOUT=&OUT
//PTU909 EXEC PGM=BVPTU909,COND=(0,NE,PTU911)
//*------------------------------------------
```

```
//*:STEPCAT DD DSN=&VSAMCAT,DISP=SHR
         //*: DD DSN=&SYSTCAT,DISP=SHR
//STEPLIB DD DSN=&STEPLIB,DISP=SHR
// DD DSN=$BCOB,DISP=SHR
//SYSOUT DD SYSOUT=&OUT
//PAC7AE DD DSN=&INDSV..BVPAE,DISP=SHR
//PAC7PB DD DSN=&&PC,DISP=(OLD,PASS)
//PAC7PL DD DSN=&&PL,DISP=(OLD,DELETE)
//PAC7PI DD DSN=&&PI,DISP=(NEW,PASS),UNIT=&UWK,
// SPACE=(CYL,&CYL,RLSE),
// DCB=(RECFM=FB,LRECL=153,BLKSIZE=27846)
//PAC7PM DD DSN=&&PM,DISP=(OLD,PASS)
//SORTLIB DD DSN=&SORTLIB,DISP=SHR
//SORTWK01 DD UNIT=&UWK,SPACE=(CYL,&CYL,,CONTIG)
//SORTWK02 DD UNIT=&UWK,SPACE=(CYL,&CYL,,CONTIG)
//SORTWK03 DD UNIT=&UWK,SPACE=(CYL,&CYL,,CONTIG)
//SYSUDUMP DD SYSOUT=&OUT
//PTU92A EXEC PGM=BVPTU92A,COND=(0,NE,PTU911)
//*------------------------------------------
//*:STEPCAT DD DSN=&VSAMCAT,DISP=SHR
//*: DD DSN=&SYSTCAT,DISP=SHR
//STEPLIB DD DSN=&STEPLIB,DISP=SHR
// DD DSN=$BCOB,DISP=SHR
//SYSOUT DD SYSOUT=&OUT
//SYSOUX DD SYSOUT=&OUT
//SORTLIB DD DSN=&SORTLIB,DISP=SHR
//PAC7PG DD DSN=&&PG,DISP=(OLD,DELETE)
//PAC7PM DD DSN=&&PM,DISP=(OLD,PASS)
//PAC7PE DD DSN=&&PH,DISP=(NEW,PASS),UNIT=&UWK,
// SPACE=(CYL,&CYL,RLSE),
// DCB=(RECFM=FB,LRECL=193,BLKSIZE=27985)
//SORTWK01 DD UNIT=&UWK,SPACE=(CYL,&CYL,,CONTIG)
//SORTWK02 DD UNIT=&UWK,SPACE=(CYL,&CYL,,CONTIG)
//SORTWK03 DD UNIT=&UWK,SPACE=(CYL,&CYL,,CONTIG)
//SYSUDUMP DD SYSOUT=&OUT
//PTU92B EXEC PGM=BVPTU92B,COND=(0,NE,PTU911)
//*------------------------------------------
//*:STEPCAT DD DSN=&VSAMCAT,DISP=SHR
//*: DD DSN=&SYSTCAT,DISP=SHR
//STEPLIB DD DSN=&STEPLIB,DISP=SHR
// DD DSN=$BCOB,DISP=SHR
//SYSOUT DD SYSOUT=&OUT
//SORTLIB DD DSN=&SORTLIB,DISP=SHR
//SYSOUX DD SYSOUT=&OUT
//PAC7PE DD DSN=&&PH,DISP=(OLD,DELETE)
//PAC7PK DD DSN=&&PK,DISP=(NEW,PASS),UNIT=&UWK,
// SPACE=(CYL,&CYL,RLSE),
// DCB=(RECFM=FB,LRECL=193,BLKSIZE=27985)
//SORTWK01 DD UNIT=&UWK,SPACE=(CYL,&CYL,,CONTIG)
//SORTWK02 DD UNIT=&UWK,SPACE=(CYL,&CYL,,CONTIG)
//SORTWK03 DD UNIT=&UWK,SPACE=(CYL,&CYL,,CONTIG)
//SYSUDUMP DD SYSOUT=&OUT
//PTU92C EXEC PGM=BVPTU92C,COND=(0,NE,PTU911)
//*------------------------------------------
//*:STEPCAT DD DSN=&VSAMCAT,DISP=SHR
```
//\*: DD DSN=&SYSTCAT,DISP=SHR //STEPLIB DD DSN=&STEPLIB,DISP=SHR // DD DSN=\$BCOB,DISP=SHR //SYSOUT DD SYSOUT=&OUT //SORTLIB DD DSN=&SORTLIB,DISP=SHR //SYSOUX DD SYSOUT=&OUT //PAC7PB DD DSN=&&PC,DISP=(OLD,PASS) //PAC7PK DD DSN=&&PK,DISP=(OLD,DELETE) //PAC7PD DD DSN=&&PD,DISP=(NEW,PASS),UNIT=&UWK, // SPACE=(TRK,1,RLSE), // DCB=(RECFM=FB,LRECL=153,BLKSIZE=27846) //PAC7KP DD DSN=&&KP,DISP=(NEW,PASS),UNIT=&UWK, // SPACE=(CYL,&CYL,RLSE), // DCB=(RECFM=FB,LRECL=193,BLKSIZE=27985) //SORTWK01 DD UNIT=&UWK,SPACE=(CYL,&CYL,,CONTIG) //SORTWK02 DD UNIT=&UWK,SPACE=(CYL,&CYL,,CONTIG) //SORTWK03 DD UNIT=&UWK,SPACE=(CYL,&CYL,,CONTIG) //SYSUDUMP DD SYSOUT=&OUT //PTU919 EXEC PGM=BVPTU919,COND=(0,NE,PTU911) //\*------------------------------------------ //\*:STEPCAT DD DSN=&VSAMCAT,DISP=SHR //\*: DD DSN=&SYSTCAT,DISP=SHR //STEPLIB DD DSN=&STEPLIB,DISP=SHR // DD DSN=\$BCOB,DISP=SHR //SYSOUT DD SYSOUT=&OUT //PAC7AE DD DSN=&INDSV..BVPAE,DISP=SHR //PAC7KP DD DSN=&&KP,DISP=(OLD,DELETE) //PAC7PB DD DSN=&&PD,DISP=(OLD,DELETE) //PAC7PE DD DSN=&&PE,DISP=(OLD,DELETE) //PAC7PM DD DSN=&&PM,DISP=(OLD,PASS) //PAC7PD DD DSN=&&PB,DISP=(NEW,PASS),UNIT=&UWK, // SPACE=(CYL,&CYL,RLSE), // DCB=(RECFM=FB,LRECL=153,BLKSIZE=27846) //PAC7PO DD DSN=&&PO,DISP=(NEW,PASS),UNIT=&UWK, // SPACE=(CYL,&CYL,RLSE), // DCB=(RECFM=FB,LRECL=153,BLKSIZE=27846) //PAC7ZP DD DSN=&&EP,DISP=(NEW,PASS),UNIT=&UWK, // SPACE=(CYL,&CYL,RLSE), // DCB=(RECFM=FB,LRECL=193,BLKSIZE=27985) //SORTLIB DD DSN=&SORTLIB,DISP=SHR //SORTWK01 DD UNIT=&UWK,SPACE=(CYL,&CYL,,CONTIG) //SORTWK02 DD UNIT=&UWK,SPACE=(CYL,&CYL,,CONTIG) //SORTWK03 DD UNIT=&UWK,SPACE=(CYL,&CYL,,CONTIG) //SYSUDUMP DD SYSOUT=&OUT //PTU912 EXEC PGM=BVPTU912,COND=(0,NE,PTU911) //\*------------------------------------------ //\*:STEPCAT DD DSN=&VSAMCAT,DISP=SHR //\*: DD DSN=&SYSTCAT,DISP=SHR //STEPLIB DD DSN=&STEPLIB,DISP=SHR // DD DSN=\$BCOB,DISP=SHR //SYSOUT DD SYSOUT=&OUT //PAC7AE DD DSN=&INDSV..BVPAE,DISP=SHR //PAC7PZ DD DSN=&&PZ,DISP=(OLD,DELETE) //PAC7ZP DD DSN=&&ZP,DISP=(NEW,PASS),UNIT=&UWK, // SPACE=(CYL,&CYL,RLSE),

// DCB=(RECFM=FB,LRECL=193,BLKSIZE=27985) //PAC7PB DD DSN=&&PC,DISP=(OLD,DELETE) //SORTLIB DD DSN=&SORTLIB,DISP=SHR //SORTWK01 DD UNIT=&UWK,SPACE=(CYL,&CYL,,CONTIG) //SORTWK02 DD UNIT=&UWK,SPACE=(CYL,&CYL,,CONTIG) //SORTWK03 DD UNIT=&UWK,SPACE=(CYL,&CYL,,CONTIG) //SYSUDUMP DD SYSOUT=&OUT //PTU913 EXEC PGM=BVPTU913,COND=(0,NE,PTU911) //\*------------------------------------------ //\*:STEPCAT DD DSN=&VSAMCAT,DISP=SHR //\*: DD DSN=&SYSTCAT,DISP=SHR //STEPLIB DD DSN=&STEPLIB,DISP=SHR // DD DSN=\$BCOB,DISP=SHR //SYSOUT DD SYSOUT=&OUT //PAC7AE DD DSN=&INDSV..BVPAE,DISP=SHR //PAC7PB DD DSN=&&PB,DISP=(OLD,DELETE) //PAC7PD DD DSN=&&PR,DISP=(NEW,PASS),UNIT=&UWK, // SPACE=(CYL,&CYL,RLSE), // DCB=(RECFM=FB,LRECL=153,BLKSIZE=27846) //PAC7PZ DD DSN=&&ZP,DISP=(OLD,DELETE) //PAC7PX DD DSN=&&EP,DISP=(OLD,DELETE) //PAC7ZP DD DSN=&&ZX,DISP=(NEW,PASS),UNIT=&UWK, // SPACE=(CYL,&CYL,RLSE), // DCB=(RECFM=FB,LRECL=193,BLKSIZE=27985) //SORTLIB DD DSN=&SORTLIB,DISP=SHR //SORTWK01 DD UNIT=&UWK,SPACE=(CYL,&CYL,,CONTIG) //SORTWK02 DD UNIT=&UWK,SPACE=(CYL,&CYL,,CONTIG) //SORTWK03 DD UNIT=&UWK,SPACE=(CYL,&CYL,,CONTIG) //SYSUDUMP DD SYSOUT=&OUT //SORTZX EXEC PGM=SORT,COND=(0,NE,PTU911) //\*-------------------------------------- //SORTLIB DD DSN=&SORTLIB,DISP=SHR //SYSOUT DD SYSOUT=&OUT //SYSPRINT DD SYSOUT=&OUT //SORTWK01 DD UNIT=&UWK,SPACE=(CYL,&CYL,,CONTIG) //SORTWK02 DD UNIT=&UWK,SPACE=(CYL,&CYL,,CONTIG) //SORTWK03 DD UNIT=&UWK,SPACE=(CYL,&CYL,,CONTIG) //SORTIN DD DSN=&&ZX,DISP=(OLD,DELETE) //SORTOUT DD DSN=&&XZ,DISP=(NEW,PASS),UNIT=&UWK, // SPACE=(CYL,&CYL,RLSE), // DCB=(RECFM=FB,LRECL=193,BLKSIZE=27985) //SYSIN DD DSN=&INDSN..BVPSY(SRTPC25),DISP=SHR //PTU914 EXEC PGM=BVPTU914,COND=(0,NE,PTU911) //\*------------------------------------------ //\*:STEPCAT DD DSN=&VSAMCAT,DISP=SHR //\*: DD DSN=&SYSTCAT,DISP=SHR //STEPLIB DD DSN=&STEPLIB,DISP=SHR // DD DSN=\$BCOB,DISP=SHR //SYSOUT DD SYSOUT=&OUT //PAC7AE DD DSN=&INDSV..BVPAE,DISP=SHR //PAC7PF DD DSN=&&PF,DISP=(OLD,DELETE) //PAC7PD DD DSN=&&PR,DISP=(OLD,DELETE) //PAC7PI DD DSN=&&PI,DISP=(OLD,DELETE) //PAC7PM DD DSN=&&PM,DISP=(OLD,DELETE) //PAC7PO DD DSN=&&PO,DISP=(OLD,DELETE)

//PAC7ZP DD DSN=&&XZ,DISP=(OLD,DELETE) //PAC7PC DD DSN=&INDUN..&BASE.PC(+1), // DISP=(,CATLG,DELETE), // UNIT=&UNITS, // VOL=&VOLS, // SPACE=&SPAPC, // DCB=(&DSCB,RECFM=VB,LRECL=1023,BLKSIZE=27998) //PAC7ET DD SYSOUT=&OUT //SYSUDUMP DD SYSOUT=&OUT

## **Generation-Print Commands Retrieval (PG20)**

### **PG20 - Introduction**

#### Principle

The PG20 procedure retrieves the 2.0 release PG file, sequential image of the generation-print commands, in the new release format.

It updates the development Database with the generation-print commands and the Administration Database with the JCL command lines (displayed on the GP screen with the C4 option in the 2.0 release).

#### Execution conditions

The files of the administration and development Databases must be closed in the on-line mode.

#### Printed output

This procedure outputs a report which contains the errors encountered.

#### Note

The insertion of update transactions is possible only in libraries or sessions already defined in the Database, otherwise they are rejected.

The PG file may contain commands associated with a specific library or session which can be purged later.

The update of a generation-print command associated with an entity is not possible if the entity is not defined.

Example: for the GCP PROGRA command, the PROGRA program must be defined in the Database.

User codes present in the PG file and not present in the administration Database are automatically created for users who have JCLs.

## **PG20 - Input / Processing / Results**

A \* line with the user code, password and the code of the development Database for which the JCL command lines were previously updated in the administration Database.

If you do not specify the user code or the Database code, an error message is sent and the procedure cannot be run.

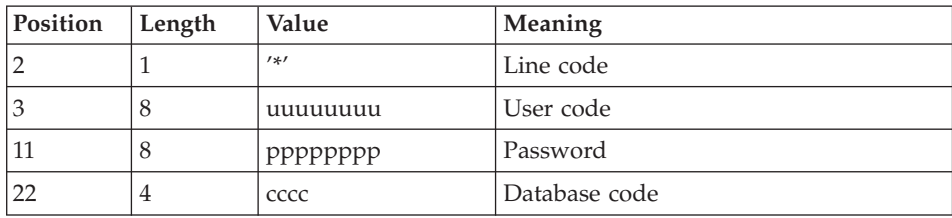

The line structure is as follows:

## **PG20 - Description of Steps**

Input recognition: PTU001

Generation-print commands formatting: PTU908

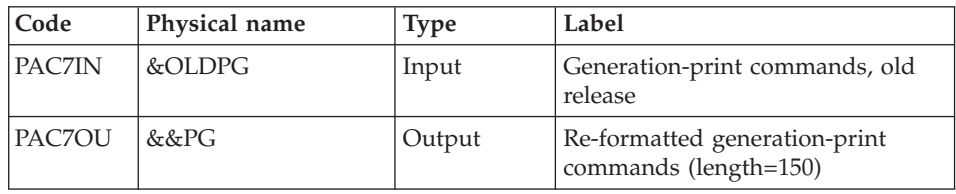

Generation-print commands processing: PTU921

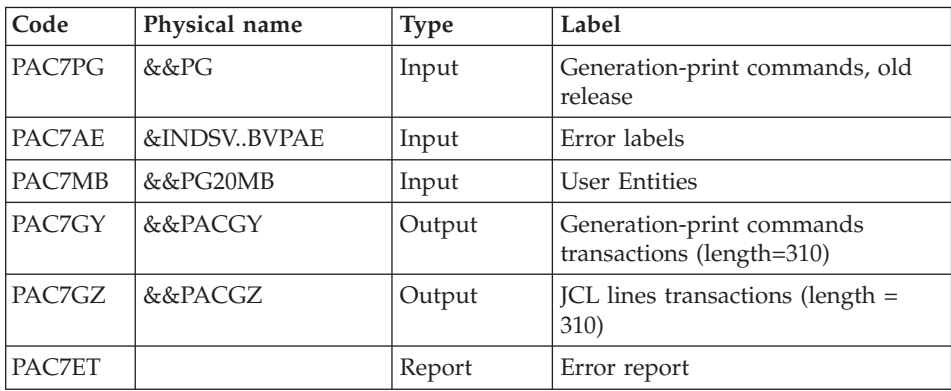

## Transactions formatting: PAF900

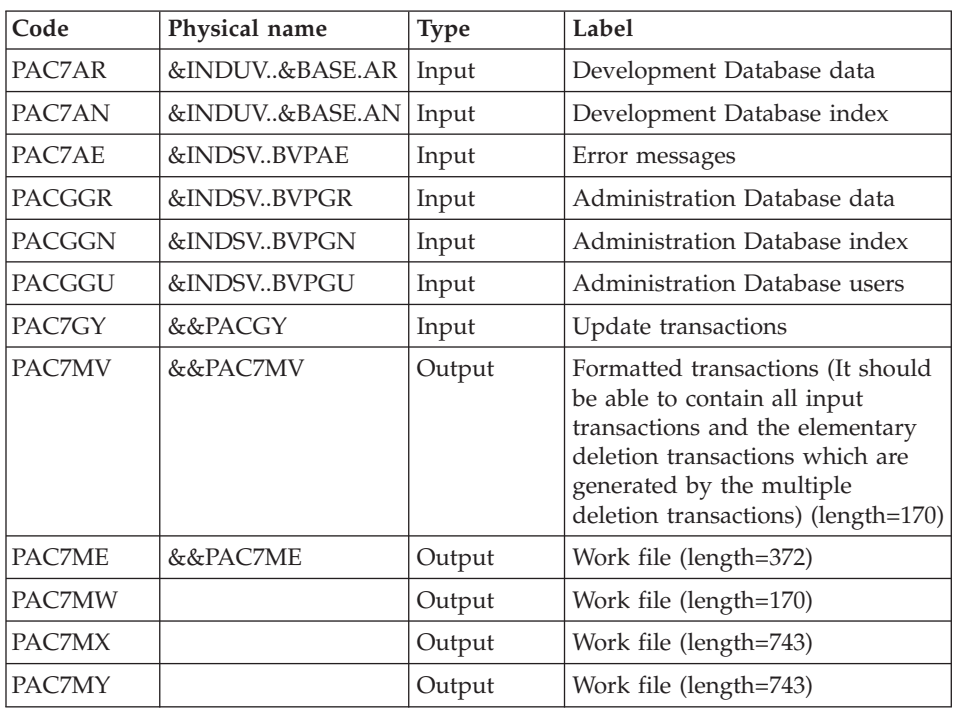

## Update of the Development Database: PACA15

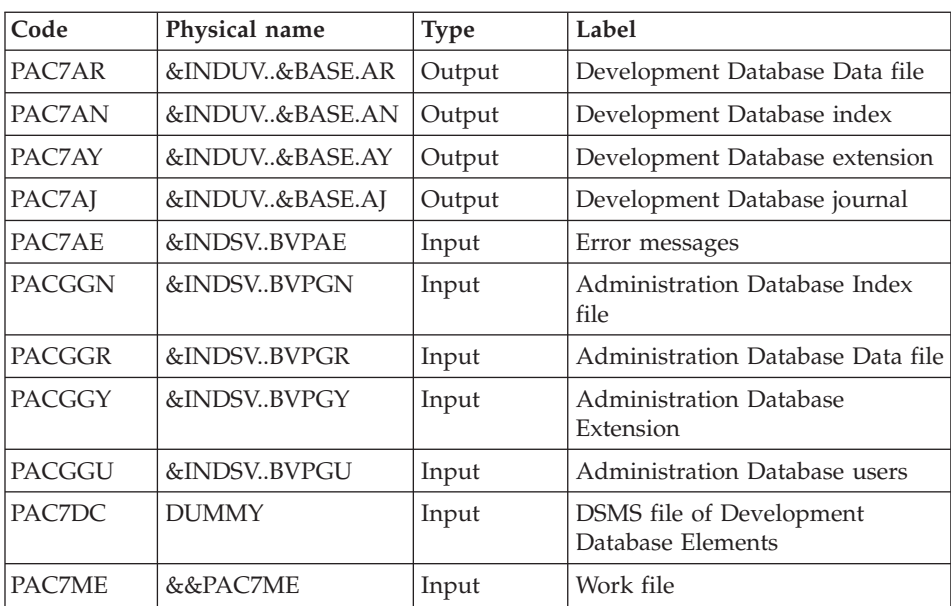

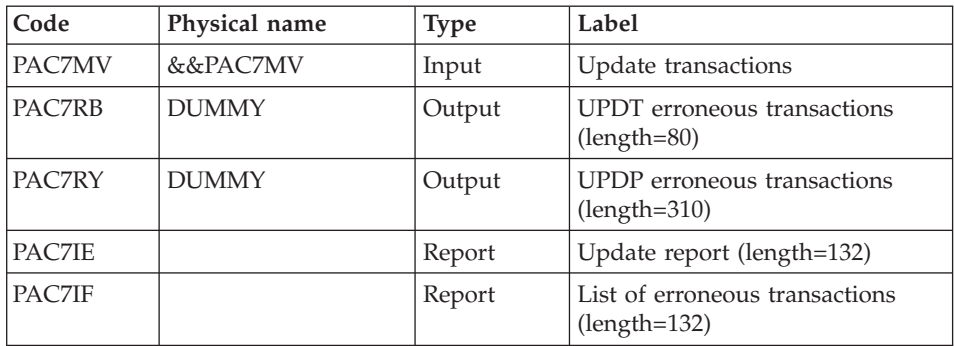

The list of user transactions is preceded by a banner with the user code.

Return codes:

- 0: OK, no error
- 2: Warning
- 4: Critical error

### Transaction formatting: PAF900

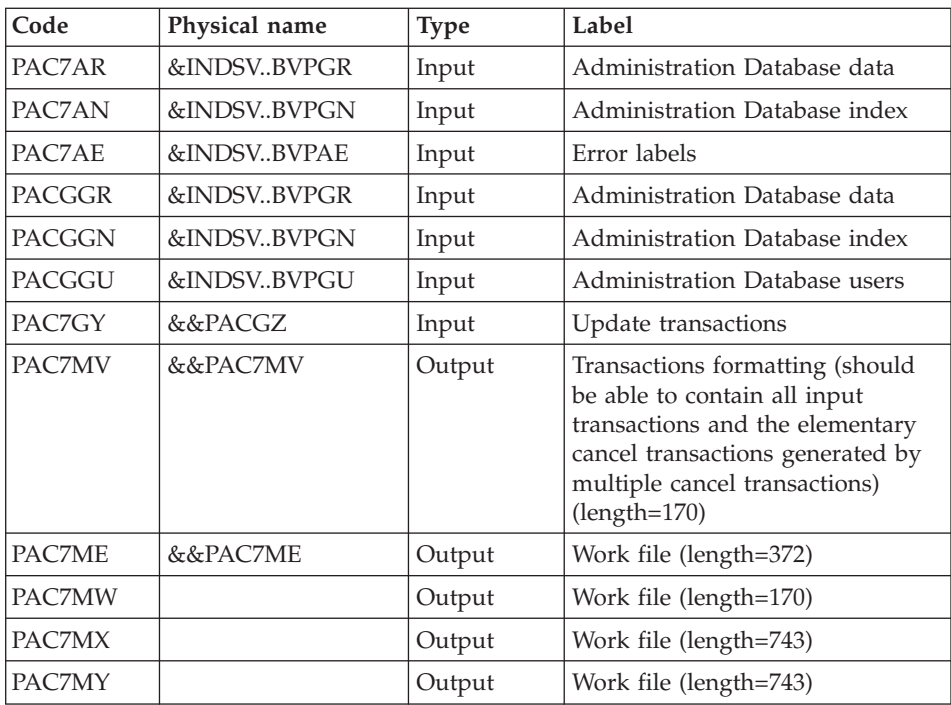

| Code          | Physical name | <b>Type</b> | Label                                             |
|---------------|---------------|-------------|---------------------------------------------------|
| PAC7AR        | &INDSVBVPGR   | Output      | Administration Database Data file                 |
| PAC7AN        | &INDSVBVPGN   | Output      | Administration Database Index<br>file             |
| PAC7AY        | &INDSVBVPGY   | Output      | <b>Administration Database</b><br>extension       |
| PAC7AJ        | &INDSVBVPGJ   | Output      | Administration Database journal                   |
| PAC7AE        | &INDSVBVPAE   | Input       | Error messages                                    |
| <b>PACGGN</b> | &INDSVBVPGN   | Input       | Administration Database Index<br>file             |
| <b>PACGGR</b> | &INDSVBVPGR   | Input       | Administration Database Data file                 |
| PACGGY        | &INDSVBVPGY   | Input       | <b>Administration Database</b><br>Extension       |
| <b>PACGGU</b> | &INDSVBVPGU   | Input       | Administration Database users                     |
| PAC7DC        | <b>DUMMY</b>  | Input       | DSMS file of Development<br>Database elements     |
| PAC7ME        | &&PAC7ME      | Input       | Work file                                         |
| PAC7MV        | &&PAC7MV      | Input       | Update transactions                               |
| PAC7RB        | <b>DUMMY</b>  | Output      | UPDT erroneous transactions<br>$(length=80)$      |
| PAC7RY        | <b>DUMMY</b>  | Output      | UPDP erroneous transactions<br>$(length=310)$     |
| PAC7IE        |               | Report      | Update report (length=132)                        |
| PAC7IF        |               | Report      | Summary of erroneous<br>transactions (length=132) |

Update of the Administration Database: PACA15

The list of transactions specific to a user is preceded by a banner with this user's code.

Return codes:

- 0 : OK without error
- 2 : warning error
- 4 : fatal error

### **PG20 - Execution JCL**

```
//* ------------------------------------------------------
       VISUALAGE PACBASE
//*
```
//\* ------------------------------------------------------ //\* RETRIEVAL OF PG FILE SINCE 2.0  $//*$ //\* ------------------------------------------------------ //\*<br>//BVPPG20 PROC BASE=\$BASE, CODE OF DEVPT DATABASE // OUT=\$OUT, OUTPUT CLASS // INDUV='\$INDUV', INDEX OF USER VSAM FILES // INDSV='\$INDSV', INDEX OF SYSTEM VSAM FILES // INDSN='\$INDSN', INDEX OF SYSTEM NON VSAM FILES //\*: VSAMCAT='\$VCAT', USER VSAM CATALOG //\*: SYSTCAT='\$SCAT', SYSTEM VSAM CATALOG // STEPLIB='\$HLQ..SBVPMBR8', LIBRARY OF LOAD-MODULES // LSR='BLSR', LSR BATCH SYSTEM NAME // OUTL=\$OUT, OUTPUT CLASS OF REPORTS // OLDPG=, DS NAME OF OLD PG // UWK=\$UWK, WORK UNIT // SPAMB='(TRK,(100,10),RLSE)' TRANSACTION SPACE //\*\*\*\*\*\*\*\*\*\*\*\*\*\*\*\*\*\*\*\*\*\*\*\*\*\*\*\*\*\*\*\*\*\*\*\*\*\*\*\*\*\*\*\*\*\*\*\*\*\*\*\*\*\*\*\*\*\*\*\*\*\*\*\*\*\*\*\*\* //INPUT EXEC PGM=BVPTU001 //\*----------------------- //STEPLIB DD DSN=&STEPLIB,DISP=SHR // DD DSN=\$BCOB,DISP=SHR //CARTE DD DDNAME=SYSIN //PAC7MB DD DSN=&&PG20MB,DISP=(,PASS), // UNIT=&UWK,SPACE=(TRK,(5,1),RLSE), // DCB=(RECFM=FB,LRECL=80,BLKSIZE=6160) //VERIFY EXEC PGM=IDCAMS //\*--------------------- //\*:STEPCAT DD DSN=&VSAMCAT,DISP=SHR //\*: DD DSN=&SYSTCAT,DISP=SHR //SYSPRINT DD SYSOUT=&OUT //PAC7AE DD DSN=&INDSV..BVPAE,DISP=SHR //PAC7AJ DD DSN=&INDUV..&BASE.AJ,DISP=SHR //PAC7AN DD DSN=&INDUV..&BASE.AN,DISP=SHR //PAC7AR DD DSN=&INDUV..&BASE.AR,DISP=SHR //PACGGR DD DSN=&INDSV..BVPGR,DISP=SHR //PACGGN DD DSN=&INDSV..BVPGN,DISP=SHR //PACGGY DD DSN=&INDSV..BVPGY,DISP=SHR //PACGGU DD DSN=&INDSV..BVPGU,DISP=SHR //SYSIN DD DSN=&INDSN..BVPSY(VERIFAE),DISP=SHR // DD DSN=&INDSN..BVPSY(VERIFAJ),DISP=SHR // DD DSN=&INDSN..BVPSY(VERIFAN),DISP=SHR // DD DSN=&INDSN..BVPSY(VERIFAR),DISP=SHR // DD DSN=&INDSN..BVPSY(VERIFGR),DISP=SHR // DD DSN=&INDSN..BVPSY(VERIFGN),DISP=SHR // DD DSN=&INDSN..BVPSY(VERIFGY),DISP=SHR // DD DSN=&INDSN..BVPSY(VERIFGU),DISP=SHR //PTU908 EXEC PGM=BVPTU908 //\*----------------------- //STEPLIB DD DSN=&STEPLIB,DISP=SHR // DD DSN=\$BCOB,DISP=SHR //\*:STEPCAT DD DSN=&SYSTCAT,DISP=SHR //\*: DD DSN=&VSAMCAT,DISP=SHR //SYSOUT DD SYSOUT=&OUT

//PAC7IN DD DSN=&OLDPG,DISP=SHR //PAC7OU DD DSN=&&PG,DISP=(,PASS),UNIT=&UWK, // SPACE=(TRK,(10,5),RLSE), // DCB=(RECFM=FB,LRECL=150,BLKSIZE=6150) //PTU921 EXEC PGM=BVPTU921 //\*----------------------- //\*:STEPCAT DD DSN=&VSAMCAT,DISP=SHR //\*: DD DSN=&VSAMCAT,DISP=SHR //STEPLIB DD DSN=&STEPLIB,DISP=SHR // DD DSN=\$BCOB,DISP=SHR //SYSOUT DD SYSOUT=&OUT //SYSOUX DD SYSOUT=&OUT //SYSPRINT DD SYSOUT=&OUT //SYSUDUMP DD SYSOUT=&OUT //PAC7AE DD DSN=&INDSV..BVPAE,DISP=SHR //PAC7MB DD DSN=&&PG20MB,DISP=(OLD,DELETE) //PAC7PG DD DSN=&&PG,DISP=(OLD,DELETE) //PAC7GY DD DSN=&&PACGY,DISP=(,PASS),UNIT=&UWK, // SPACE=(TRK,(100,20),RLSE), // DCB=(RECFM=FB,LRECL=310,BLKSIZE=3100) //PAC7GZ DD DSN=&&PACGZ,DISP=(,PASS),UNIT=&UWK, // SPACE=(TRK,(100,20),RLSE), // DCB=(RECFM=FB,LRECL=310,BLKSIZE=3100) //PAC7ET DD SYSOUT=&OUT //PAF90Y EXEC PGM=BVPAF900,COND=(0,NE,PTU921) //\*------------------------------------------ //\*:STEPCAT DD DSN=&SYSTCAT,DISP=SHR //\*: DD DSN=&VSAMCAT,DISP=SHR //STEPLIB DD DSN=&STEPLIB,DISP=SHR // DD DSN=\$BCOB,DISP=SHR //SYSOUT DD SYSOUT=&OUT //SYSOUX DD SYSOUT=&OUT //SYSPRINT DD SYSOUT=&OUT //SYSUDUMP DD SYSOUT=&OUT //PAC7AE DD DSN=&INDSV..BVPAE,DISP=SHR //ANLSR DD DSN=&INDUV..&BASE.AN,DISP=SHR //PAC7AN DD SUBSYS=(&LSR,'DDNAME=ANLSR','BUFND=40','BUFNI=30') //ARLSR DD DSN=&INDUV..&BASE.AR,DISP=SHR //PAC7AR DD SUBSYS=(&LSR,'DDNAME=ARLSR','BUFND=40') //GNLSR DD DSN=&INDSV..BVPGN,DISP=SHR //PACGGN DD SUBSYS=(&LSR,'DDNAME=GNLSR','BUFND=10','BUFNI=10') //GRLSR DD DSN=&INDSV..BVPGR,DISP=SHR //PACGGR DD SUBSYS=(&LSR,'DDNAME=GRLSR','BUFND=10') //GULSR DD DSN=&INDSV..BVPGU,DISP=SHR //PACGGU DD SUBSYS=(&LSR,'DDNAME=GULSR','BUFND=10','BUFNI=10') //PAC7GY DD DSN=&&PACGY,DISP=(OLD,DELETE) //PAC7ME DD DSN=&&PAC7ME,DISP=(,PASS),UNIT=&UWK, // SPACE=&SPAMB, // DCB=(RECFM=FB,LRECL=372,BLKSIZE=27156) //PAC7MV DD DSN=&&PAC7MV,DISP=(,PASS),UNIT=&UWK, // SPACE=&SPAMB, // DCB=(RECFM=FB,LRECL=170,BLKSIZE=6120) //PAC7MW DD DISP=(,DELETE),UNIT=&UWK, // SPACE=&SPAMB,<br>// DCB=(RECFM=FB // DCB=(RECFM=FB,LRECL=170,BLKSIZE=6120)

//PAC7MX DD DISP=(,DELETE),UNIT=&UWK, // SPACE=&SPAMB,<br>// DCB=(RECFM=FB // DCB=(RECFM=FB,LRECL=748,BLKSIZE=26928) //PAC7MY DD DISP=(,DELETE),UNIT=&UWK, // SPACE=&SPAMB, // DCB=(RECFM=FB,LRECL=748,BLKSIZE=26928) //PACA1Y EXEC PGM=BVPACA15,COND=((0,NE,PTU921),(0,NE,PAF90Y)) //\*---------------------------------------------------------- //STEPLIB DD DSN=&STEPLIB,DISP=SHR // DD DSN=\$BCOB,DISP=SHR //\*:STEPCAT DD DSN=&SYSTCAT,DISP=SHR //\*: DD DSN=&VSAMCAT,DISP=SHR //SYSOUT DD SYSOUT=&OUT //PAC7AE DD DSN=&INDSV..BVPAE,DISP=SHR //PAC7AJ DD DSN=&INDUV..&BASE.AJ,DISP=SHR //ANLSR DD DSN=&INDUV..&BASE.AN,DISP=SHR //PAC7AN DD SUBSYS=(&LSR,'DDNAME=ANLSR','BUFND=40','BUFNI=30') //ARLSR DD DSN=&INDUV..&BASE.AR,DISP=SHR //PAC7AR DD SUBSYS=(&LSR,'DDNAME=ARLSR','BUFND=40') //AYLSR DD DSN=&INDUV..&BASE.AY,DISP=SHR //PAC7AY DD SUBSYS=(&LSR,'DDNAME=AYLSR','BUFND=40') //GNLSR DD DSN=&INDSV..BVPGN,DISP=SHR //PACGGN DD SUBSYS=(&LSR,'DDNAME=GNLSR','BUFND=10','BUFNI=10') //GRLSR DD DSN=&INDSV..BVPGR,DISP=SHR //PACGGR DD SUBSYS=(&LSR,'DDNAME=GRLSR','BUFND=10') //GYLSR DD DSN=&INDSV..BVPGY,DISP=SHR //PACGGY DD SUBSYS=(&LSR,'DDNAME=GYLSR','BUFND=10') //GULSR DD DSN=&INDSV..BVPGU,DISP=SHR //PACGGU DD SUBSYS=(&LSR,'DDNAME=GULSR','BUFND=10','BUFNI=10') //PAC7DC DD DUMMY //PAC7IE DD SYSOUT=&OUTL //PAC7IF DD SYSOUT=&OUTL //PAC7ME DD DSN=&&PAC7ME,DISP=(OLD,DELETE) //PAC7MV DD DSN=&&PAC7MV,DISP=(OLD,DELETE) //PAC7RB DD DUMMY //PAC7RY DD DUMMY //SYSUDUMP DD SYSOUT=&OUT //PAF90Z EXEC PGM=BVPAF900,COND=(0,NE,PTU921) //\*------------------------------------------ //\*:STEPCAT DD DSN=&SYSTCAT,DISP=SHR //\*: DD DSN=&VSAMCAT,DISP=SHR //STEPLIB DD DSN=&STEPLIB,DISP=SHR // DD DSN=\$BCOB,DISP=SHR //SYSOUT DD SYSOUT=&OUT //SYSOUX DD SYSOUT=&OUT //SYSPRINT DD SYSOUT=&OUT //SYSUDUMP DD SYSOUT=&OUT //PAC7AE DD DSN=&INDSV..BVPAE,DISP=SHR //ANLSR DD DSN=&INDSV..BVPGN,DISP=SHR //PAC7AN DD SUBSYS=(&LSR,'DDNAME=ANLSR','BUFND=10','BUFNI=10') //ARLSR DD DSN=&INDSV..BVPGR,DISP=SHR //PAC7AR DD SUBSYS=(&LSR,'DDNAME=ARLSR','BUFND=10') //GNLSR DD DSN=&INDSV..BVPGN,DISP=SHR //PACGGN DD SUBSYS=(&LSR,'DDNAME=GNLSR','BUFND=10','BUFNI=10') //GRLSR DD DSN=&INDSV..BVPGR,DISP=SHR

//PACGGR DD SUBSYS=(&LSR,'DDNAME=GRLSR','BUFND=10') //GULSR DD DSN=&INDSV..BVPGU,DISP=SHR //PACGGU DD SUBSYS=(&LSR,'DDNAME=GULSR','BUFND=10','BUFNI=10') //PAC7GY DD DSN=&&PACGZ,DISP=(OLD,DELETE) //PAC7ME DD DSN=&&PAC7ME,DISP=(,PASS),UNIT=&UWK, // SPACE=&SPAMB, // DCB=(RECFM=FB,LRECL=372,BLKSIZE=27156) //PAC7MV DD DSN=&&PAC7MV,DISP=(,PASS),UNIT=&UWK, // SPACE=&SPAMB, // DCB=(RECFM=FB,LRECL=170,BLKSIZE=6120) //PAC7MW DD DISP=(,DELETE),UNIT=&UWK, // SPACE=&SPAMB,<br>// DCB=(RECFM=FB // DCB=(RECFM=FB,LRECL=170,BLKSIZE=6120) //PAC7MX DD DISP=(,DELETE),UNIT=&UWK, // SPACE=&SPAMB, // DCB=(RECFM=FB,LRECL=748,BLKSIZE=26928) //PAC7MY DD DISP=(,DELETE),UNIT=&UWK, // SPACE=&SPAMB, // DCB=(RECFM=FB,LRECL=748,BLKSIZE=26928) //PACA1Z EXEC PGM=BVPACA15,COND=((0,NE,PTU921), // (0,NE,PAF90Z)) //\*------------------------------------------------- //STEPLIB DD DSN=&STEPLIB,DISP=SHR // DD DSN=\$BCOB,DISP=SHR //\*:STEPCAT DD DSN=&SYSTCAT,DISP=SHR //\*: DD DSN=&VSAMCAT,DISP=SHR //SYSOUT DD SYSOUT=&OUT //PAC7AE DD DSN=&INDSV..BVPAE,DISP=SHR //PAC7AJ DD DSN=&INDSV..BVPGJ,DISP=SHR //ANLSR DD DSN=&INDSV..BVPGN,DISP=SHR //PAC7AN DD SUBSYS=(&LSR,'DDNAME=ANLSR','BUFND=10','BUFNI=10') //ARLSR DD DSN=&INDSV..BVPGR,DISP=SHR //PAC7AR DD SUBSYS=(&LSR,'DDNAME=ARLSR','BUFND=10') //AYLSR DD DSN=&INDSV..BVPGY,DISP=SHR //PAC7AY DD SUBSYS=(&LSR,'DDNAME=AYLSR','BUFND=10') DD DSN=&INDSV..BVPGN,DISP=SHR //PACGGN DD SUBSYS=(&LSR,'DDNAME=GNLSR','BUFND=10','BUFNI=10') //GRLSR DD DSN=&INDSV..BVPGR,DISP=SHR //PACGGR DD SUBSYS=(&LSR,'DDNAME=GRLSR','BUFND=10') //GYLSR DD DSN=&INDSV..BVPGY,DISP=SHR //PACGGY DD SUBSYS=(&LSR,'DDNAME=GYLSR','BUFND=10') //GULSR DD DSN=&INDSV..BVPGU,DISP=SHR //PACGGU DD SUBSYS=(&LSR,'DDNAME=GULSR','BUFND=10','BUFNI=10') //PAC7DC DD DUMMY //PAC7IE DD SYSOUT=&OUTL //PAC7IF DD SYSOUT=&OUTL //PAC7ME DD DSN=&&PAC7ME,DISP=(OLD,DELETE) //PAC7MV DD DSN=&&PAC7MV,DISP=(OLD,DELETE) //PAC7RB DD DUMMY //PAC7RY DD DUMMY //SYSUDUMP DD SYSOUT=&OUT

# **Generation-Print Commands Retrieval (PG25)**

### **PG25 - Introduction**

#### Principle

The PG25 procedure retrieves the 2.5 release PG file, sequential image of the generation-print commands, in the new format.

It updates the development Database with the generation-print commands and the Administration Database with the JCL command lines (displayed on the GP screen with the C4 option in the 2.5 release).

#### Execution conditions

The files of the Administration and Development Databases must be closed to on-line use.

#### Printed output

This procedure prints a report on the errors encountered.

#### Note

The insertion of update transactions is possible only in libraries or sessions already defined in the Database, otherwise they are rejected.

The PG file may contain commands associated with a specific library or session which can be purged later.

The update of a generation-print command associated with an entity is not possible if the entity is not defined. Example: for the GCP PROGRA command, the PROGRA program must be defined in the Database.

Any user having JCL lines to generate in online mode (GP screen, displayed in C4 option) is automatically created in the Administration Database.

### **PG25 - Input / Processing / Results**

A \* line with the user code, password and the code of the development Database for which the JCL command lines were previously updated in the administration Database.

If you do not specify the user code or the Database code, an error message is sent and the procedure cannot be run.

The line structure is as follows:

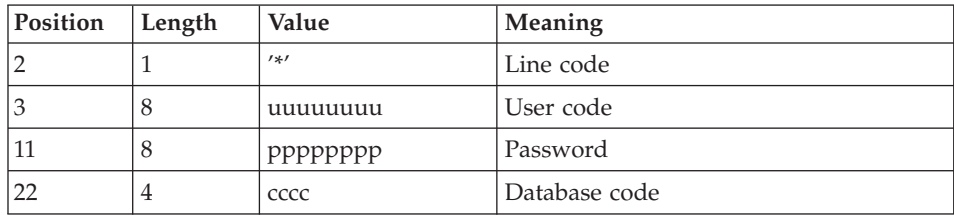

## **PG25 - Description of Steps**

Input recognition: PTU001

### Generation-print commands processing: PTU921

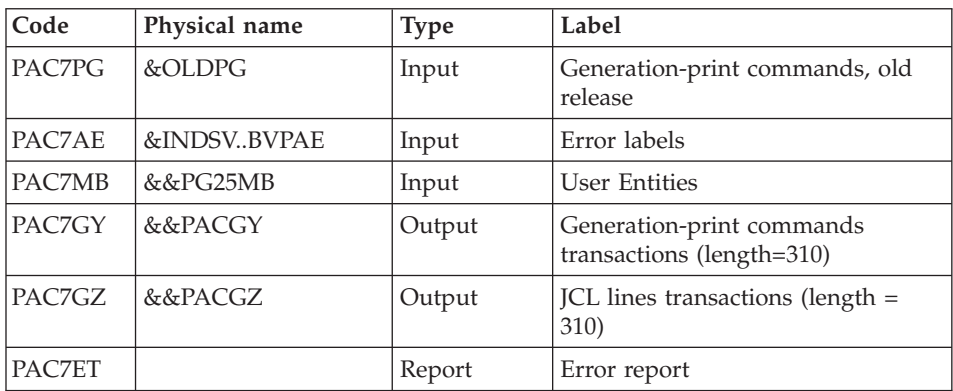

## Transactions formatting: PAF900

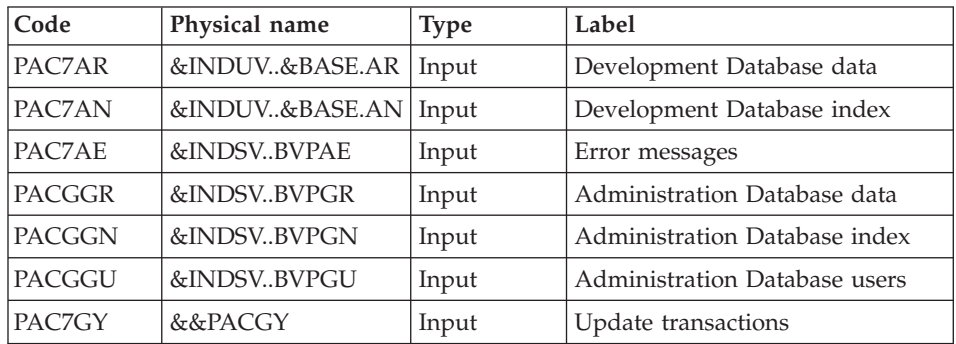

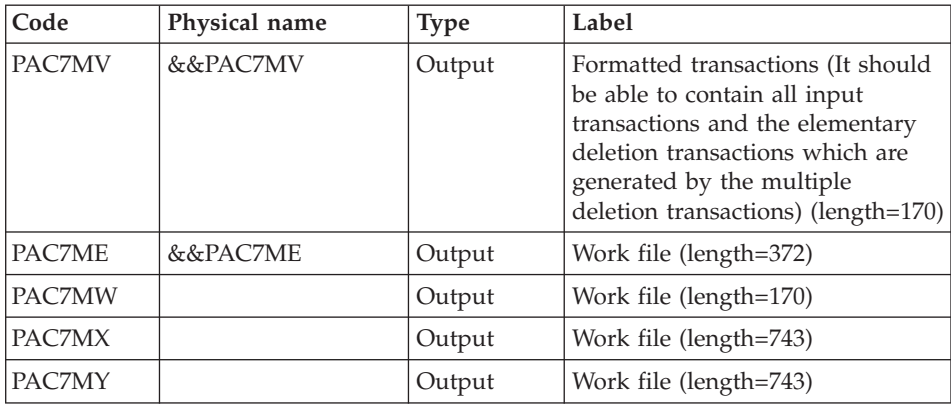

## Update of the Development Database: PACA15

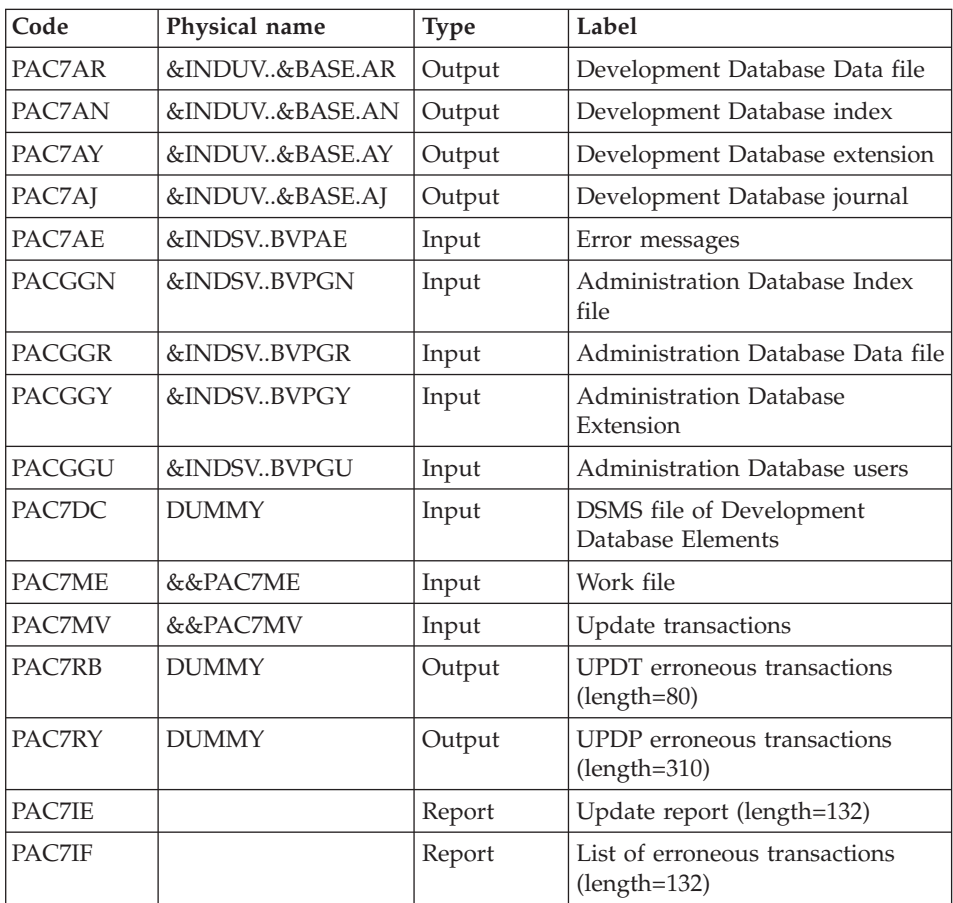

The list of user transactions is preceded by a banner with the user code.

Return codes:

- 0: OK, no error
- 2: Warning
- 4: Critical error

### Transaction formatting: PAF900

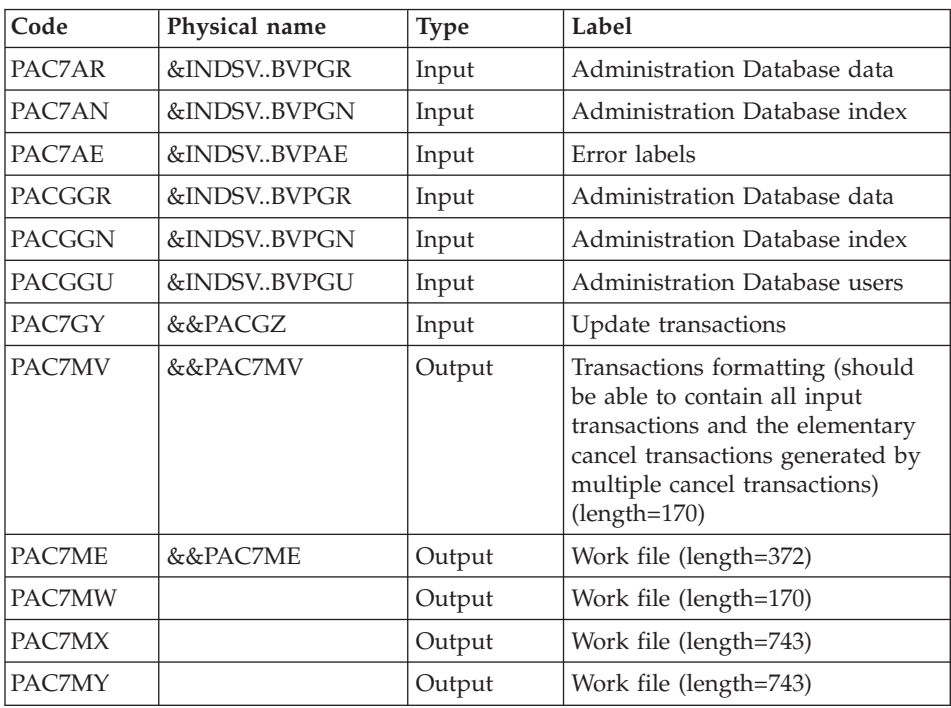

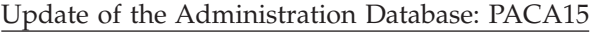

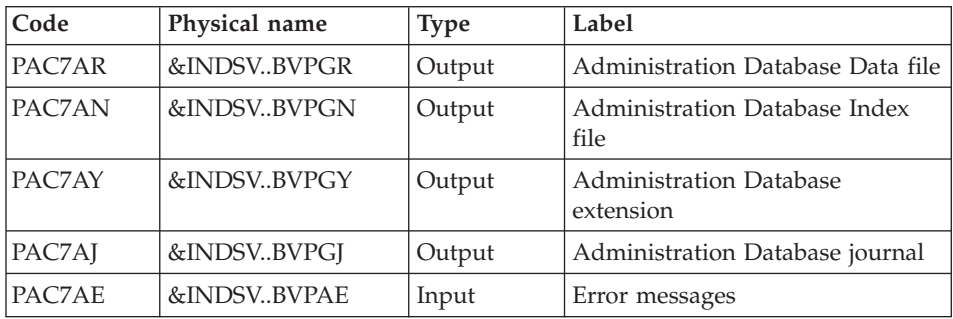

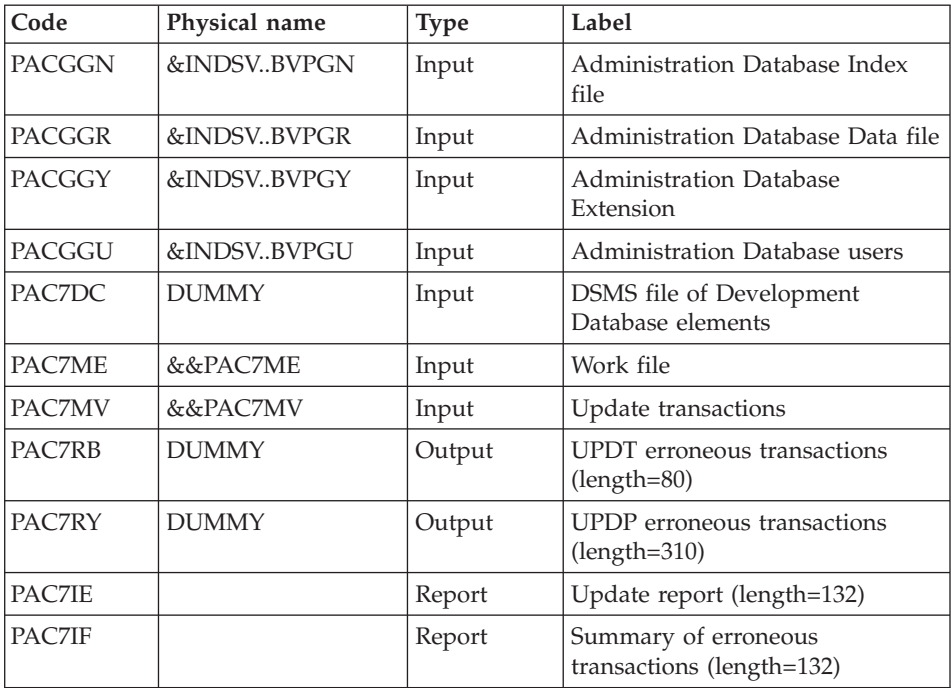

The list of transactions specific to a user is preceded by a banner with this user's code.

Return codes:

- 0 : OK without error
- 2 : warning error
- 4 : fatal error

#### **PG25 - Execution JCL**

//\* ------------------------------------------------------ //\* VISUALAGE PACBASE  $1/$ \* //\* ------------------------------------------------------ //\* RETRIEVAL OF PG FILE SINCE 2.5  $1/*$ //\* ------------------------------------------------------  $1/$ \* //BVPPG25 PROC BASE=\$BASE, CODE OF DEVPT DATABASE // OUT=\$OUT, OUTPUT CLASS // INDUV='\$INDUV', INDEX OF USER VSAM FILES // INDSV='\$INDSV', INDEX OF SYSTEM VSAM FILES // INDSN='\$INDSN', INDEX OF SYSTEM NON VSAM FILES //\*: VSAMCAT='\$VCAT', USER VSAM CATALOG //\*: SYSTCAT='\$SCAT', DEVPT SYSTEM VSAM CATALOG

```
// STEPLIB='$HLQ..SBVPMBR8', LIBRARY OF LOAD-MODULES
// LSR='BLSR', LSR BATCH SYSTEM NAME
// OUTL=$OUT, OUTPUT CLASS OF REPORTS
// OLDPG=, DS NAME OF OLD PG
// UWK=$UWK, WORK UNIT
// SPAMB='(TRK,(100,10),RLSE)' TRANSACTION SPACE
//*********************************************************************
//INPUT EXEC PGM=BVPTU001
//*-----------------------
//STEPLIB DD DSN=&STEPLIB,DISP=SHR
// DD DSN=$BCOB,DISP=SHR
//CARTE DD DDNAME=SYSIN
//PAC7MB DD DSN=&&PG25MB,DISP=(,PASS),
// UNIT=&UWK,SPACE=(TRK,(5,1),RLSE),
// DCB=(RECFM=FB,LRECL=80,BLKSIZE=6160)
//VERIFY EXEC PGM=IDCAMS
//*---------------------
//*:STEPCAT DD DSN=&VSAMCAT,DISP=SHR
//*: DD DSN=&SYSTCAT,DISP=SHR
//SYSPRINT DD SYSOUT=&OUT
//PAC7AE DD DSN=&INDSV..BVPAE,DISP=SHR
//PAC7AJ DD DSN=&INDUV..&BASE.AJ,DISP=SHR
//PAC7AN DD DSN=&INDUV..&BASE.AN,DISP=SHR
//PAC7AR DD DSN=&INDUV..&BASE.AR,DISP=SHR
//PACGGR DD DSN=&INDSV..BVPGR,DISP=SHR
//PACGGN DD DSN=&INDSV..BVPGN,DISP=SHR
//PACGGY DD DSN=&INDSV..BVPGY,DISP=SHR
//PACGGU DD DSN=&INDSV..BVPGU,DISP=SHR
//SYSIN DD DSN=&INDSN..BVPSY(VERIFAE),DISP=SHR
// DD DSN=&INDSN..BVPSY(VERIFAJ),DISP=SHR
// DD DSN=&INDSN..BVPSY(VERIFAN),DISP=SHR
// DD DSN=&INDSN..BVPSY(VERIFAR),DISP=SHR
// DD DSN=&INDSN..BVPSY(VERIFGR),DISP=SHR
// DD DSN=&INDSN..BVPSY(VERIFGN),DISP=SHR
// DD DSN=&INDSN..BVPSY(VERIFGY),DISP=SHR
// DD DSN=&INDSN..BVPSY(VERIFGU),DISP=SHR
//PTU921 EXEC PGM=BVPTU921
//*-----------------------
//*:STEPCAT DD DSN=&VSAMCAT,DISP=SHR
//*: DD DSN=&VSAMCAT,DISP=SHR
//STEPLIB DD DSN=&STEPLIB,DISP=SHR
// DD DSN=$BCOB,DISP=SHR
//SYSOUT DD SYSOUT=&OUT
//SYSOUX DD SYSOUT=&OUT
//SYSPRINT DD SYSOUT=&OUT
//SYSUDUMP DD SYSOUT=&OUT
//PAC7AE DD DSN=&INDSV..BVPAE,DISP=SHR
//PAC7MB DD DSN=&&PG25MB,DISP=(OLD,DELETE)
//PAC7PG DD DSN=&OLDPG,DISP=SHR
//PAC7GY DD DSN=&&PACGY,DISP=(,PASS),UNIT=&UWK,
// SPACE=(TRK,(100,20),RLSE),
// DCB=(RECFM=FB,LRECL=310,BLKSIZE=3100)
//PAC7GZ DD DSN=&&PACGZ,DISP=(,PASS),UNIT=&UWK,
// SPACE=(TRK,(100,20),RLSE),
            // DCB=(RECFM=FB,LRECL=310,BLKSIZE=3100)
```
//PAC7ET DD SYSOUT=&OUT //PAF90Y EXEC PGM=BVPAF900,COND=(0,NE,PTU921) //\*------------------------------------------ //\*:STEPCAT DD DSN=&SYSTCAT,DISP=SHR //\*: DD DSN=&VSAMCAT,DISP=SHR //STEPLIB DD DSN=&STEPLIB,DISP=SHR // DD DSN=\$BCOB,DISP=SHR //SYSOUT DD SYSOUT=&OUT //SYSOUX DD SYSOUT=&OUT //SYSPRINT DD SYSOUT=&OUT //SYSUDUMP DD SYSOUT=&OUT //PAC7AE DD DSN=&INDSV..BVPAE,DISP=SHR //ANLSR DD DSN=&INDUV..&BASE.AN,DISP=SHR //PAC7AN DD SUBSYS=(&LSR,'DDNAME=ANLSR','BUFND=40','BUFNI=30') //ARLSR DD DSN=&INDUV..&BASE.AR,DISP=SHR //PAC7AR DD SUBSYS=(&LSR,'DDNAME=ARLSR','BUFND=40') //GNLSR DD DSN=&INDSV..BVPGN,DISP=SHR //PACGGN DD SUBSYS=(&LSR,'DDNAME=GNLSR','BUFND=10','BUFNI=10') //GRLSR DD DSN=&INDSV..BVPGR,DISP=SHR //PACGGR DD SUBSYS=(&LSR,'DDNAME=GRLSR','BUFND=10') //GULSR DD DSN=&INDSV..BVPGU,DISP=SHR //PACGGU DD SUBSYS=(&LSR,'DDNAME=GULSR','BUFND=10','BUFNI=10') //PAC7GY DD DSN=&&PACGY,DISP=(OLD,DELETE) //PAC7ME DD DSN=&&PAC7ME,DISP=(,PASS),UNIT=&UWK, // SPACE=&SPAMB, // DCB=(RECFM=FB,LRECL=372,BLKSIZE=27156) //PAC7MV DD DSN=&&PAC7MV,DISP=(,PASS),UNIT=&UWK, // SPACE=&SPAMB, // DCB=(RECFM=FB,LRECL=170,BLKSIZE=6120) //PAC7MW DD DISP=(,DELETE),UNIT=&UWK, // SPACE=&SPAMB, // DCB=(RECFM=FB,LRECL=170,BLKSIZE=6120) //PAC7MX DD DISP=(,DELETE),UNIT=&UWK, // SPACE=&SPAMB, // DCB=(RECFM=FB,LRECL=748,BLKSIZE=26928) //PAC7MY DD DISP=(,DELETE),UNIT=&UWK, // SPACE=&SPAMB, // DCB=(RECFM=FB,LRECL=748,BLKSIZE=26928) //PACA1Y EXEC PGM=BVPACA15,COND=((0,NE,PTU921),(0,NE,PAF90Y)) //\*---------------------------------------------------------- //STEPLIB DD DSN=&STEPLIB,DISP=SHR // DD DSN=\$BCOB,DISP=SHR //\*:STEPCAT DD DSN=&SYSTCAT,DISP=SHR //\*: DD DSN=&VSAMCAT,DISP=SHR //SYSOUT DD SYSOUT=&OUT //PAC7AE DD DSN=&INDSV..BVPAE,DISP=SHR //PAC7AJ DD DSN=&INDUV..&BASE.AJ,DISP=SHR //ANLSR DD DSN=&INDUV..&BASE.AN,DISP=SHR //PAC7AN DD SUBSYS=(&LSR,'DDNAME=ANLSR','BUFND=40','BUFNI=30') //ARLSR DD DSN=&INDUV..&BASE.AR,DISP=SHR //PAC7AR DD SUBSYS=(&LSR,'DDNAME=ARLSR','BUFND=40') //AYLSR DD DSN=&INDUV..&BASE.AY,DISP=SHR //PAC7AY DD SUBSYS=(&LSR,'DDNAME=AYLSR','BUFND=40') //GNLSR DD DSN=&INDSV..BVPGN,DISP=SHR //PACGGN DD SUBSYS=(&LSR,'DDNAME=GNLSR','BUFND=10','BUFNI=10') //GRLSR DD DSN=&INDSV..BVPGR,DISP=SHR //PACGGR DD SUBSYS=(&LSR,'DDNAME=GRLSR','BUFND=10') //GYLSR DD DSN=&INDSV..BVPGY,DISP=SHR //PACGGY DD SUBSYS=(&LSR,'DDNAME=GYLSR','BUFND=10') //GULSR DD DSN=&INDSV..BVPGU,DISP=SHR //PACGGU DD SUBSYS=(&LSR,'DDNAME=GULSR','BUFND=10','BUFNI=10') //PAC7DC DD DUMMY //PAC7IE DD SYSOUT=&OUTL //PAC7IF DD SYSOUT=&OUTL //PAC7ME DD DSN=&&PAC7ME,DISP=(OLD,DELETE) //PAC7MV DD DSN=&&PAC7MV,DISP=(OLD,DELETE) //PAC7RB DD DUMMY //PAC7RY DD DUMMY //SYSUDUMP DD SYSOUT=&OUT //PAF90Z EXEC PGM=BVPAF900,COND=(0,NE,PTU921) //\*------------------------------------------ //\*:STEPCAT DD DSN=&SYSTCAT,DISP=SHR //\*: DD DSN=&VSAMCAT,DISP=SHR //STEPLIB DD DSN=&STEPLIB,DISP=SHR // DD DSN=\$BCOB,DISP=SHR //SYSOUT DD SYSOUT=&OUT //SYSOUX DD SYSOUT=&OUT //SYSPRINT DD SYSOUT=&OUT //SYSUDUMP DD SYSOUT=&OUT //PAC7AE DD DSN=&INDSV..BVPAE,DISP=SHR //ANLSR DD DSN=&INDSV..BVPGN,DISP=SHR //PAC7AN DD SUBSYS=(&LSR,'DDNAME=ANLSR','BUFND=10','BUFNI=10') //ARLSR DD DSN=&INDSV..BVPGR,DISP=SHR //PAC7AR DD SUBSYS=(&LSR,'DDNAME=ARLSR','BUFND=10') //GNLSR DD DSN=&INDSV..BVPGN,DISP=SHR //PACGGN DD SUBSYS=(&LSR,'DDNAME=GNLSR','BUFND=10','BUFNI=10') //GRLSR DD DSN=&INDSV..BVPGR,DISP=SHR //PACGGR DD SUBSYS=(&LSR,'DDNAME=GRLSR','BUFND=10') //GULSR DD DSN=&INDSV..BVPGU,DISP=SHR //PACGGU DD SUBSYS=(&LSR,'DDNAME=GULSR','BUFND=10','BUFNI=10') //PAC7GY DD DSN=&&PACGZ,DISP=(OLD,DELETE) //PAC7ME DD DSN=&&PAC7ME,DISP=(,PASS),UNIT=&UWK, // SPACE=&SPAMB, // DCB=(RECFM=FB,LRECL=372,BLKSIZE=27156) //PAC7MV DD DSN=&&PAC7MV,DISP=(,PASS),UNIT=&UWK, // SPACE=&SPAMB, // DCB=(RECFM=FB,LRECL=170,BLKSIZE=6120) //PAC7MW DD DISP=(,DELETE),UNIT=&UWK, // SPACE=&SPAMB, // DCB=(RECFM=FB,LRECL=170,BLKSIZE=6120) //PAC7MX DD DISP=(,DELETE),UNIT=&UWK, // SPACE=&SPAMB, // DCB=(RECFM=FB,LRECL=748,BLKSIZE=26928) //PAC7MY DD DISP=(,DELETE),UNIT=&UWK, // SPACE=&SPAMB, // DCB=(RECFM=FB,LRECL=748,BLKSIZE=26928) //PACA1Z EXEC PGM=BVPACA15,COND=((0,NE,PTU921), // (0,NE,PAF90Z)) //\*-------------------------------------------- //STEPLIB DD DSN=&STEPLIB,DISP=SHR

// DD DSN=\$BCOB,DISP=SHR //\*:STEPCAT DD DSN=&SYSTCAT,DISP=SHR //\*: DD DSN=&VSAMCAT,DISP=SHR //SYSOUT DD SYSOUT=&OUT //PAC7AE DD DSN=&INDSV..BVPAE,DISP=SHR //PAC7AJ DD DSN=&INDSV..BVPGJ,DISP=SHR //ANLSR DD DSN=&INDSV..BVPGN,DISP=SHR //PAC7AN DD SUBSYS=(&LSR,'DDNAME=ANLSR','BUFND=10','BUFNI=10') //ARLSR DD DSN=&INDSV..BVPGR,DISP=SHR //PAC7AR DD SUBSYS=(&LSR,'DDNAME=ARLSR','BUFND=10') //AYLSR DD DSN=&INDSV..BVPGY,DISP=SHR //PAC7AY DD SUBSYS=(&LSR,'DDNAME=AYLSR','BUFND=10') //GNLSR DD DSN=&INDSV..BVPGN,DISP=SHR //PACGGN DD SUBSYS=(&LSR,'DDNAME=GNLSR','BUFND=10','BUFNI=10') //GRLSR DD DSN=&INDSV..BVPGR,DISP=SHR //PACGGR DD SUBSYS=(&LSR,'DDNAME=GRLSR','BUFND=10') //GYLSR DD DSN=&INDSV..BVPGY,DISP=SHR //PACGGY DD SUBSYS=(&LSR,'DDNAME=GYLSR','BUFND=10') //GULSR DD DSN=&INDSV..BVPGU,DISP=SHR //PACGGU DD SUBSYS=(&LSR,'DDNAME=GULSR','BUFND=10','BUFNI=10') //PAC7DC DD DUMMY //PAC7IE DD SYSOUT=&OUTL //PAC7IF DD SYSOUT=&OUTL //PAC7ME DD DSN=&&PAC7ME,DISP=(OLD,DELETE) //PAC7MV DD DSN=&&PAC7MV,DISP=(OLD,DELETE) //PAC7RB DD DUMMY //PAC7RY DD DUMMY //SYSUDUMP DD SYSOUT=&OUT

#### **Retrieval of PJ Transactions (PJ25)**

#### **PJ25 - Introduction**

Principle

This procedure (PJ25) is used to change the PJ file, which is a journal file (transactions sequential file), into a new archival file in the new version format.

#### Execution conditions

None.

#### Printed output

This procedure generates a transaction file indicating the number of transactions retrieved in their initial format 2.n, the number of transactions converted in the new version format and the number of written transactions. **WARNING:** The number of written transactions can be very higher than the read transactions number. From an old 2.n transaction, many transactions of the new version can be created; in particular for the meta-entities and user entities.

#### Result

This procedure generates a PJ journal file in the new release format.

#### Comments

This conversion process of the journal is optional. It should be executed if required by the batch procedures (Use of Pac/Transfer).

This retrieval procedure must be used only for conversion from a 2.0 or 2.5 version into the new version.

Sometimes, to retrieve some transactions, it is necessary to search for information in the new version Database. But it is possible that such information no longer exist in the new Database (example: session or library deleted). In such a case, the old transaction is retrieved with its 2.n format.

### **PJ25 - Description of Steps**

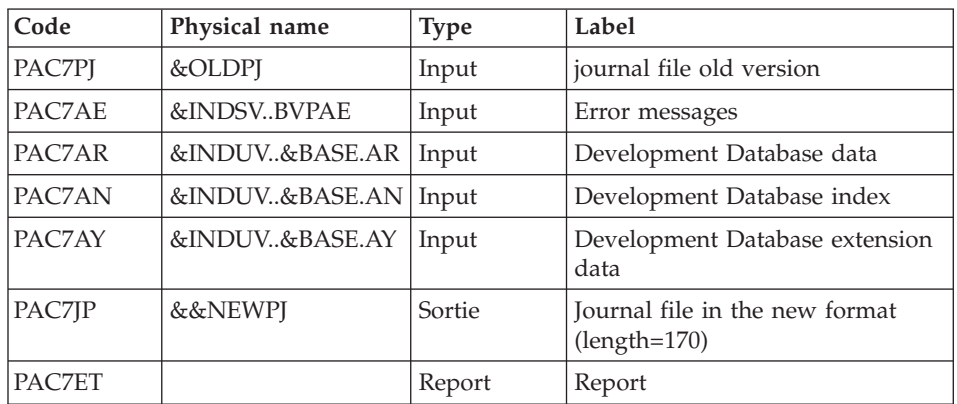

Processing of PJ transactions sequential file: PTU918

## **PJ25 - Execution JCL**

//\* ------------------------------------------------------ //\* VISUALAGE PACBASE  $1/$ \* //\* ------------------------------------------------------ //\* RETRIEVAL OF PJ FILE  $1/*$ 

//\* ------------------------------------------------------  $1/*$ //BVPPJ25 PROC BASE=\$BASE, CODE OF DEVPT DATABASE // OUT=\$OUT, OUTPUT CLASS // INDUV='\$INDUV', INDEX OF USER VSAM FILES // INDSV='\$INDSV', INDEX OF SYSTEM VSAM FILES // INDSN='\$INDSN', INDEX OF SYSTEM NON VSAM FILES //\*: VSAMCAT='\$VCAT', USER VSAM CATALOG //\*: SYSTCAT='\$SCAT', DEVPT SYSTEM VSAM CATALOG // STEPLIB='\$HLQ..SBVPMBR8', LIBRARY OF LOAD-MODULES // LSR='BLSR', LSR BATCH SYSTEM NAME // OLDPJ=, DS NAME OF OLD PJ // UWK=\$UWK WORK UNIT //\*\*\*\*\*\*\*\*\*\*\*\*\*\*\*\*\*\*\*\*\*\*\*\*\*\*\*\*\*\*\*\*\*\*\*\*\*\*\*\*\*\*\*\*\*\*\*\*\*\*\*\*\*\*\*\*\*\*\*\*\*\*\* //VERIFY EXEC PGM=IDCAMS //\*--------------------- //\*:STEPCAT DD DSN=&VSAMCAT,DISP=SHR //\*: DD DSN=&SYSTCAT,DISP=SHR //SYSPRINT DD SYSOUT=&OUT //PAC7AE DD DSN=&INDSV..BVPAE,DISP=SHR //PAC7AN DD DSN=&INDUV..&BASE.AN,DISP=SHR //PAC7AR DD DSN=&INDUV..&BASE.AR,DISP=SHR //PAC7AY DD DSN=&INDUV..&BASE.AY,DISP=SHR //SYSIN DD DSN=&INDSN..BVPSY(VERIFAE),DISP=SHR // DD DSN=&INDSN..BVPSY(VERIFAN),DISP=SHR // DD DSN=&INDSN..BVPSY(VERIFAR),DISP=SHR // DD DSN=&INDSN..BVPSY(VERIFAY),DISP=SHR //PTU918 EXEC PGM=BVPTU918 //\*----------------------- //\*:STEPCAT DD DSN=&VSAMCAT,DISP=SHR //\*: DD DSN=&VSAMCAT,DISP=SHR //STEPLIB DD DSN=&STEPLIB,DISP=SHR // DD DSN=\$BCOB,DISP=SHR //SYSOUT DD SYSOUT=&OUT //SYSOUX DD SYSOUT=&OUT //SYSPRINT DD SYSOUT=&OUT //SYSUDUMP DD SYSOUT=&OUT //PAC7AE DD DSN=&INDSV..BVPAE,DISP=SHR //ANLSR DD DSN=&INDUV..&BASE.AN,DISP=SHR //PAC7AN DD SUBSYS=(&LSR,'DDNAME=ANLSR','BUFND=40','BUFNI=30') //ARLSR DD DSN=&INDUV..&BASE.AR,DISP=SHR //PAC7AR DD SUBSYS=(&LSR,'DDNAME=ARLSR','BUFND=40') //AYLSR DD DSN=&INDUV..&BASE.AY,DISP=SHR //PAC7AY DD SUBSYS=(&LSR,'DDNAME=AYLSR','BUFND=40') //PAC7PJ DD DSN=&OLDPJ,DISP=SHR //PAC7JP DD DSN=&&NEWPJ,DISP=(,CATLG),UNIT=&UWK, // SPACE=(TRK,(300,80),RLSE), // DCB=(RECFM=FB,LRECL=170,BLKSIZE=17000) //PAC7ET DD SYSOUT=&OUT

#### **PEI Retrieval (PP25)**

#### **PP25 - Introduction**

Principle

This procedure retrieves the 2.0 or 2.5 PP file, which is the sequential image of the Production Environment Interface, and updates the development Database of the installed version.

### Execution conditions

The development Database files must be closed in the on-line mode.

### Printed output

This procedure produces a report indicating the error encountered.

### Result

The procedure generates a transaction file which contains the existing production environments, the list of the generated entities, the default environments (-GO of the Library), the list of production sessions in the new format, and updates the development Database of the installed version.

### Note

Any update transactions in a session or library which is not already defined in the Database will be rejected.

The PP file may contain environments with library codes or sessions to be created or purged later in the 2.0 or 2.5 Database.

### **PP25 - Input / Processing / Results**

A '\*' line with a user code and a password.

If the user code is not indicated, an error message is displayed and the procedure cannot be run.

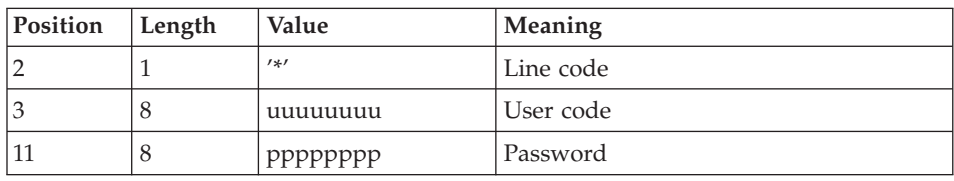

The structure of the line is presented as follows:

### **PP25 - Description of Steps**

Input recognition: PTU001

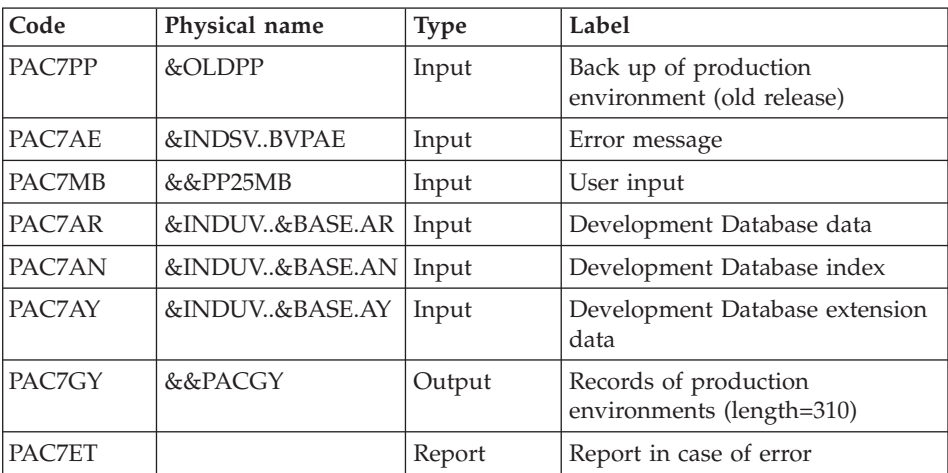

## Management of production environment: PTU923

### Transactions formatting: PAF900

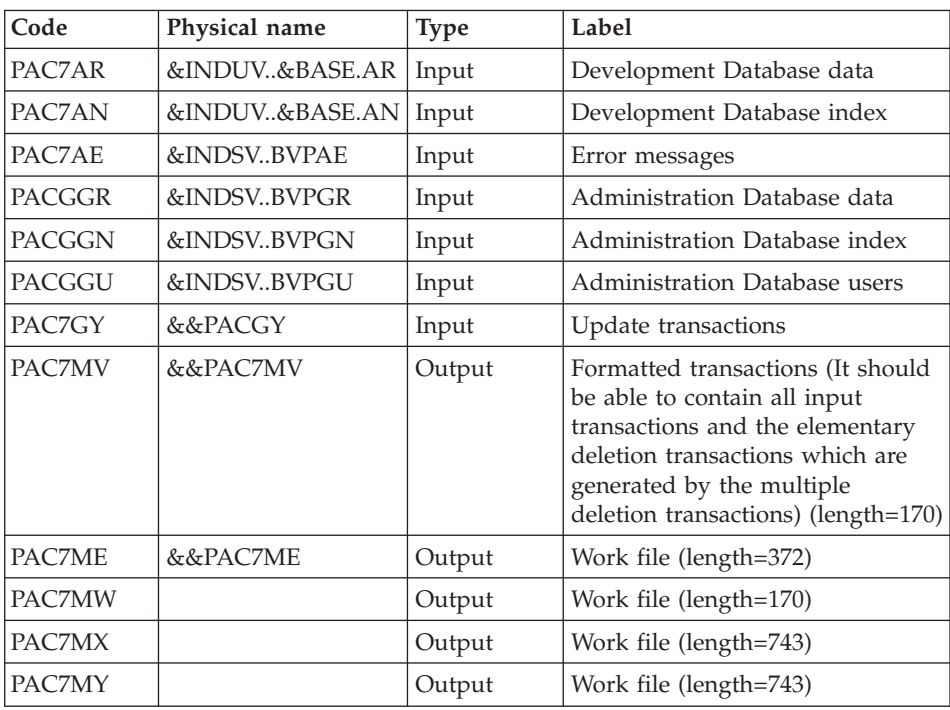

| Code          | Physical name  | <b>Type</b> | Label                                                |
|---------------|----------------|-------------|------------------------------------------------------|
| PAC7AR        | &INDUV&BASE.AR | Output      | Development Database Data file                       |
| PAC7AN        | &INDUV&BASE.AN | Output      | Development Database index                           |
| PAC7AY        | &INDUV&BASE.AY | Output      | Development Database extension                       |
| PAC7AJ        | &INDUV&BASE.AJ | Output      | Development Database journal                         |
| PAC7AE        | &INDSVBVPAE    | Input       | Error messages                                       |
| <b>PACGGN</b> | &INDSVBVPGN    | Input       | Administration Database Index<br>file                |
| <b>PACGGR</b> | &INDSVBVPGR    | Input       | Administration Database Data file                    |
| <b>PACGGY</b> | &INDSVBVPGY    | Input       | <b>Administration Database</b><br>Extension          |
| <b>PACGGU</b> | &INDSVBVPGU    | Input       | Administration Database users                        |
| PAC7DC        | <b>DUMMY</b>   | Input       | DSMS file of Development<br>Database Elements        |
| <b>PAC7ME</b> | &&PAC7ME       | Input       | Work file                                            |
| PAC7MV        | &&PAC7MV       | Input       | Update transactions                                  |
| PAC7RB        | <b>DUMMY</b>   | Output      | <b>UPDT</b> erroneous transactions<br>(length=80)    |
| PAC7RY        | <b>DUMMY</b>   | Output      | <b>UPDP</b> erroneous transactions<br>$(length=310)$ |
| <b>PAC7IE</b> |                | Report      | Update report (length=132)                           |
| PAC7IF        |                | Report      | List of erroneous transactions<br>$(length=132)$     |

Update of the Development Database: PACA15

The list of user transactions is preceded by a banner with the user code.

Return codes:

- 0: OK, no error
- 2: Warning
- 4: Critical error

### **PP25 - Execution JCL**

//\* ------------------------------------------------------ VISUALAGE PACBASE  $1/*$ //\* ------------------------------------------------------ //\* RETRIEVAL OF PP FILE  $1/*$ //\* ------------------------------------------------------

 $1/*$ //BVPPP25 PROC BASE=\$BASE, CODE OF DEVPT DATABASE // OUT=\$OUT, OUTPUT CLASS // INDUV='\$INDUV', INDEX OF USER VSAM FILES // INDSV='\$INDSV', INDEX OF SYSTEM VSAM FILES // INDSN='\$INDSN', INDEX OF SYSTEM NON VSAM FILES //\*: VSAMCAT='\$VCAT', USER VSAM CATALOG //\*: SYSTCAT='\$SCAT', SYSTEM VSAM CATALOG // STEPLIB='\$HLQ..SBVPMBR8', LIBRARY OF LOAD-MODULES // LSR='BLSR', LSR BATCH SYSTEM NAME // OUTL=\$OUT, OUTPUT CLASS OF REPORTS // OLDPP=, DS NAME OF OLD PP // UWK=\$UWK, WORK UNIT // SPAMB='(TRK,(100,10),RLSE)' TRANSACTION SPACE //\*\*\*\*\*\*\*\*\*\*\*\*\*\*\*\*\*\*\*\*\*\*\*\*\*\*\*\*\*\*\*\*\*\*\*\*\*\*\*\*\*\*\*\*\*\*\*\*\*\*\*\*\*\*\*\*\*\*\*\*\*\*\* //INPUT EXEC PGM=BVPTU001 //\*----------------------- //STEPLIB DD DSN=&STEPLIB,DISP=SHR // DD DSN=\$BCOB,DISP=SHR //CARTE DD DDNAME=SYSIN //PAC7MB DD DSN=&&PP25MB,DISP=(,PASS), // UNIT=&UWK,SPACE=(TRK,(5,1),RLSE), // DCB=(RECFM=FB,LRECL=80,BLKSIZE=6160) //VERIFY EXEC PGM=IDCAMS //\*--------------------- //\*:STEPCAT DD DSN=&VSAMCAT,DISP=SHR //\*: DD DSN=&SYSTCAT,DISP=SHR //SYSPRINT DD SYSOUT=&OUT //PAC7AE DD DSN=&INDSV..BVPAE,DISP=SHR //PAC7AJ DD DSN=&INDUV..&BASE.AJ,DISP=SHR //PAC7AN DD DSN=&INDUV..&BASE.AN,DISP=SHR //PAC7AR DD DSN=&INDUV..&BASE.AR,DISP=SHR //PACGGR DD DSN=&INDSV..BVPGR,DISP=SHR //PACGGN DD DSN=&INDSV..BVPGN,DISP=SHR //PACGGY DD DSN=&INDSV..BVPGY,DISP=SHR //PACGGU DD DSN=&INDSV..BVPGU,DISP=SHR //SYSIN DD DSN=&INDSN..BVPSY(VERIFAE),DISP=SHR // DD DSN=&INDSN..BVPSY(VERIFAJ),DISP=SHR // DD DSN=&INDSN..BVPSY(VERIFAN),DISP=SHR // DD DSN=&INDSN..BVPSY(VERIFAR),DISP=SHR // DD DSN=&INDSN..BVPSY(VERIFGR),DISP=SHR // DD DSN=&INDSN..BVPSY(VERIFGN),DISP=SHR // DD DSN=&INDSN..BVPSY(VERIFGY),DISP=SHR // DD DSN=&INDSN..BVPSY(VERIFGU),DISP=SHR //PTU923 EXEC PGM=BVPTU923 //\*----------------------- //\*:STEPCAT DD DSN=&VSAMCAT,DISP=SHR //\*: DD DSN=&VSAMCAT,DISP=SHR //STEPLIB DD DSN=&STEPLIB,DISP=SHR // DD DSN=\$BCOB,DISP=SHR //SYSOUT DD SYSOUT=&OUT //SYSOUX DD SYSOUT=&OUT //SYSPRINT DD SYSOUT=&OUT //SYSUDUMP DD SYSOUT=&OUT //PAC7AE DD DSN=&INDSV..BVPAE,DISP=SHR

//ANLSR DD DSN=&INDUV..&BASE.AN,DISP=SHR //PAC7AN DD SUBSYS=(&LSR,'DDNAME=ANLSR','BUFND=40','BUFNI=30') //ARLSR DD DSN=&INDUV..&BASE.AR,DISP=SHR //PAC7AR DD SUBSYS=(&LSR,'DDNAME=ARLSR','BUFND=40') //AYLSR DD DSN=&INDUV..&BASE.AY,DISP=SHR //PAC7AY DD SUBSYS=(&LSR,'DDNAME=AYLSR','BUFND=40') //PAC7MB DD DSN=&&PP25MB,DISP=(OLD,DELETE) //PAC7PP DD DSN=&OLDPP,DISP=SHR //PAC7GY DD DSN=&&PACGY,DISP=(,PASS),UNIT=&UWK, // SPACE=(TRK,(100,20),RLSE), // DCB=(RECFM=FB,LRECL=310,BLKSIZE=3100) //PAC7ET DD SYSOUT=&OUT //PAF900 EXEC PGM=BVPAF900,COND=(0,NE,PTU923) //\*------------------------------------------ //\*:STEPCAT DD DSN=&SYSTCAT,DISP=SHR //\*: DD DSN=&VSAMCAT,DISP=SHR //STEPLIB DD DSN=&STEPLIB,DISP=SHR // DD DSN=\$BCOB,DISP=SHR //SYSOUT DD SYSOUT=&OUT //SYSOUX DD SYSOUT=&OUT //SYSPRINT DD SYSOUT=&OUT //SYSUDUMP DD SYSOUT=&OUT //PAC7AE DD DSN=&INDSV..BVPAE,DISP=SHR //ANLSR DD DSN=&INDUV..&BASE.AN,DISP=SHR //PAC7AN DD SUBSYS=(&LSR,'DDNAME=ANLSR','BUFND=40','BUFNI=30') //ARLSR DD DSN=&INDUV..&BASE.AR,DISP=SHR //PAC7AR DD SUBSYS=(&LSR,'DDNAME=ARLSR','BUFND=40') //GNLSR DD DSN=&INDSV..BVPGN,DISP=SHR //PACGGN DD SUBSYS=(&LSR,'DDNAME=GNLSR','BUFND=10','BUFNI=10') //GRLSR DD DSN=&INDSV..BVPGR,DISP=SHR //PACGGR DD SUBSYS=(&LSR,'DDNAME=GRLSR','BUFND=10') //GULSR DD DSN=&INDSV..BVPGU,DISP=SHR //PACGGU DD SUBSYS=(&LSR,'DDNAME=GULSR','BUFND=10','BUFNI=10') //PAC7GY DD DSN=&&PACGY,DISP=(OLD,DELETE) //PAC7ME DD DSN=&&PAC7ME,DISP=(,PASS),UNIT=&UWK, // SPACE=&SPAMB, // DCB=(RECFM=FB,LRECL=372,BLKSIZE=27156) //PAC7MV DD DSN=&&PAC7MV,DISP=(,PASS),UNIT=&UWK, // SPACE=&SPAMB, // DCB=(RECFM=FB,LRECL=170,BLKSIZE=6120) //PAC7MW DD DISP=(,DELETE),UNIT=&UWK, // SPACE=&SPAMB, // DCB=(RECFM=FB,LRECL=170,BLKSIZE=6120) //PAC7MX DD DISP=(,DELETE),UNIT=&UWK, // SPACE=&SPAMB,<br>// DCR=(RECEM=ER // DCB=(RECFM=FB,LRECL=748,BLKSIZE=26928) //PAC7MY DD DISP=(,DELETE),UNIT=&UWK, // SPACE=&SPAMB, // DCB=(RECFM=FB,LRECL=748,BLKSIZE=26928) //PACA15 EXEC PGM=BVPACA15,COND=((0,NE,PTU923),(0,NE,PAF900)) //\*---------------------------------------------------------- //STEPLIB DD DSN=&STEPLIB,DISP=SHR // DD DSN=\$BCOB,DISP=SHR //\*:STEPCAT DD DSN=&SYSTCAT,DISP=SHR //\*: DD DSN=&VSAMCAT,DISP=SHR

//SYSOUT DD SYSOUT=&OUT //PAC7AE DD DSN=&INDSV..BVPAE,DISP=SHR //PAC7AJ DD DSN=&INDUV..&BASE.AJ,DISP=SHR //ANLSR DD DSN=&INDUV..&BASE.AN,DISP=SHR //PAC7AN DD SUBSYS=(&LSR,'DDNAME=ANLSR','BUFND=40','BUFNI=30') //ARLSR DD DSN=&INDUV..&BASE.AR,DISP=SHR //PAC7AR DD SUBSYS=(&LSR,'DDNAME=ARLSR','BUFND=40') //AYLSR DD DSN=&INDUV..&BASE.AY,DISP=SHR //PAC7AY DD SUBSYS=(&LSR,'DDNAME=AYLSR','BUFND=40') //GNLSR DD DSN=&INDSV..BVPGN,DISP=SHR //PACGGN DD SUBSYS=(&LSR,'DDNAME=GNLSR','BUFND=10','BUFNI=10') //GRLSR DD DSN=&INDSV..BVPGR,DISP=SHR //PACGGR DD SUBSYS=(&LSR,'DDNAME=GRLSR','BUFND=10') //GYLSR DD DSN=&INDSV..BVPGY,DISP=SHR //PACGGY DD SUBSYS=(&LSR,'DDNAME=GYLSR','BUFND=10') //GULSR DD DSN=&INDSV..BVPGU,DISP=SHR //PACGGU DD SUBSYS=(&LSR,'DDNAME=GULSR','BUFND=10','BUFNI=10') //PAC7DC DD DUMMY //PAC7IE DD SYSOUT=&OUTL //PAC7IF DD SYSOUT=&OUTL //PAC7ME DD DSN=&&PAC7ME,DISP=(OLD,DELETE) //PAC7MV DD DSN=&&PAC7MV,DISP=(OLD,DELETE) //PAC7RB DD DUMMY //PAC7RY DD DUMMY //SYSUDUMP DD SYSOUT=&OUT

## **Retrieval of Pac/Transfer Parameters (UV25)**

#### **UV25 - Introduction**

#### Principle

The UV25 procedure retrieves the UV PacTransfer parameters file, 2.0 or 2.5 release, in the new format.

It updates the administration Database.

#### Execution conditions

The administration Database files must be closed to on-line use.

#### Printed output

This procedure prints a report on the errors encountered.

#### **UV25 - Input / Processing / Results**

A '\*' line with a user code, a password and the code of the development Database concerned by the transfers.

If you do not specify the user code or the Database code, an error message is sent and the procedure cannot be run.

The line structure must be as follows:

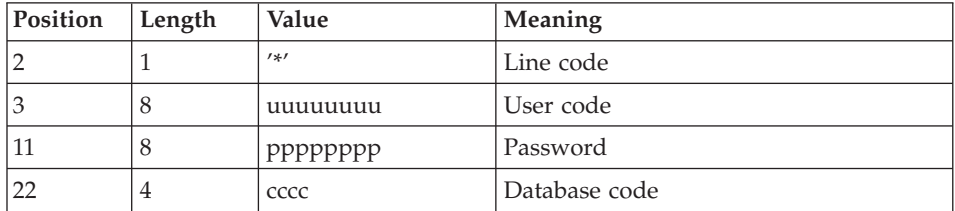

### **UV25 - Description of Steps**

Input recognition: PTU001

Processing of transfer parameters: PTU922

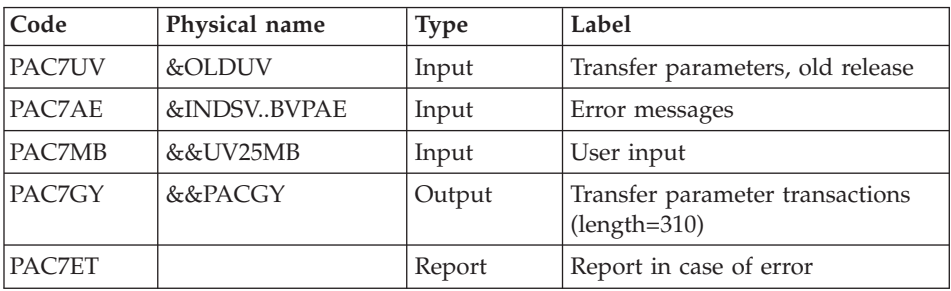

#### Transaction formatting: PAF900

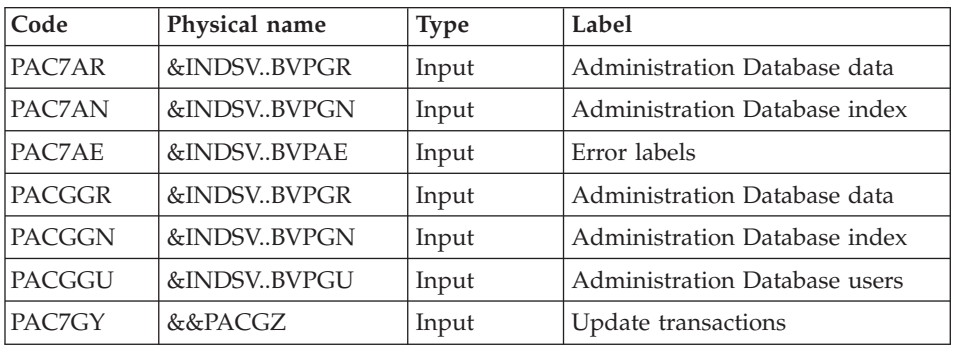

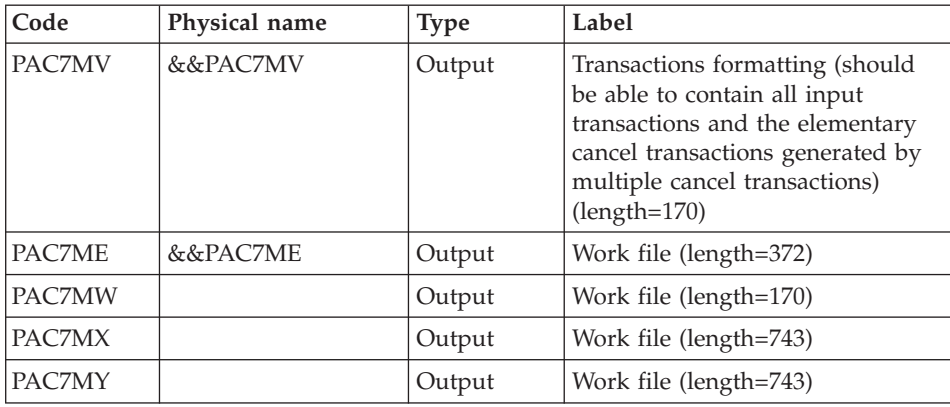

## Update of the Administration Database: PACA15

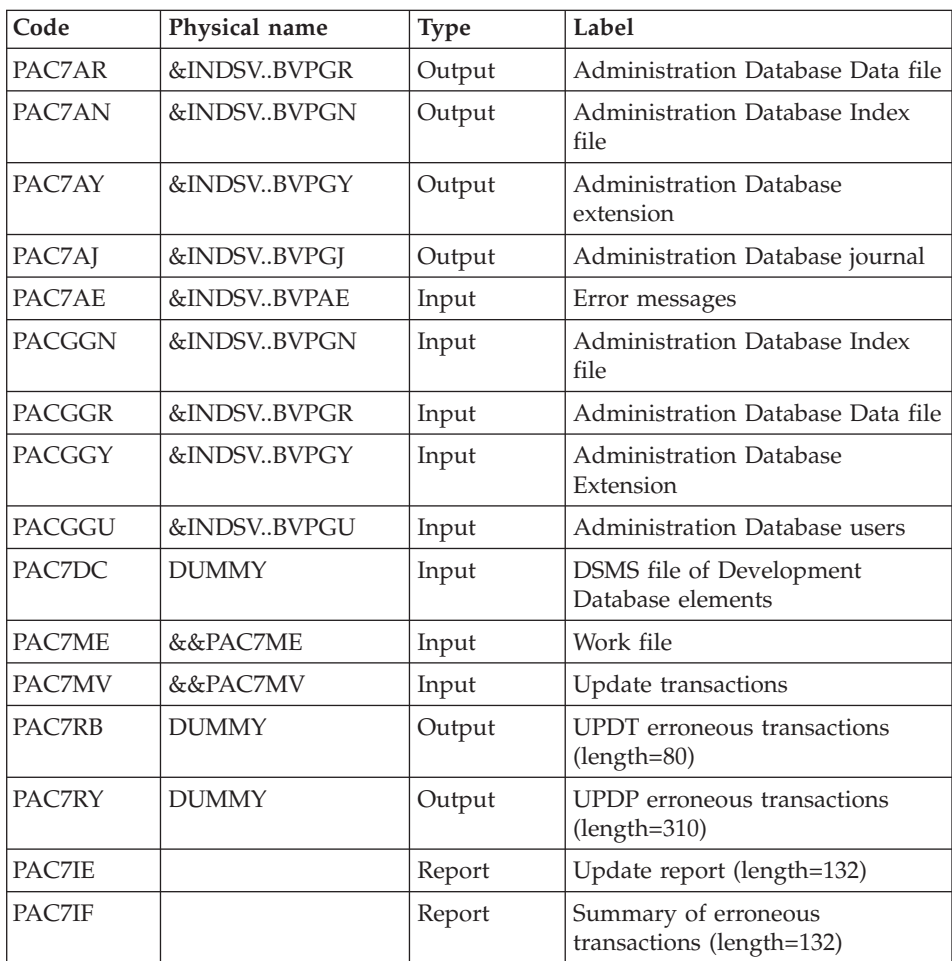
The list of transactions specific to a user is preceded by a banner with this user's code.

Return codes:

- 0 : OK without error
- 2 : warning error
- 4 : fatal error

#### **UV25 - Execution JCL**

//\* ------------------------------------------------------ //\* VISUALAGE PACBASE //\* //\* ------------------------------------------------------ //\* RETRIEVAL OF UV FILE  $1/*$ //\* ------------------------------------------------------- //\* //BVPUV25 PROC OUT=\$OUT, the control of the class // INDSV='\$INDSV', INDEX OF SYSTEM VSAM FILES // INDSN='\$INDSN', INDEX OF SYSTEM NON VSAM FILES //\*: VSAMCAT='\$VCAT', USER VSAM CATALOG //\*: SYSTCAT='\$SCAT', SYSTEM VSAM CATALOG // STEPLIB='\$HLQ..SBVPMBR8', LIBRARY OF LOAD-MODULES // LSR='BLSR', LSR BATCH SYSTEM NAME // OUTL=\$OUT, OUTPUT CLASS OF REPORTS // OLDUV=, DS NAME OF OLD UV // UWK=\$UWK, WORK UNIT // SPAMB='(TRK,(100,10),RLSE)' TRANSACTION SPACE //\*\*\*\*\*\*\*\*\*\*\*\*\*\*\*\*\*\*\*\*\*\*\*\*\*\*\*\*\*\*\*\*\*\*\*\*\*\*\*\*\*\*\*\*\*\*\*\*\*\*\*\*\*\*\*\*\*\*\*\*\*\*\* //INPUT EXEC PGM=BVPTU001 //\*----------------------- //STEPLIB DD DSN=&STEPLIB,DISP=SHR // DD DSN=\$BCOB,DISP=SHR //CARTE DD DDNAME=SYSIN //PAC7MB DD DSN=&&UV25MB,DISP=(,PASS), // UNIT=&UWK,SPACE=(TRK,(5,1),RLSE), // DCB=(RECFM=FB,LRECL=80,BLKSIZE=6160) //VERIFY EXEC PGM=IDCAMS //\*--------------------- //\*:STEPCAT DD DSN=&VSAMCAT,DISP=SHR //\*: DD DSN=&SYSTCAT,DISP=SHR //SYSPRINT DD SYSOUT=&OUT //PAC7AE DD DSN=&INDSV..BVPAE,DISP=SHR //PACGGR DD DSN=&INDSV..BVPGR,DISP=SHR //PACGGN DD DSN=&INDSV..BVPGN,DISP=SHR //PACGGY DD DSN=&INDSV..BVPGY,DISP=SHR //PACGGU DD DSN=&INDSV..BVPGU,DISP=SHR //SYSIN DD DSN=&INDSN..BVPSY(VERIFAE),DISP=SHR // DD DSN=&INDSN..BVPSY(VERIFGR),DISP=SHR // DD DSN=&INDSN..BVPSY(VERIFGN),DISP=SHR

// DD DSN=&INDSN..BVPSY(VERIFGY),DISP=SHR // DD DSN=&INDSN..BVPSY(VERIFGU),DISP=SHR //PTU922 EXEC PGM=BVPTU922 //\*----------------------- //\*:STEPCAT DD DSN=&VSAMCAT,DISP=SHR //\*: DD DSN=&VSAMCAT,DISP=SHR //STEPLIB DD DSN=&STEPLIB,DISP=SHR // DD DSN=\$BCOB,DISP=SHR //SYSOUT DD SYSOUT=&OUT //SYSOUX DD SYSOUT=&OUT //SYSPRINT DD SYSOUT=&OUT //SYSUDUMP DD SYSOUT=&OUT //PAC7AE DD DSN=&INDSV..BVPAE,DISP=SHR //PAC7MB DD DSN=&&UV25MB,DISP=(OLD,DELETE) //PAC7UV DD DSN=&OLDUV,DISP=SHR //PAC7GY DD DSN=&&PACGY,DISP=(,PASS),UNIT=&UWK, // SPACE=(TRK,(100,20),RLSE), // DCB=(RECFM=FB,LRECL=310,BLKSIZE=3100) //PAC7ET DD SYSOUT=&OUT //PAF900 EXEC PGM=BVPAF900,COND=(0,NE,PTU922) //\*------------------------------------------ //\*:STEPCAT DD DSN=&SYSTCAT,DISP=SHR //\*: DD DSN=&VSAMCAT,DISP=SHR //STEPLIB DD DSN=&STEPLIB,DISP=SHR // DD DSN=\$BCOB,DISP=SHR //SYSOUT DD SYSOUT=&OUT //SYSOUX DD SYSOUT=&OUT //SYSPRINT DD SYSOUT=&OUT //SYSUDUMP DD SYSOUT=&OUT //PAC7AE DD DSN=&INDSV..BVPAE,DISP=SHR //ANLSR DD DSN=&INDSV..BVPGN,DISP=SHR //PAC7AN DD SUBSYS=(&LSR,'DDNAME=ANLSR','BUFND=40','BUFNI=30') //ARLSR DD DSN=&INDSV..BVPGR,DISP=SHR //PAC7AR DD SUBSYS=(&LSR,'DDNAME=ARLSR','BUFND=40') //GNLSR DD DSN=&INDSV..BVPGN,DISP=SHR DD SUBSYS=(&LSR,'DDNAME=GNLSR','BUFND=10','BUFNI=10') //GRLSR DD DSN=&INDSV..BVPGR,DISP=SHR //PACGGR DD SUBSYS=(&LSR,'DDNAME=GRLSR','BUFND=10') //GULSR DD DSN=&INDSV..BVPGU,DISP=SHR //PACGGU DD SUBSYS=(&LSR,'DDNAME=GULSR','BUFND=10','BUFNI=10') //PAC7GY DD DSN=&&PACGY,DISP=(OLD,DELETE) //PAC7ME DD DSN=&&PAC7ME,DISP=(,PASS),UNIT=&UWK, // SPACE=&SPAMB, // DCB=(RECFM=FB,LRECL=372,BLKSIZE=27156) //PAC7MV DD DSN=&&PAC7MV,DISP=(,PASS),UNIT=&UWK, // SPACE=&SPAMB, // DCB=(RECFM=FB,LRECL=170,BLKSIZE=6120) //PAC7MW DD DISP=(,DELETE),UNIT=&UWK, // SPACE=&SPAMB, // DCB=(RECFM=FB,LRECL=170,BLKSIZE=6120) DD DISP=(,DELETE),UNIT=&UWK, // SPACE=&SPAMB, // DCB=(RECFM=FB,LRECL=748,BLKSIZE=26928) //PAC7MY DD DISP=(,DELETE),UNIT=&UWK, // SPACE=&SPAMB,

// DCB=(RECFM=FB,LRECL=748,BLKSIZE=26928) //PACA15 EXEC PGM=BVPACA15, // COND=((0,NE,PTU922),(0,NE,PAF900)) //\*---------------------------------------------- //STEPLIB DD DSN=&STEPLIB,DISP=SHR // DD DSN=\$BCOB,DISP=SHR //\*:STEPCAT DD DSN=&SYSTCAT,DISP=SHR //\*: DD DSN=&VSAMCAT,DISP=SHR //SYSOUT DD SYSOUT=&OUT //PAC7AE DD DSN=&INDSV..BVPAE,DISP=SHR //PAC7AJ DD DSN=&INDSV..BVPGJ,DISP=SHR //ANLSR DD DSN=&INDSV..BVPGN,DISP=SHR //PAC7AN DD SUBSYS=(&LSR,'DDNAME=ANLSR','BUFND=40','BUFNI=30') //ARLSR DD DSN=&INDSV..BVPGR,DISP=SHR //PAC7AR DD SUBSYS=(&LSR,'DDNAME=ARLSR','BUFND=40') //AYLSR DD DSN=&INDSV..BVPGY,DISP=SHR //PAC7AY DD SUBSYS=(&LSR,'DDNAME=AYLSR','BUFND=40') //GNLSR DD DSN=&INDSV..BVPGN,DISP=SHR //PACGGN DD SUBSYS=(&LSR,'DDNAME=GNLSR','BUFND=10','BUFNI=10') //GRLSR DD DSN=&INDSV..BVPGR,DISP=SHR //PACGGR DD SUBSYS=(&LSR,'DDNAME=GRLSR','BUFND=10') //GYLSR DD DSN=&INDSV..BVPGY,DISP=SHR //PACGGY DD SUBSYS=(&LSR,'DDNAME=GYLSR','BUFND=10') //GULSR DD DSN=&INDSV..BVPGU,DISP=SHR //PACGGU DD SUBSYS=(&LSR,'DDNAME=GULSR','BUFND=10','BUFNI=10') //PAC7DC DD DUMMY //PAC7IE DD SYSOUT=&OUTL //PAC7IF DD SYSOUT=&OUTL //PAC7ME DD DSN=&&PAC7ME,DISP=(OLD,DELETE) //PAC7MV DD DSN=&&PAC7MV,DISP=(OLD,DELETE) //PAC7RB DD DUMMY //PAC7RY DD DUMMY //SYSUDUMP DD SYSOUT=&OUT

#### **MB Transactions exchanges between 2.n & 3.n (MB25)**

#### **MB25 - Introduction**

#### Principle

This procedure retrieves the 2.0 or 2.5 UPDT format transactions in the new release.

#### Limits

The User Entities, User Entities Occurrences, Relations, U-type Volumes are not processed.

The P.I.A. calls are processed as the comments.

The P.I.A. types change between the 2.n and 3.n versions: to allow the transactions exchange between these 2 versions, execute in 2.n the UTFG procedure which assigns the 3.n types.

#### Execution conditions

None.

#### Printed output

This procedure prints a report of the errors encountered.

#### Result

This procedure generates a transaction file for the new version UPDT procedure and a revoked transactions file.

#### **MB25 - Description of Steps**

MB file retrieval: PTU926

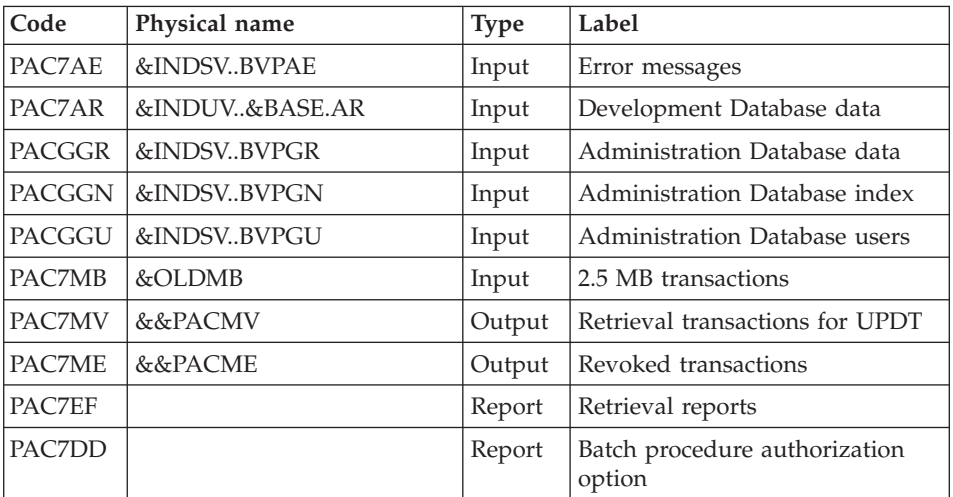

#### **MB25 - Execution JCL**

//\* ------------------------------------------------------ VISUALAGE PACBASE  $1/$ \* //\* ------------------------------------------------------ //\* RETRIEVAL OF MB FILE  $1/$ \* //\* -------------------------------------------------------  $1/*$ //BVPMB25 PROC BASE=\$BASE, CODE OF DEVPT DATABASE

```
// OUT=$OUT, OUTPUT CLASS
// INDUV='$INDUV', INDEX OF USER VSAM FILES
// INDSV='$INDSV', INDEX OF SYSTEM VSAM FILES
// INDSN='$INDSN', INDEX OF SYSTEM NON VSAM FILES
//*: VSAMCAT='$VCAT', USER VSAM CATALOG
//*: SYSTCAT='$SCAT', DEVPT SYSTEM VSAM CATALOG
// STEPLIB='$HLQ..SBVPMBR8', LIBRARY OF LOAD-MODULES
// LSR='BLSR', LSR BATCH SYSTEM NAME
// OLDMB=, DS NAME OF OLD MB
// UWK=$UWK WORK UNIT
//***************************************************************
//VERIFY EXEC PGM=IDCAMS
//*---------------------
//*:STEPCAT DD DSN=&VSAMCAT,DISP=SHR
//*: DD DSN=&SYSTCAT,DISP=SHR
//SYSPRINT DD SYSOUT=&OUT
//PAC7AE DD DSN=&INDSV..BVPAE,DISP=SHR
//PACGGR DD DSN=&INDSV..BVPGR,DISP=SHR
//PACGGN DD DSN=&INDSV..BVPGN,DISP=SHR
//PACGGU DD DSN=&INDSV..BVPGU,DISP=SHR
//SYSIN DD DSN=&INDSN..BVPSY(VERIFAE),DISP=SHR
// DD DSN=&INDSN..BVPSY(VERIFGR),DISP=SHR
// DD DSN=&INDSN..BVPSY(VERIFGN),DISP=SHR
// DD DSN=&INDSN..BVPSY(VERIFGU),DISP=SHR
//PTU926 EXEC PGM=BVPTU926
//*-----------------------
//*:STEPCAT DD DSN=&VSAMCAT,DISP=SHR
//*: DD DSN=&VSAMCAT,DISP=SHR
//STEPLIB DD DSN=&STEPLIB,DISP=SHR
// DD DSN=$BCOB,DISP=SHR
//SYSOUT DD SYSOUT=&OUT
//SYSOUX DD SYSOUT=&OUT
//SYSPRINT DD SYSOUT=&OUT
//SYSUDUMP DD SYSOUT=&OUT
//PAC7AE DD DSN=&INDSV..BVPAE,DISP=SHR
//ARLSR DD DSN=&INDUV..&BASE.AR,DISP=SHR
//PAC7AR DD SUBSYS=(&LSR,'DDNAME=ARLSR','BUFND=40')
//GNLSR DD DSN=&INDSV..BVPGN,DISP=SHR
//PACGGN DD SUBSYS=(&LSR,'DDNAME=GNLSR','BUFND=10','BUFNI=10')
//GRLSR DD DSN=&INDSV..BVPGR,DISP=SHR
//PACGGR DD SUBSYS=(&LSR,'DDNAME=GRLSR','BUFND=10')
        DD DSN=&INDSV..BVPGU,DISP=SHR
//PACGGU DD SUBSYS=(&LSR,'DDNAME=GULSR','BUFND=10','BUFNI=10')
//PAC7MB DD DSN=&OLDMB,DISP=SHR
//PAC7MV DD DSN=&&PACMV,DISP=(,PASS),UNIT=&UWK,
// SPACE=(TRK,(100,20),RLSE),
// DCB=(RECFM=FB,LRECL=80,BLKSIZE=6160)
//PAC7ME DD DSN=&&PACME,DISP=(,PASS),UNIT=&UWK,
// SPACE=(TRK,(100,20),RLSE),
// DCB=(RECFM=FB,LRECL=80,BLKSIZE=6160)
//PAC7EF DD SYSOUT=&OUT
//PAC7DD DD SYSOUT=&OUT
```
# **GY Transactions exchanges between 2.n & 3.n (GY25)**

## **GY25 - Introduction**

#### Principle

This procedure retrieves the 2.0 or 2.5 UPDP format transactions in the new release.

#### Limits

The User Entities, Relations, U-type Volumes are not processed.

The P.I.A. calls are processed as comments.

The P.I.A. types change between the 2.n and 3.n versions: to allow the transactions exchange between these versions, execute in 2.n the UTFG procedure which assigns the 3.n types.

## Execution conditions

None.

Printed output

This procedure prints a report of the errors encountered.

## Result

This procedure generates a transaction file for the UPDP procedure of the new release and a revoked transactions file.

# **GY25 - Description of Steps**

GY file retrieval: PTU927

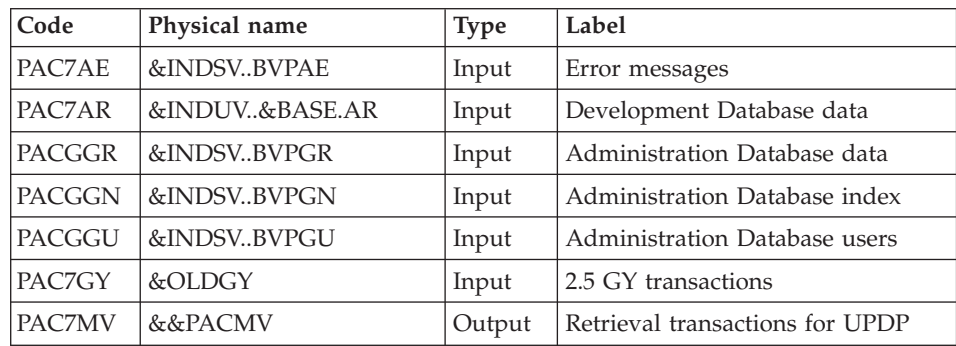

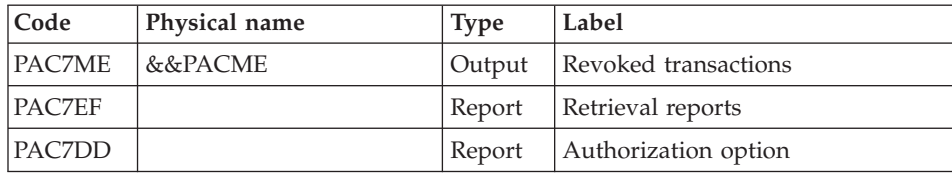

# **GY25 - Execution JCL**

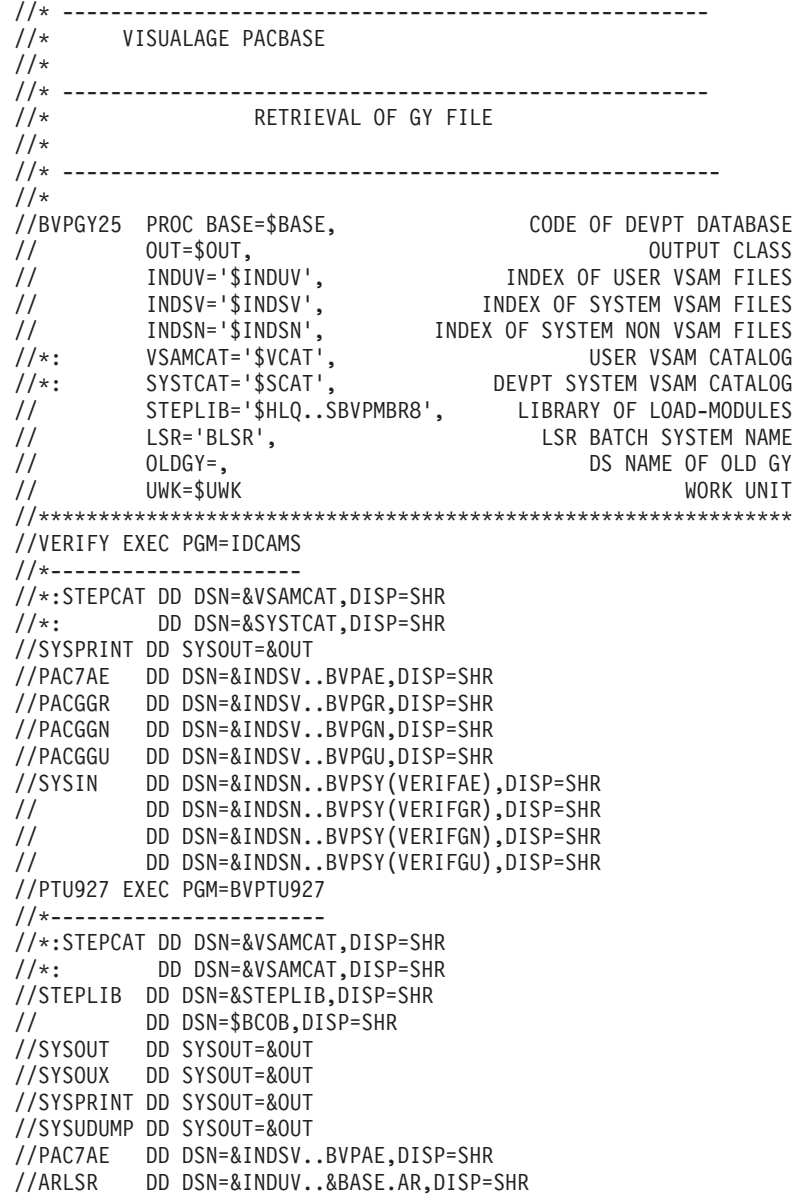

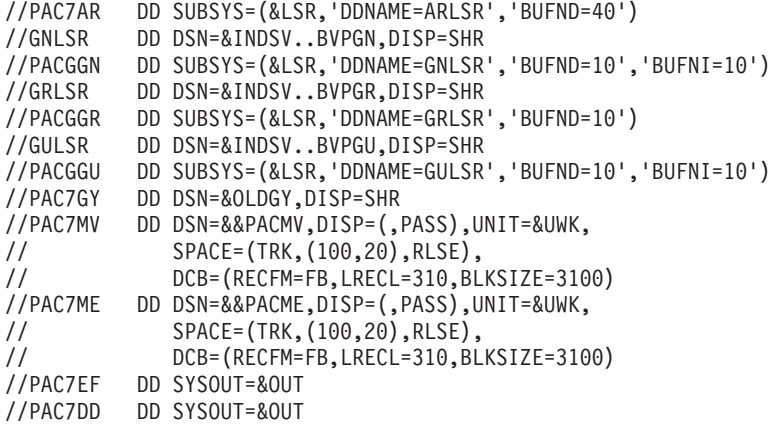

## **MB Transactions exchanges between 3.n & 2.n (MB30)**

#### **MB30 - Introduction**

#### Principle

This procedure retrieves the UPDT format transactions of the new release to the 2.0 or 2.5 release.

#### Limits

The User Entities, Meta-entities, Relations, Descriptions, Keywords, associated Documentation and Relation calls are not processed.

#### Execution conditions

None.

#### Printed output

This procedure prints a report of the errors encountered.

#### Result

This procedure generates a transaction file for the 2.0 or 2.5 UPDT procedure and a revoked transactions file.

## **MB30 - Description of Steps**

MB file retrieval: PTU928

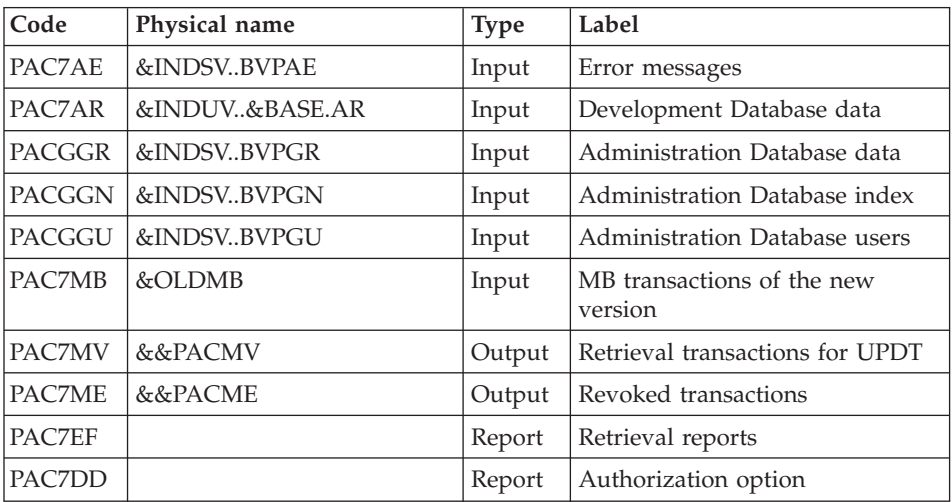

# **MB30 - Execution JCL**

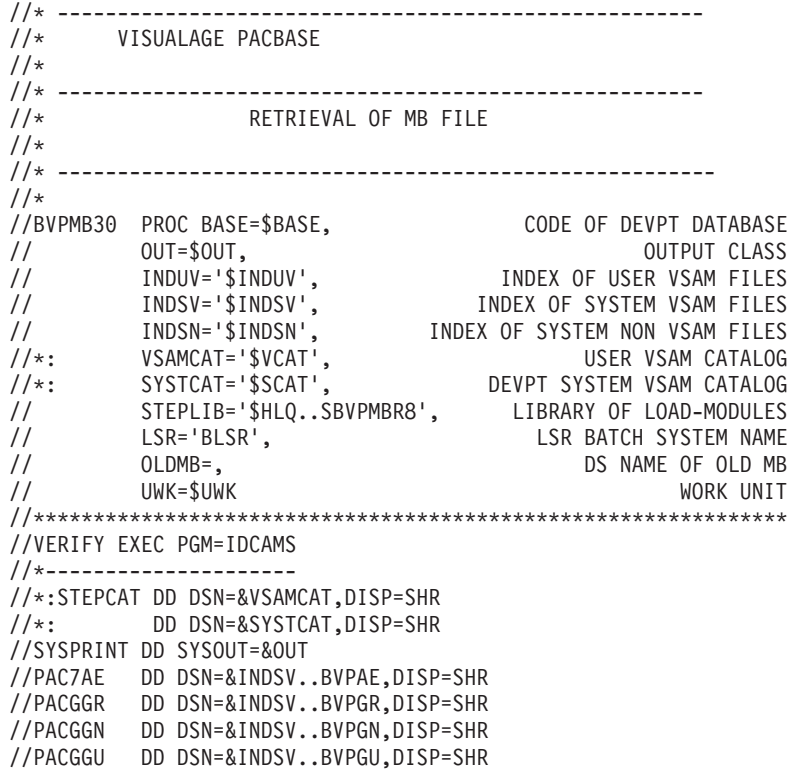

//SYSIN DD DSN=&INDSN..BVPSY(VERIFAE),DISP=SHR // DD DSN=&INDSN..BVPSY(VERIFGR),DISP=SHR // DD DSN=&INDSN..BVPSY(VERIFGN),DISP=SHR // DD DSN=&INDSN..BVPSY(VERIFGU),DISP=SHR //PTU928 EXEC PGM=BVPTU928 //\*----------------------- //\*:STEPCAT DD DSN=&VSAMCAT,DISP=SHR //\*: DD DSN=&VSAMCAT,DISP=SHR //STEPLIB DD DSN=&STEPLIB,DISP=SHR // DD DSN=\$BCOB,DISP=SHR //SYSOUT DD SYSOUT=&OUT //SYSOUX DD SYSOUT=&OUT //SYSPRINT DD SYSOUT=&OUT //SYSUDUMP DD SYSOUT=&OUT //PAC7AE DD DSN=&INDSV..BVPAE,DISP=SHR //ARLSR DD DSN=&INDUV..&BASE.AR,DISP=SHR //PAC7AR DD SUBSYS=(&LSR,'DDNAME=ARLSR','BUFND=40') //GNLSR DD DSN=&INDSV..BVPGN,DISP=SHR //PACGGN DD SUBSYS=(&LSR,'DDNAME=GNLSR','BUFND=10','BUFNI=10') //GRLSR DD DSN=&INDSV..BVPGR,DISP=SHR //PACGGR DD SUBSYS=(&LSR,'DDNAME=GRLSR','BUFND=10') //GULSR DD DSN=&INDSV..BVPGU,DISP=SHR //PACGGU DD SUBSYS=(&LSR,'DDNAME=GULSR','BUFND=10','BUFNI=10') //PAC7MB DD DSN=&OLDMB,DISP=SHR //PAC7MV DD DSN=&&PACMV,DISP=(,PASS),UNIT=&UWK, // SPACE=(TRK,(100,20),RLSE), // DCB=(RECFM=FB,LRECL=80,BLKSIZE=6160) //PAC7ME DD DSN=&&PACME,DISP=(,PASS),UNIT=&UWK, // SPACE=(TRK,(100,20),RLSE), // DCB=(RECFM=FB,LRECL=80,BLKSIZE=6160) //PAC7EF DD SYSOUT=&OUT //PAC7DD DD SYSOUT=&OUT

## **GY Transactions exchanges between 3.n & 2.n (GY30)**

#### **GY30 - Introduction**

#### Principle

This procedure retrieves the UPDP format transactions of the new release in the 2.0 or 2.5 release.

#### Limits

The Meta-entities, Relations, Descriptions, Keywords, associated Descriptions and Relation calls are not processed.

But, User entities are retrieved as 2.n User entity occurrences. The user will have to create the corresponding 2.n user entity.

#### Execution conditions

#### None.

#### Printed output

This procedure prints a report of the errors encountered.

#### Result

This procedure generates a transaction file for the 2.0 or 2.5 UPDP procedure and a revoked transactions file.

#### **GY30 - Description of Steps**

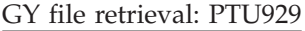

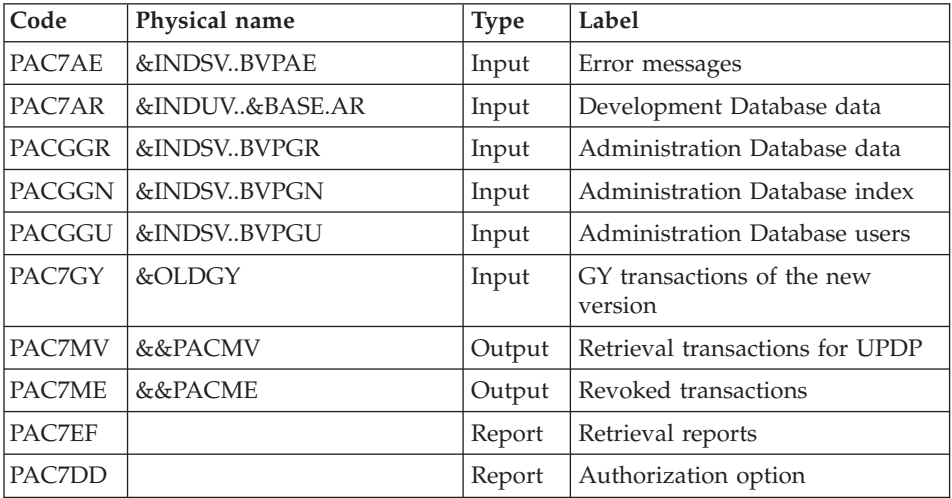

## **GY30 - Execution JCL**

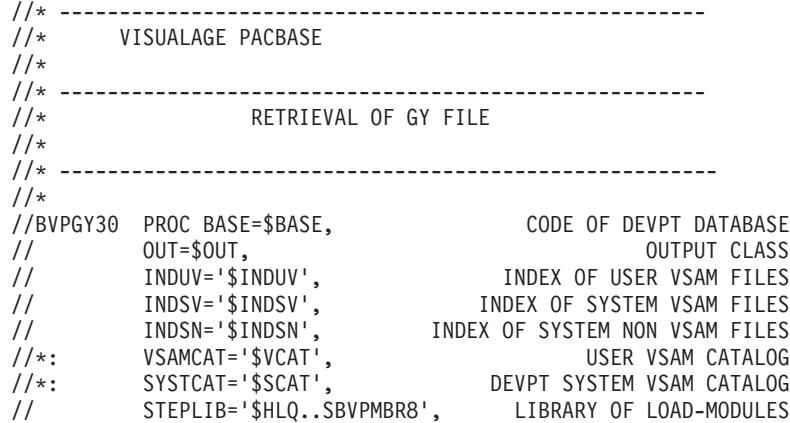

// LSR='BLSR', LSR BATCH SYSTEM NAME // OLDGY=, DS NAME OF OLD GY // UWK=\$UWK WORK UNIT //\*\*\*\*\*\*\*\*\*\*\*\*\*\*\*\*\*\*\*\*\*\*\*\*\*\*\*\*\*\*\*\*\*\*\*\*\*\*\*\*\*\*\*\*\*\*\*\*\*\*\*\*\*\*\*\*\*\*\*\*\*\*\* //VERIFY EXEC PGM=IDCAMS //\*--------------------- //\*:STEPCAT DD DSN=&VSAMCAT,DISP=SHR //\*: DD DSN=&SYSTCAT,DISP=SHR //SYSPRINT DD SYSOUT=&OUT //PAC7AE DD DSN=&INDSV..BVPAE,DISP=SHR //PACGGR DD DSN=&INDSV..BVPGR,DISP=SHR //PACGGN DD DSN=&INDSV..BVPGN,DISP=SHR //PACGGU DD DSN=&INDSV..BVPGU,DISP=SHR //SYSIN DD DSN=&INDSN..BVPSY(VERIFAE),DISP=SHR // DD DSN=&INDSN..BVPSY(VERIFGR),DISP=SHR // DD DSN=&INDSN..BVPSY(VERIFGN),DISP=SHR // DD DSN=&INDSN..BVPSY(VERIFGU),DISP=SHR //PTU929 EXEC PGM=BVPTU929 //\*----------------------- //\*:STEPCAT DD DSN=&VSAMCAT,DISP=SHR //\*: DD DSN=&VSAMCAT,DISP=SHR //STEPLIB DD DSN=&STEPLIB,DISP=SHR // DD DSN=\$BCOB,DISP=SHR //SYSOUT DD SYSOUT=&OUT //SYSOUX DD SYSOUT=&OUT //SYSPRINT DD SYSOUT=&OUT //SYSUDUMP DD SYSOUT=&OUT //PAC7AE DD DSN=&INDSV..BVPAE,DISP=SHR //ARLSR DD DSN=&INDUV..&BASE.AR,DISP=SHR //PAC7AR DD SUBSYS=(&LSR,'DDNAME=ARLSR','BUFND=40') //GNLSR DD DSN=&INDSV..BVPGN,DISP=SHR //PACGGN DD SUBSYS=(&LSR,'DDNAME=GNLSR','BUFND=10','BUFNI=10') //GRLSR DD DSN=&INDSV..BVPGR,DISP=SHR //PACGGR DD SUBSYS=(&LSR,'DDNAME=GRLSR','BUFND=10') //GULSR DD DSN=&INDSV..BVPGU,DISP=SHR //PACGGU DD SUBSYS=(&LSR,'DDNAME=GULSR','BUFND=10','BUFNI=10') //PAC7GY DD DSN=&OLDGY,DISP=SHR //PAC7MV DD DSN=&&PACMV,DISP=(,PASS),UNIT=&UWK, // SPACE=(TRK,(100,20),RLSE), // DCB=(RECFM=FB,LRECL=310,BLKSIZE=3100) //PAC7ME DD DSN=&&PACME,DISP=(,PASS),UNIT=&UWK, // SPACE=(TRK,(100,20),RLSE), // DCB=(RECFM=FB,LRECL=310,BLKSIZE=3100) //PAC7EF DD SYSOUT=&OUT //PAC7DD DD SYSOUT=&OUT

## **Procedures - Summary Table of Changes**

List of new procedures

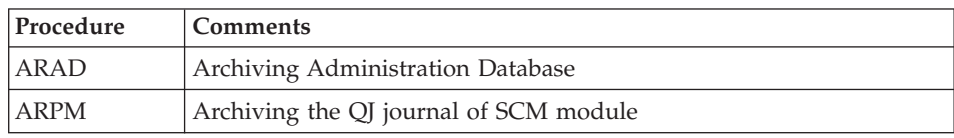

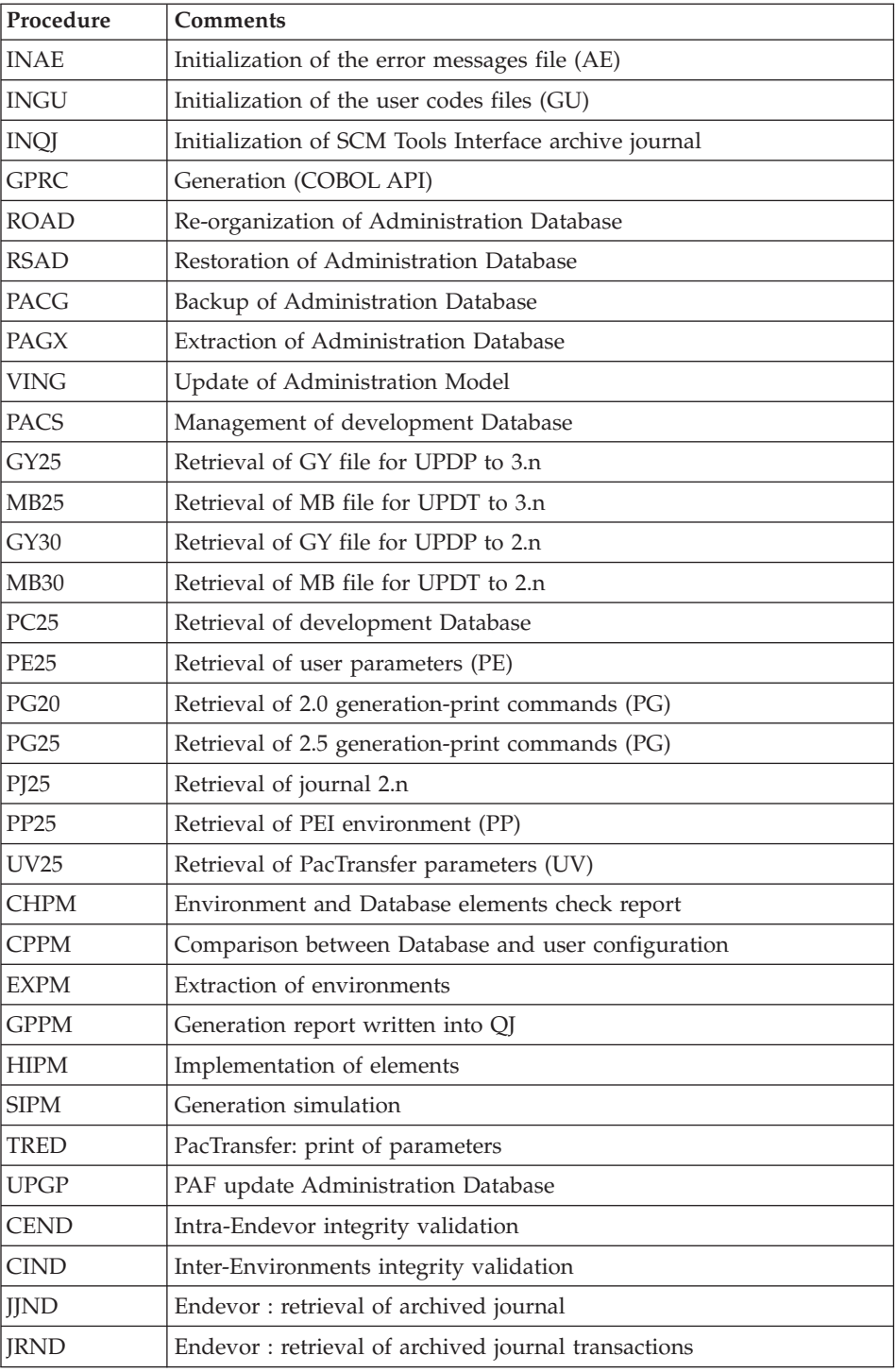

| Procedure   | <b>Comments</b>                                                  |
|-------------|------------------------------------------------------------------|
| <b>MEND</b> | Endevor: generation of VA Pac Update transactions                |
| <b>RIND</b> | Endevor : Infopac elements creation (existing data retrieval)    |
| <b>RPND</b> | Endevor : VA Pacbase elements creation (existing data retrieval) |
| <b>RPTY</b> | Endevor : Types file retrieval                                   |
| RP25        | Endevor: user entities retrieval                                 |
| <b>RRND</b> | Endevor: existing data retrieval                                 |
| <b>TYND</b> | Endevor: Types loading                                           |
| <b>UPND</b> | Endevor : VA Pacbase elements import into Endevor                |

List of procedures suppressed since 2.5 release

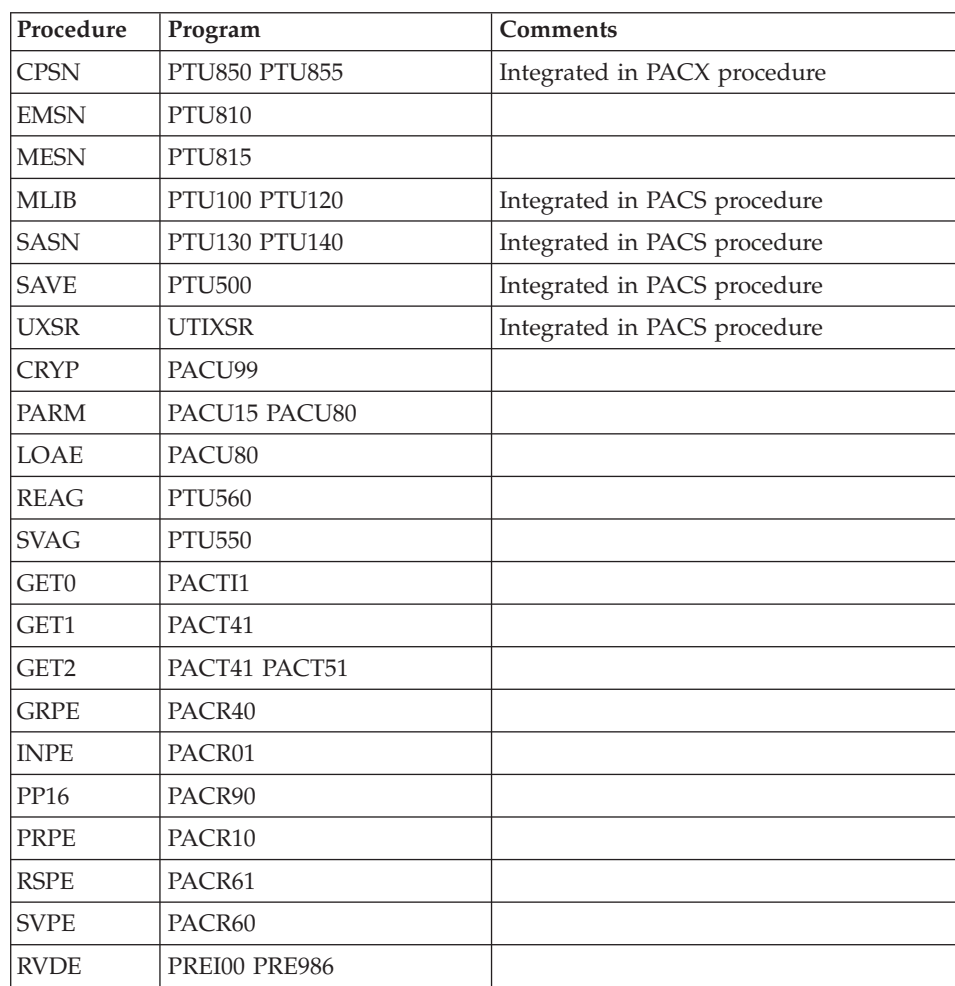

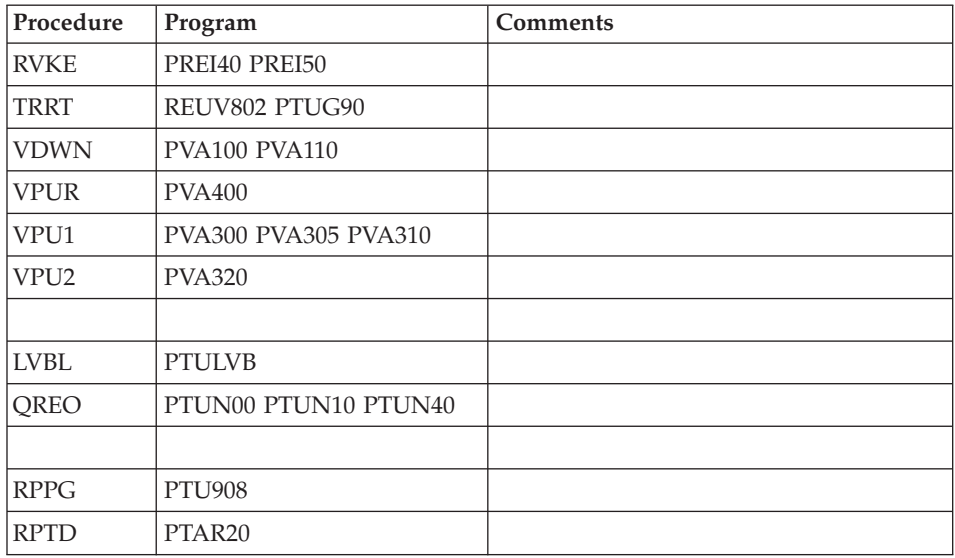

#### **Retrieval of VisualAge Pacbase 3.0**

#### **Operations to be Performed**

The 3.5 version can be installed in the same environment than the 3.0 version. This case is considered as a re-installation.

Before, it is recommended to save the development and administration Databases (SAVE, ARCH, SVAD, ARAD) in 3.0 version.

If this version is installed in the same environment than the 3.0, refer to the 'Re-installation of Server' chapter in this manual.

After the administration model update (VING execution), connect to the Administrator Workbench to enter the new access key.

- If this version is installed in a new environment, after the execution of all the steps of the server part installation, the Databases must be restored following the steps:
	- RSAD : restoration of the administration Database,
	- VING : update of the Administration Model,
	- Connection via the Administration workbench to enter and activate the new access key to the system,
	- REST : restoration of each development Database,
	- VINS : update of the VA Pac Model for each development Database.
- In any case, the reorganization of Databases is required (ARCH, SAVE, REOR, REST).

VisualAge Pacbase: Installation Guide OS/390 CICS Server & Client Components

# **Chapter 8. Components**

#### **Server Environment Components**

#### **Introduction**

One of the purposes of the product is to manage permanent data in either batch or on-line mode, by using two types of resources:

- v Libraries in which the programs which make up the system, and the parameters required to run the system, are stored:
	- One On-Line Program library,
	- One Batch Program library,
	- One library for the common parameters and the administration Database,
	- One parameter library for each development Database,
	- One library for the batch procedures' JCLs.
- v Permanent files, containing the data handled by the programs defined previously. These files can be classified into two categories:
	- System files, which are not linked to a particular development Database and remain relatively unchanged,
	- Evolving files which are associated to a development Database and whose volumes vary according to the updates performed.

#### **Security Systems Interface Extension**

Sub-programs are used as interface between VA Pac and the site's security system.

For RACF, the sub-program coded BVPSECRA must be installed in an authorized library by copying the module which is found in the batch load-module library (SBVPMBR8) with the name BVPSECUR.

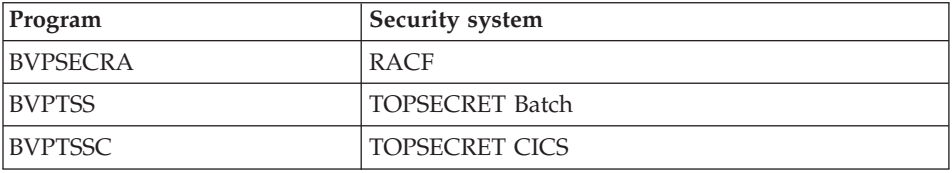

For more information on the operation of this extension, refer to chapter 'Installation', subchapter 'System Complement: Security System Interface', and to the 'Security Systems Interface' manual.

# **On-Line Documentation**

Besides the libraries described in the preceding subchapters, the VA PAC system includes the AE file which contains the error messages and on-line documentation.

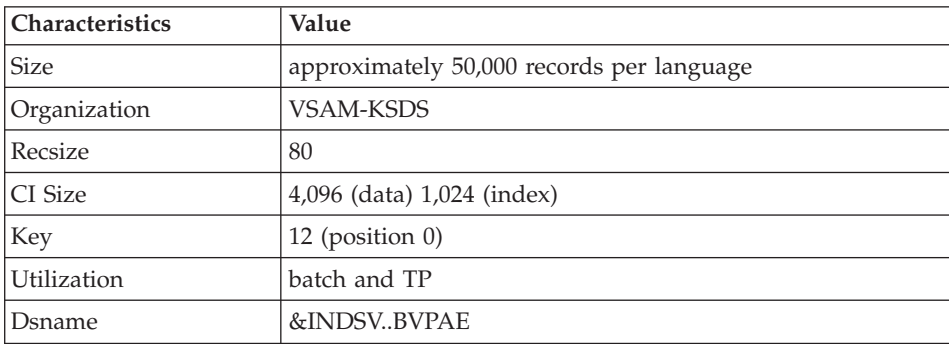

# **Generation Skeletons**

The product also includes the following files:

v A skeleton generation file (SA file) used by the Batch generator function for Cobol API.

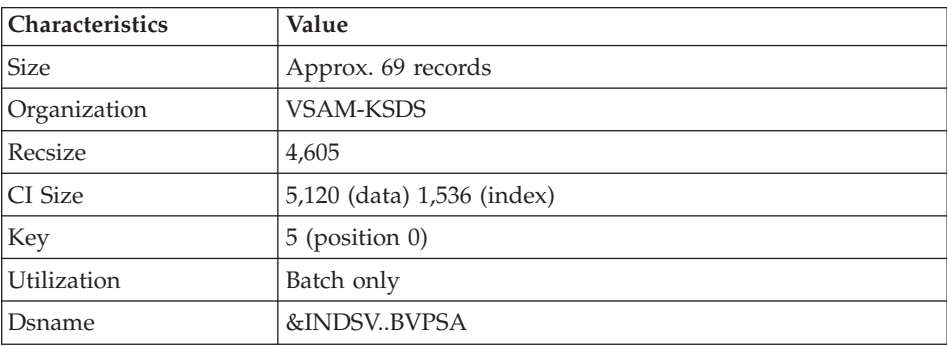

• A skeleton generation file (SC file) used by the Batch generator function.

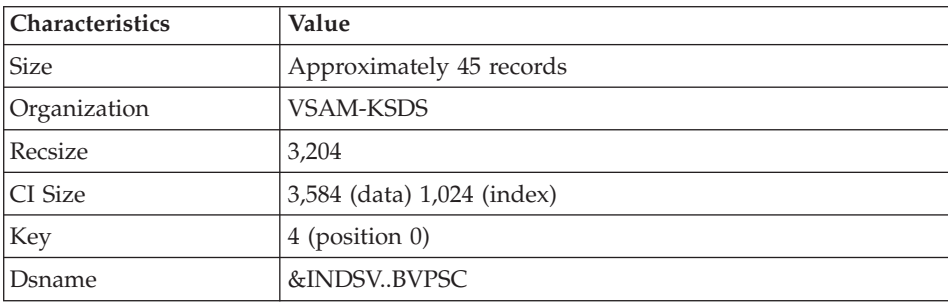

v A skeleton generation file (SG file) used by the On-Line Systems Development and Database generator functions.

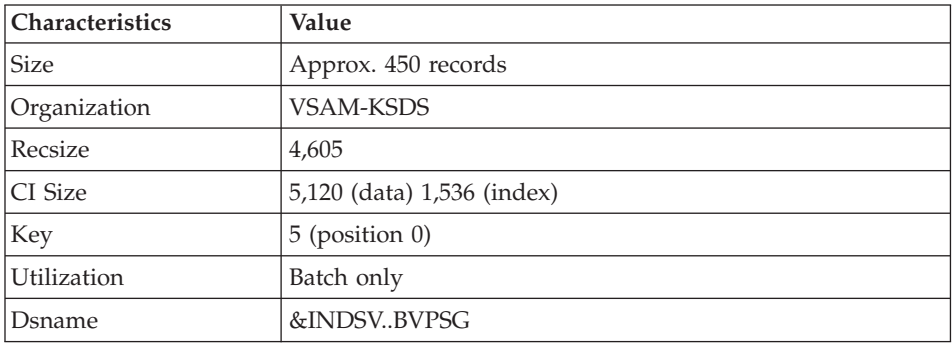

v A skeleton generation file (SN file) used by the eBusiness generator function.

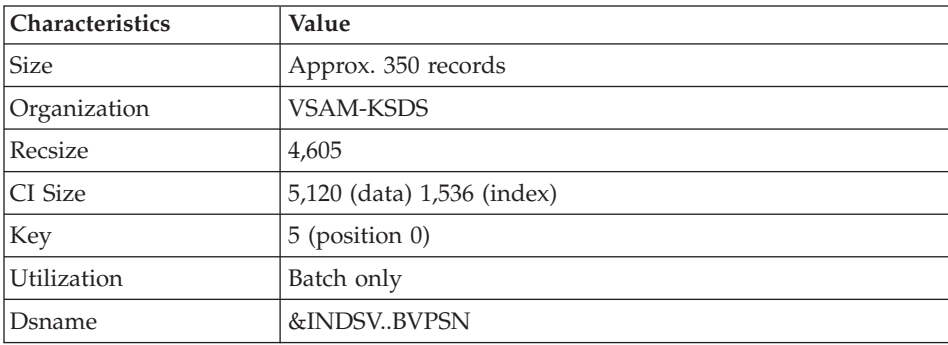

• A skeleton generation file (SR file), used by the Reverse generator function.

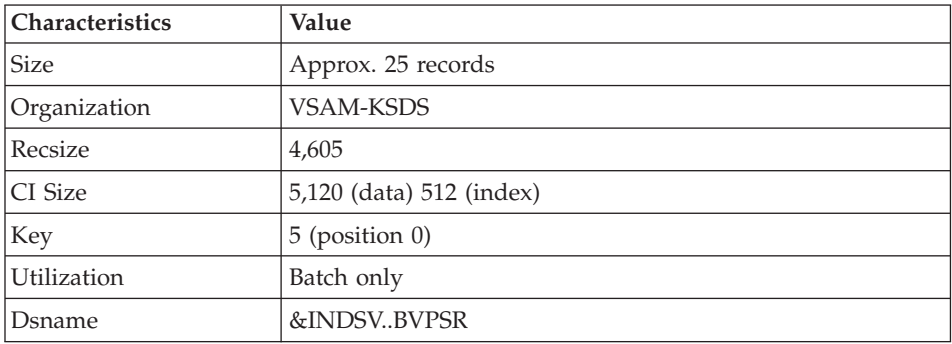

v A skeleton generation file (SP file) used by the PAF function for the generation of extractors.

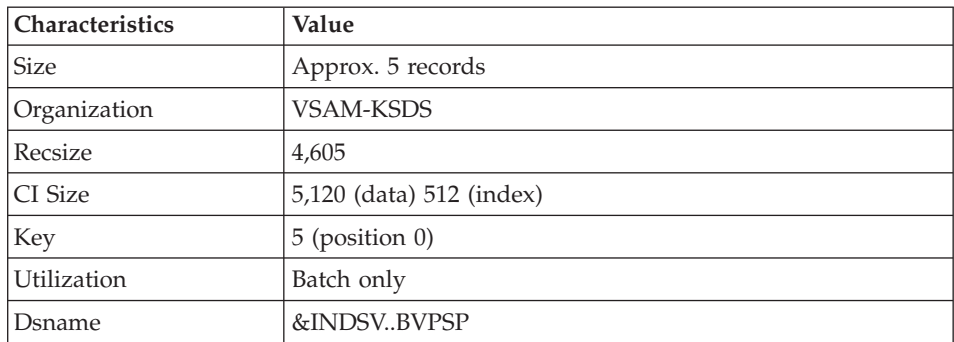

v A skeleton file (SF file) used by the PAF function for the generation of extractors.

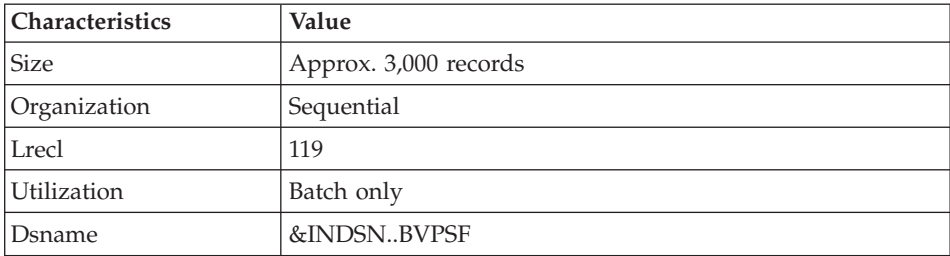

v A skeleton generation file (SS file), used by the eBusiness generator function.

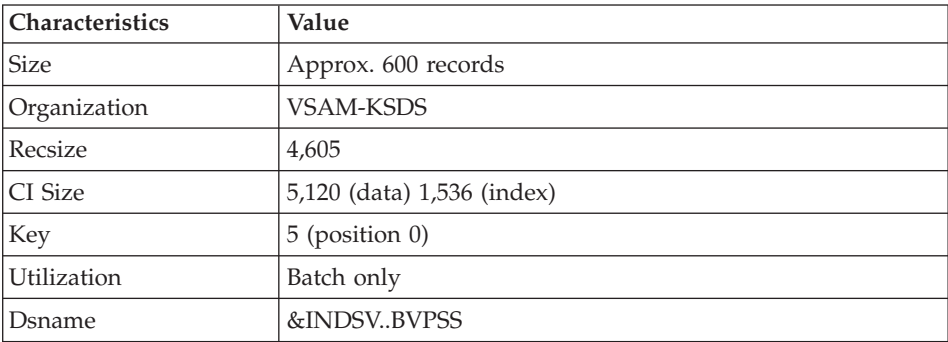

## **Parameters**

#### **System Parameters Library**

The VA Pac system parameters library contains all the system utility programs parameters (they are implemented in the batch procedures used for the installation and run of the administration and development Databases, and in the user standard PAF procedures).

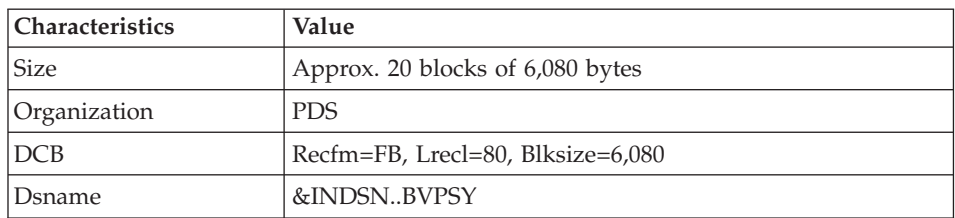

The information on names and disks (catalog) is initialized according to the parameters entered at installation.

## Caution

The information should not be modified except in particular cases.

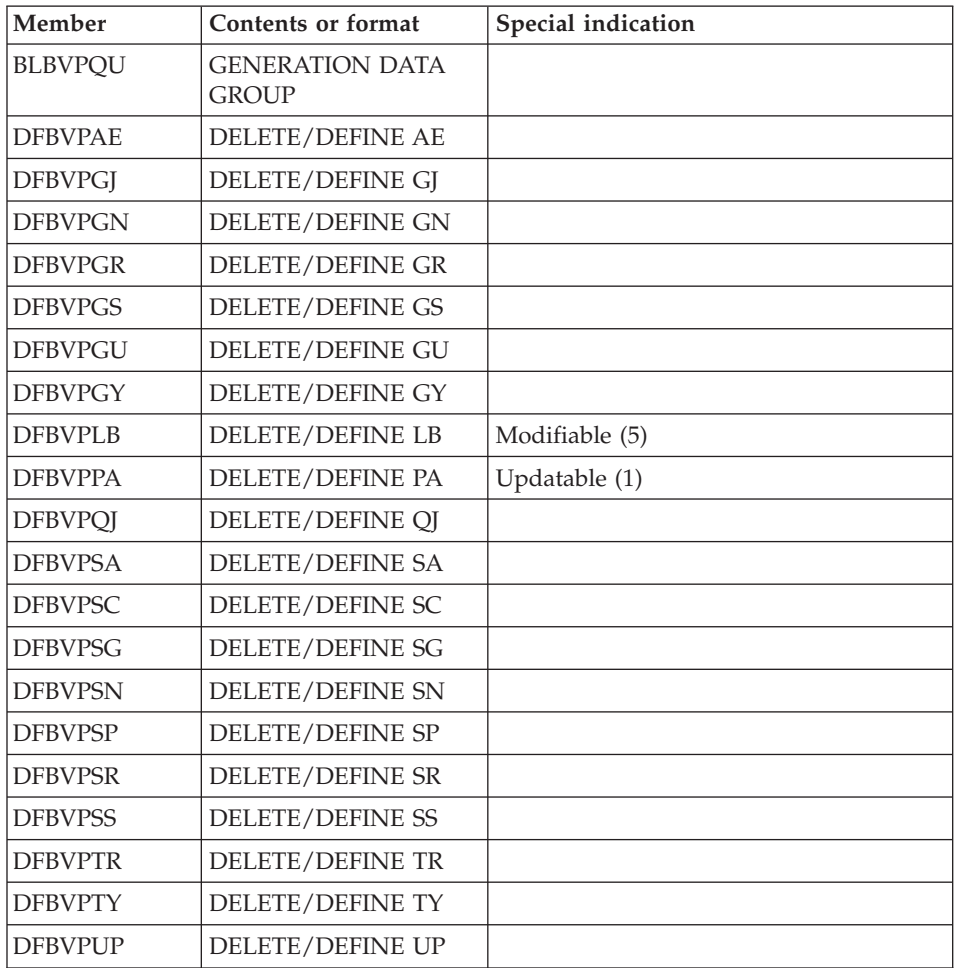

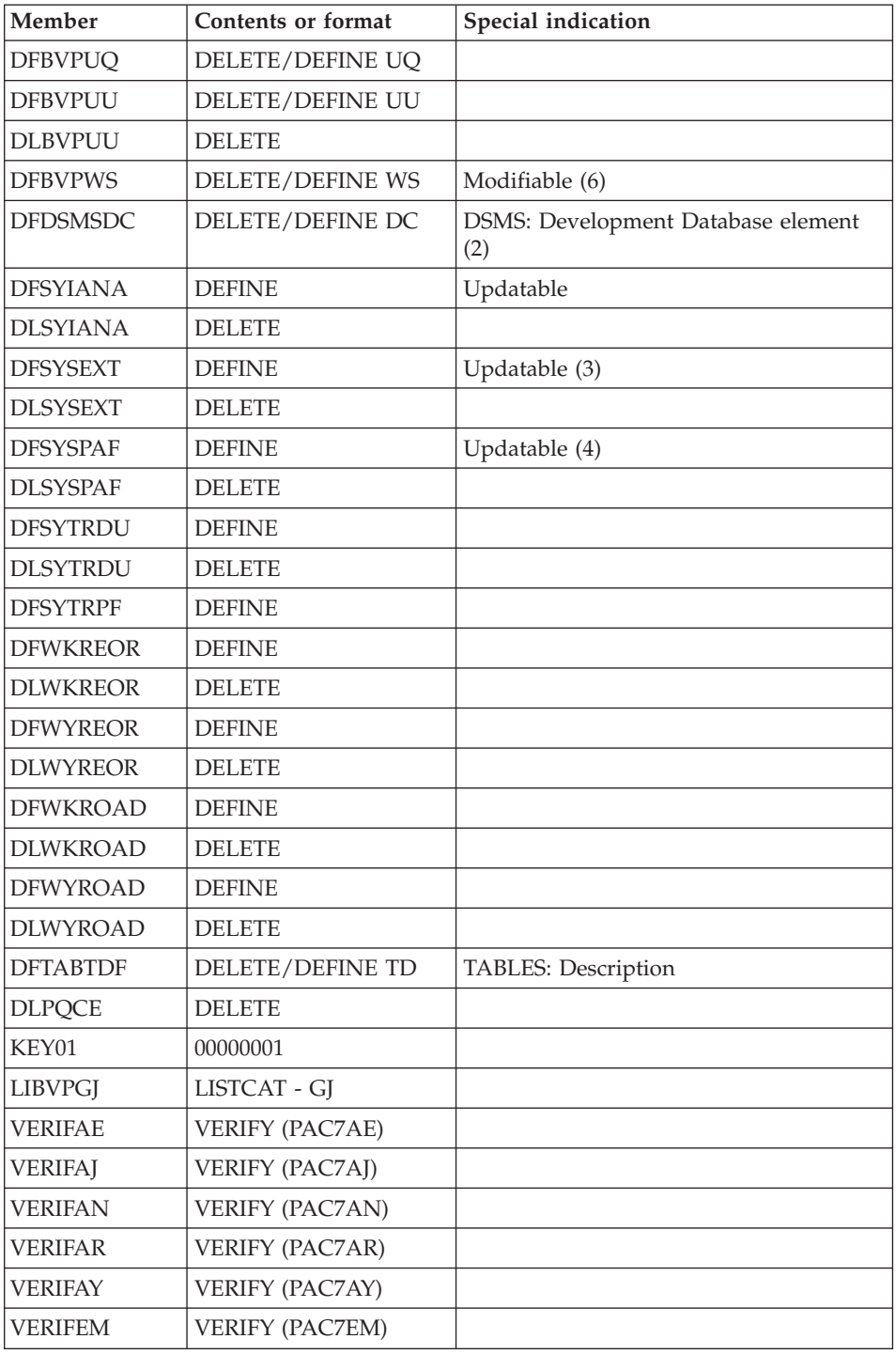

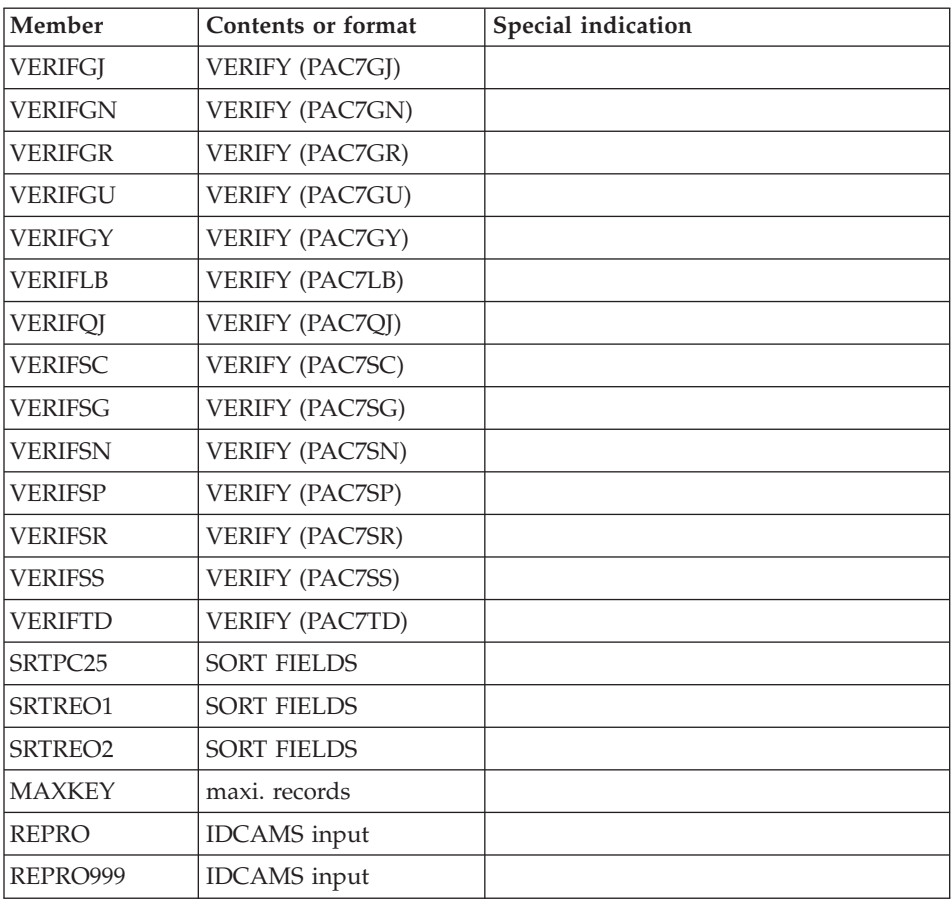

- v (1) The size depends on the number of PAF requests sent when using the file in the on-line mode.
- v (2) must be used if DSMS is to be installed.
- v (3) Size depending on the number of requests sent by the deep extractor.
- v (4) Size depending on the PAF requests sent in the batch mode when using the file.
- v (5) Size depending on the GPRT executions. This file contains the execution reports.
- (6) Size depending on the workstation requests. This work file must contain all the A&D workbench requests for each user.

#### **Batch Procedure JCL Libraries**

The procedures must be loaded in a special library called PROCLIB.

This library can be an existing library or one specially created for the purpose.

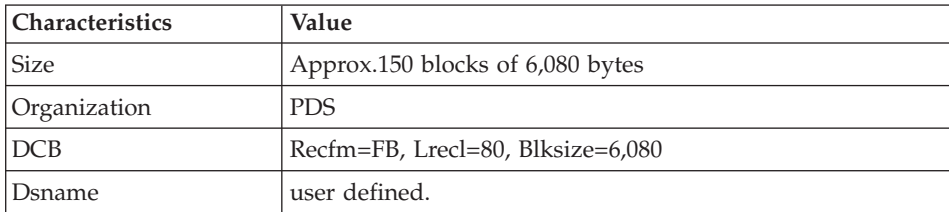

In some cases, its characteristics must be the following ones:

# **Administration Database**

#### **Administration Database Files**

• Data file, GR.

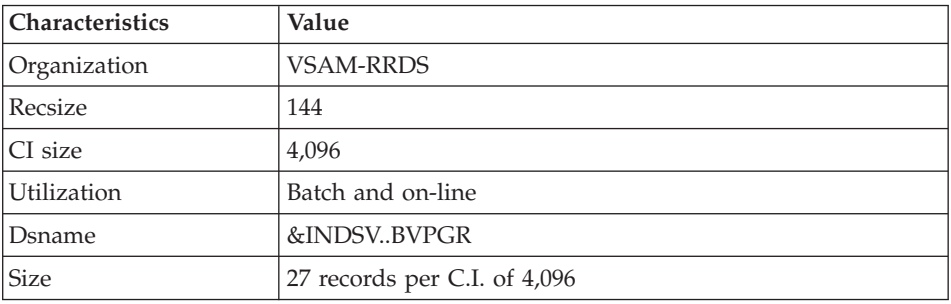

v Extension data file, GY.

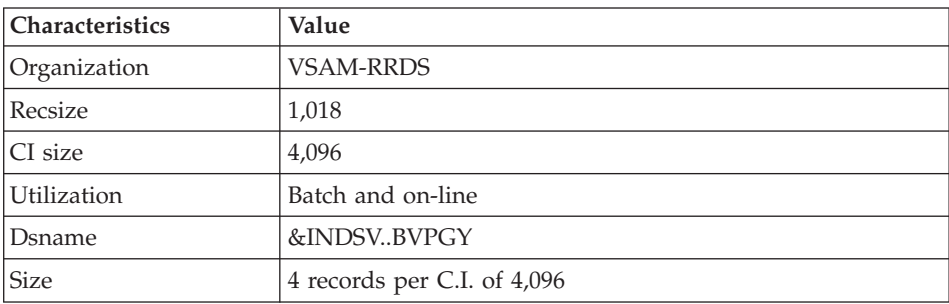

• Index file, GN.

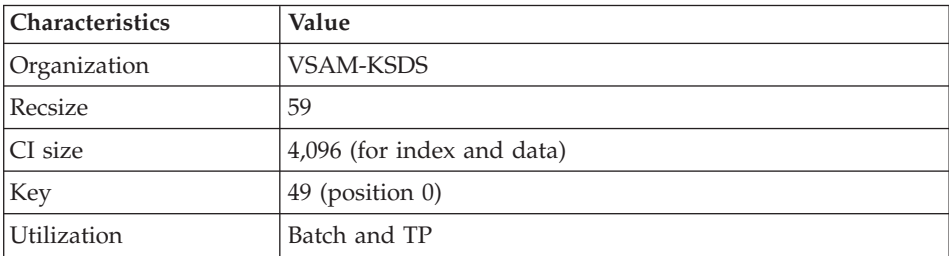

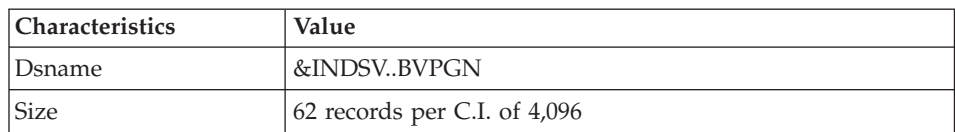

## • Journal file, GJ.

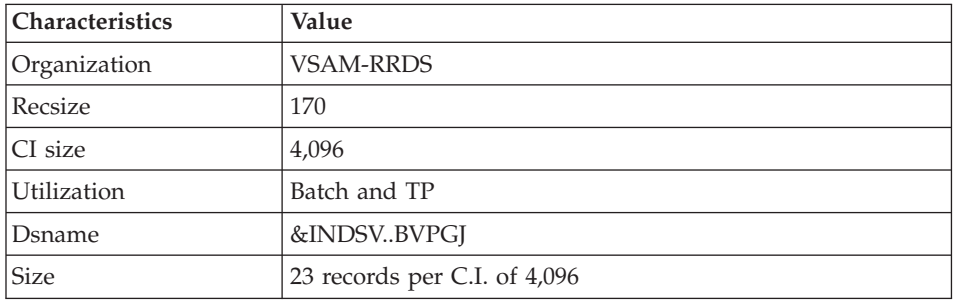

• User file, GU.

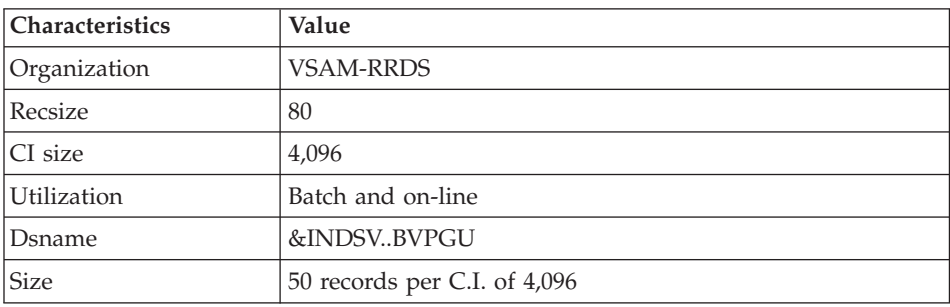

• Journal file of SCM Tools Interface QJ

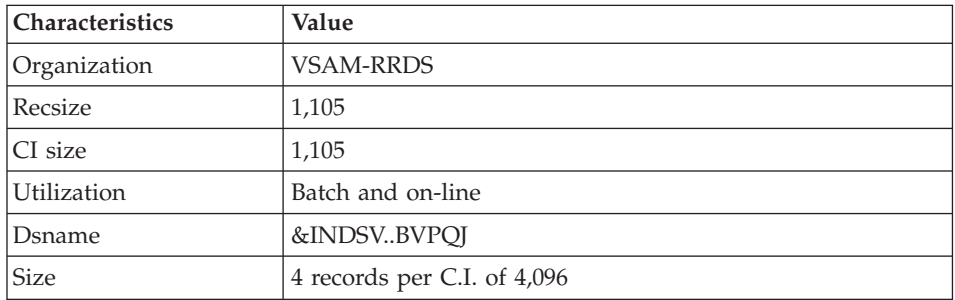

## **Administration Database Backup**

The administration Database backup consists of two sequential generation files.

• Backup of the Database (PE).

This is a backup file of the administration Database components: index (GN), Data (GR) and extension (GY) in a sequential format.

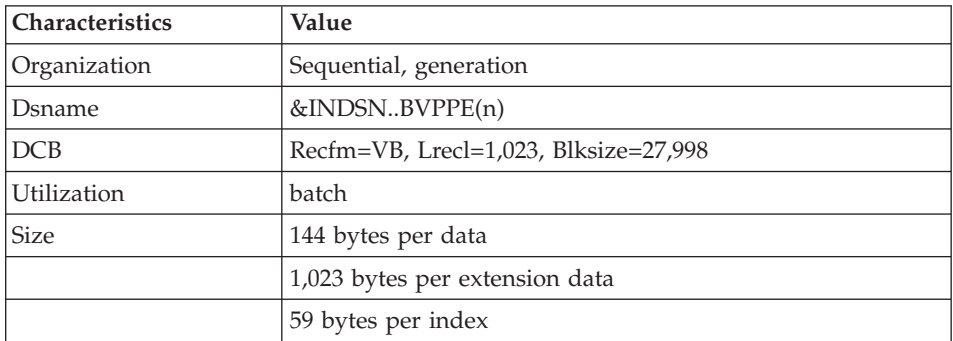

Backup of the journal (PK).

The purpose of this file is to store all update transactions that have affected the administration Database since its installation and that have passed through the transactions file (GJ).

When the size of this file becomes incompatible with operation requirements, the ARAD procedure enables you to split it into several files, among which only the most recent one is used on a regular basis.

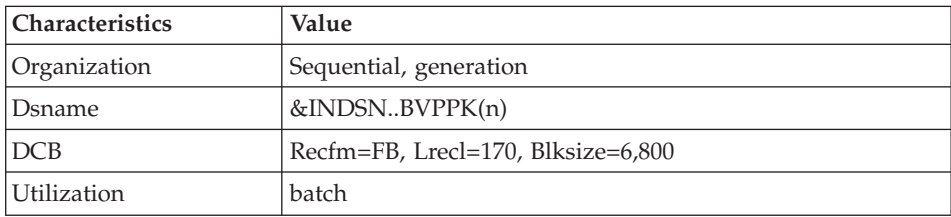

• Backup of SCM module QJ journal

The backup of QJ is the JQ file.

The purpose of this file is to archive the valid transactions already processed by SCM and stored in the QJ journal file.

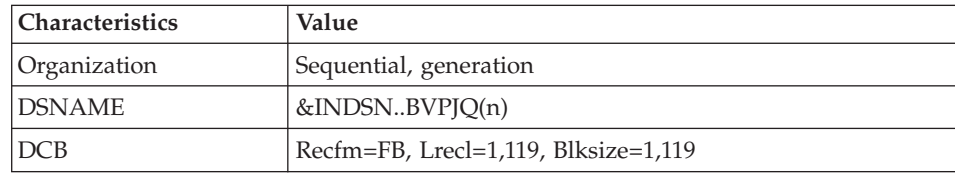

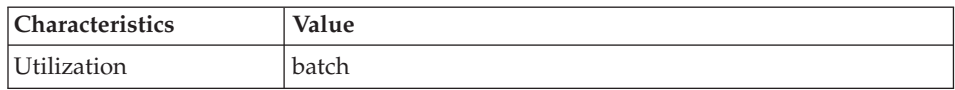

# **Development Database**

#### **Development Database Files**

The VA Pac Database files contain all data related to applications development.

• The Data file (AR).

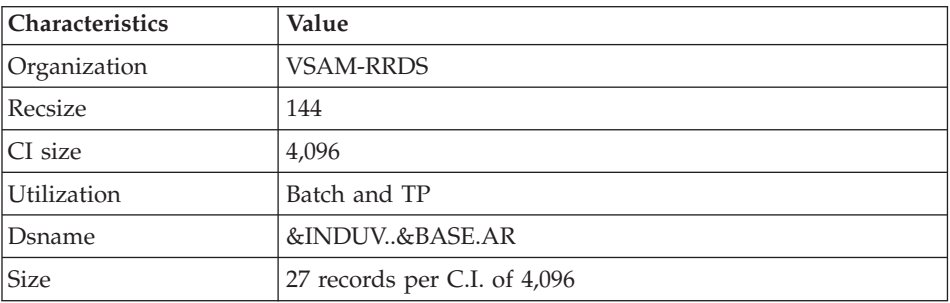

• The extension data file (AY).

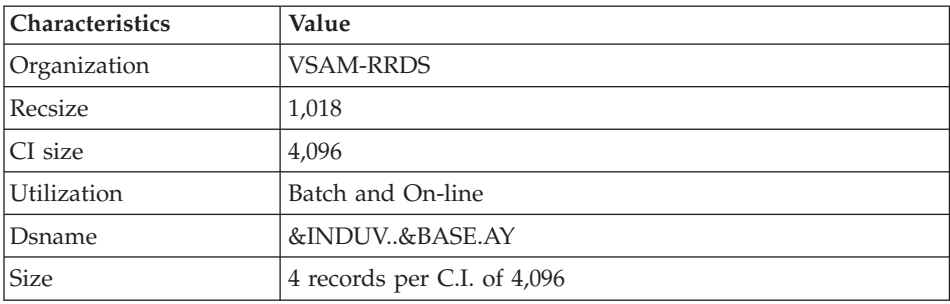

## • The index file (AN).

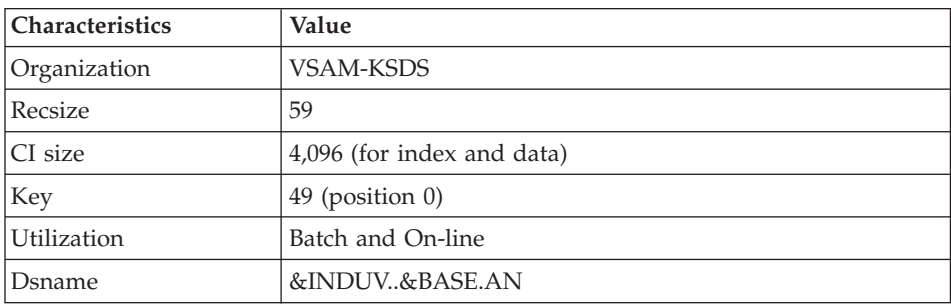

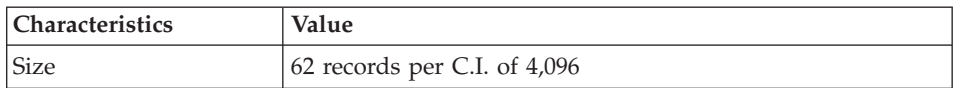

• The journal file (AJ).

All the transactions performed on the Database in batch or on-line mode are saved for two reasons:

- To allow Database restoration if the system standard securities were to fail.
- This information may be used for statistical purposes.

These transactions are usually stored in the transactions backup file (PJ). The transactions file is used temporarily, between the moment transactions are processed by the system and the moment they are saved on their final storage medium by the ARCH procedure.

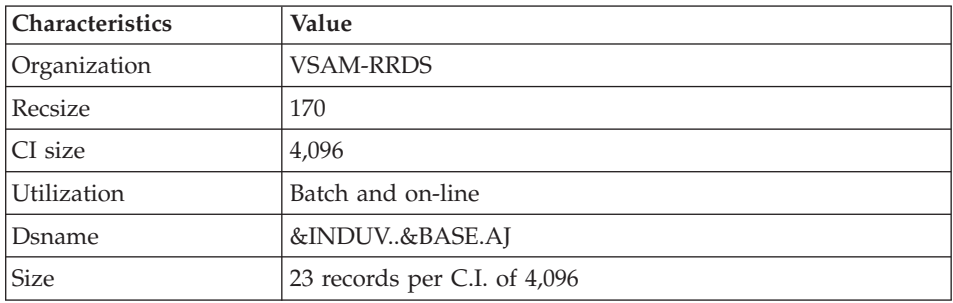

## **Development Database Parameters Library**

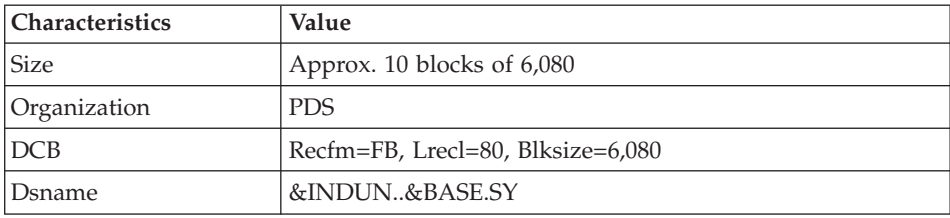

This library contains the SYSIN of the IDCAMS utility implemented in the batch procedures used for the working of the development Databases.

Information relating to the file names and the disks (catalogue), is initialized according to the initial installation parameters.

DELETE/DEFINEs of the Database files:

Their names have the DFxxnnff format (xx=ROOT, nn=FILE, and ff=suffix of the relevant file.)

Important note: the VA Pac Database Manager can modify the size of the files that make up the Database, according to the changes it undergoes, in these members.

• LISTCAT of VSAM file AJ (development Database Journal):

Its name has the LIxxnnAJ format.

#### **Development Database Backup Files**

According to the 'Dispatch' option taken into account during restoration, the Database backup is either made of two sequential generation files (PC and PJ) or of four sequential generation files (PC, PD, PY and PJ).

• Database or Data backup (PC).

This is a sequential backup file of the Development Database components (Data (AR), Index (AN), and extension (AY) if 'Dispatch' option) or of Data only (AR).

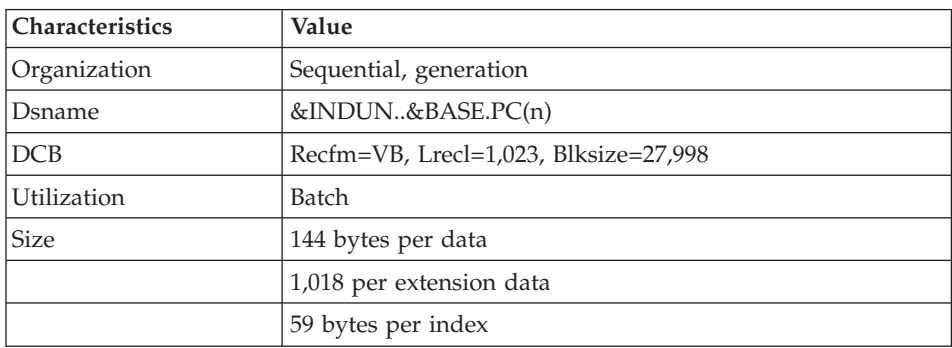

• The backup of the Development Database index (PD) if 'Dispatch' option.

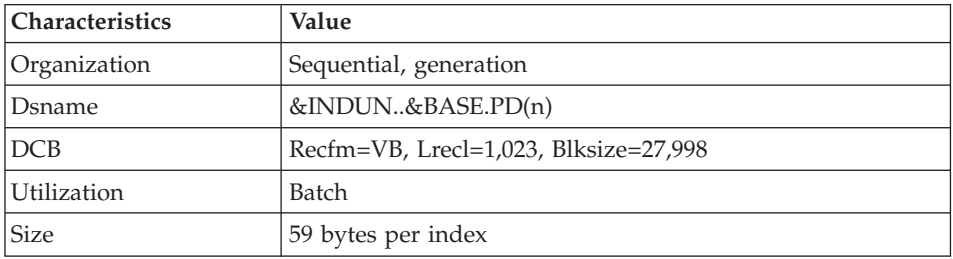

• The backup of the Development Database random data (PY) if 'Dispatch' option.

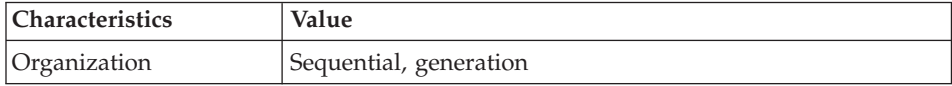

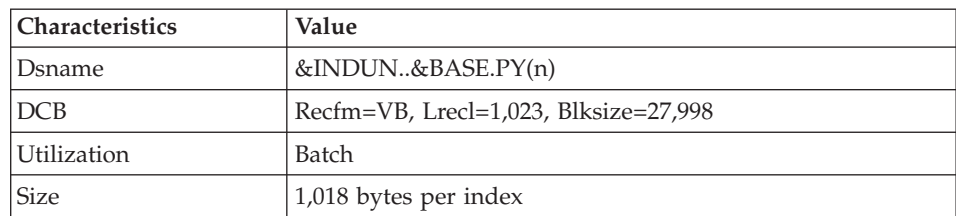

• Journal backup (PJ)

The purpose of this file is to store all the update transactions performed in the development Database since its installation, and that have passed through the transactions file (AJ).

When the size of this file becomes incompatible with operation requirements, the ARCH procedure enables you to split it into several files, among which only the most recent one is used on a regular basis.

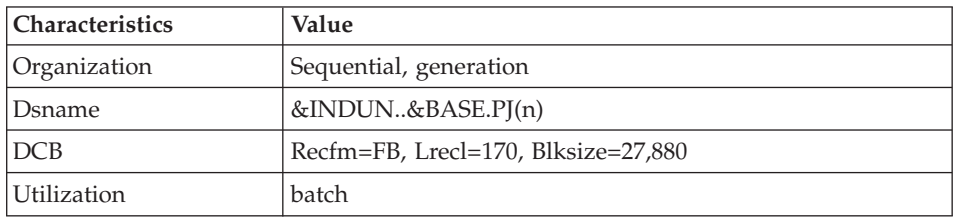

## **Modules - Specific Files**

#### **Pac/Impact:**

• File of already-impacted criteria (FQ).

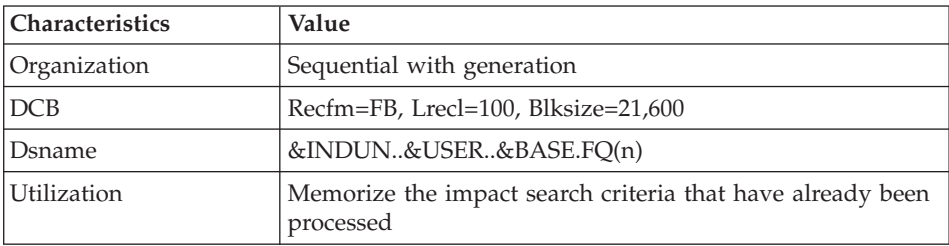

• Search criteria or entry points file (FH).

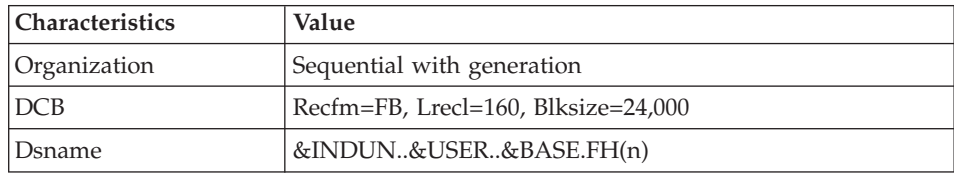

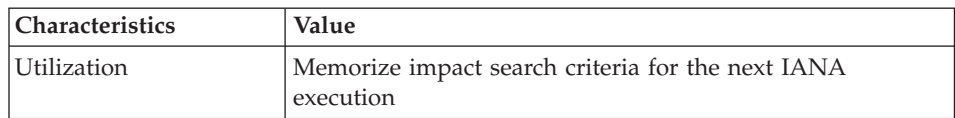

• Reduced file of criteria for purge (FR).

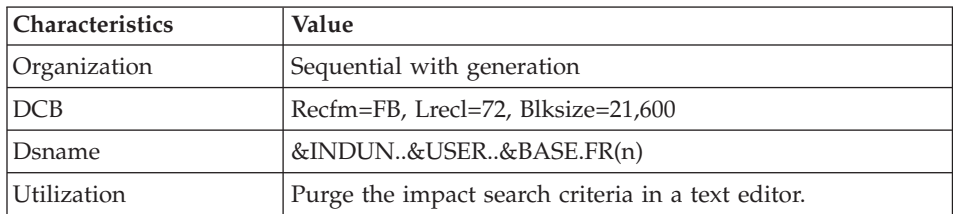

• Impact result file (FO).

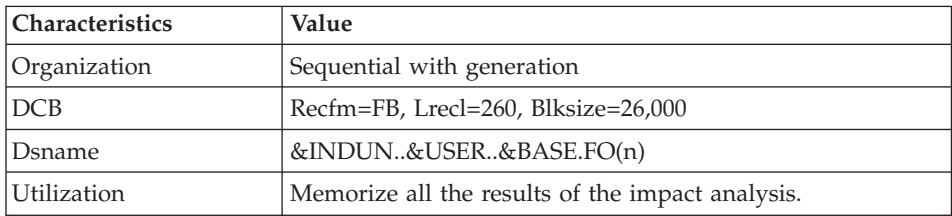

• File of entities to be analyzed (FP).

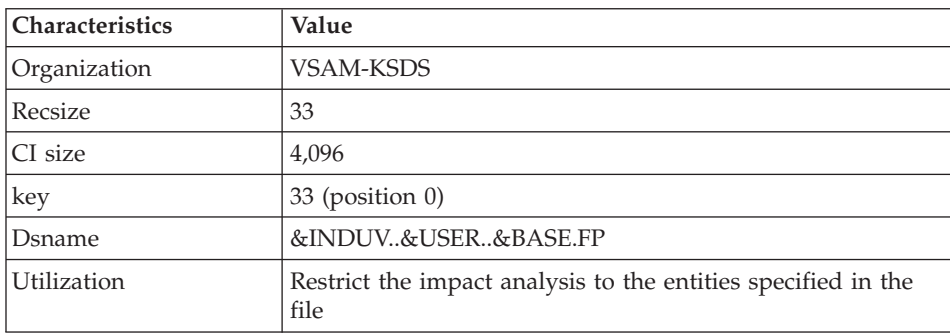

## **DSMS:**

When the DSMS function (refer to the 'DSMS' manual) is available on site, a DSMS file is accessed for each development Database, in batch and on-line modes.

This file contains the list of the entities concerned by each change. The change number is entered by the user on the Database sign-on screen.

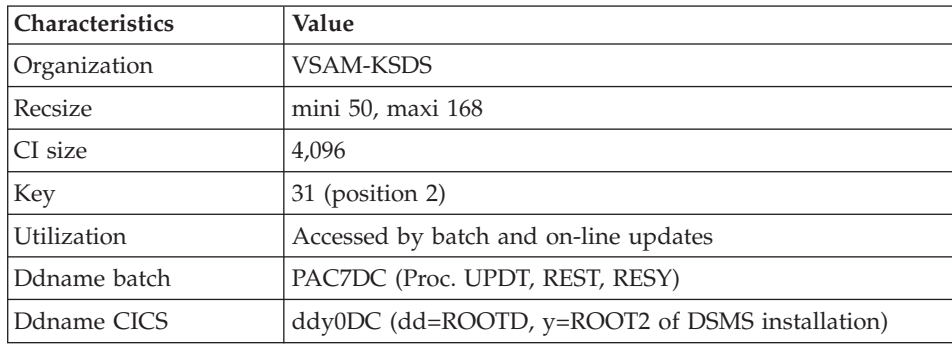

• The DSMS file of the development Database elements (DC)

This file is allocated and initialized at the time of the installation of the DSMS Function.

The definition supplied when installing VA Pac must be used if the DSMS has not been installed on the site yet.

#### **PAF:**

• PAF work file (PA) for PAF-TP and PUF-TP.

All the user on-line programs which access Databases with the same root need an indexed work file to use the PAF and PUF functions.

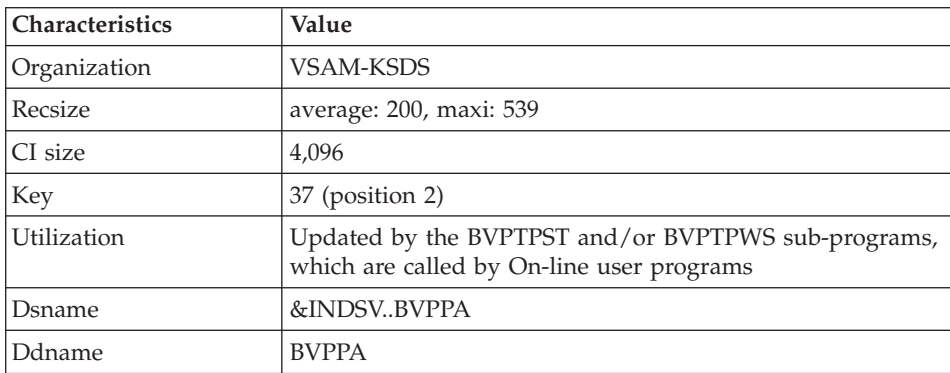

• Work file for PAF in batch mode

All the user batch programs need an indexed work file to use the PAF function. This file is allocated for the job duration and is destroyed at the end of the job.

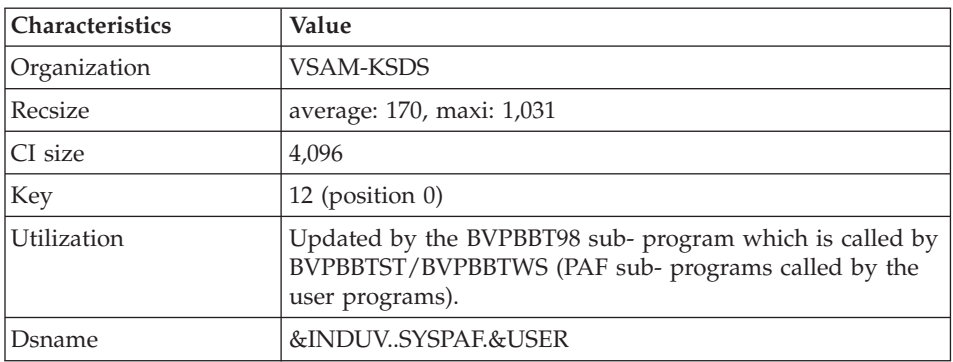

#### PAF extension

Extraction master path file (GS), containing the user's extractors and macro-commands.

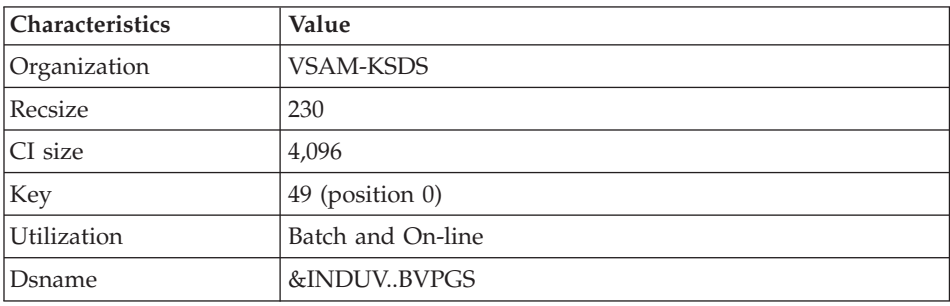

#### **Complementary Libraries and Files**

Complementary Dictionary files are automatically downloaded via SMP/E in the hlq.SBVPDIC PDS.

#### PQC function

The BVPQCRA and BVPQCRF members contain the standard quality rules.

- Specific members of Pacbench Quality Control function

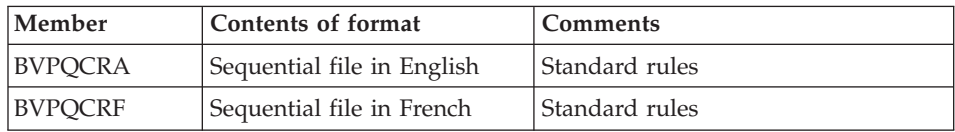

# **Chapter 9. Appendix**

## **Installation of the Administration Database Model**

## **VING - Introduction**

The VING procedure performs the batch update of the Administration Database using transactions provided by IBM.

#### Execution conditions

The Database must be closed to on-line processing.

#### Abnormal execution

Refer to the Administrator's Procedures manual, sub-chapter 'Abnormal Ending'.

When an abend occurs during the execution of the BVPACI30 or BVPACI40 program, the Database is no longer consistent.

Once the problem has been solved, the Database must be reloaded with a retrieval of archived transactions and the VING procedure must be executed again.

# **VING - Input / Processing / Results**

This procedure requires two types of user input:

- A line which contains the User ID as well as the operation to perform,
- v The transactions which enable the creation of IBM Meta-Entities and the retrieval of client User Entities with the 'extension' format: the user should never modify the content of these transactions.

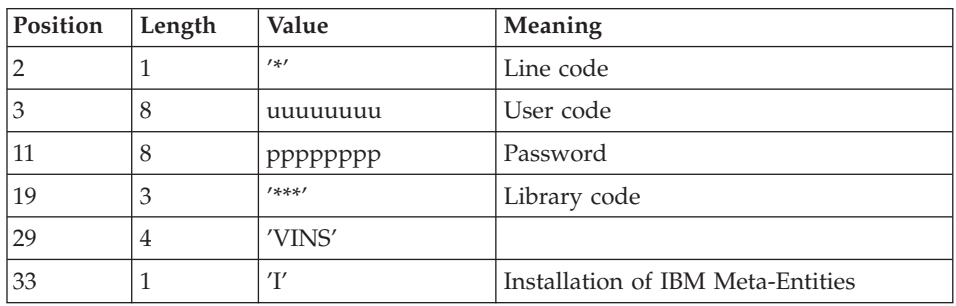

The structure of the line is the following:

## Printed output

The procedure outputs:

- a report listing the executed programs,
- the list of requests with the errors detected if any,
- a report of the updates performed by the installation.

#### Result

Once the update is performed, the network is ready for either on line or batch use.

#### Note

Extracted transactions to be used by the ROAD procedure must be copied in a catalogued file by taking the following - otherwise comment - line into account:

'//\*VINS.PAC7MR DD DSN=ROADFILE'.

# **VING - Description of Steps**

Input recognition: PTU001

Initialization of the KSDS working file: IDCAMS

VSAM files check: IDCAMS

Update of the Administration Database: VING

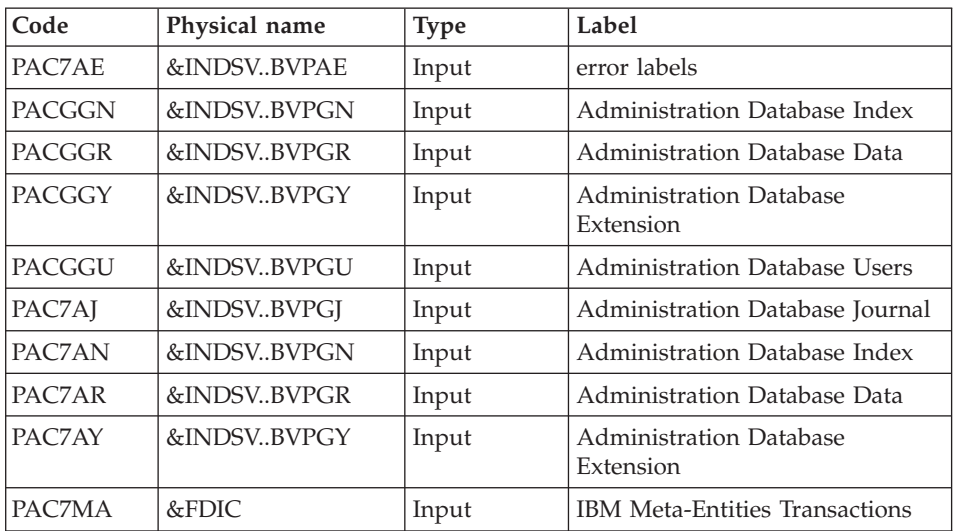
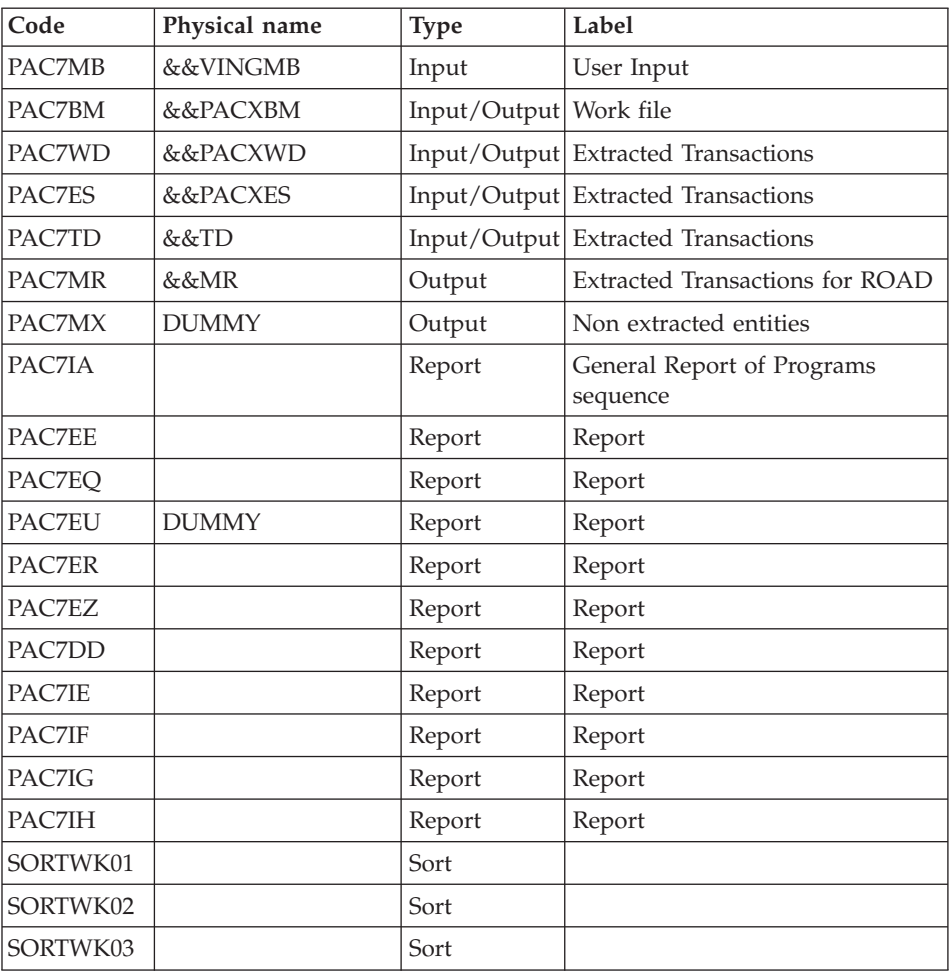

Return codes:

- 0 : No error detected on files
- v 4 : Correct the anomaly and restart the procedure
- 8 : No access authorization for batch procedure
- 12: Input-output error on a file

Deletion of the KSDS working file: IDCAMS

# **VING - Execution JCL**

```
//* ------------------------------------------------------
//* VISUALAGE PACBASE
//*
//* ------------------------------------------------------
//* - DATABASE ADMINISTRATOR
```
 $//*$  - DICTIONARY UPDATING WITH IBM MODEL ADMIN -//\* ------------------------------------------------------  $1/\star$ //\* THE VING PROCEDURE PERFORMS A BATCH UPDATE OF THE DATA //\* BASE ADMIN. , BASED ON TRANSACTIONS PROVIDED.  $1/$ \*  $//*$  INPUT : //\* - USER IDENTIFICATION LINE (REQUIRED)  $1/x$  COL 2 : "\*" //\* COL 3 : USERIDXX //\* COL 11 : PASSWORD  $1/$ \* COL 29 : "VINS"<br> $1/$ \* COL 33 : "I" -COL 33 : "I" - INSTALLATION OF IBM META-ENTITIES //\* ------------------------------------------------------ //BVPVING PROC INDSV='\$INDSV', INDEX OF SYSTEM VSAM FILES // INDSN='\$INDSN', INDEX OF SYSTEM NON VSAM FILES // INDUV='\$INDUV', INDEX OF USER VSAM FILES //\*: VSAMCAT='\$VCAT', USER VSAM CATALOG //\*: SYSTCAT='\$SCAT', SYSTEM VSAM CATALOG // STEPLIB='\$HLQ..SBVPMBR8', LIBRARY OF LOAD-MODULES // SORTLIB='\$BIBT', SORT LIBRARY // OUT=\$OUT, OUTPUT CLASS // OUTL=\$OUT, OUTPUT CLASS OF REPORTS // FDIC=, DSN USER'S ADMINISTRATION MODEL // USER=, USER CODE // LSR='BLSR', LSR BATCH SYSTEM NAME // UWK=\$UWK, WORK UNIT // SPAMB='(TRK,(5,1),RLSE)', WORK FILE SPACE // SPAWK='(TRK,(50,10))' WORK FILE SPACE //\*\*\*\*\*\*\*\*\*\*\*\*\*\*\*\*\*\*\*\*\*\*\*\*\*\*\*\*\*\*\*\*\*\*\*\*\*\*\*\*\*\*\*\*\*\*\*\*\*\*\*\*\*\*\*\*\*\*\*\*\*\*\* //INPUT EXEC PGM=BVPTU001 //\*----------------------- //STEPLIB DD DSN=&STEPLIB,DISP=SHR // DD DSN=\$BCOB,DISP=SHR //CARTE DD DDNAME=SYSIN //PAC7MB DD DSN=&&VINGMB,DISP=(,PASS), // UNIT=&UWK,SPACE=(TRK,(5,1),RLSE), // DCB=(RECFM=FB,LRECL=80,BLKSIZE=6160) //PRMSYS EXEC PGM=BVPRMSYS,PARM='&USER' //\*------------------------------------ //STEPLIB DD DSN=&STEPLIB,DISP=SHR // DD DSN=\$BCOB,DISP=SHR //SYSOUT DD SYSOUT=&OUT //PACRIN DD DSN=&INDSN..BVPSY(DFSYSEXT),DISP=SHR //PACROU DD DSN=&&DFSYSEXT,DISP=(,PASS),SPACE=(TRK,1), // UNIT=&UWK, // DCB=(RECFM=FB,LRECL=80,BLKSIZE=800) //DEFINE EXEC PGM=IDCAMS //\*--------------------- //\*:STEPCAT DD DSN=&VSAMCAT,DISP=SHR //SYSPRINT DD SYSOUT=&OUT //SYSIN DD DSN=&&DFSYSEXT,DISP=(OLD,DELETE) //MAXKEY EXEC PGM=IDCAMS //\*---------------------- //\*:STEPCAT DD DSN=&VSAMCAT,DISP=SHR

//SYSPRINT DD SYSOUT=&OUT //SYSPAF DD DSN=&INDUV..SYSEXT.&USER,DISP=SHR //MAXKEY DD DSN=&INDSN..BVPSY(MAXKEY),DISP=SHR //SYSIN DD DSN=&INDSN..BVPSY(REPRO999),DISP=SHR //VERIFY EXEC PGM=IDCAMS //\*--------------------- //\*:STEPCAT DD DSN=&VSAMCAT,DISP=SHR //\*: DD DSN=&SYSTCAT,DISP=SHR //SYSPRINT DD SYSOUT=&OUT //PACGGN DD DSN=&INDSV..BVPGN,DISP=SHR //PACGGR DD DSN=&INDSV..BVPGR,DISP=SHR //PACGGY DD DSN=&INDSV..BVPGY,DISP=SHR //PACGGJ DD DSN=&INDSV..BVPGJ,DISP=SHR //PACGGU DD DSN=&INDSV..BVPGU,DISP=SHR //SYSIN DD DSN=&INDSN..BVPSY(VERIFGN),DISP=SHR // DD DSN=&INDSN..BVPSY(VERIFGR),DISP=SHR // DD DSN=&INDSN..BVPSY(VERIFGY),DISP=SHR // DD DSN=&INDSN..BVPSY(VERIFGJ),DISP=SHR // DD DSN=&INDSN..BVPSY(VERIFGU),DISP=SHR //\* //VINS EXEC PGM=BVPVINS,REGION=0K //\*-------------------------------- //\*:STEPCAT DD DSN=&SYSTCAT,DISP=SHR //\*: DD DSN=&VSAMCAT,DISP=SHR //STEPLIB DD DSN=&STEPLIB,DISP=SHR // DD DSN=\$BCOB,DISP=SHR //SYSOUT DD SYSOUT=&OUT //SYSOUX DD SYSOUT=&OUT //SYSPRINT DD SYSOUT=&OUT //PAC7AE DD DSN=&INDSV..BVPAE,DISP=SHR //PAC7AJ DD DSN=&INDSV..BVPGJ,DISP=SHR //ANLSR DD DSN=&INDSV..BVPGN,DISP=SHR //PAC7AN DD SUBSYS=(&LSR,'DDNAME=ANLSR','BUFND=40','BUFNI=30') //ARLSR DD DSN=&INDSV..BVPGR,DISP=SHR //PAC7AR DD SUBSYS=(&LSR,'DDNAME=ARLSR','BUFND=40') DD DSN=&INDSV..BVPGY,DISP=SHR //PAC7AY DD SUBSYS=(&LSR,'DDNAME=AYLSR','BUFND=40') //GNLSR DD DSN=&INDSV..BVPGN,DISP=SHR //PACGGN DD SUBSYS=(&LSR,'DDNAME=GNLSR','BUFND=40','BUFNI=30') //GRLSR DD DSN=&INDSV..BVPGR,DISP=SHR //PACGGR DD SUBSYS=(&LSR,'DDNAME=GRLSR','BUFND=40') //GYLSR DD DSN=&INDSV..BVPGY,DISP=SHR //PACGGY DD SUBSYS=(&LSR,'DDNAME=GYLSR','BUFND=40') //GULSR DD DSN=&INDSV..BVPGU,DISP=SHR //PACGGU DD SUBSYS=(&LSR,'DDNAME=GULSR','BUFND=40') //SYSEXT DD DSN=&INDUV..SYSEXT.&USER,DISP=SHR //PAC7IA DD SYSOUT=&OUTL //PAC7DD DD SYSOUT=&OUTL //PAC7EE DD SYSOUT=&OUTL //PAC7EQ DD SYSOUT=&OUTL //PAC7ER DD SYSOUT=&OUTL //PAC7EU DD DUMMY //PAC7EZ DD SYSOUT=&OUTL //PAC7IE DD SYSOUT=&OUTL //PAC7IF DD SYSOUT=&OUTL

//PAC7IG DD SYSOUT=&OUTL //PAC7IH DD SYSOUT=&OUTL //PAC7MA DD DSN=&FDIC,DISP=SHR //PAC7MB DD DSN=&&VINGMB,DISP=(OLD,DELETE,DELETE) //PAC7BM DD DSN=&&PACXBM,DISP=(,DELETE),UNIT=&UWK, // DCB=BLKSIZE=3440,SPACE=&SPAMB //PAC7ES DD DSN=&&PACXES,DISP=(,DELETE),UNIT=&UWK, // SPACE=&SPAWK,<br>// DCB=(RECFM=FB // DCB=(RECFM=FB,LRECL=286,BLKSIZE=6292) //PAC7WD DD DSN=&&PACXWD,DISP=(,DELETE),UNIT=&UWK, // SPACE=&SPAWK,<br>// DCB=(RECFM=FB // DCB=(RECFM=FB,LRECL=286,BLKSIZE=6292) //SORTLIB DD DSN=&SORTLIB,DISP=SHR //SORTWK01 DD UNIT=&UWK,SPACE=(CYL,(3,1),,CONTIG) //SORTWK02 DD UNIT=&UWK,SPACE=(CYL,(3,1),,CONTIG) //SORTWK03 DD UNIT=&UWK,SPACE=(CYL,(3,1),,CONTIG) //PAC7MR DD DSN=&&MR,DISP=(,PASS),UNIT=&UWK, // SPACE=&SPAMB,<br>// DCB=(PECEM=ER // DCB=(RECFM=FB,LRECL=80,BLKSIZE=6160) //PAC7MX DD DUMMY //PAC7TD DD DSN=&&TD,DISP=(,PASS),UNIT=&UWK, // SPACE=&SPAWK, // DCB=(RECFM=FB,LRECL=286,BLKSIZE=6292) //SYSUDUMP DD SYSOUT=&OUT  $1/$ \* //PRMSYS EXEC PGM=BVPRMSYS,PARM='&USER',COND=EVEN //\*---------------------------------------------- //STEPLIB DD DSN=&STEPLIB,DISP=SHR // DD DSN=\$BCOB,DISP=SHR //SYSOUT DD SYSOUT=&OUT //PACRIN DD DSN=&INDSN..BVPSY(DLSYSEXT),DISP=SHR //PACROU DD DSN=&&DLSYSEXT,DISP=(,PASS),SPACE=(TRK,1), // UNIT=&UWK, // DCB=(RECFM=FB,LRECL=80,BLKSIZE=800) //DELETE EXEC PGM=IDCAMS,COND=EVEN //\*------------------------------- //\*:STEPCAT DD DSN=&VSAMCAT,DISP=SHR //SYSPRINT DD SYSOUT=&OUT //SYSIN DD DSN=&&DLSYSEXT,DISP=(OLD,DELETE)

## **Installation of the Development Database Model**

#### **VINS - Introduction**

The VINS procedure performs the batch update of the Development Database using transactions provided by IBM.

Entities are created in inter-Library mode and in the 0001Z session. They can thus be accessed from any Library of the Development Database and from any session.

Execution conditions

The Database must be closed to on-line processing.

## Abnormal execution

Refer to the 'Administrator's Procedures' manual, sub-chapter 'Abnormal Ending'.

When an abend occurs during the execution of the BVPACI30 or BVPACI40 programs, the Database is no longer consistent.

Once the problem has been solved, the Database must be reloaded with a retrieval of archived transactions and the VINS procedure must be executed again.

## **VINS - Input / Processing / Results**

This procedure requires two types of user input:

- a line which contains the User ID as well as the operation to perform,
- v the transactions which enable the creation of IBM Meta-Entities and the retrieval of client User Entities with the 'extension' format: the user should never modify the content of these transactions.

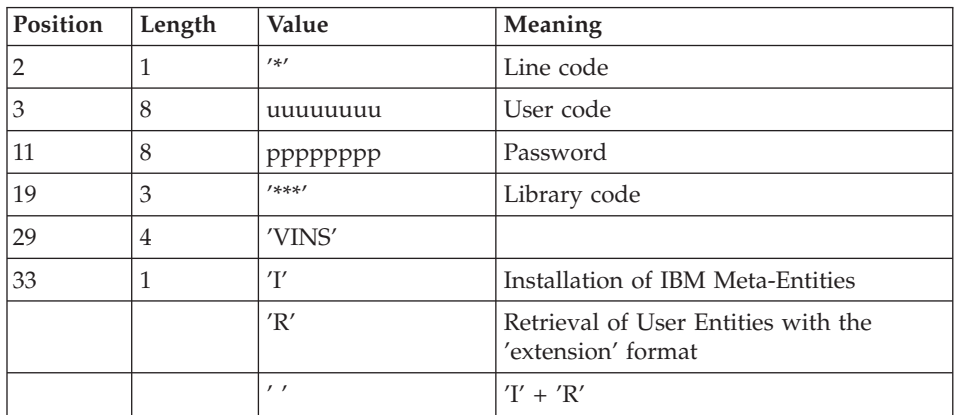

The structure of the line is the following:

## Printed output

The procedure prints

- a report listing the executed programs,
- the list of requests with the errors detected if any,
- a report of the updates performed by the installation,
- a report of the updates performed by the retrieval,

#### Result

Once the update is performed, the Development Database is ready for either on-line or batch use.

For the retrieval, a sequential file of purge transactions for the reorganization procedure can be generated (if 'R' in column 33 in the user input). In that case, the reorganization of the Database with this file is required.

Note

Extracted transactions to be used in input by the REOR procedure must be copied in a cataloged file by taking the following - otherwise comment - line into account:

'//\*VINS.PAC7MR DD DSN=REORFILE'.

# **VINS - Description of Steps**

Input recognition: PTU001

Initialization of the KSDS working file: IDCAMS

VSAM files check: IDCAMS

Update of the Development Database : VINS

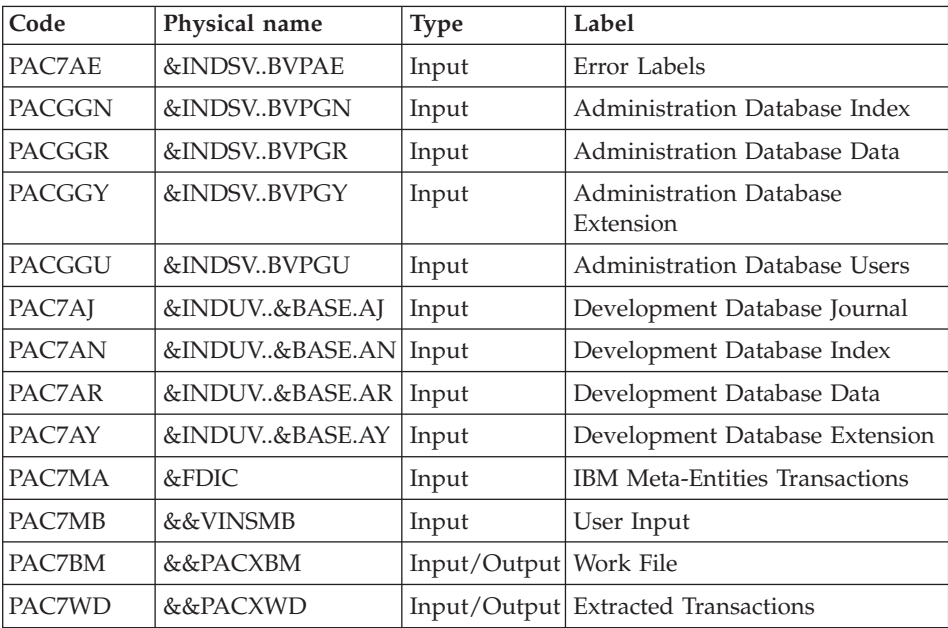

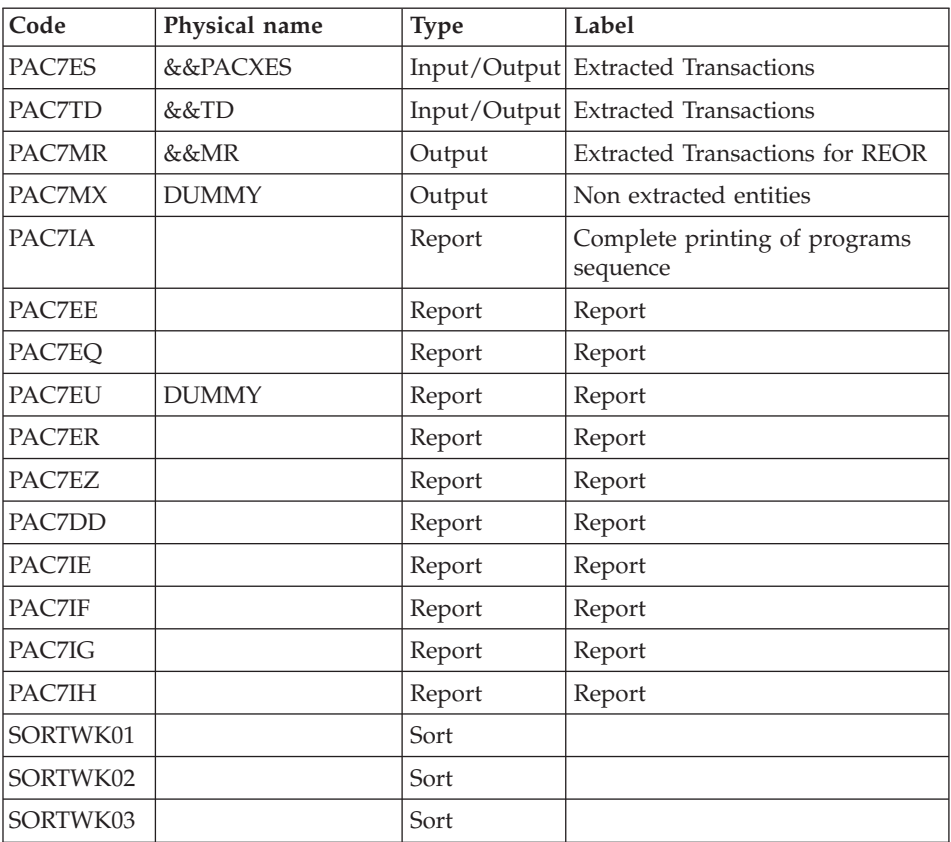

Return codes:

- 0 : No error detected on files
- 4 : Correct the anomaly and restart the procedure
- 8 : No access authorization for batch procedure
- 12: Input-output error on a file

# Deletion of the KSDS working file: IDCAMS

# **VINS - Execution JCL**

//\* ------------------------------------------------------ //\* VISUALAGE PACBASE //\* //\* ------------------------------------------------------  $1/*$  - DICTIONARY UPDATING WITH IBM MODEL DEVPT - $1/*$ //\* ------------------------------------------------------  $1/*$ //\* THE VINS PROCEDURE PERFORMS A BATCH UPDATE OF THE //\* DATABASE, BASED ON TRANSACTIONS PROVIDED.

 $1/*$  $//*$  INPUT : //\* - USER IDENTIFICATION LINE (REQUIRED)  $1/$ \* COL 2 : "\*" //\* COL 3 : USERIDXX //\* COL 11 : PASSWORD  $//*$  COL 29 : "VINS" //\* COL 33 : "I" - INSTALLATION OF IBM META-ENTITIES //\* "R" - RETRIEVAL OF USER ENTITIES WITH THE //\* "EXTENSION" FORMAT  $\frac{1}{2}$   $\frac{1}{2}$  //\* ------------------------------------------------------  $1/*$ //BVPVINS PROC BASE=\$BASE, CODE OF DEVPT DATABASE // INDSV='\$INDSV', INDEX OF SYSTEM VSAM FILES // INDSN='\$INDSN', INDEX OF SYSTEM NON VSAM FILES // INDUV='\$INDUV', INDEX OF USER VSAM FILES //\*: VSAMCAT='\$VCAT', USER VSAM CATALOG SYSTCAT='\$SCAT', SYSTEM VSAM CATALOG // STEPLIB='\$HLQ..SBVPMBR8', LIBRARY OF LOAD-MODULES // SORTLIB='\$BIBT', SORT LIBRARY // OUT=\$OUT, OUTPUT CLASS // OUTL=\$OUT, OUTPUT CLASS OF REPORTS // FDIC=, DSN USER'S DEVELOPMENT MODEL // USER=, USER CODE // LSR='BLSR', LSR BATCH SYSTEM NAME // UWK=\$UWK, WORK UNIT // SPAMB='(TRK,(5,1),RLSE)', WORK FILE SPACE // SPAWK='(TRK,(50,10))' WORK FILE SPACE //\*\*\*\*\*\*\*\*\*\*\*\*\*\*\*\*\*\*\*\*\*\*\*\*\*\*\*\*\*\*\*\*\*\*\*\*\*\*\*\*\*\*\*\*\*\*\*\*\*\*\*\*\*\*\*\*\*\*\*\*\*\*\* //INPUT EXEC PGM=BVPTU001 //\*----------------------- //STEPLIB DD DSN=&STEPLIB,DISP=SHR // DD DSN=\$BCOB,DISP=SHR //CARTE DD DDNAME=SYSIN //PAC7MB DD DSN=&&VINSMB,DISP=(,PASS), // UNIT=&UWK,SPACE=(TRK,(5,1),RLSE), // DCB=(RECFM=FB,LRECL=80,BLKSIZE=6160) //PRMSYS EXEC PGM=BVPRMSYS,PARM='&USER' //\*------------------------------------ //STEPLIB DD DSN=&STEPLIB,DISP=SHR // DD DSN=\$BCOB,DISP=SHR //SYSOUT DD SYSOUT=&OUT //PACRIN DD DSN=&INDSN..BVPSY(DFSYSEXT),DISP=SHR //PACROU DD DSN=&&DFSYSEXT,DISP=(,PASS),SPACE=(TRK,1), // UNIT=&UWK, // DCB=(RECFM=FB,LRECL=80,BLKSIZE=800) //DEFINE EXEC PGM=IDCAMS //\*--------------------- //\*:STEPCAT DD DSN=&VSAMCAT,DISP=SHR //SYSPRINT DD SYSOUT=&OUT //SYSIN DD DSN=&&DFSYSEXT,DISP=(OLD,DELETE) //MAXKEY EXEC PGM=IDCAMS //\*---------------------- //\*:STEPCAT DD DSN=&VSAMCAT,DISP=SHR

//SYSPRINT DD SYSOUT=&OUT //SYSPAF DD DSN=&INDUV..SYSEXT.&USER,DISP=SHR //MAXKEY DD DSN=&INDSN..BVPSY(MAXKEY),DISP=SHR //SYSIN DD DSN=&INDSN..BVPSY(REPRO999),DISP=SHR //VERIFY EXEC PGM=IDCAMS //\*--------------------- //\*:STEPCAT DD DSN=&VSAMCAT,DISP=SHR //\*: DD DSN=&SYSTCAT,DISP=SHR //SYSPRINT DD SYSOUT=&OUT //PACGGN DD DSN=&INDSV..BVPGN,DISP=SHR //PACGGR DD DSN=&INDSV..BVPGR,DISP=SHR //PACGGY DD DSN=&INDSV..BVPGY,DISP=SHR //PACGGU DD DSN=&INDSV..BVPGU,DISP=SHR //PAC7AJ DD DSN=&INDUV..&BASE.AJ,DISP=SHR //PAC7AN DD DSN=&INDUV..&BASE.AN,DISP=SHR //PAC7AR DD DSN=&INDUV..&BASE.AR,DISP=SHR //PAC7AY DD DSN=&INDUV..&BASE.AY,DISP=SHR //SYSIN DD DSN=&INDSN..BVPSY(VERIFGN),DISP=SHR // DD DSN=&INDSN..BVPSY(VERIFGR),DISP=SHR // DD DSN=&INDSN..BVPSY(VERIFGY),DISP=SHR // DD DSN=&INDSN..BVPSY(VERIFGU),DISP=SHR // DD DSN=&INDSN..BVPSY(VERIFAJ),DISP=SHR // DD DSN=&INDSN..BVPSY(VERIFAN),DISP=SHR // DD DSN=&INDSN..BVPSY(VERIFAR),DISP=SHR // DD DSN=&INDSN..BVPSY(VERIFAY),DISP=SHR  $1/\star$ //VINS EXEC PGM=BVPVINS,REGION=0K //\*-------------------------------- //\*:STEPCAT DD DSN=&SYSTCAT,DISP=SHR DD DSN=&VSAMCAT, DISP=SHR //STEPLIB DD DSN=&STEPLIB,DISP=SHR // DD DSN=\$BCOB,DISP=SHR //SYSOUT DD SYSOUT=&OUT //SYSOUX DD SYSOUT=&OUT //SYSPRINT DD SYSOUT=&OUT //PAC7AE DD DSN=&INDSV..BVPAE,DISP=SHR //PAC7AJ DD DSN=&INDUV..&BASE.AJ,DISP=SHR //ANLSR DD DSN=&INDUV..&BASE.AN,DISP=SHR //PAC7AN DD SUBSYS=(&LSR,'DDNAME=ANLSR','BUFND=40','BUFNI=30') //ARLSR DD DSN=&INDUV..&BASE.AR,DISP=SHR //PAC7AR DD SUBSYS=(&LSR,'DDNAME=ARLSR','BUFND=40') DD DSN=&INDUV..&BASE.AY,DISP=SHR //PAC7AY DD SUBSYS=(&LSR,'DDNAME=AYLSR','BUFND=40') //GNLSR DD DSN=&INDSV..BVPGN,DISP=SHR //PACGGN DD SUBSYS=(&LSR,'DDNAME=GNLSR','BUFND=40','BUFNI=30') //GRLSR DD DSN=&INDSV..BVPGR,DISP=SHR //PACGGR DD SUBSYS=(&LSR,'DDNAME=GRLSR','BUFND=40') //GYLSR DD DSN=&INDSV..BVPGY,DISP=SHR DD SUBSYS=(&LSR,'DDNAME=GYLSR','BUFND=40') //GULSR DD DSN=&INDSV..BVPGU,DISP=SHR //PACGGU DD SUBSYS=(&LSR,'DDNAME=GULSR','BUFND=40') DD DSN=&INDUV..SYSEXT.&USER,DISP=SHR //PAC7IA DD SYSOUT=&OUTL //PAC7DD DD SYSOUT=&OUTL DD SYSOUT=&OUTL

//PAC7EQ DD SYSOUT=&OUTL //PAC7ER DD SYSOUT=&OUTL //PAC7EU DD DUMMY //PAC7EZ DD SYSOUT=&OUTL //PAC7IE DD SYSOUT=&OUTL //PAC7IF DD SYSOUT=&OUTL //PAC7IG DD SYSOUT=&OUTL //PAC7IH DD SYSOUT=&OUTL //PAC7MA DD DSN=&FDIC,DISP=SHR //PAC7MB DD DSN=&&VINSMB,DISP=(OLD,DELETE,DELETE) //PAC7BM DD DSN=&&PACXBM,DISP=(,DELETE),UNIT=&UWK, // DCB=BLKSIZE=3440,SPACE=&SPAMB //PAC7ES DD DSN=&&PACXES,DISP=(,DELETE),UNIT=&UWK, // SPACE=&SPAWK, // DCB=(RECFM=FB,LRECL=286,BLKSIZE=6292) //PAC7WD DD DSN=&&PACXWD,DISP=(,DELETE),UNIT=&UWK, // SPACE=&SPAWK, // DCB=(RECFM=FB,LRECL=286,BLKSIZE=6292) //SORTLIB DD DSN=&SORTLIB,DISP=SHR //SORTWK01 DD UNIT=&UWK,SPACE=(CYL,(3,1),,CONTIG) //SORTWK02 DD UNIT=&UWK,SPACE=(CYL,(3,1),,CONTIG) //SORTWK03 DD UNIT=&UWK,SPACE=(CYL,(3,1),,CONTIG) //PAC7MR DD DSN=&&MR,DISP=(,PASS),UNIT=&UWK, // SPACE=&SPAMB, // DCB=(RECFM=FB,LRECL=80,BLKSIZE=6160) //PAC7MX DD DUMMY //PAC7TD DD DSN=&&TD,DISP=(,PASS),UNIT=&UWK, // SPACE=&SPAWK, // DCB=(RECFM=FB,LRECL=286,BLKSIZE=6292) //SYSUDUMP DD SYSOUT=&OUT  $1/*$ //PRMSYS EXEC PGM=BVPRMSYS,PARM='&USER',COND=EVEN //\*---------------------------------------------- //STEPLIB DD DSN=&STEPLIB,DISP=SHR // DD DSN=\$BCOB,DISP=SHR //SYSOUT DD SYSOUT=&OUT //PACRIN DD DSN=&INDSN..BVPSY(DLSYSEXT),DISP=SHR //PACROU DD DSN=&&DLSYSEXT,DISP=(,PASS),SPACE=(TRK,1), // UNIT=&UWK, // DCB=(RECFM=FB,LRECL=80,BLKSIZE=800) //DELETE EXEC PGM=IDCAMS,COND=EVEN //\*------------------------------- //\*:STEPCAT DD DSN=&VSAMCAT,DISP=SHR //SYSPRINT DD SYSOUT=&OUT //SYSIN DD DSN=&&DLSYSEXT,DISP=(OLD,DELETE)

## **Retrieval utilities**

#### **UTU1 - Extraction of 'P' lines with 'UNS'**

#### Principle

This tool is used to extract 'P' lines of programs containing the 'UNS' operator and without any information in the 'Level-Condition type' area. The user will

have to verify the output file and delete in this file all the lines he wants to keep. For the other lines, the 'Level-Condition type' area will have to be set to '99BL' before the UTU2 procedure execution.

#### Execution conditions

Specify the result file name of lines to point in the startup JCL: NOMUT='... '

Result

A file containing UNS 'P' lines to point 'NOMUT'.

## **UTU1 - Input / Processing / Results**

No user input.

## **UTU1 - Description of Steps**

Extracting lines 'P' with 'UNS' operator : UTIUN1

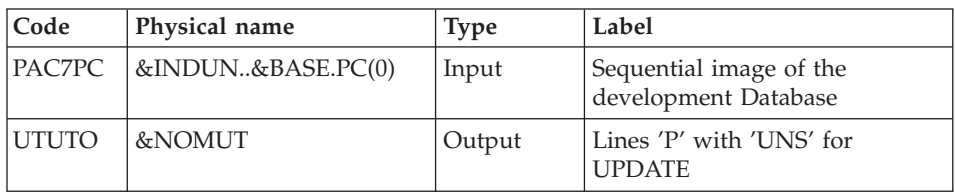

# **UTU1 - Execution JCL**

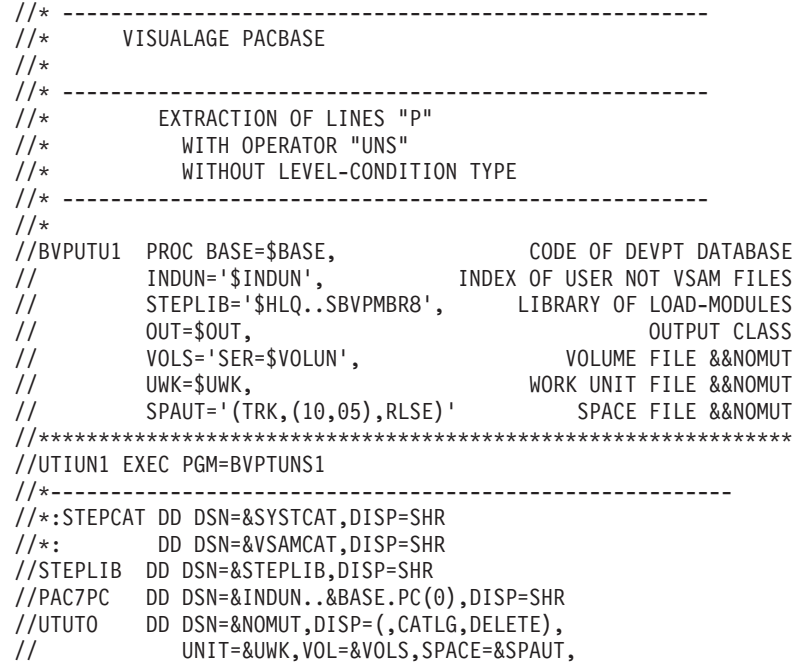

// DCB=(RECFM=FB,LRECL=50,BLKSIZE=5000) //SYSPRINT DD SYSOUT=&OUT //SYSOUT DD SYSOUT=&OUT //SYSUDUMP DD SYSOUT=&OUT

#### **UTU2 - Update of 'P' lines with 'UNS'**

Principle

This tool is used to update the transactions extracted with the UTU1 procedure.

For all the lines in the input file, the 'Level- Condition type' area is set to '99BL'.

#### Execution conditions

Specify the result file name of the UTU1 procedure in the startup JCL: NOMUT='... '

#### Result

A new sequential image of the development Database.

## **UTU2 - Input / Processing / Results**

No user input.

## **UTU2 - Description of Steps**

Lines 'P' update with 'UNS' operator : UTIUN2

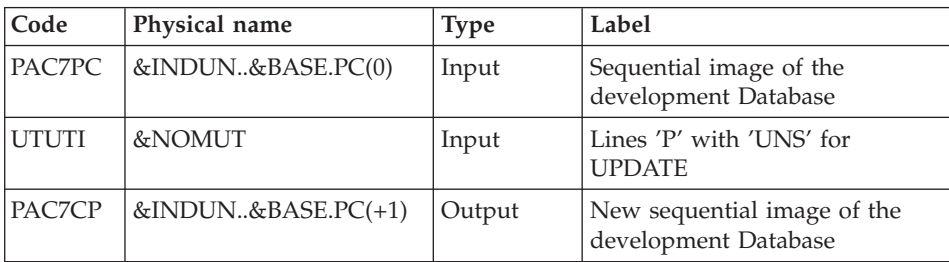

## **UTU2 - Execution JCL**

//\* ------------------------------------------------------ //\* VISUALAGE PACBASE  $1/*$ //\* ------------------------------------------------------ //\* UPDATE LINES "P" //\* WITH OPERATOR "UNS" //\* ------------------------------------------------------ //\* //BVPUTU2 PROC BASE=\$BASE, CODE OF DEVPT DATABASE // INDUN='\$INDUN', INDEX OF USER NOT VSAM FILES

// STEPLIB='\$HLQ..SBVPMBR8', LIBRARY OF LOAD-MODULES // OUT=\$OUT, OUTPUT CLASS // DSCB='\$DSCB', DSCB MODEL FILE // VOLS='SER=\$VOLUN', VOLUME FILE PC // UNITS=\$UNITUN, SAVE UNIT // SPAPC='(TRK,(300,10),RLSE)' SPACE PACBASE BASE //\*\*\*\*\*\*\*\*\*\*\*\*\*\*\*\*\*\*\*\*\*\*\*\*\*\*\*\*\*\*\*\*\*\*\*\*\*\*\*\*\*\*\*\*\*\*\*\*\*\*\*\*\*\*\*\*\*\*\*\*\*\*\* //UTIUN2 EXEC PGM=BVPTUNS2 //\*--------------------------------------------------------- //\*:STEPCAT DD DSN=&SYSTCAT,DISP=SHR //\*: DD DSN=&VSAMCAT,DISP=SHR //STEPLIB DD DSN=&STEPLIB,DISP=SHR //PAC7PC DD DSN=&INDUN..&BASE.PC(0),DISP=SHR //UTUTI DD DSN=&NOMUT,DISP=SHR //PAC7CP DD DSN=&INDUN..&BASE.PC(+1), // DISP=(,CATLG,DELETE), // UNIT=&UNITS,VOL=&VOLS,SPACE=&SPAPC, // DCB=(&DSCB,RECFM=VB,LRECL=1023,BLKSIZE=27998) //SYSPRINT DD SYSOUT=&OUT //SYSOUT DD SYSOUT=&OUT //SYSUDUMP DD SYSOUT=&OUT

## **SMP/E : Delete a prior version**

## **Introduction**

This utility (not provided) is used to delete a VA Pacbase version in SMP/E.

The PDS of 'Target zones' (hlq.SBVPxxx) and 'Distribution zones' (hlq.ABVPxxx) files are purged from components of the previous version and are available for the new installation.

Implementation:

- Define a MCS as following, replacing HBVPxxx by the FMID of the version to be deleted.
- Create and execute after parameterizing the following JCL which calls the MCS defined just before.

#### **Examples**

```
MCS TO BE DEFINED :
-----------------
++FUNCTION(DELFUNC)
DESCRIPTION(VISUALAGE PACBASE - CICS)
/* (C) COPYRIGHT IBM CORP 1983, 2003 */.
++VER(Z038)
     DELETE(HBVPXXX) .
JCL TO BE EXECUTED :
------------------
```

```
//$$$$DDEF JOB ($$$$$$),'DDEF',CLASS=
//*--------------------------------------------------------------
//* PERFORM SMP/E DELETING SYSMOD
1/*
//* BEFORE USING THIS JOB STEP, YOU WILL HAVE TO MAKE THE
//* FOLLOWING MODIFIFICATIONS.
1/*//* - CHANGE THE JOB CARD TO MEET THE INSTALLATION REQUIREMENT
//* - CHANGE & SMPE BY THE NAME OF SMPE HLQ ON YOUR SYSTEM
//* - CHANGE &TGT BY THE NAME YOU CHOOSE FOR TARGET ZONE
//* - CHANGE &DLIB BY THE NAME YOU CHOOSE FOR DISTRIBUTION ZONE
//* - CHANGE &USER BY THE PREFIX YOU CHOOSE FOR MCS
//* - CHANGE HBVPXXX BY THE FMID YOU WANT TO DELETE
1/*//*--------------------------------------------------------------
//COPT EXEC PGM=GIMSMP,COND=(4000,LT),REGION=0M
//SMPCSI DD DSN=&SMPE.GLOBAL.CSI,DISP=OLD
//SMPPTFIN DD DSN=&USER.SMPMCS,DISP=SHR
//SMPHOLD DD DUMMY
//SYSPRINT DD SYSOUT=*
//SMPCNTL DD *
   SET BDY(GLOBAL) /* SET TO GLOBAL ZONE. */.
     RECEIVE S(DELFUNC) /* RECEIVE THE FUNCTION. */.
   SET BDY(&TGT) /* SET TO APPLICABLE TARGET. */.
     APPLY S(DELFUNC) /* APPLY TO DELETE OLD FCT. */.
   SET BDY(&DLIB) /* SET TO APPLICABLE DLIB. */.
     ACCEPT S(DELFUNC) /* ACCEPT TO DELETE OLD */.
   SET BDY(&TGT) /* SET TO APPLICABLE TARGET. */.
  UCLIN.
     DEL SYSMOD(DELFUNC) /* DELETE SYSMOD ENTRIES FOR */.
     DEL SYSMOD(HBVPXXX) /* DUMMY AND OLD FUNCTION. */.
  ENDUCL.
    SET BDY(&DLIB) /* SET TO APPLICABLE DLIB. */.
  UCLIN.
     DEL SYSMOD(DELFUNC) /* DELETE SYSMOD ENTRIES FOR */.
     DEL SYSMOD(HBVPXXX) /* DUMMY AND OLD FUNCTION. */.
  ENDUCL.
  SET BDY(GLOBAL) /* SET TO GLOBAL ZONE. */.
    REJECT HOLDDATA NOFMID /* REJECT SYSMODS, HOLDDATA */
    DELETEFMID /* FOR THE DELETED FUNCTIONS.*/
    (DELFUNC HBVPXXX) /* DELETE THE FMIDS FROM THE */
                         /* GLOBALZONE ENTRY. */.
```
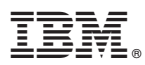

Part Number: DEPCI001353A - 6438

Printed in USA